## **Contents**

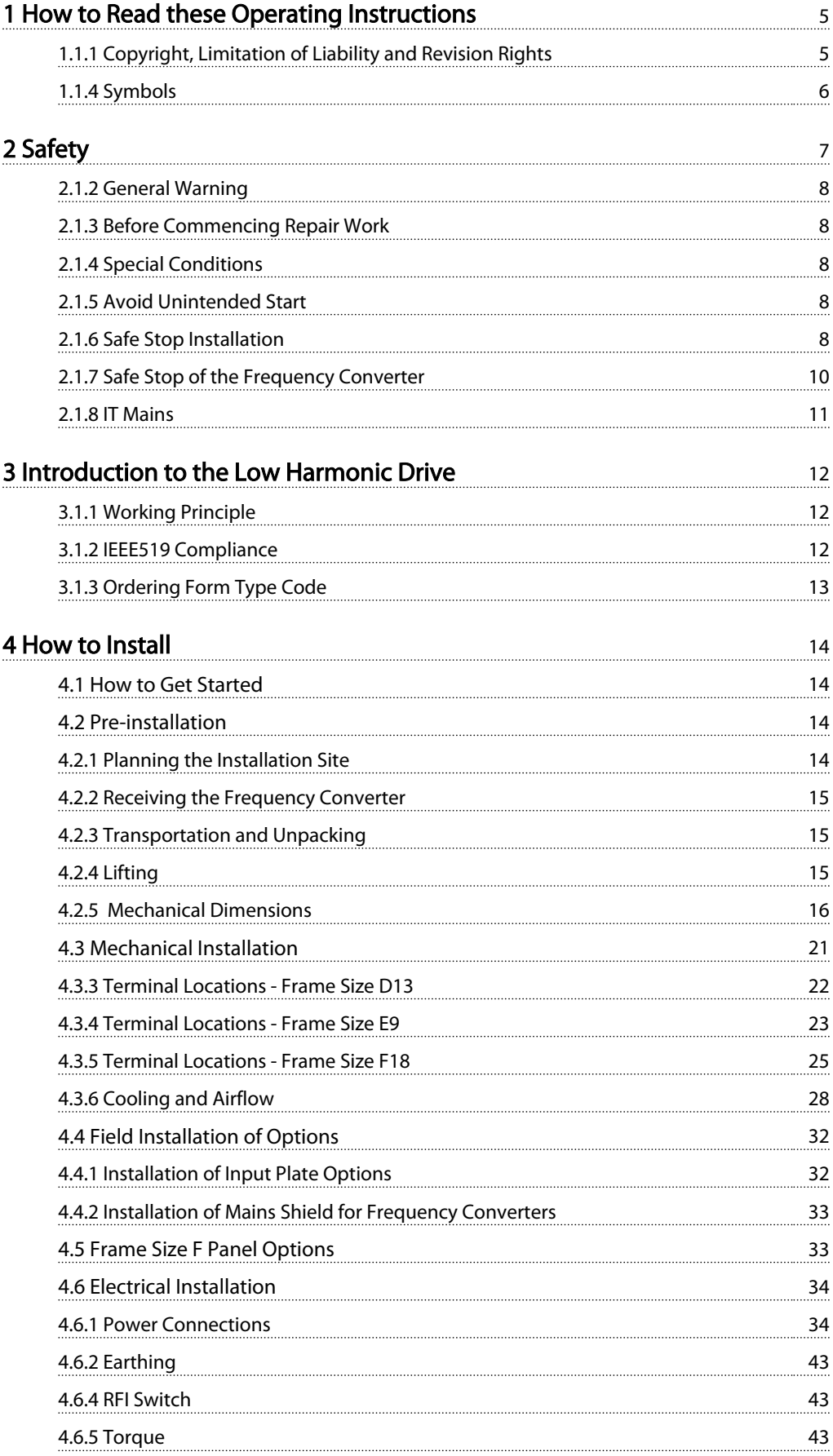

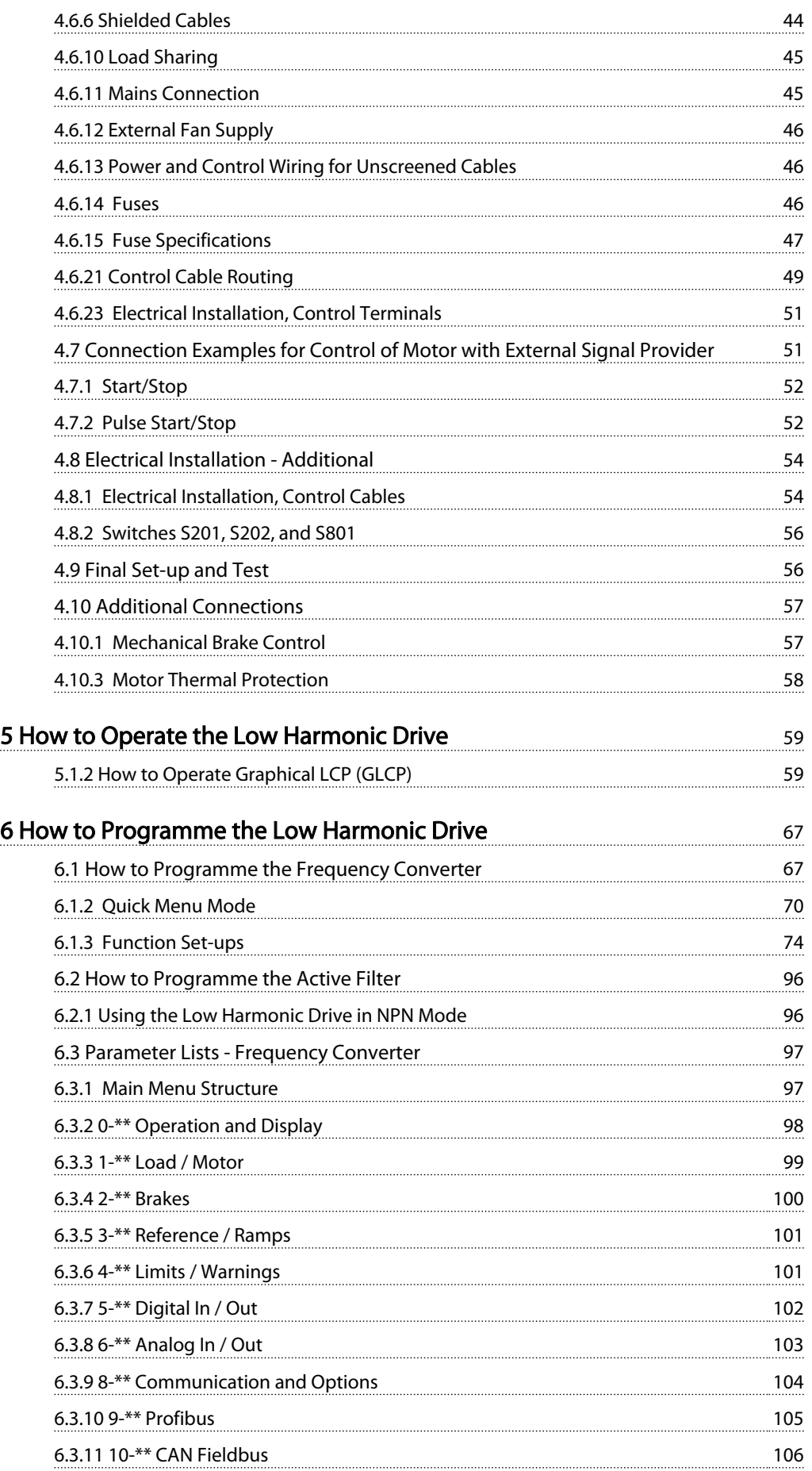

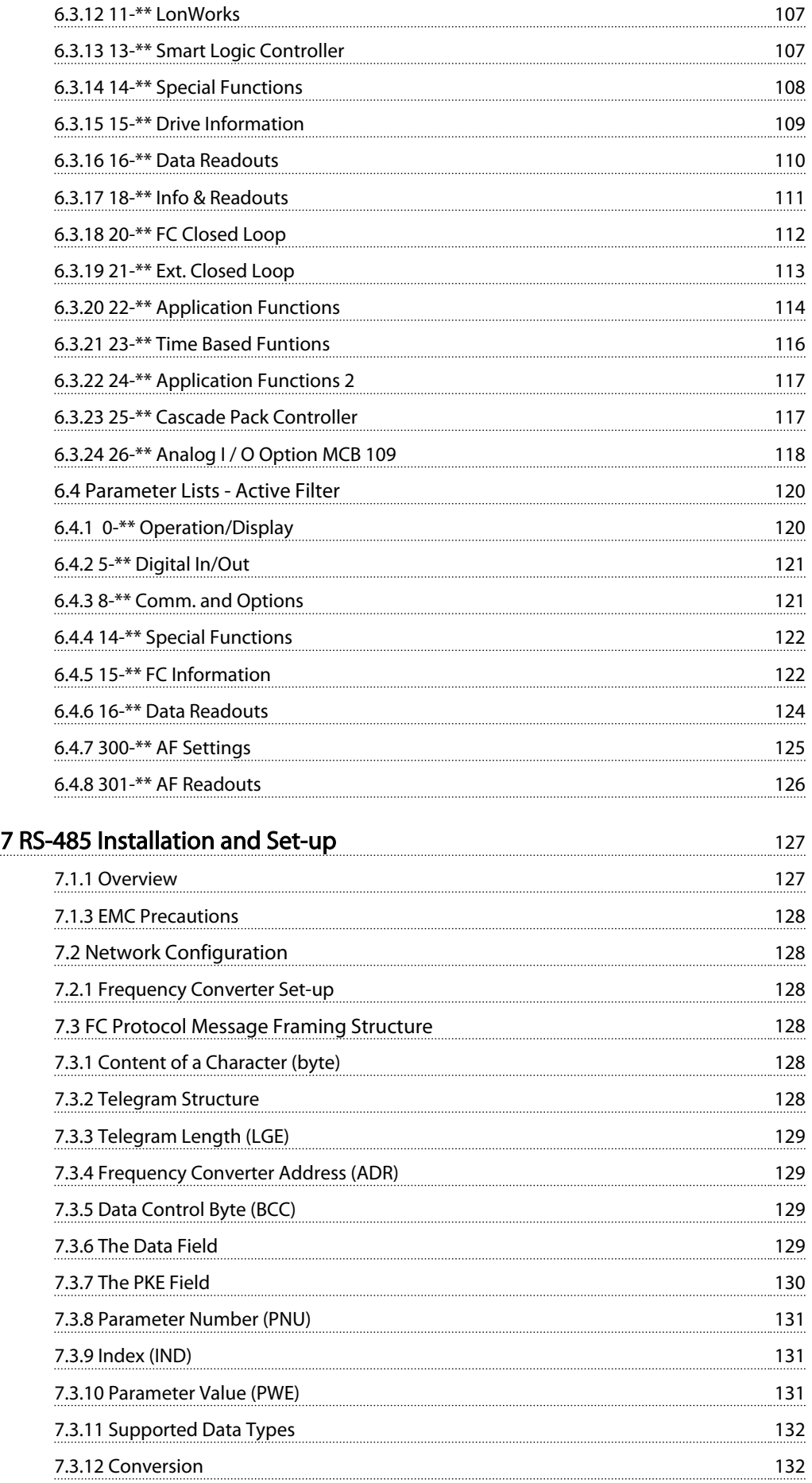

### Contents VLT HVAC Drive LHD for AAF006 Operating Instructions

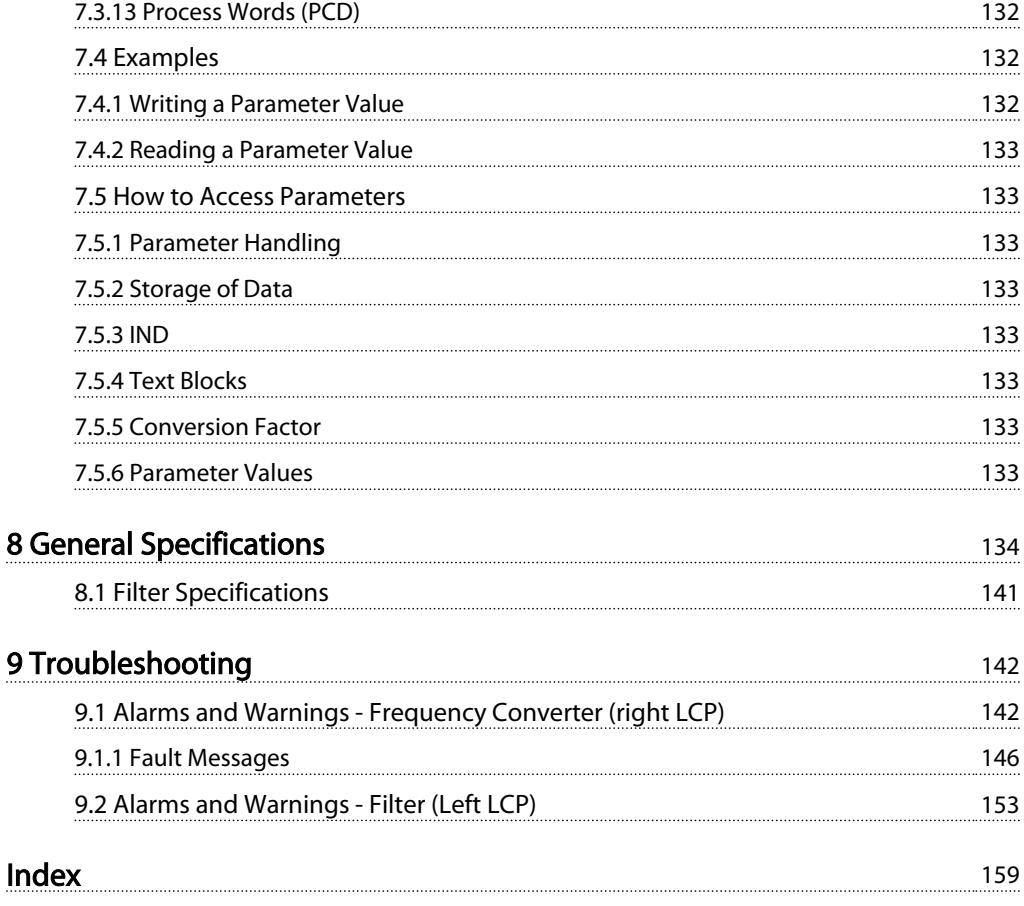

## 1 How to Read these Operating Instructions

### 1.1.1 Copyright, Limitation of Liability and Revision Rights

This publication contains information proprietary to Danfoss. By accepting and using this manual the user agrees that the information contained herein will be used solely for operating equipment from Danfoss or equipment from other vendors provided that such equipment is intended for communication with Danfoss equipment over a serial communication link. This publication is protected under the Copyright laws of Denmark and most other countries.

Danfoss does not warrant that a software program produced according to the guidelines provided in this manual will function properly in every physical, hardware or software environment.

Although Danfoss has tested and reviewed the documentation within this manual, Danfoss makes no warranty or representation, neither expressed nor implied, with respect to this documentation, including its quality, performance, or fitness for a particular purpose.

In no event shall Danfoss be liable for direct, indirect, special, incidental, or consequential damages arising out of the use, or the inability to use information contained in this manual, even if advised of the possibility of such damages. In particular, Danfoss is not responsible for any costs, including but not limited to those incurred as a result of lost profits or revenue, loss or damage of equipment, loss of computer programs, loss of data, the costs to substitute these, or any claims by third parties.

Danfoss reserves the right to revise this publication at any time and to make changes to its contents without prior notice or any obligation to notify former or present users of such revisions or changes.

### 1.1.2 Available Literature for VLT® HVAC Drive

- Design Guide MG11BXYY entails all technical information about the frequency converter and customer design and applications.
- Programming Guide MG11CXYY provides information on how to programme and includes complete parameter descriptions.
- Application Note, Temperature Derating Guide, MN11AXYY
- PC-based Configuration Tool MCT 10, MG10AXYY enables the user to configure the frequency converter from a Windows™ based PC environment.
- Danfoss VLT® Energy Box software at *www.danfoss.com/BusinessAreas/DrivesSolutions* then choose PC Software Download
- Operating Instructions VLT® HVAC Drive BACnet, MG11DXYY
- Operating Instructions VLT® HVAC Drive Metasys, MG11GXYY
- Operating Instructions VLT® HVAC Drive FLN, MG11ZXYY

 $x =$  Revision number yy = Language code

Danfoss technical literature is available in print from your local Danfoss Sales Office or online at: *www.danfoss.com/BusinessAreas/DrivesSolutions/Documentations/Technical+Documentation.htm*

## 1 1

### 1.1.3 Software Version and Approvals

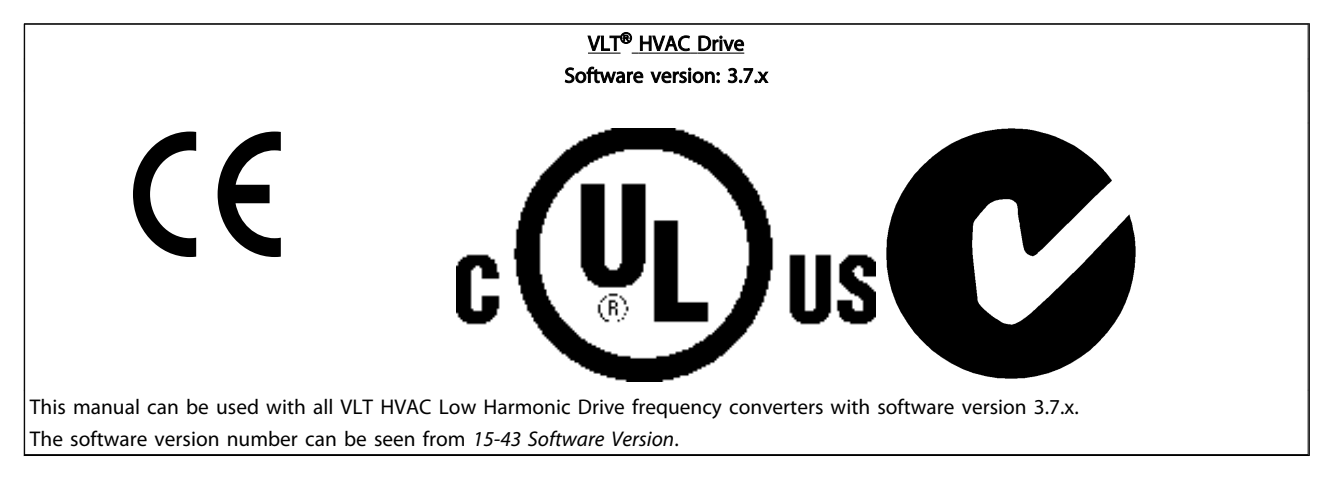

#### Table 1.1

### **NOTE**

The Low Harmonic Drive has two LCPs, one for the frequency converter (to the right) and one for the active filter (to the left). Each LCP controls only the unit it is connected to and there is no communication between the two LCPs.

1.1.4 Symbols

The following symbols are used in this manual.

## WARNING

Indicates a potentially hazardous situation which, if not avoided, could result in death or serious injury.

## **ACAUTION**

Indicates a potentially hazardous situation which, if not avoided, may result in minor or moderate injury. It may also be used to alert against unsafe practices.

## CAUTION

Indicates a situation that may result in equipment or property-damage-only accidents.

### **NOTE**

Indicates highlighted information that should be regarded with attention to avoid mistakes or operate equipment at less than optimal performance.

Indicates default setting

Table 1.2

## 2 Safety

2.1.1 Safety Note

## **AWARNING**

The voltage of the frequency converter is dangerous whenever connected to mains. Incorrect installation of the motor, frequency converter or fieldbus may cause damage to the equipment, serious personal injury or death. Consequently, the instructions in this manual, as well as national and local rules and safety regulations, must be complied with.

#### Safety Regulations

- The frequency converter must be disconnected from mains if repair work is to be carried out. Check that the mains supply has been disconnected and that the necessary time has passed before removing motor and mains plugs.
- 2. The stop key [Reset] on the LCP of the frequency converter does not disconnect the equipment from mains and is thus not to be used as a safety switch.
- 3. Correct protective earthing of the equipment must be established, the user must be protected against supply voltage, and the motor must be protected against overload in accordance with applicable national and local regulations.
- 4. The earth leakage currents are higher than 3.5 mA.
- 5. Protection against motor overload is set by *1-90 Motor Thermal Protection*. If this function is desired, set *1-90 Motor Thermal Protection* to data value [ETR trip] (default value) or data value [ETR warning].

### **NOTE**

The function is initialised at 1.16 x rated motor current and rated motor frequency.

For the North American market: The ETR functions provide class 20 motor overload protection in accordance with NEC.

6. Note that the frequency converter has voltage inputs other than L1, L2 and L3, when load sharing (linking of DC intermediate circuit) and external 24 V DC have been installed. Check that all voltage inputs have been disconnected and that the necessary time has passed before commencing repair work.

### Installation at High Altitudes **AWARNING**

#### Installation at high altitude

At altitudes above 3 km, please contact Danfoss regarding PELV.

#### Warning against Unintended Start

1. The motor can be brought to a stop by means of digital commands, bus commands, references or a local stop, while the frequency converter is connected to mains. If personal safety considerations make it necessary to ensure that no unintended start occurs, these stop functions are not sufficient. 2. While parameters are being changed, the motor may start. Consequently, the stop key [Reset] must always be activated; following which data can be modified. 3. A motor that has been stopped may start if faults occur in the electronics of the frequency converter, or if a temporary overload or a fault in the supply mains or the motor connection ceases.

## **AWARNING**

#### Warning:

Touching the electrical parts may be fatal - even after the equipment has been disconnected from mains.

Also make sure that other voltage inputs have been disconnected, such as external 24 V DC, load sharing (linkage of DC intermediate circuit), as well as the motor connection for kinetic back up.

# **AWARNING**

### Warning

2 2

Touching the electrical parts may be fatal - even after the equipment has been disconnected from mains. Also make sure that other voltage inputs have been disconnected, (linkage of DC intermediate circuit), as well as the motor connection for kinetic back-up. Before touching any potentially live parts of the frequency converter, wait at least as follows: 380-480 V, 160-250 kW, wait at least 20 minutes. 380-480 V, 315-710 kW, wait at least 40 minutes. Shorter time is allowed only if indicated on the nameplate for the specific unit. Be aware that there may be high voltage on the DC links even when the Control Card LEDs are turned off. A red LED is mounted on a circuit board

inside both the frequency converter and the active filter to indicate the DC bus voltages. The red LED will stay lit until the DC link is 50 V DC or lower.

## **AWARNING**

### Leakage Current

The earth leakage current from the frequency converter exceeds 3.5 mA. According to IEC 61800-5-1 a reinforced Protective Earth connection must be ensured with a min. 10 mm<sup>2</sup> Cu or 16 mm<sup>2</sup> Al PE-wire or an addtional PE wire with the same cable cross section as the Mains wiring must be terminated separately.

Residual Current Device

This product can cause a DC current in the protective conductor. Where a residual current device (RCD) is used for extra protection, only an RCD of Type B (time delayed) shall be used on the supply side of this product. See also RCD Application Note MN90GX02.

Protective earthing of the frequency converter and the use of RCDs must always follow national and local regulations.

### 2.1.3 Before Commencing Repair Work

- 1. Disconnect the frequency converter from mains
- 2. Disconnect DC bus terminals 88 and 89
- 3. Wait at least the time mentioned in *2.1.2 General Warning*

### 2.1.4 Special Conditions

### Electrical ratings

The rating indicated on the nameplate of the frequency converter is based on a typical 3-phase mains power supply, within the specified voltage, current and temperature range, which is expected to be used in most applications.

### The frequency converters also support other special applications, which affect the electrical ratings of the frequency converter. Special conditions which affect the electrical ratings might be:

Danfoss

- Single phase applications
- High temperature applications which require derating of the electrical ratings
- Marine applications with more severe environmental conditions.

Consult the relevant clauses in these instructions and in the Design Guide for information about the electrical ratings.

### Installation requirements

The overall electrical safety of the frequency converter requires special installation considerations regarding:

- Fuses and circuit breakers for over-current and short-circuit protection
- Selection of power cables (mains, motor, brake, loadsharing and relay)
- Grid configuration (IT,TN, grounded leg, etc.)
- Safety of low-voltage ports (PELV conditions).

Consult the relevant clauses in these instructions and in the Design Guide for information about the installation requirements.

### 2.1.5 Avoid Unintended Start

## **AWARNING**

While the frequency converter is connected to mains, the motor can be started/stopped using digital commands, bus commands, references or via the Local Control Panel.

- Disconnect the frequency converter from mains whenever personal safety considerations make it necessary to avoid unintended start.
- To avoid unintended start, always activate the [Off] key before changing parameters.
- Unless terminal 37 is turned off, an electronic fault, temporary overload, a fault in the mains supply, or lost motor connection may cause a stopped motor to start.

### 2.1.6 Safe Stop Installation

### To carry out an installation of a Category 0 Stop (EN60204) in conformity with Safety Category 3 (EN954-1), follow these instructions:

1. The bridge (jumper) between Terminal 37 and 24 V DC must be removed. Cutting or breaking the jumper is not sufficient. Remove it entirely to

coast.

*Illustration 2.2* shows a Stopping Category 0 (EN 60204-1) with safety Category 3 (EN 954-1). The circuit interrupt is caused by an opening door contact. *Illustration 2.2* also shows how to connect a non-safety related hardware

avoid short-circuiting. See jumper on *Illustration 2.1*.

2. Connect terminal 37 to 24 V DC by a short-circuit protected cable. The 24 V DC voltage supply must be interruptible by an EN954-1 Category 3 circuit interrupt device. If the interrupt device and the frequency converter are placed in the same installation panel, an unscreened cable can be used instead of a screened one.

130BT314.10

308T314.  $12 / \sqrt{37}$ C OΩ  $\circ$  $\subset$ ററ  $\overline{O}$ ŎŎ

Illustration 2.1 Bridge Jumper between Terminal 37 and 24 V DC

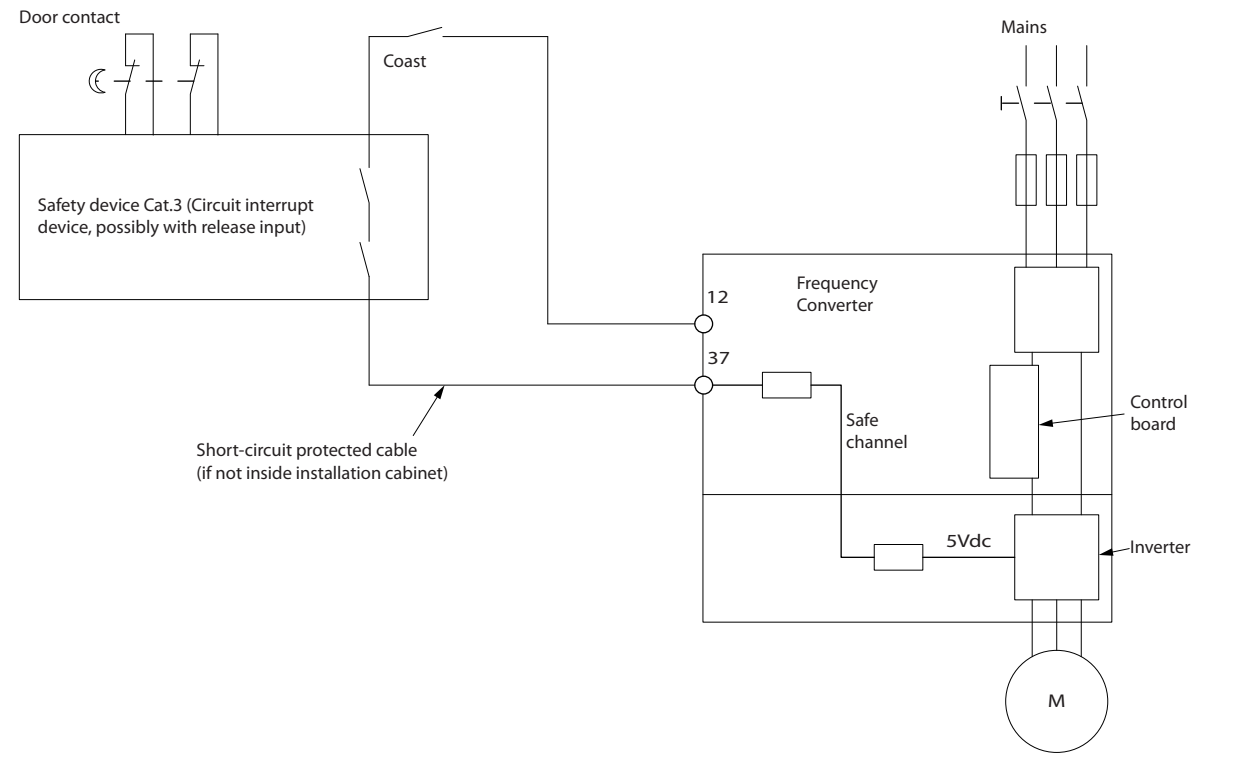

Illustration 2.2 Illustration of the essential aspects of an installation to achieve a Stopping Category 0 (EN 60204-1) with safety Category 3 (EN 954-1).

130BA073.14

30BA073.14

2 2

### 2.1.7 Safe Stop of the Frequency Converter

For versions fitted with a Safe Stop terminal 37 input, the frequency converter can perform the safety function *Safe Torque Off* (As defined by draft CD IEC 61800-5-2) or *Stop Category 0* (as defined in EN 60204-1).

It is designed and approved suitable for the requirements of Safety Category 3 in EN 954-1. This functionality is called Safe Stop. Before integration and use of Safe Stop in an

installation, a thorough risk analysis on the installation must be carried out in order to determine whether the Safe Stop functionality and safety category are appropriate and sufficient. In order to install and use the Safe Stop function in accordance with the requirements of Safety Category 3 in EN 954-1, the related information and instructions of the *Design Guide* must be followed. The information and instructions of the Operating Instructions are not sufficient for a correct and safe use of the Safe Stop functionality.

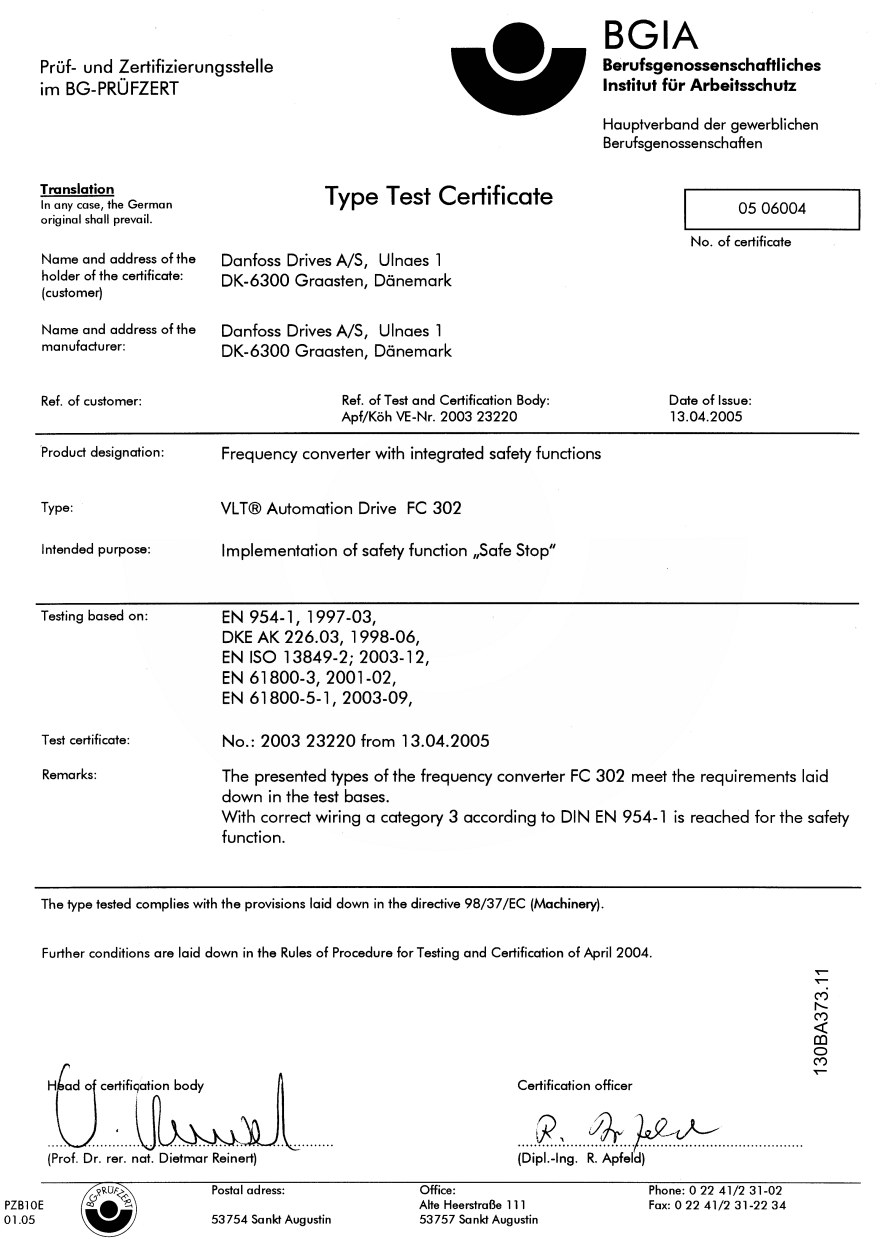

Illustration 2.3

### 2.1.8 IT Mains

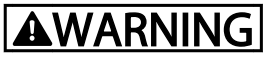

### IT mains

Do not connect frequency converters with RFI-filters to mains supplies with a voltage between phase and earth of more than 440 V for 400 Vs and 760 V for 690 V converters.

For 400 V IT mains and delta earth (grounded leg), mains voltage may exceed 440 V between phase and earth.

*14-50 RFI Filter* can be used to disconnect the internal RFI capacitors from the RFI filter to ground. *14-50 RFI Filter* on both the drive and the filter must be turned off.

### 2.1.9 Disposal Instruction

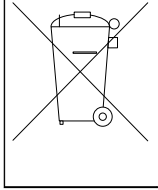

Equipment containing electrical components must not be disposed of together with domestic waste. It must be separately collected with electrical

and electronic waste according to local and currently valid legislation.

Table 2.1

Danfoss

## 3 Introduction to the Low Harmonic Drive

### 3.1.1 Working Principle

The VLT Low Harmonic Drive is a VLT High Power frequency converter with an integrated active filter. An active filter is a device that actively monitors harmonic

distortion levels and injects compensative harmonic current onto the line to cancel out the harmonics.

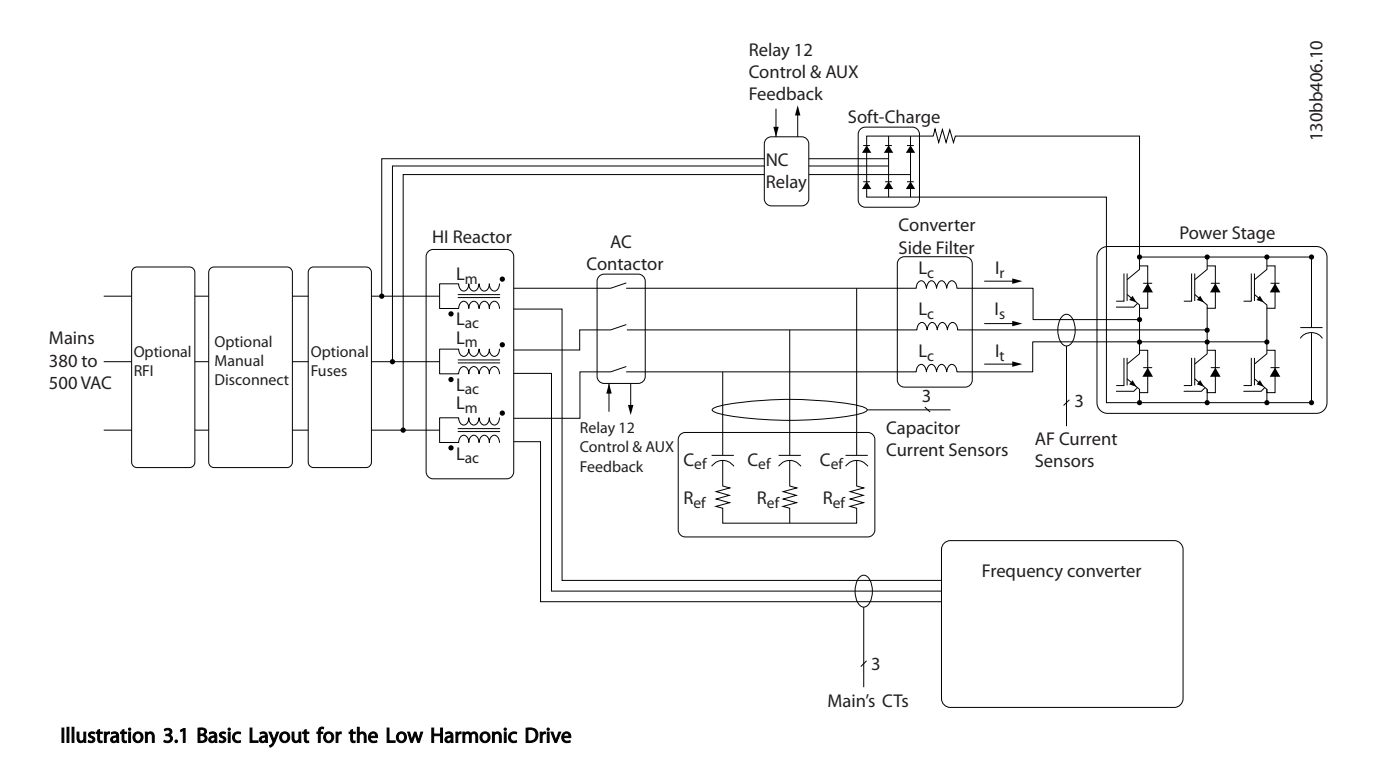

### 3.1.2 IEEE519 Compliance

Low harmonic drives are designed to draw an ideal sinusoidal current waveform from the supply grid with a power factor of 1. Where traditional non linear load draws pulse shaped currents the low harmonic drive compensates that via the parallel filter path lowering the stress on the supply grid. The Low harmonic drive meets the toughest harmonic standards and has a THiD of less than 5% at full load for <3% pre-distortion on a 3% unbalanced three-phased grid. The unit is designed to meet IEEE519 recommendation for Isc/Il >20 for both uneven and even individual harmonic levels. The filter portion of the low harmonic drives has a progressive switching frequency which leads to a wide frequency spreads giving lower individual harmonic levels above the 50th.

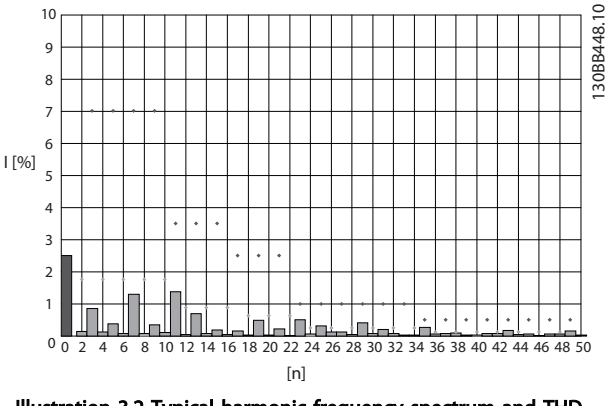

Illustration 3.2 Typical harmonic frequency spectrum and THD value at the mains terminals of the frequency converter n = harmonic order

⃟.....IEEE519 (Isc/IL>20) limits for individual harmonics

### 3.1.3 Ordering Form Type Code

It is possible to design a VLT Low Harmonic Drive according to the application requirements by using the ordering number system.

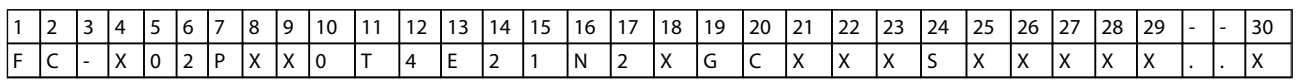

#### Table 3.1

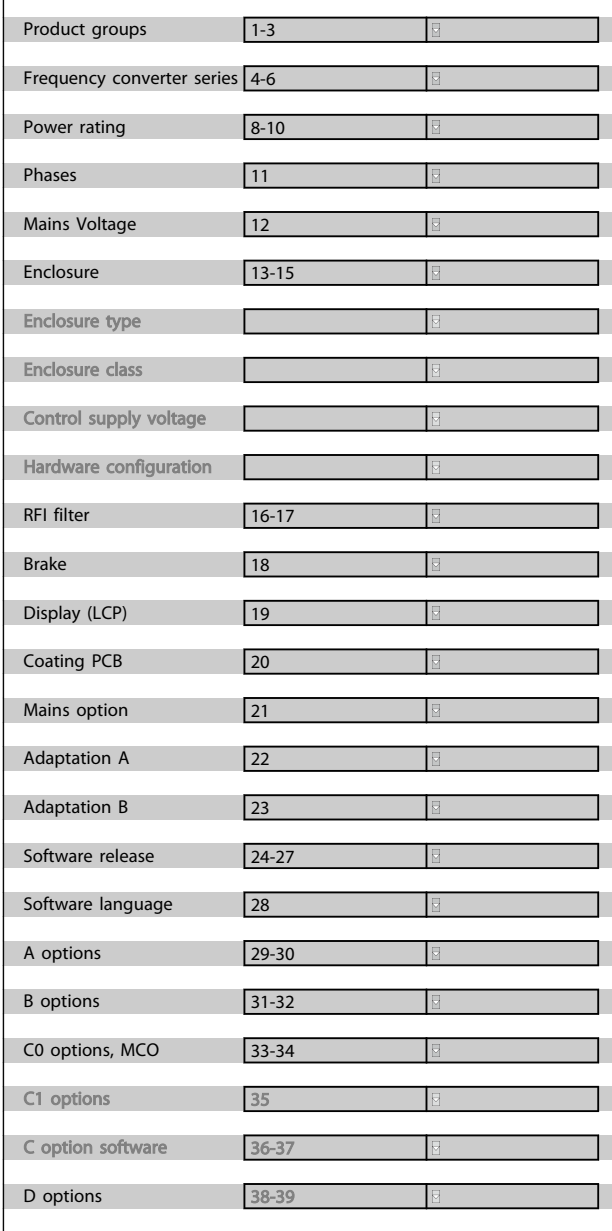

### Table 3.2

To order a VLT Low Harmonic Drive, type the letter "N" in position 16 of the type code string. Not all choices/options are available for each frequency converter variant. To verify if the appropriate version is available, consult the Drive

Configurator on the Internet. For more information on the options available, see the *Design Guide*.

## 4 How to Install

### 4.1 How to Get Started

This chapter covers mechanical and electrical installations to and from power terminals and control card terminals. Electrical installation of options is described in the relevant Operating Instructions and Design Guide.

The frequency converter is designed to achieve a quick and EMC-correct installation by following the steps described below.

## **AWARNING**

Read the safety instructions before installing the unit. Failure to follow recommendations could result in death or serious injury.

#### Mechanical Installation

• Mechanical mounting

#### Electrical Installation

- Connection to Mains and Protecting Earth
- Motor connection and cables
- Fuses and circuit breakers
- Control terminals cables

#### Quick Setup

- Local Control Panel (LCP) of frequency converter
- Local Control Panel of filter
- Automatic Motor Adaptation, AMA
- Programming

Frame size is depending on enclosure type, power range, and mains voltage.

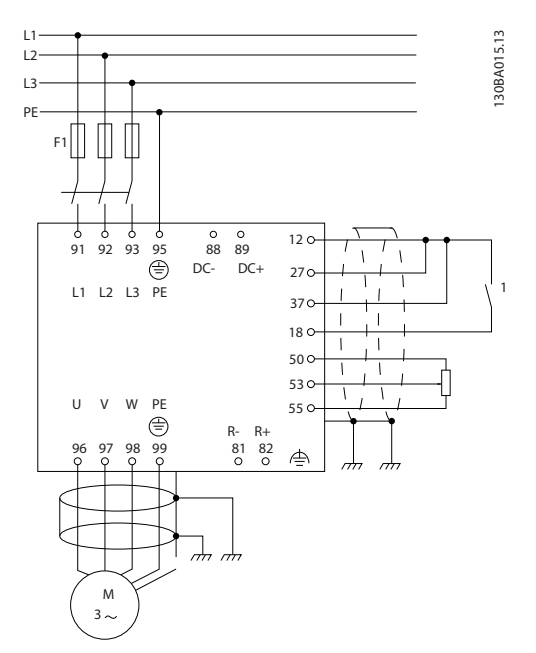

Illustration 4.1 Diagram showing basic installation including mains, motor, start/stop key, and potentiometer for speed adjustment.

### 4.2 Pre-installation

4.2.1 Planning the Installation Site

## CAUTION

Before performing the installation it is important to plan the installation of the frequency converter. Neglecting this may result in extra work during and after installation.

### Select the best possible operation site by considering the following (see details on the following pages, and the respective Design Guides)

- Ambient operating temperature
- Installation method
- How to cool the unit
- Position of the frequency converter
- Cable routing
- Ensure the power source supplies the correct voltage and necessary current
- Ensure that the motor current rating is within the maximum current from the frequency converter
- If the frequency converter is without built-in fuses, ensure that the external fuses are rated correctly.

### 4.2.2 Receiving the Frequency Converter

When receiving the frequency converter, make sure that the packaging is intact, and be aware of any damage that might have occurred to the unit during transport. In case damage has occurred, contact immediately the shipping company to claim the damage.

### 4.2.3 Transportation and Unpacking

Before unpacking the frequency converter it is recommended that it is located as close as possible to the final installation site.

Remove the box and handle the frequency converter on the pallet, as long as possible.

### 4.2.4 Lifting

Always lift the frequency converter in the dedicated lifting eyes. For all D and E frames, use a bar to avoid bending the lifting holes of the frequency converter.

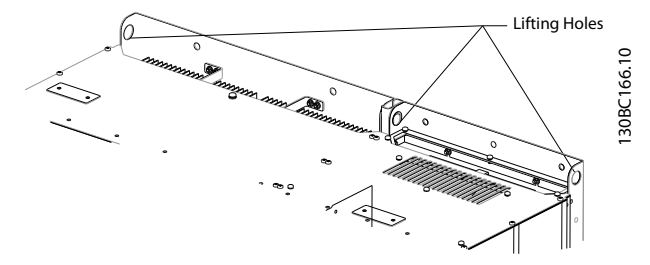

Illustration 4.2 Recommended Lifting Method, Frame Size D13.

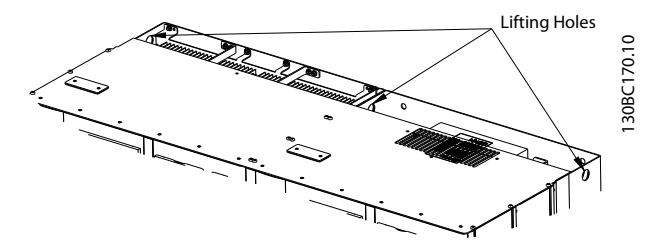

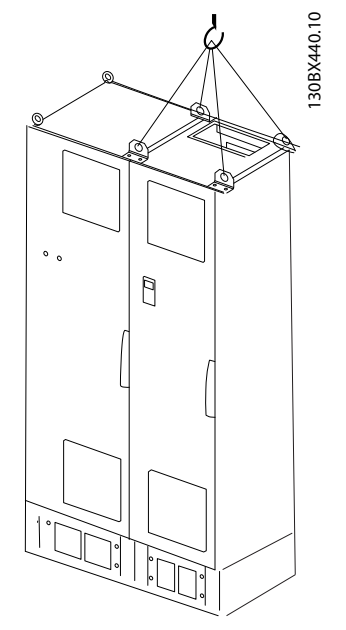

Illustration 4.4 Recommended Lifting Method, Frame Size F18 - Filter Section.

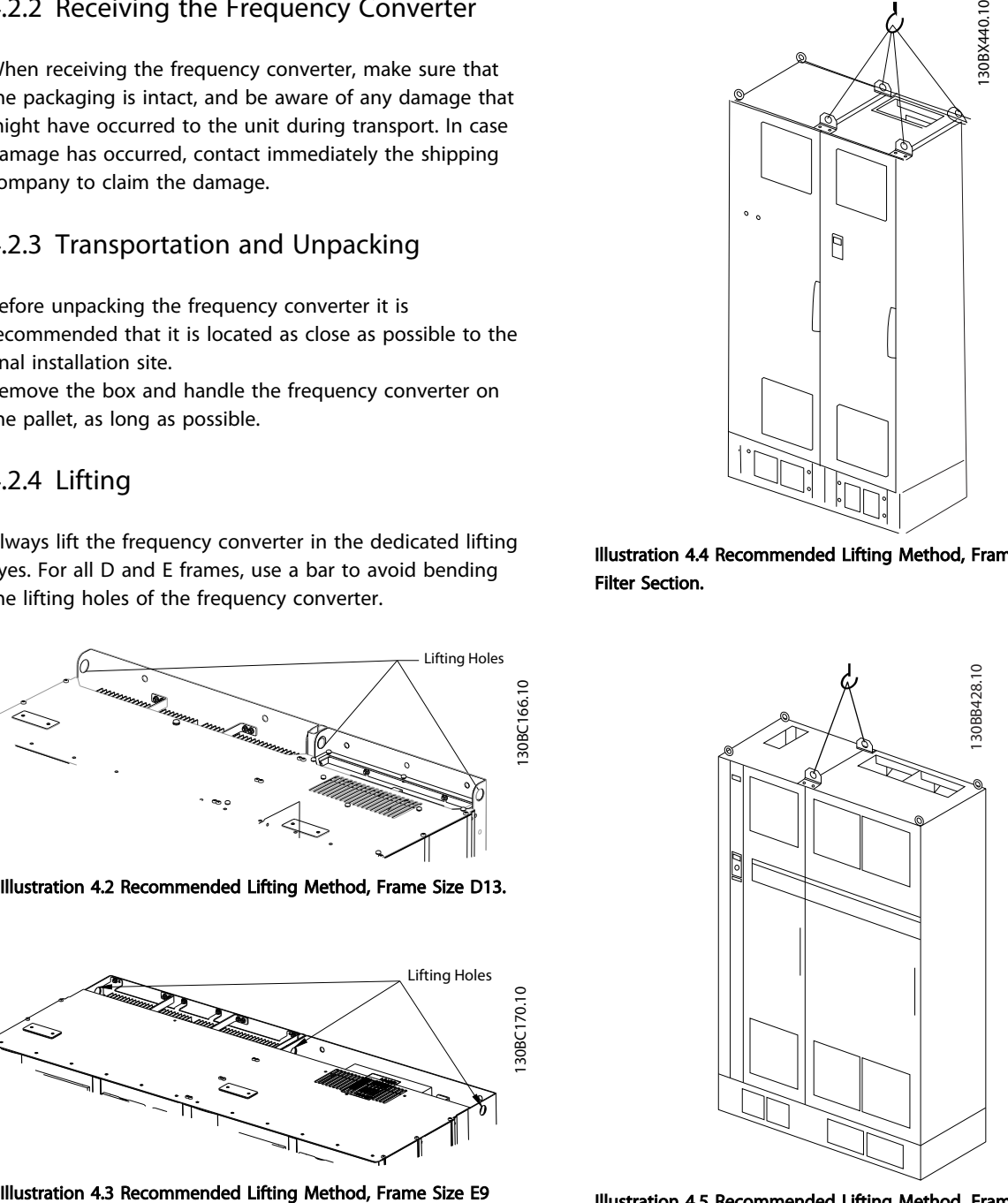

Illustration 4.5 Recommended Lifting Method, Frame Size F18 - Drive Section.

### **NOTE**

Note the plinth is provided in the same packaging as the frequency converter but is not attached to frame size F during shipment. The plinth is required to allow airflow to the drive to provide proper cooling. The F frames should be positioned on top of the plinth in the final installation location. The angle from the top of the drive to the lifting cable should be 60° or greater.

In addition to the drawing above a spreader bar is an acceptable way to lift the F Frame.

### 4.2.5 Mechanical Dimensions

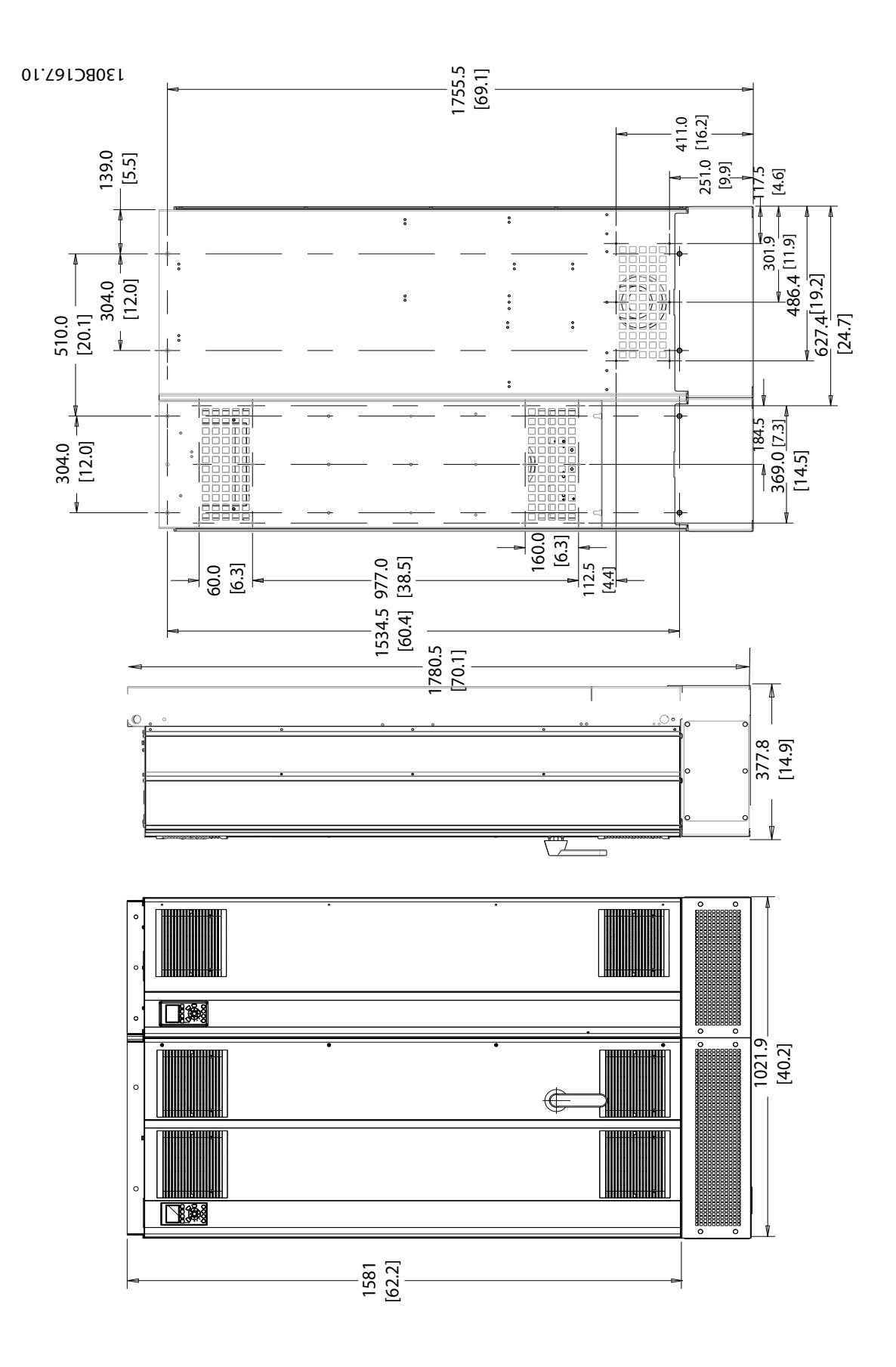

Illustration 4.6 Frame Size D13 Illustration 4.6 Frame Size D13

Danfoss

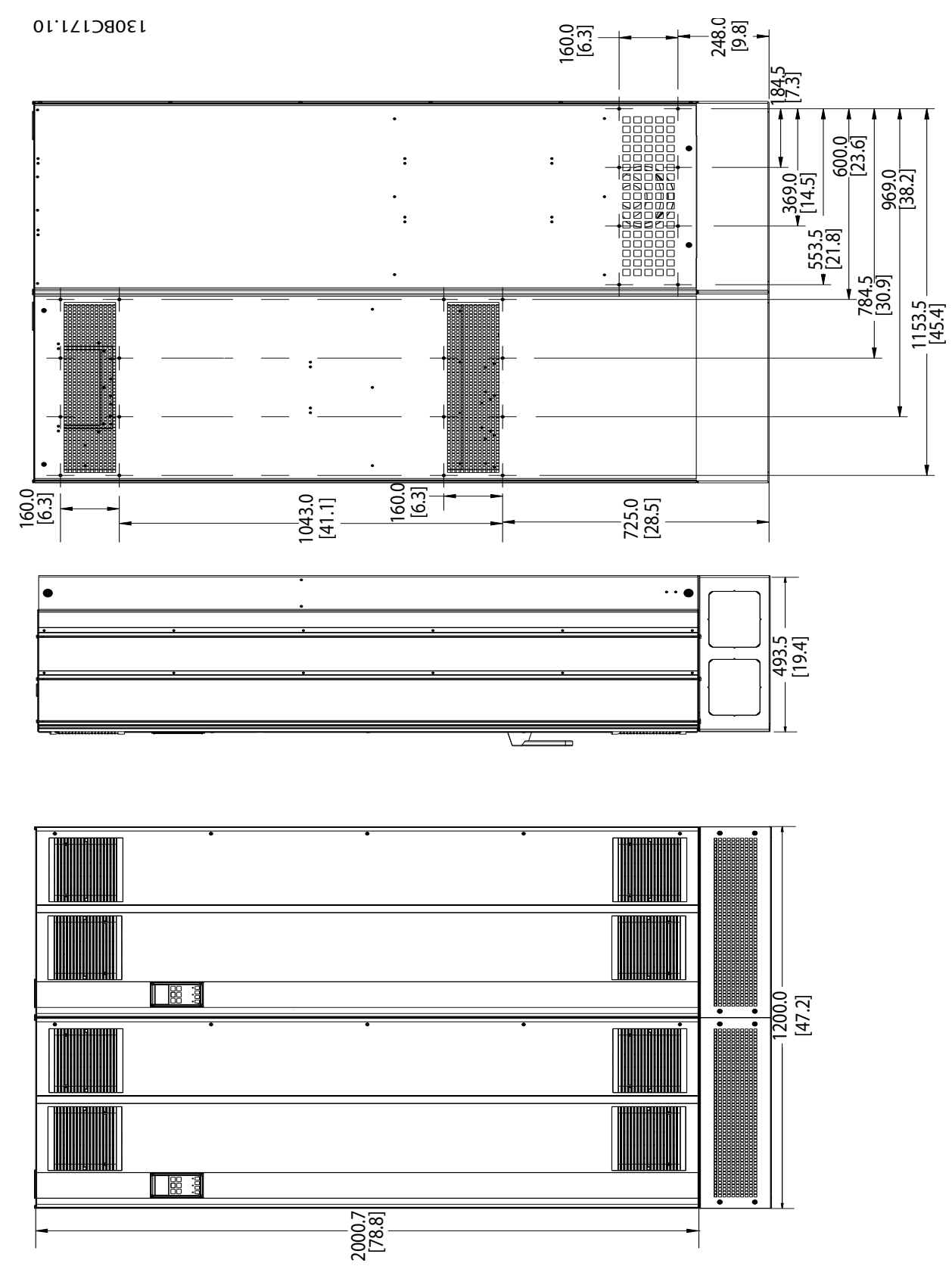

Illustration 4.7 Frame Size E9 Illustration 4.7 Frame Size E9 4 4

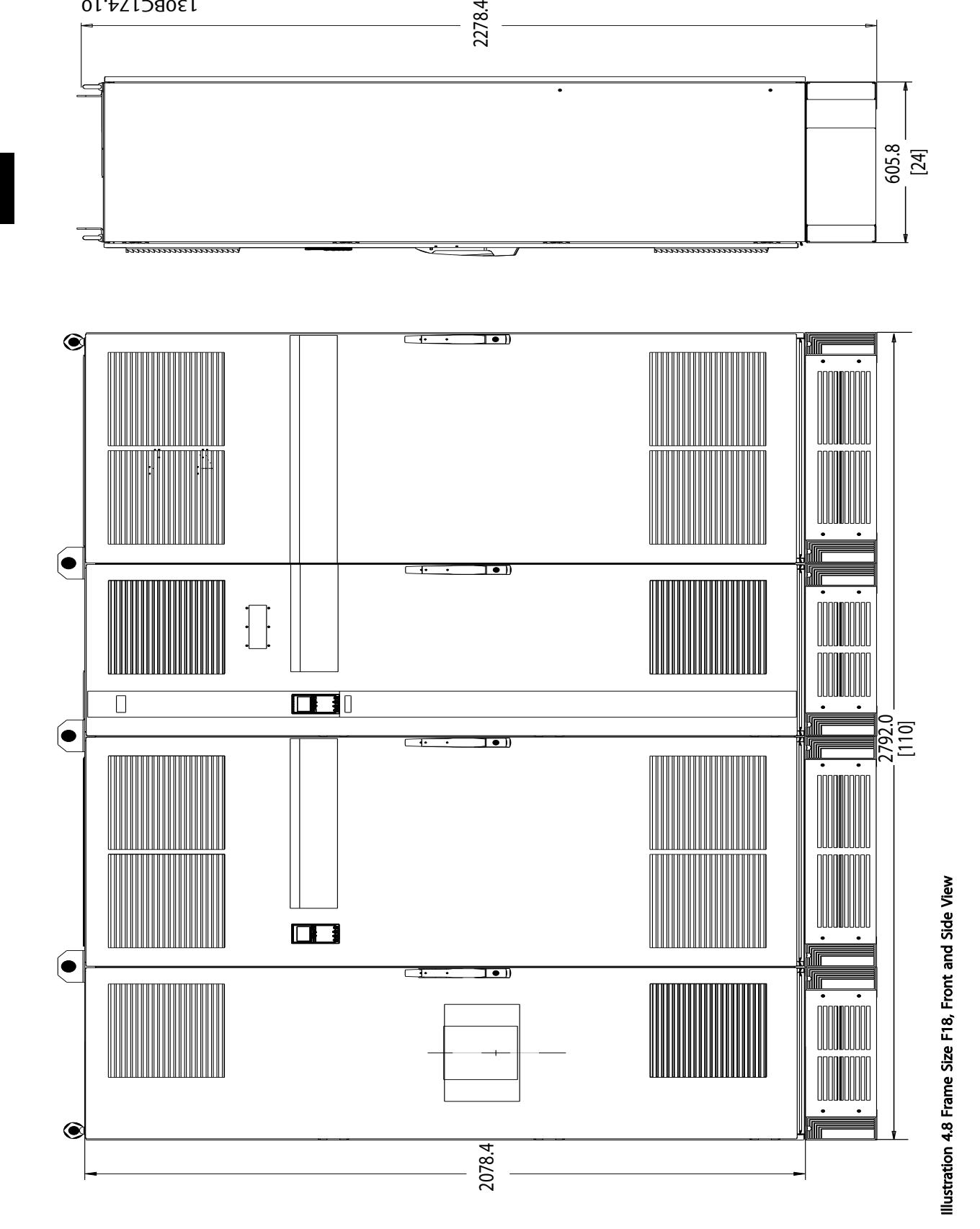

4 4

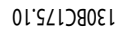

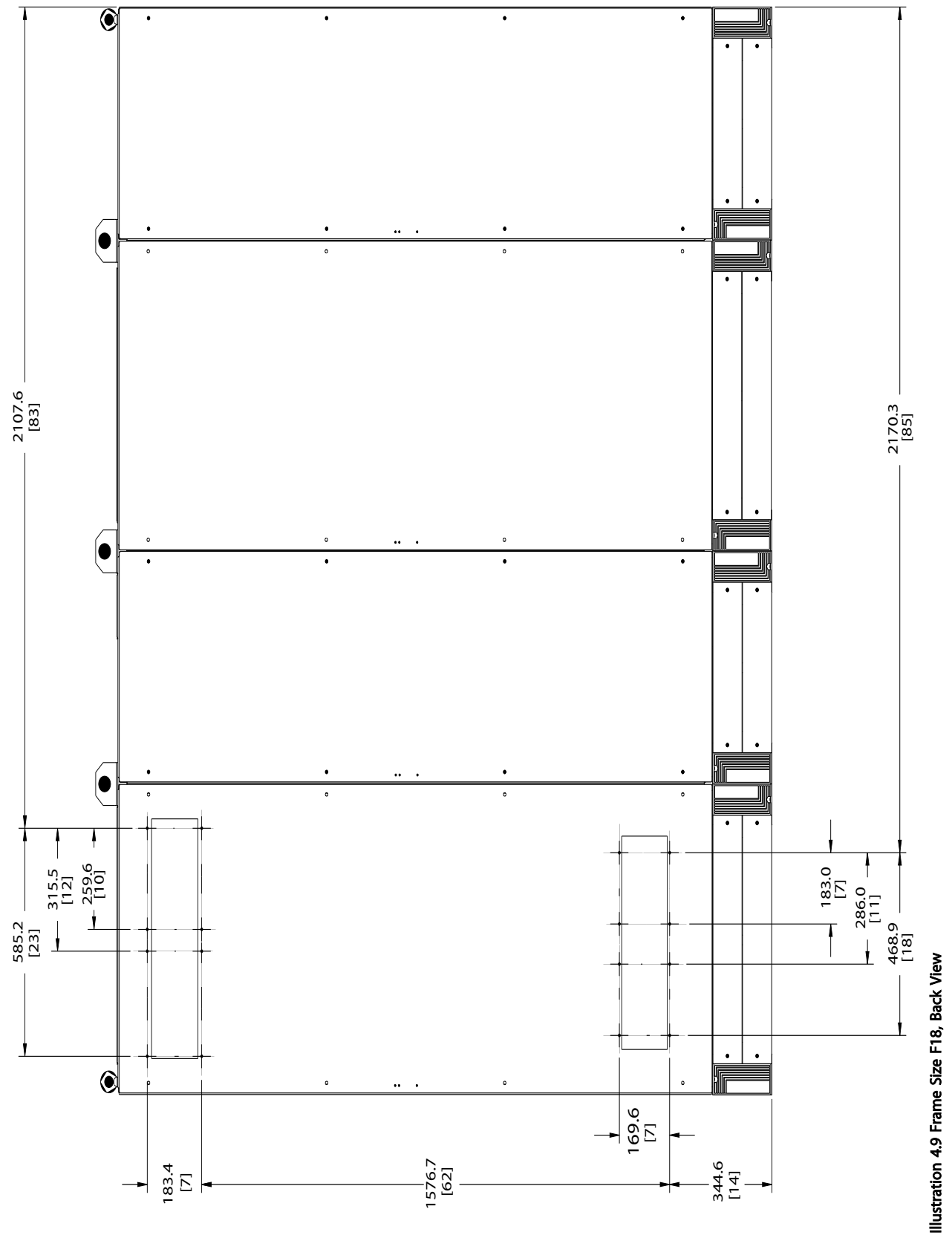

### How to Install **How to Install** VLT HVAC Drive LHD for AAF006 Operating Instructions

Danfoss

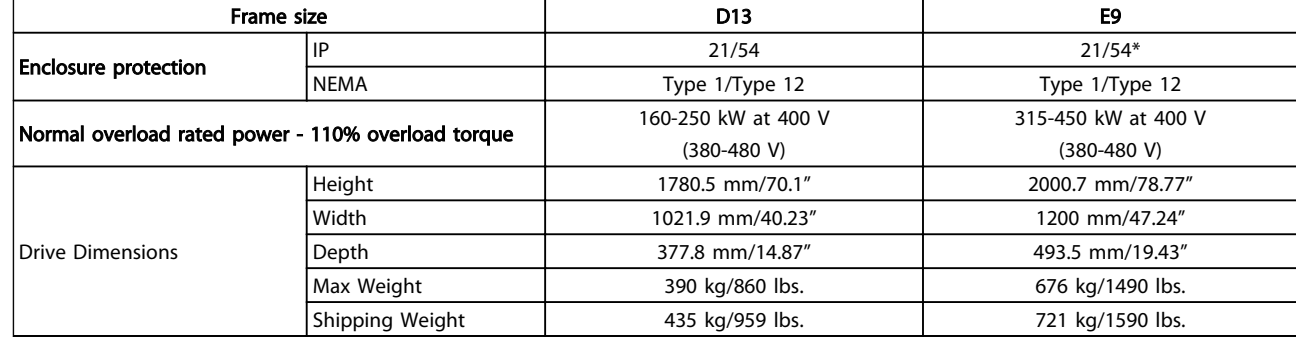

### Table 4.1 Mechanical Dimensions and Rated Power, Frame Size D13 and E9

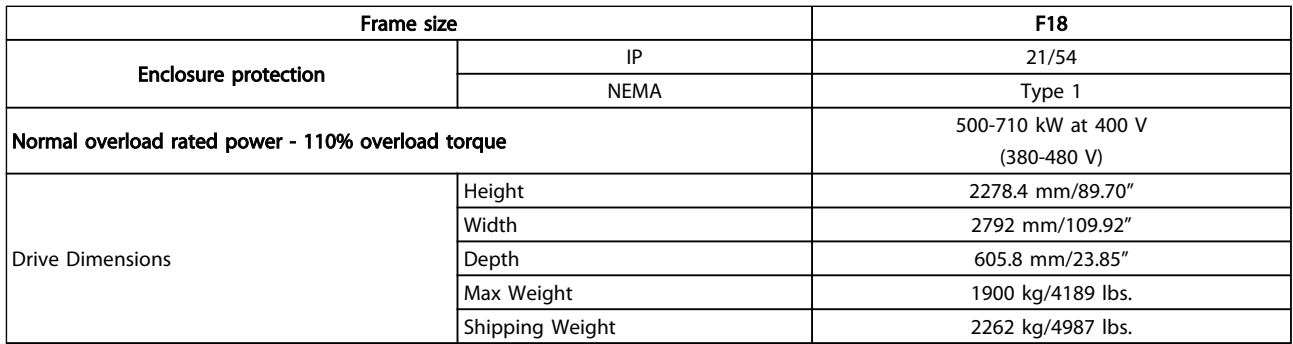

Table 4.2 Mechanical Dimensions and Rated Power, Frame Size F18

### 4.3 Mechanical Installation

Preparation of the mechanical installation of the frequency converter must be done carefully to ensure a proper result and to avoid additional work during installation. Start taking a close look at the mechanical drawings at the end of this instruction to become familiar with the space demands.

### 4.3.1 Tools Needed

### To perform the mechanical installation the following tools are needed:

- Drill with 10 or 12 mm drill
- Tape measure
- Screw driver
- Wrench with relevant metric sockets (7-17 mm)
- Extensions to wrench
- Sheet metal punch for conduits or cable glands
- Lifting bar to lift the unit (rod or tube max.  $\varnothing$  25 mm (1 inch), able to lift minimum 1000 kg).
- Crane other lifting aid to place the unit in position
- Torx T50 tool

### 4.3.2 General Considerations

#### Space

Ensure proper space above and below the frequency converter to allow airflow and cable access. In addition space in front of the unit must be considered to enable opening of the door of the panel.

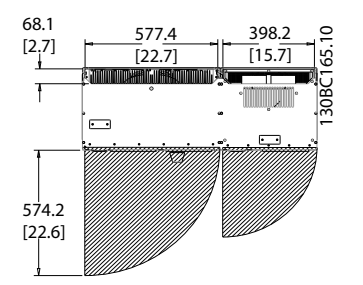

Illustration 4.10 Space in Front of IP21/IP54 Enclosure Type, Frame Size D13.

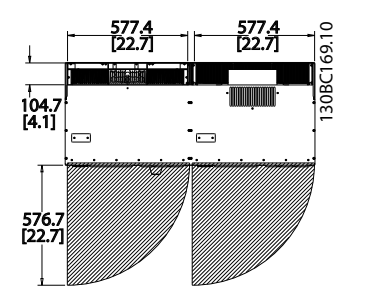

Illustration 4.11 Space in Front of IP21/IP54 Enclosure Type, Frame Size E9

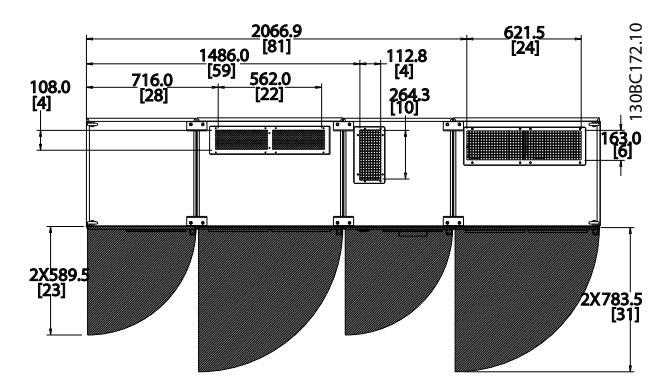

Illustration 4.12 Space in Front of IP21/IP54 Enclosure Type, Frame Size F18.

### Wire access

Ensure that proper cable access is present including necessary bending allowance.

### **NOTE**

All cable lugs/shoes must mount within the width of the terminal bus bar.

### 4.3.3 Terminal Locations - Frame Size D13

Take the following position of the terminals into consideration when designing for cables access.

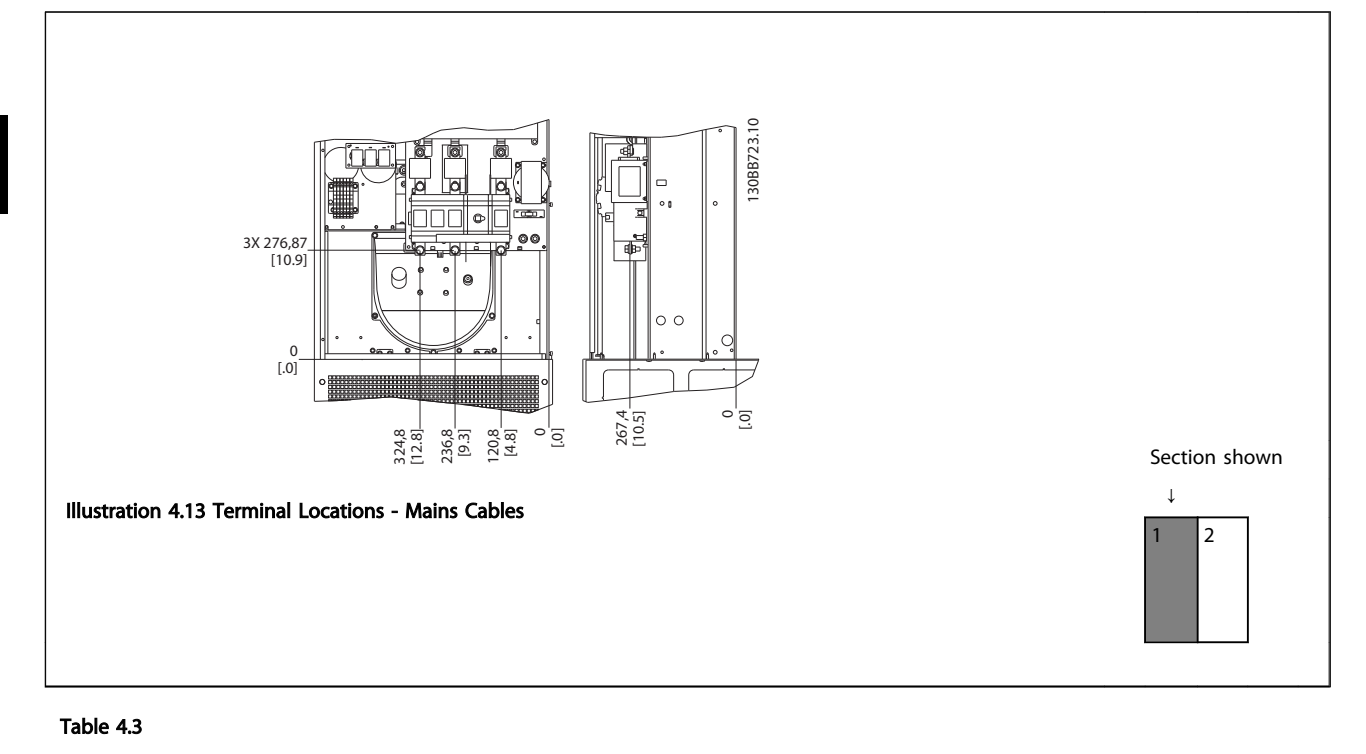

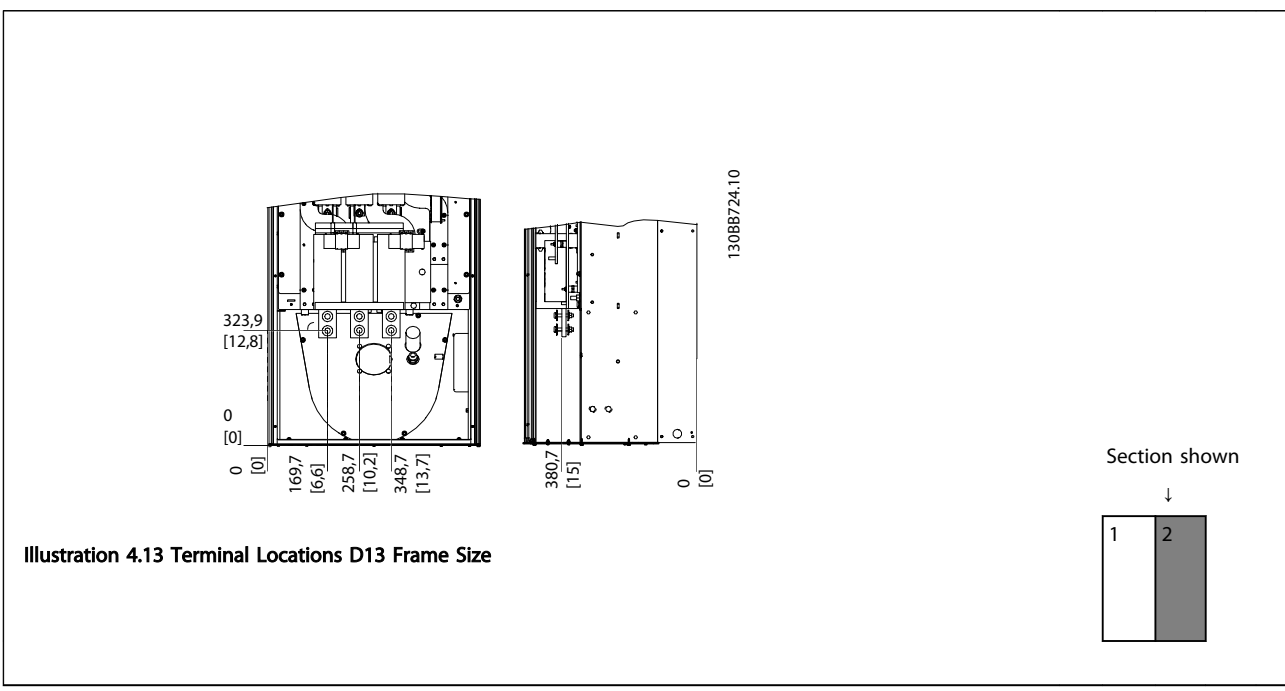

Table 4.4

## **NOTE**

Power cables are heavy and hard to bend. Consider the optimum position of the frequency converter for ensuring easy installation of the cables.

## NOTE

All D frames are available with standard input terminals or disconnect switch.

### 4.3.4 Terminal Locations - Frame Size E9

Take the following position of the terminals into consideration when designing the cable access.

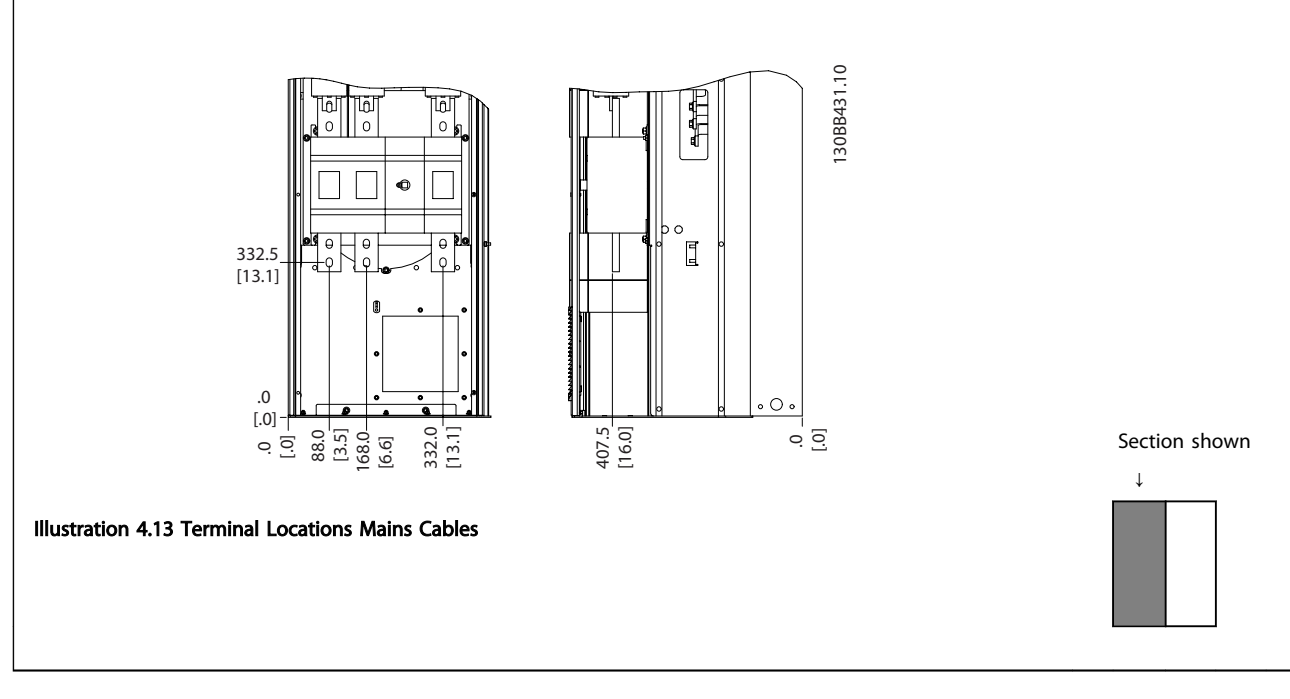

### Table 4.5

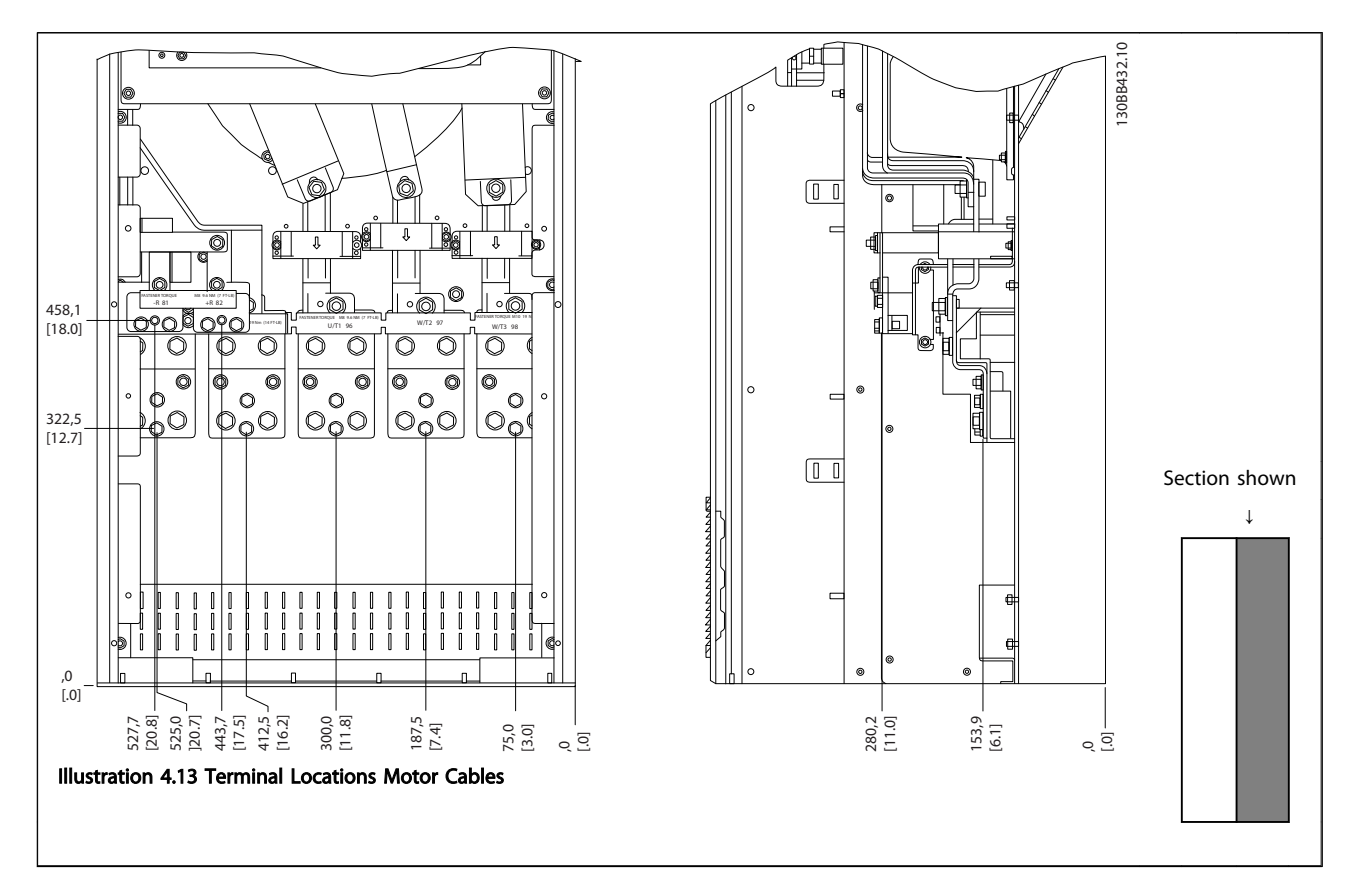

Table 4.6

### **NOTE**

Power cables are heavy and hard to bend. Consider the optimum position of the frequency converter for ensuring easy installation of the cables.

Each terminal allows use of up to 4 cables with cable lugs or use of standard box lug. Earth is connected to relevant termination point in the frequency converter.

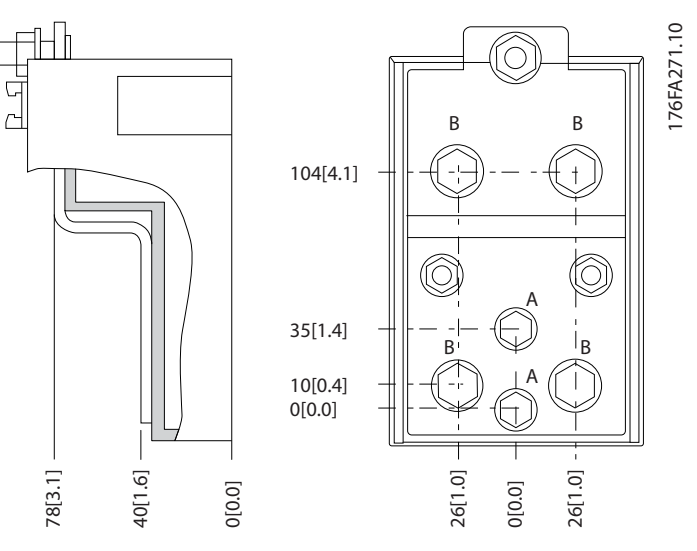

Illustration 4.13 Terminal in Details

## **NOTE**

Power connections can be made to positions A or B.

### 4.3.5 Terminal Locations - Frame Size F18

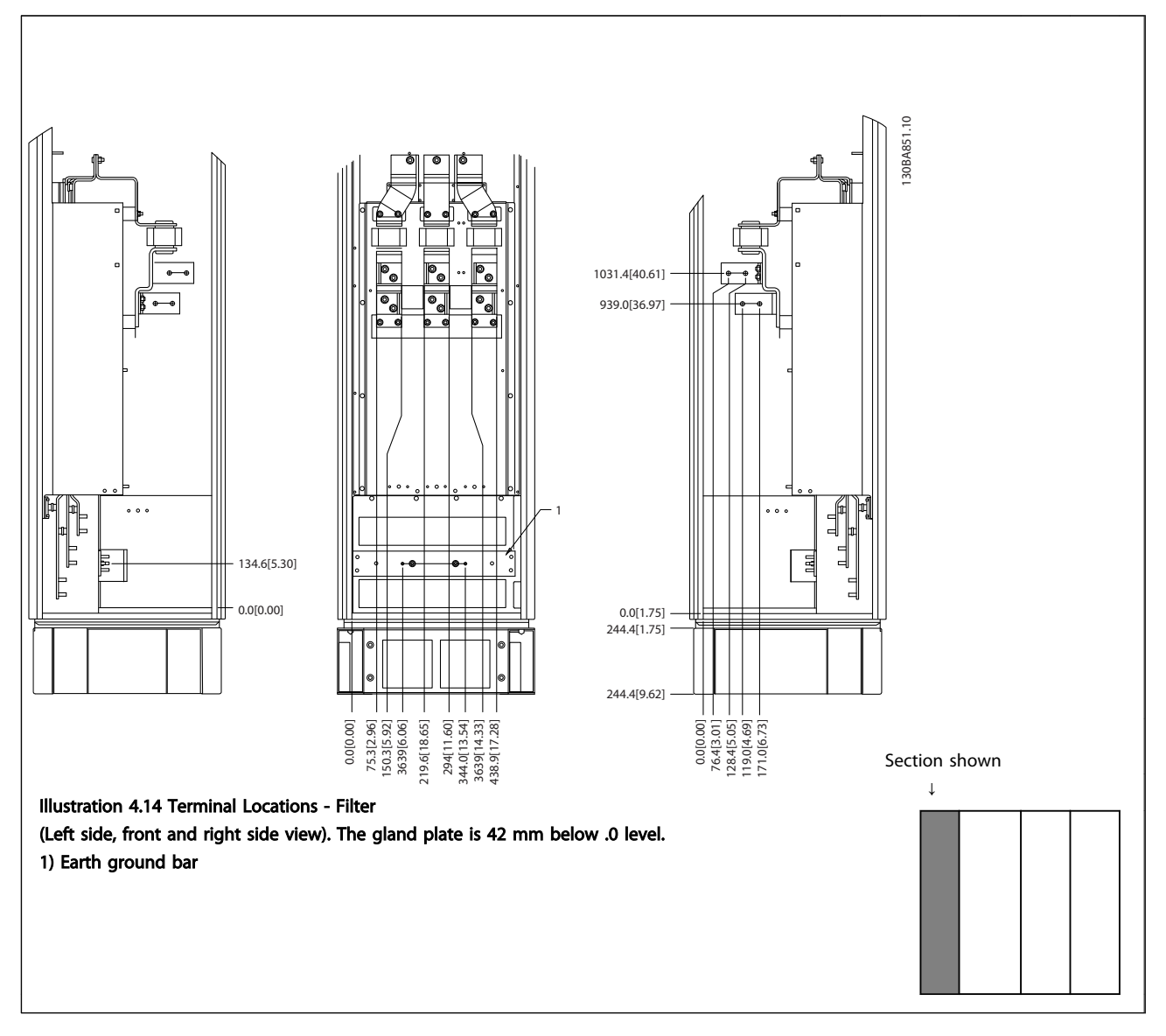

Table 4.7

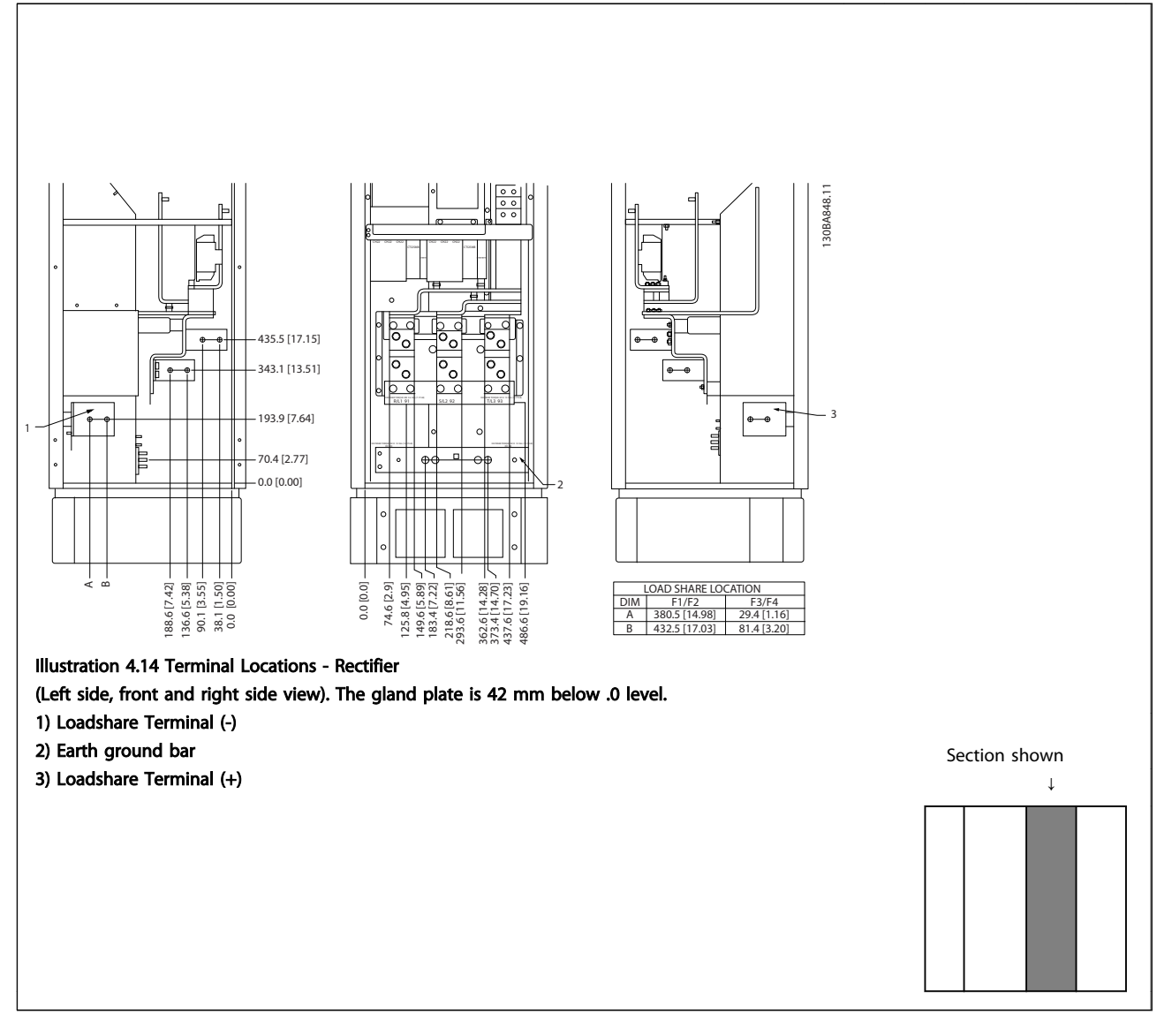

Table 4.8

#### How to Install VLT HVAC Drive LHD for AAF006 Operating Instructions

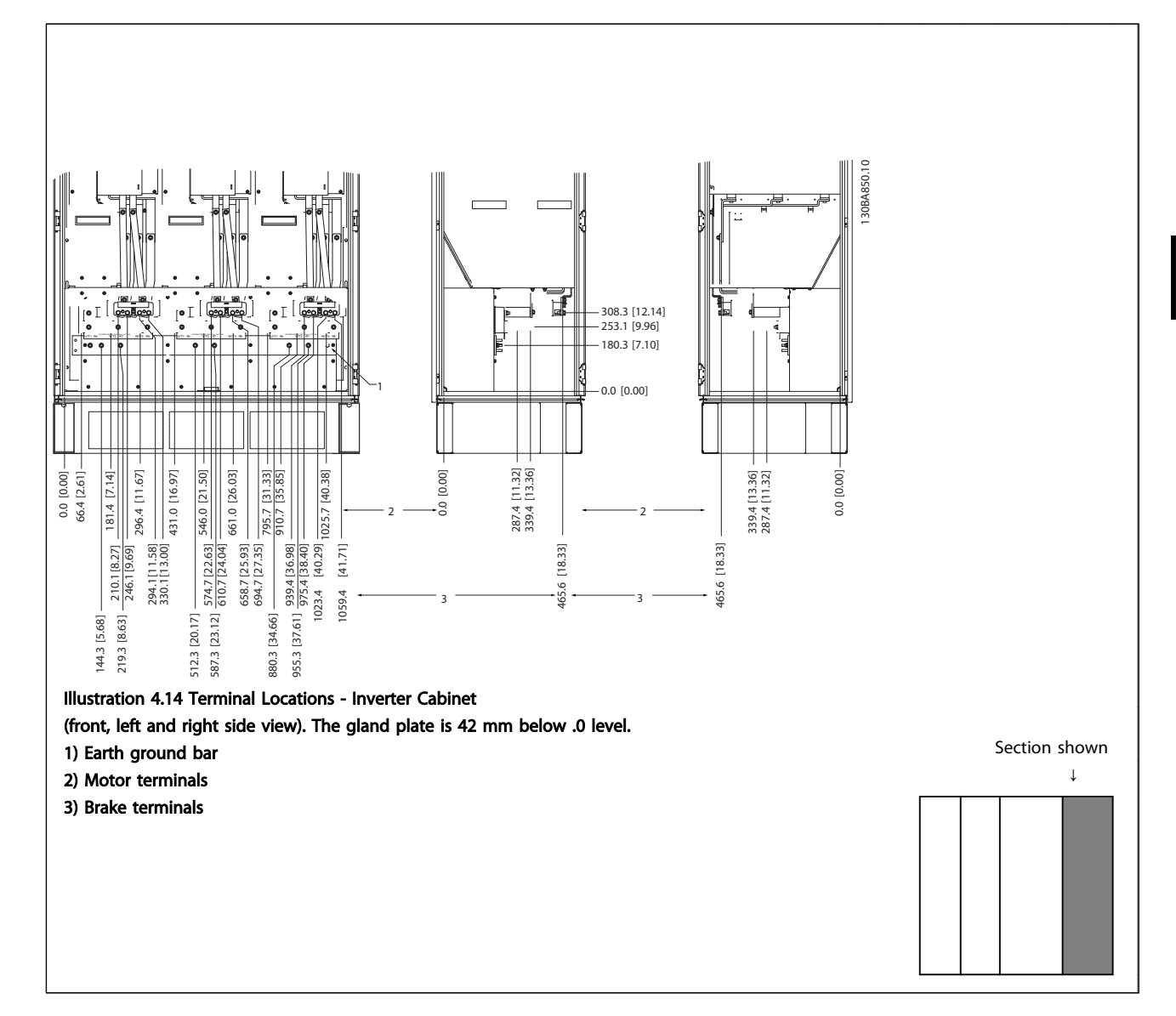

Table 4.9

Danfoss

### 4.3.6 Cooling and Airflow

#### Cooling

Cooling can be obtained in different ways, by using the cooling ducts in the bottom and the top of the unit, by taking air in and out the back of the unit or by combining the cooling possibilities.

### Back cooling

The backchannel air can also be ventilated in and out the back of a Rittal TS8 enclosure. This offers a solution where the backchannel could take air from outside the facility and return the heat loses outside the facility thus reducing air-conditioning requirements.

### **NOTE**

A door fan(s) is required on the enclosure to remove the heat losses not contained in the backchannel of the frequency converter and any additional losses generated from other components installed inside the enclosure. The total required air flow must be calculated so that the appropriate fans can be selected. Some enclosure manufacturers offer software for performing the calculations (i.e. Rittal Therm software).

#### Airflow

The necessary airflow over the heat sink must be secured. The flow rate is shown below.

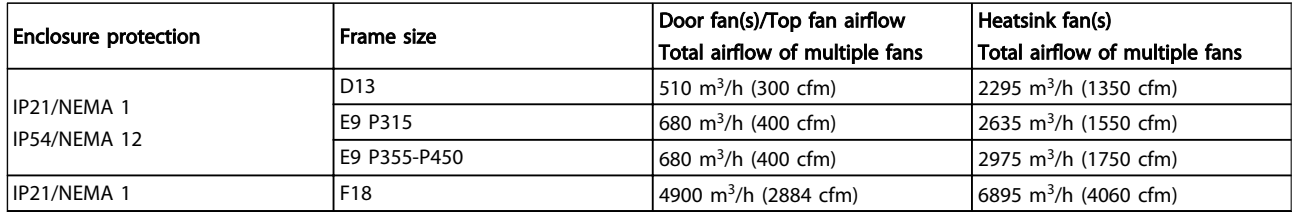

Table 4.10 Heatsink Air Flow

### **NOTE**

For the frequency converter section, the fan runs for the following reasons:

- 1. AMA
- 2. DC Hold
- 3. Pre-Mag
- 4. DC Brake
- 5. 60% of nominal current is exceeded
- 6. Specific heatsink temperature exceeded (power size dependent)
- 7. Specific Power Card ambient temperature exceeded (power size dependent)
- 8. Specific Control Card ambient temperature exceeded

Once the fan is started it will run for minimum 10 minutes.

### **NOTE**

For the active filter, the fan runs for the following reasons:

- 1. Active filter running
- 2. Active filter not running, but mains current exceeding limit (power size dependent)
- 3. Specific heatsink temperature exceeded (power size dependent)
- 4. Specific Power Card ambient temperature exceeded (power size dependent)
- 5. Specific Control Card ambient temperature exceeded

Once the fan is started it will run for minimum 10 minutes.

#### External ducts

If additional duct work is added externally to the Rittal cabinet the pressure drop in the ducting must be calculated. Use the charts below to derate the frequency converter according to the pressure drop.

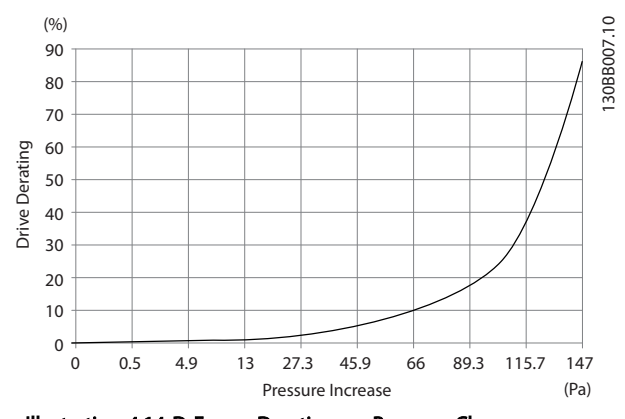

Illustration 4.14 D Frame Derating vs. Pressure Change Drive Air Flow: 450 cfm (765 m<sup>3</sup>/h)

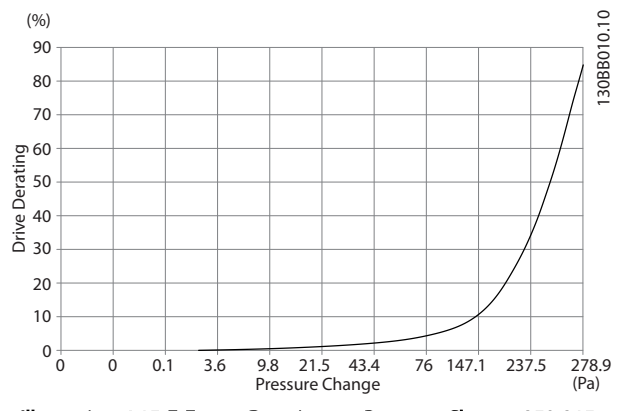

Illustration 4.15 E Frame Derating vs. Pressure Change 250-315 KW

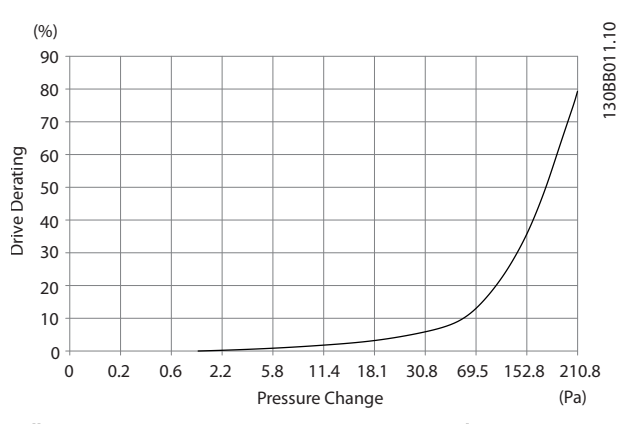

Illustration 4.16 E Frame Derating vs. Pressure Change 355-450 KW

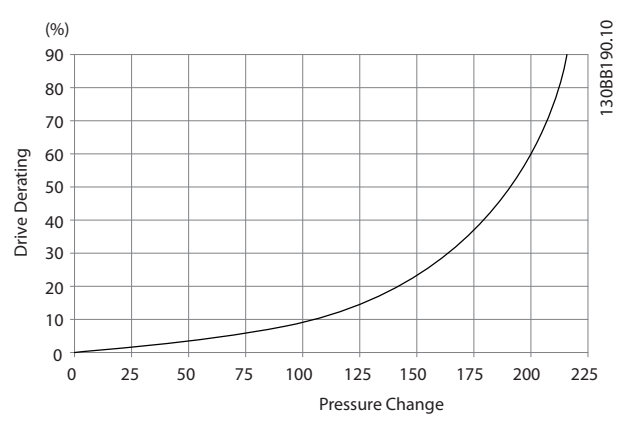

Illustration 4.17 F Frame Derating vs. Pressure Change Drive Air Flow: 580 cfm (985 m<sup>3</sup>/h)

4.3.7 Gland/Conduit Entry - IP21 (NEMA 1) and IP54 (NEMA12)

Cables are connected through the gland plate from the bottom. Remove the plate and plan where to place the entry for the glands or conduits. Prepare holes in the marked area on the drawing.

### NOTE

The gland plate must be fitted to the frequency converter to ensure the specified protection degree, as well as ensuring proper cooling of the unit. If the gland plate is not mounted, the frequency converter may trip on Alarm 69, Pwr. Card Temp

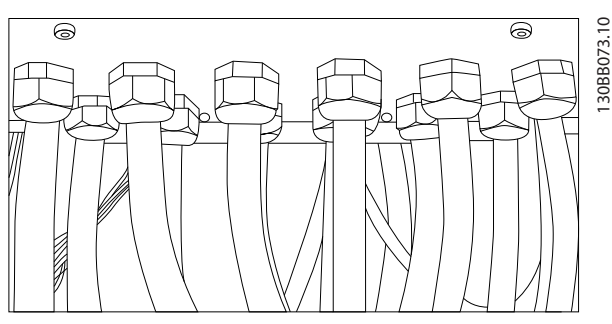

Illustration 4.18 Example of Proper Installation of the Gland Plate.

Danfoss

#### How to Install **How to Install** VLT HVAC Drive LHD for AAF006 Operating Instructions

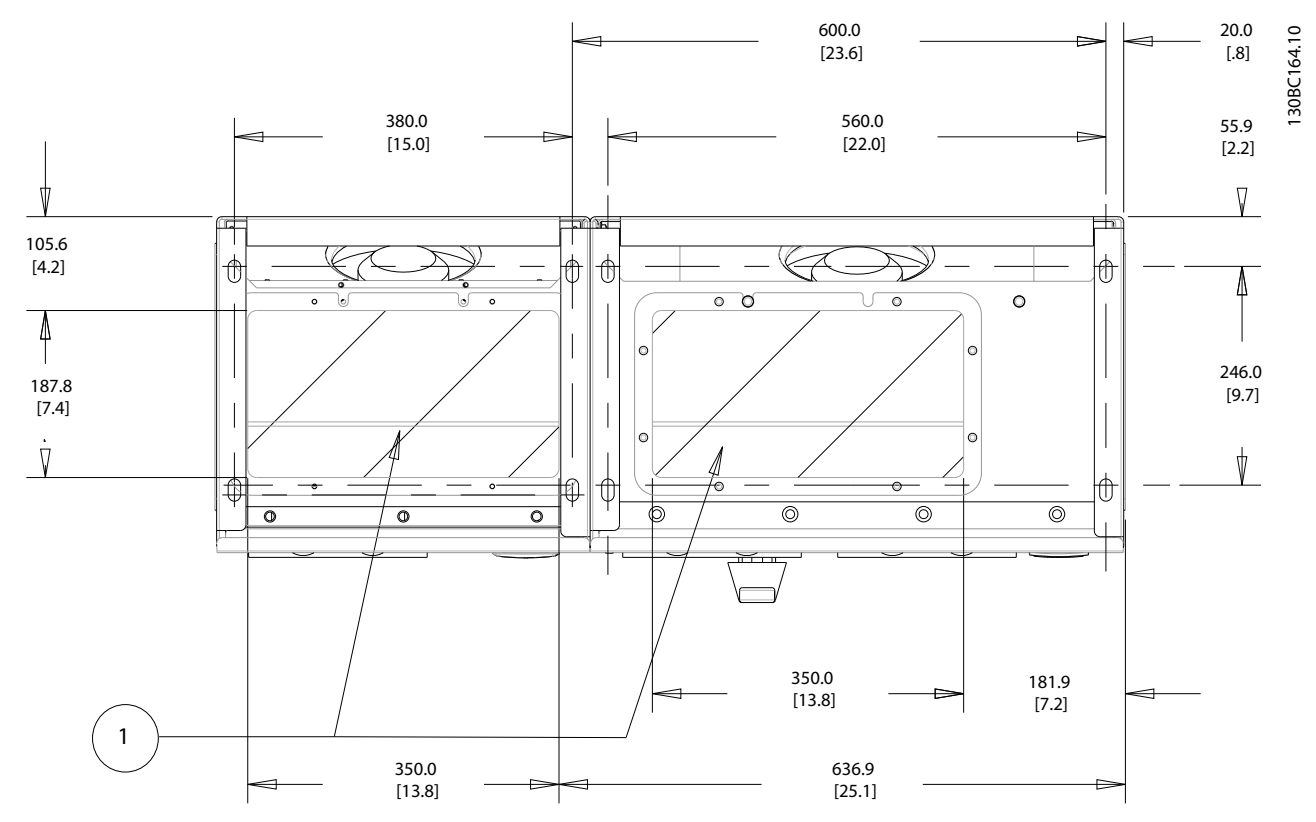

Illustration 4.19 Frame Size D13

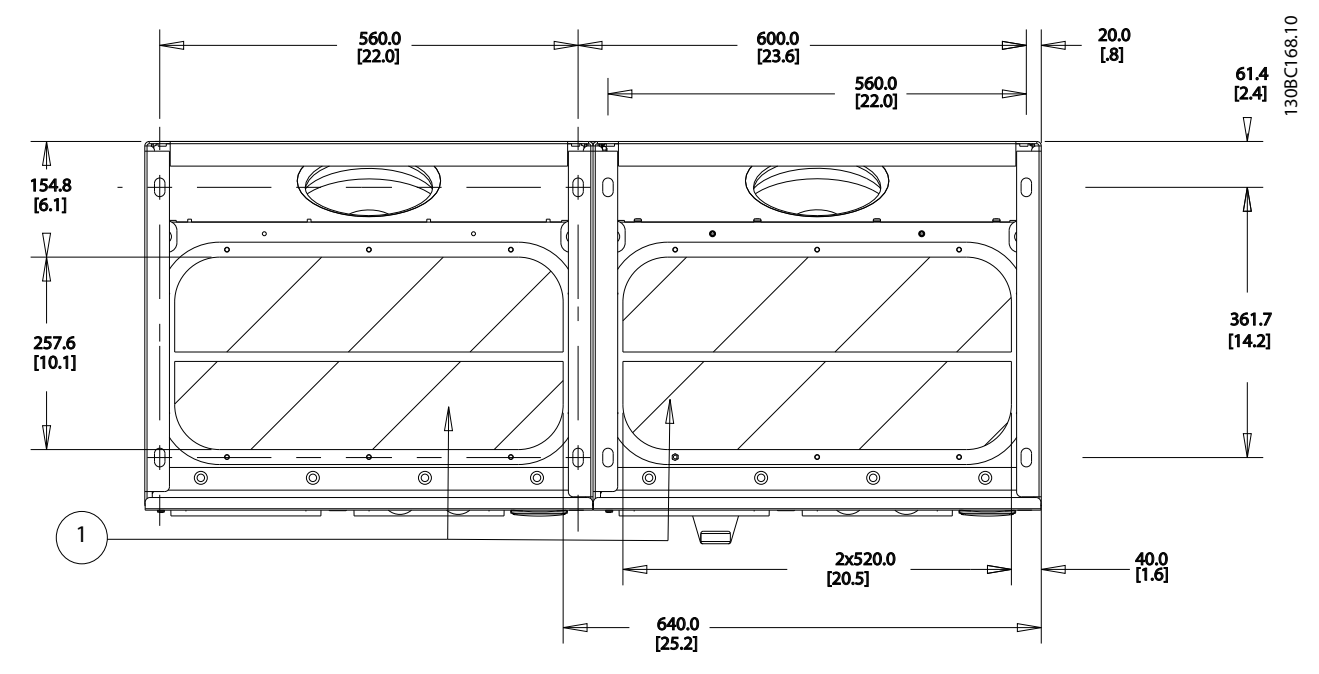

Illustration 4.20 Frame Size E9

4 4

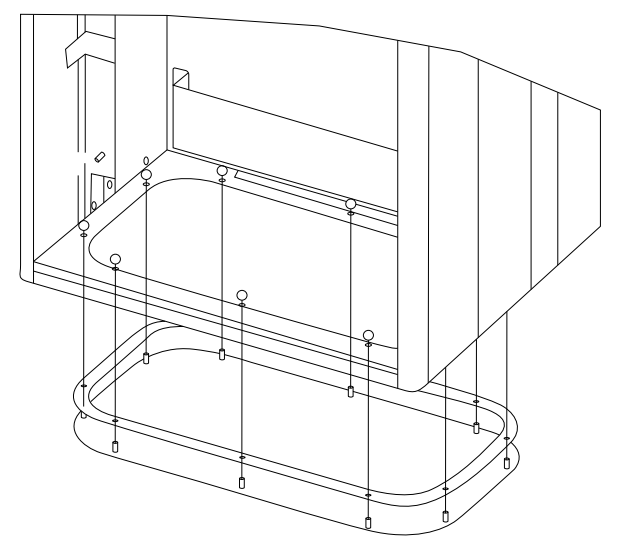

Illustration 4.21 Mounting of Bottom Plate, E9 Frame Size

The bottom plate of the E frame can be mounted from either in- or outside of the enclosure, allowing flexibility in the installation process, i.e. if mounted from the bottom

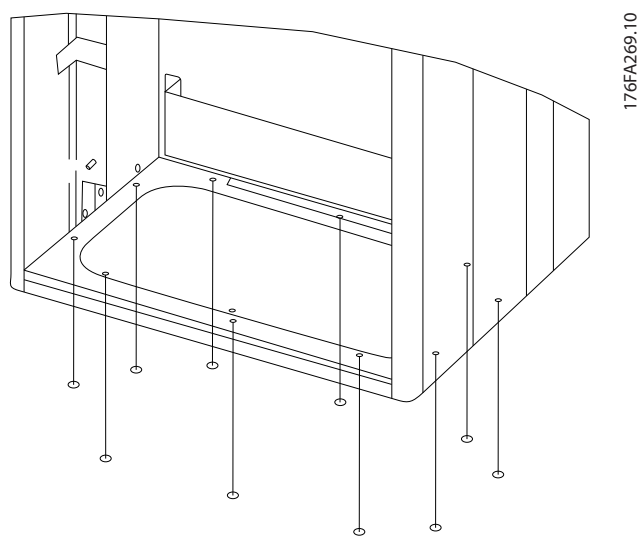

the glands and cables can be mounted before the frequency converter is placed on the pedestal.

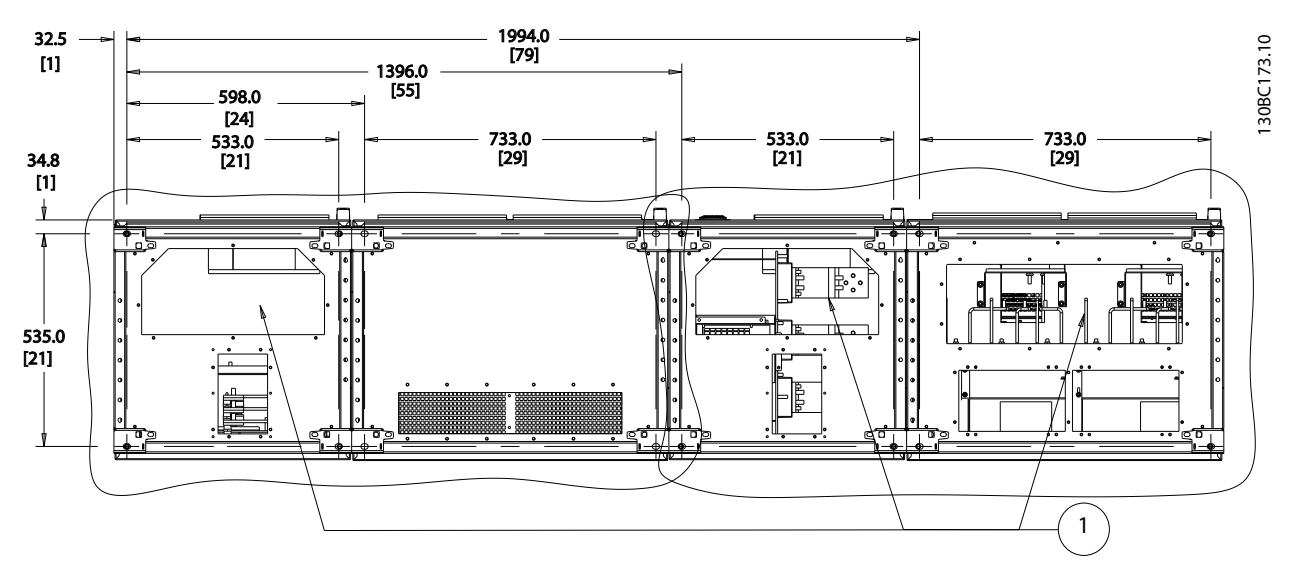

Illustration 4.22 Frame Size F18

Cable entries viewed from the bottom of the frequency converter 1) Mains cable connection

- 
- 2) Motor cable connection

Danfoss

4 4

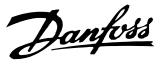

### 4.3.8 IP21 Drip Shield Installation (Frame Size D)

### To comply with the IP21 rating, a separate drip shield is to be installed as explained below

- 1. Remove the two front screws
- 2. Insert the drip shield and replace screws
- 3. Torque the screws to 5.6 Nm (50 in-lbs)

### **NOTE**

Drip shield is necessary on both filter and drive section.

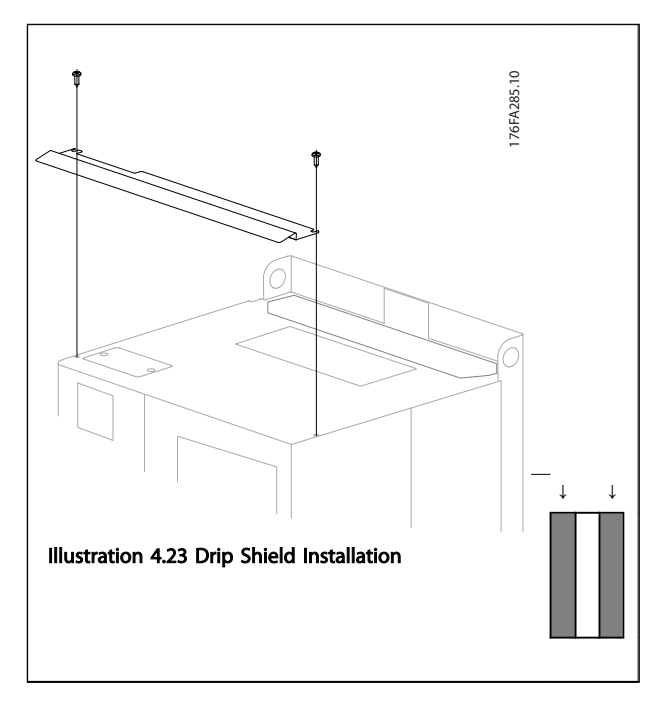

#### Table 4.11

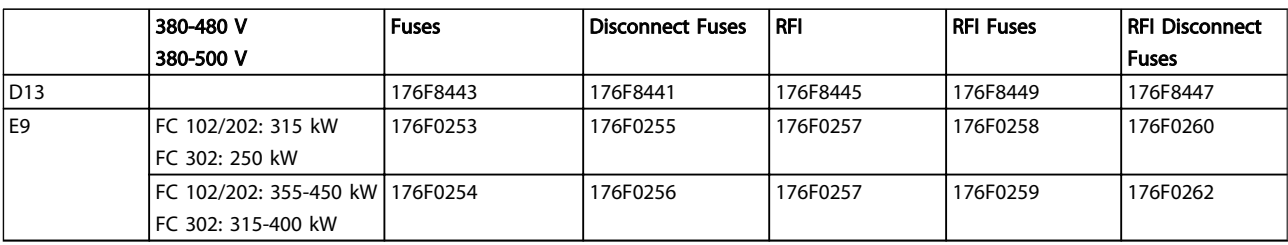

### Table 4.12

### **NOTE**

For further information, please see the Instruction Sheet, *175R5795*

### 4.4 Field Installation of Options

### 4.4.1 Installation of Input Plate Options

This section is for the field installation of input option kits available for frequency converters in all D and E frames. Do not attempt to remove RFI filters from input plates. Damage may occur to RFI filters if they are removed from the input plate.

### NOTE

Where RFI filters are available, there are two different type of RFI filters depending on the input plate combination and the RFI filters interchangeable. Field installable kits in certain cases are the same for all voltages.

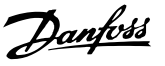

### 4.4.2 Installation of Mains Shield for Frequency Converters

The mains shield is for installation with D and E frames and satisfy BG-4 requirements.

#### Ordering numbers:

D frames: 176F0799 E frames: 176F1851

### **NOTE**

For further information, see the Instruction Sheet, *175R5923*

### 4.5 Frame Size F Panel Options

#### Space heaters and thermostat

Mounted on the cabinet interior of frame size F frequency converters, space heaters controlled via automatic thermostat help control humidity inside the enclosure, extending the lifetime of frequency converter components in damp environments. The thermostat default settings turn on the heaters at 10  $^{\circ}$ C (50  $^{\circ}$ F) and turn them off at 15.6 °C (60 °F).

#### Cabinet light with power outlet

A light mounted on the cabinet interior of frame size F frequency converters increase visibility during servicing and maintenance. The housing of the light includes a power outlet for temporarily powering tools or other devices, available in two voltages:

- 230 V, 50 Hz, 2.5 A, CE/ENEC
- 120 V, 60 Hz, 5 A, UL/cUL

#### Transformer tap set-up

If the Cabinet Light & Outlet and/or the Space Heaters & Thermostat are installed, transformer T1 requires the taps to be set to the proper input voltage. A 380-480/500 V 380-480 V frequency converter will initially be set to the 525 V tap and a 525-690 V frequency converter will be set to the 690 V tap to ensure no over-voltage of secondary equipment occurs if the tap is not changed before it is applied. See *Table 4.13* to set the proper tap at terminal T1 located in the rectifier cabinet. For location in the frequency converter, see *Illustration 4.29*.

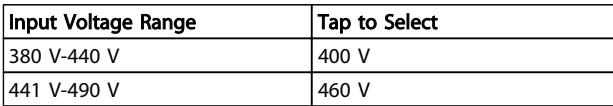

#### Table 4.13

### NAMUR Terminals

NAMUR is an international association of automation technology users in the process industries, primarily chemical and pharmaceutical industries in Germany. Selection of this option provides terminals organized and labeled to the specifications of the NAMUR standard for

frequency converter input and output terminals. This requires MCB 112 PTC Thermistor Card and MCB 113 Extended Relay Card.

#### RCD (Residual Current Device)

Uses the core balance method to monitor ground fault currents in grounded and high-resistance grounded systems (TN and TT systems in IEC terminology). There is a pre-warning (50% of main alarm set-point) and a main alarm set-point. Associated with each set-point is an SPDT alarm relay for external use. Requires an external "windowtype" current transformer (supplied and installed by customer).

- Integrated into the frequency converter's safestop circuit
- IEC 60755 Type B device monitors AC, pulsed DC, and pure DC ground fault currents
- LED bar graph indicator of the ground fault current level from 10–100% of the set-point
- Fault memory
- [Test/Reset] key

#### Insulation Resistance Monitor (IRM)

Monitors the insulation resistance in ungrounded systems (IT systems in IEC terminology) between the system phase conductors and ground. There is an ohmic pre-warning and a main alarm set-point for the insulation level. Associated with each set-point is an SPDT alarm relay for external use.

### **NOTE**

Only one insulation resistance monitor can be connected to each ungrounded (IT) system.

- Integrated into the frequency converter's safestop circuit
- LCD display of the ohmic value of the insulation resistance
- Fault Memory
- [Info], [Test], and [Reset] keys

#### IEC emergency stop with Pilz safety relay

Includes a redundant 4-wire emergency-stop push-button mounted on the front of the enclosure and a Pilz relay that monitors it in conjunction with the frequency converter's safe-stop circuit and the mains contactor located in the options cabinet.

#### Manual motor starters

Provide 3-phase power for electric blowers often required for larger motors. Power for the starters is provided from the load side of any supplied contactor, circuit breaker, or disconnect switch. Power is fused before each motor starter, and is off when the incoming power to the frequency converter is off. Up to two starters are allowed (one if a 30 A, fuse-protected circuit is ordered). Integrated into the frequency converter's safe-stop circuit.

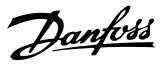

Unit features include:

- Operation switch (on/off)
- Short-circuit and overload protection with test function
- Manual reset function

#### 30 A, fuse-protected terminals

- 3-phase power matching incoming mains voltage for powering auxiliary customer equipment
- Not available if two manual motor starters are selected
- Terminals are off when the incoming power to the frequency converter is off
- Power for the fused protected terminals will be provided from the load side of any supplied contactor, circuit breaker, or disconnect switch.

#### 24 V DC power supply

- 5 A, 120 W, 24 V DC
- Protected against output over-current, overload, short circuits, and over-temperature
- For powering customer-supplied accessory devices such as sensors, PLC I/O, contactors, temperature probes, indicator lights, and/or other electronic hardware
- Diagnostics include a dry DC-ok contact, a green DC-ok LED, and a red overload LED

#### External temperature monitoring

Designed for monitoring temperatures of external system components, such as the motor windings and/or bearings. Includes eight universal input modules plus two dedicated thermistor input modules. All ten modules are integrated into the frequency converter's safe-stop circuit and can be monitored via a fieldbus network (requires the purchase of a separate module/bus coupler).

### Universal inputs (8)

Signal types:

- RTD inputs (including Pt100), 3-wire or 4-wire
- **Thermocouple**
- Analog current or analog voltage

#### Additional features:

- One universal output, configurable for analog voltage or analog current
- Two output relays (N.O.)
- Dual-line LC display and LED diagnostics
- Sensor lead wire break, short-circuit, and incorrect polarity detection
- Interface set-up software

#### Dedicated thermistor inputs (2)

Features:

- Each module capable of monitoring up to six thermistors in series
- Fault diagnostics for wire breakage or shortcircuits of sensor leads
- ATEX/UL/CSA certification
- A third thermistor input can be provided by the PTC Thermistor Option Card MCB 112, if necessary

### 4.6 Electrical Installation

4.6.1 Power Connections

### Cabling and Fusing **NOTE**

#### Cables General

All cabling must comply with national and local regulations on cable cross-sections and ambient temperature. UL applications require 75 °C copper conductors. 75 and 90 °C copper conductors are thermally acceptable for the frequency converter to use in non UL applications.

The power cable connections are situated as shown below. Dimensioning of cable cross section must be done in accordance with the current ratings and local legislation. See *8 General Specifications* for details.

For protection of the frequency converter, the recommended fuses must be used or the unit must be with built-in fuses. Recommended fuses can be seen in *4.6.15 Fuse Specifications*. Always ensure that proper fusing is made according to local regulation.

The mains connection is fitted to the mains switch if this is included.

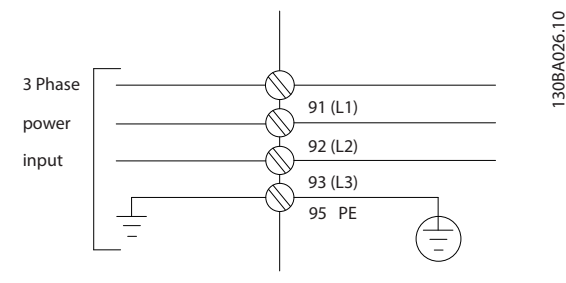

Illustration 4.23

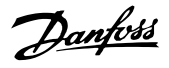

### **NOTE**

To comply with EMC emission specifications, screened/ armoured cables are recommended. If an unscreened/ unarmoured cable is used, see *4.6.13 Power and Control Wiring for Unscreened Cables*.

See *8 General Specifications* for correct dimensioning of motor cable cross-section and length.

#### Screening of cables

Avoid installation with twisted screen ends (pigtails). They spoil the screening effect at higher frequencies. If it is necessary to break the screen to install a motor isolator or motor contactor, the screen must be continued at the lowest possible HF impedance.

Connect the motor cable screen to both the de-coupling plate of the frequency converter and to the metal housing of the motor.

Make the screen connections with the largest possible surface area (cable clamp). This is done by using the supplied installation devices within the frequency converter.

#### Cable-length and cross-section

The frequency converter has been EMC tested with a given length of cable. Keep the motor cable as short as possible to reduce the noise level and leakage currents.

#### Switching frequency

When frequency converters are used together with Sinewave filters to reduce the acoustic noise from a motor, the switching frequency must be set according to the instruction in *14-01 Switching Frequency*.

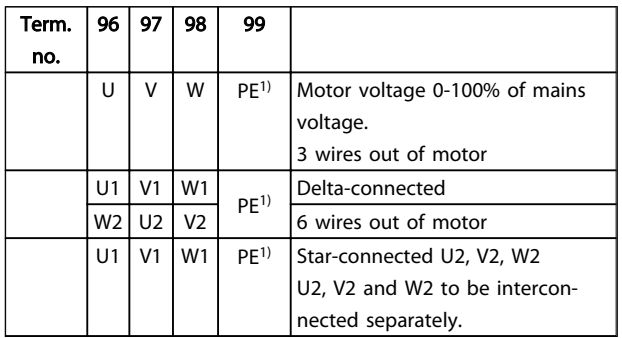

#### Table 4.14

*1) Protected Earth Connection*

### **NOTE**

In motors without phase insulation paper or other insulation reinforcement suitable for operation with voltage supply (such as a frequency converter), fit a Sinewave filter on the output of the frequency converter.

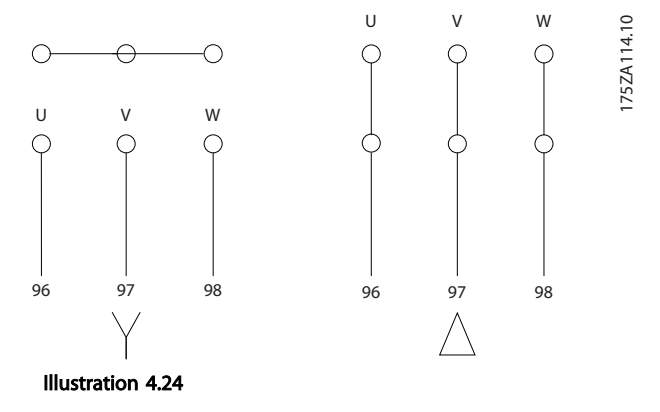

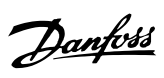

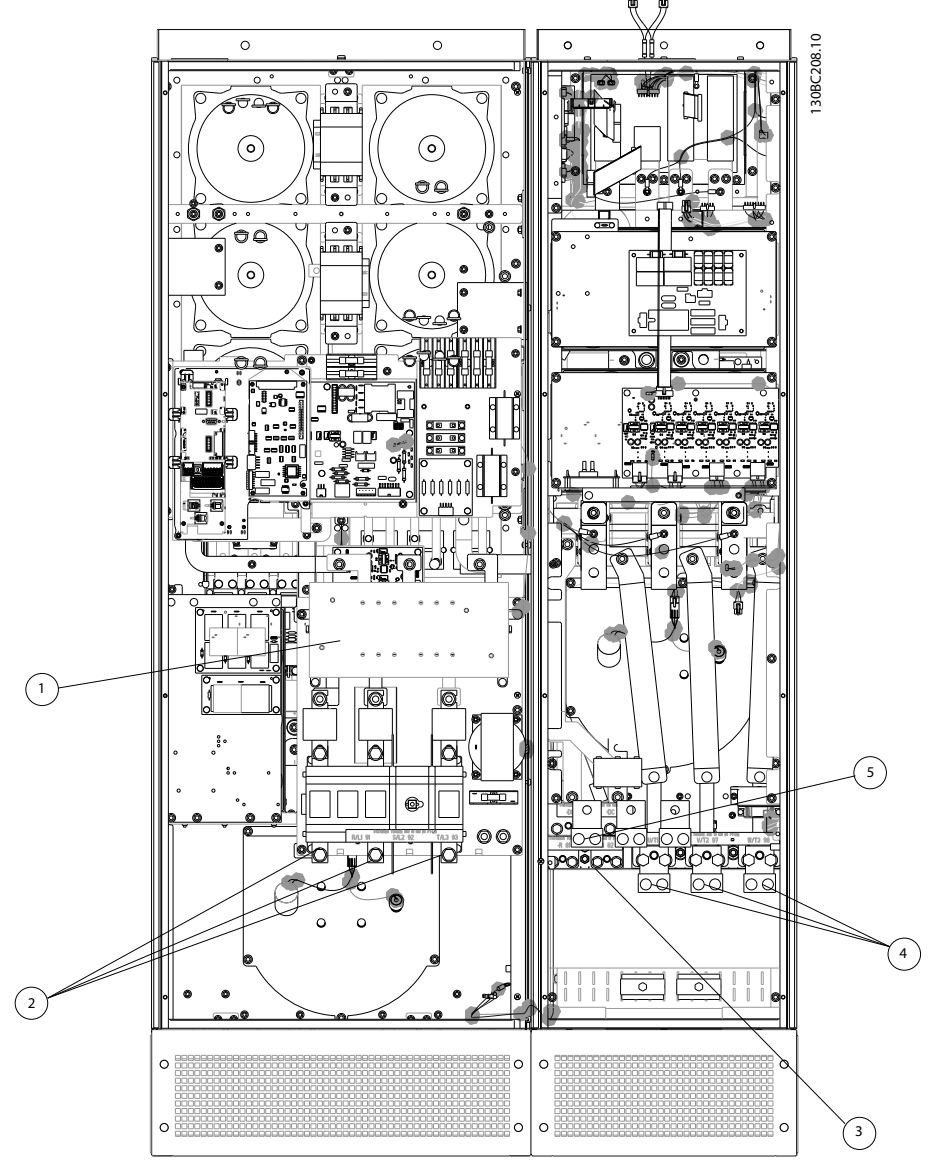

Illustration 4.25 Frame Size D13

| $ 1\rangle$ | RFI          |      |    | 4) | Motor               |                |                |                |
|-------------|--------------|------|----|----|---------------------|----------------|----------------|----------------|
| $ 2\rangle$ | Line         |      |    |    | U                   | V              | W              |                |
|             | R            | S    | Τ  |    | 96                  | 97             | 98             |                |
|             | L1           | L2   | L3 |    | T1                  | T <sub>2</sub> | T <sub>3</sub> |                |
| $ 3\rangle$ | Brake option |      |    | 5) | Load sharing option |                |                |                |
|             | -R           | $+R$ |    |    | -DC                 | $+DC$          |                |                |
|             | 81           | 82   |    |    | 88                  | 89             |                |                |
|             |              |      |    | 6) | AUX Fan             |                |                |                |
|             |              |      |    |    | 100                 | 101            | 102            | 103            |
|             |              |      |    |    |                     |                |                |                |
|             |              |      |    |    | L1                  | L <sub>2</sub> | L1             | L <sub>2</sub> |

#### Table 4.15

<sup>4</sup> 4
### How to Install **How to Install** VLT HVAC Drive LHD for AAF006 Operating Instructions

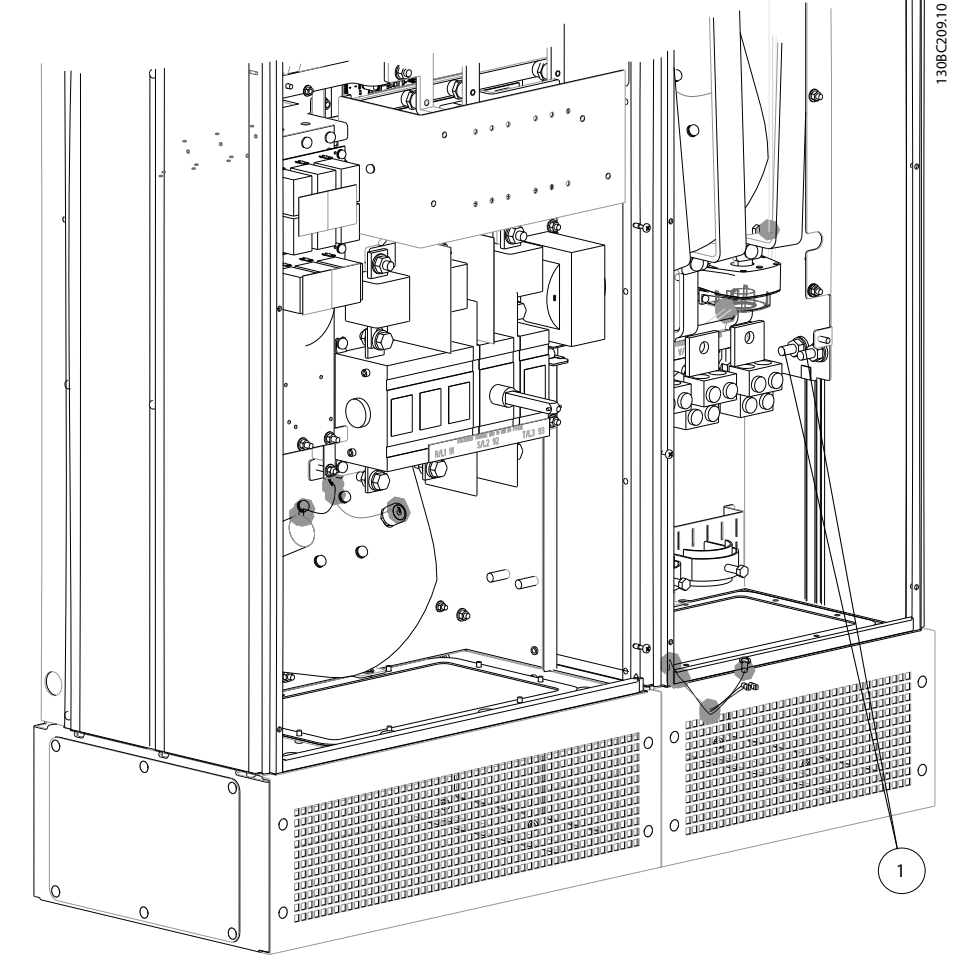

Illustration 4.26 Position of Earth Terminals

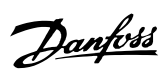

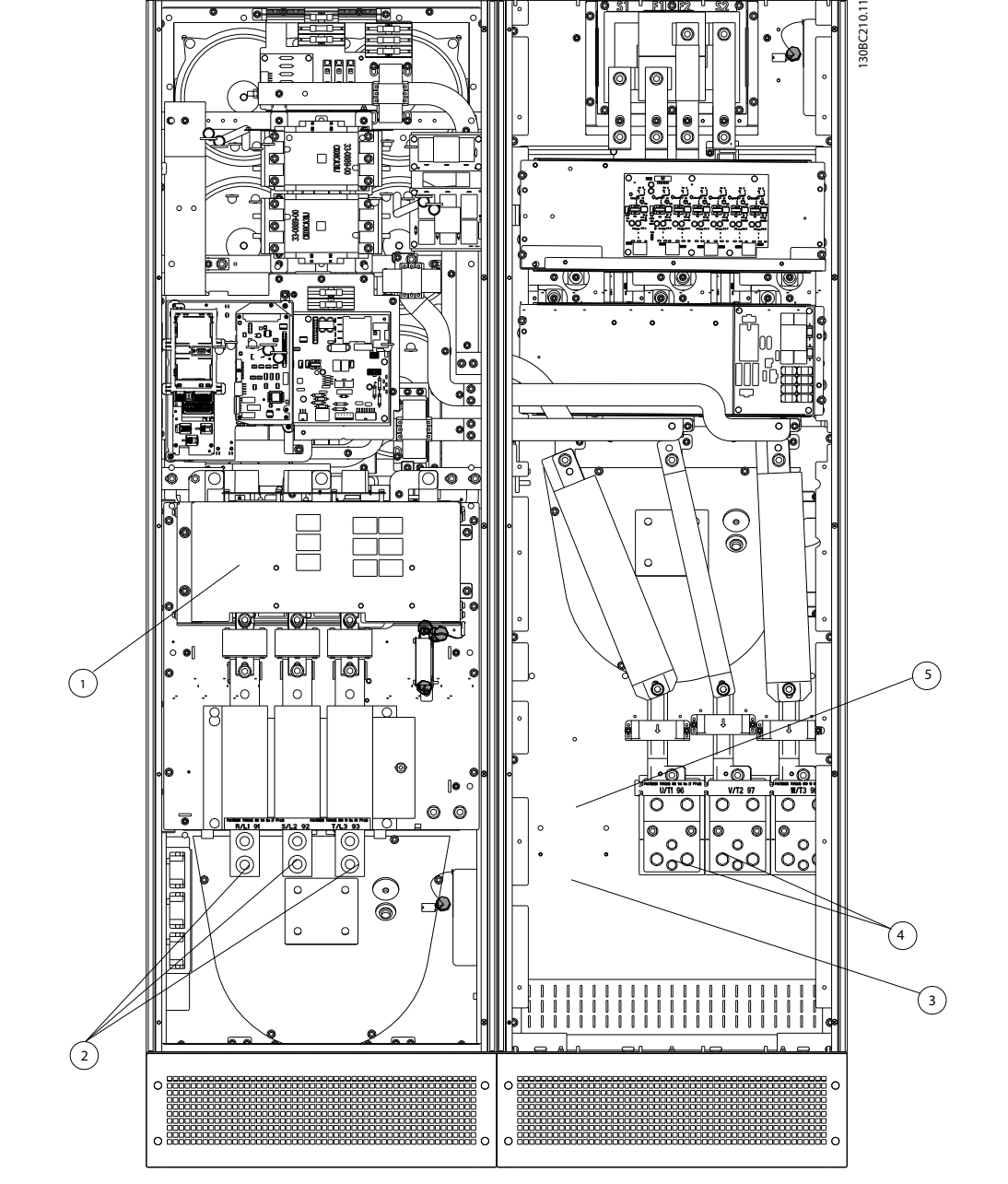

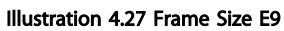

| $\left( \begin{array}{c} 1 \end{array} \right)$ | RFI          |      |                | 4) | Motor               |                |                |                |
|-------------------------------------------------|--------------|------|----------------|----|---------------------|----------------|----------------|----------------|
| $ 2\rangle$                                     | Line         |      |                |    | U                   | V              | W              |                |
|                                                 | R            | S    | Τ              |    | 96                  | 97             | 98             |                |
|                                                 | L1           | L2   | L <sub>3</sub> |    | T1                  | T <sub>2</sub> | T <sub>3</sub> |                |
| 3)                                              | Brake option |      |                | 5) | Load sharing option |                |                |                |
|                                                 | -R           | $+R$ |                |    | -DC                 | $+DC$          |                |                |
|                                                 | 81           | 82   |                |    | 88                  | 89             |                |                |
|                                                 |              |      |                | 6) | AUX Fan             |                |                |                |
|                                                 |              |      |                |    | 100                 | 101            | 102            | 103            |
|                                                 |              |      |                |    |                     |                |                |                |
|                                                 |              |      |                |    | L1                  | L <sub>2</sub> | L1             | L <sub>2</sub> |

Table 4.16

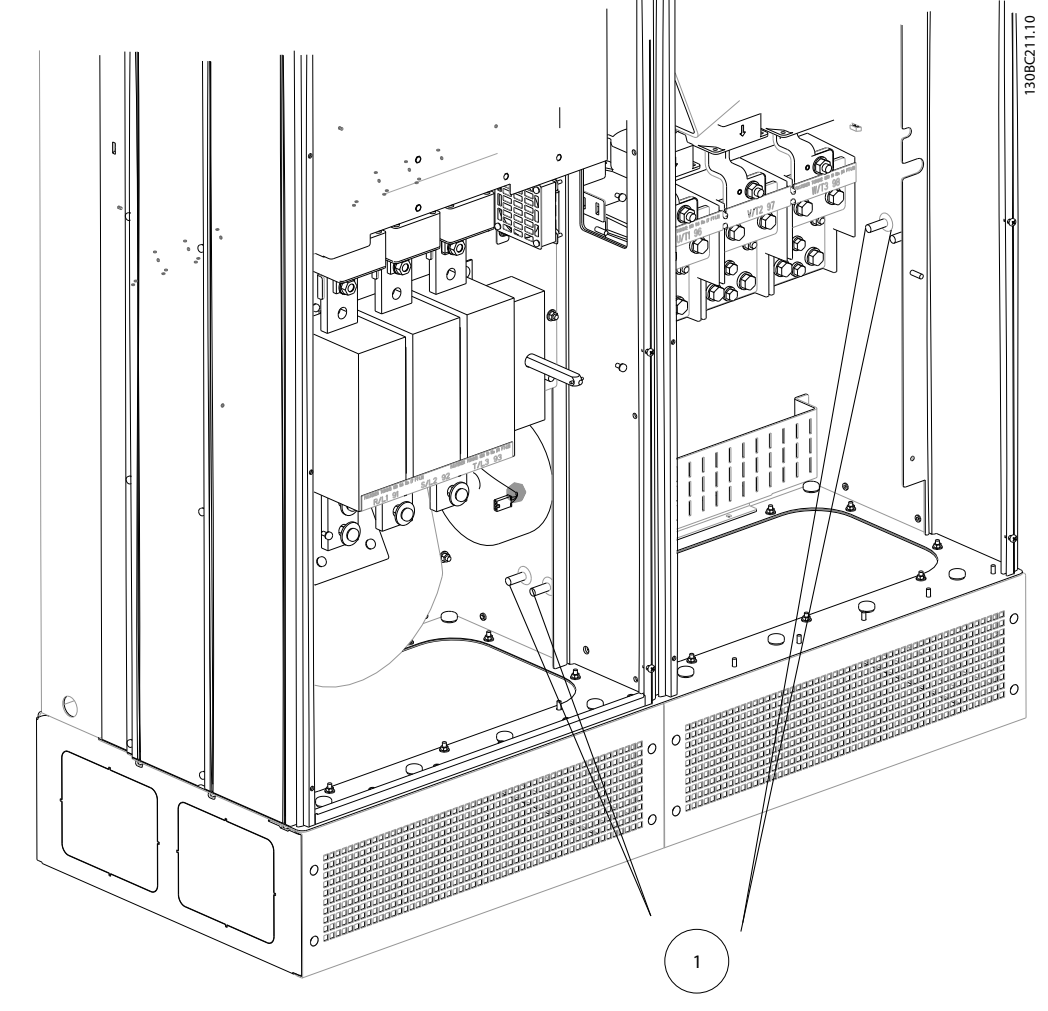

Illustration 4.28 Position of Earth Terminals

4 4

Danfoss

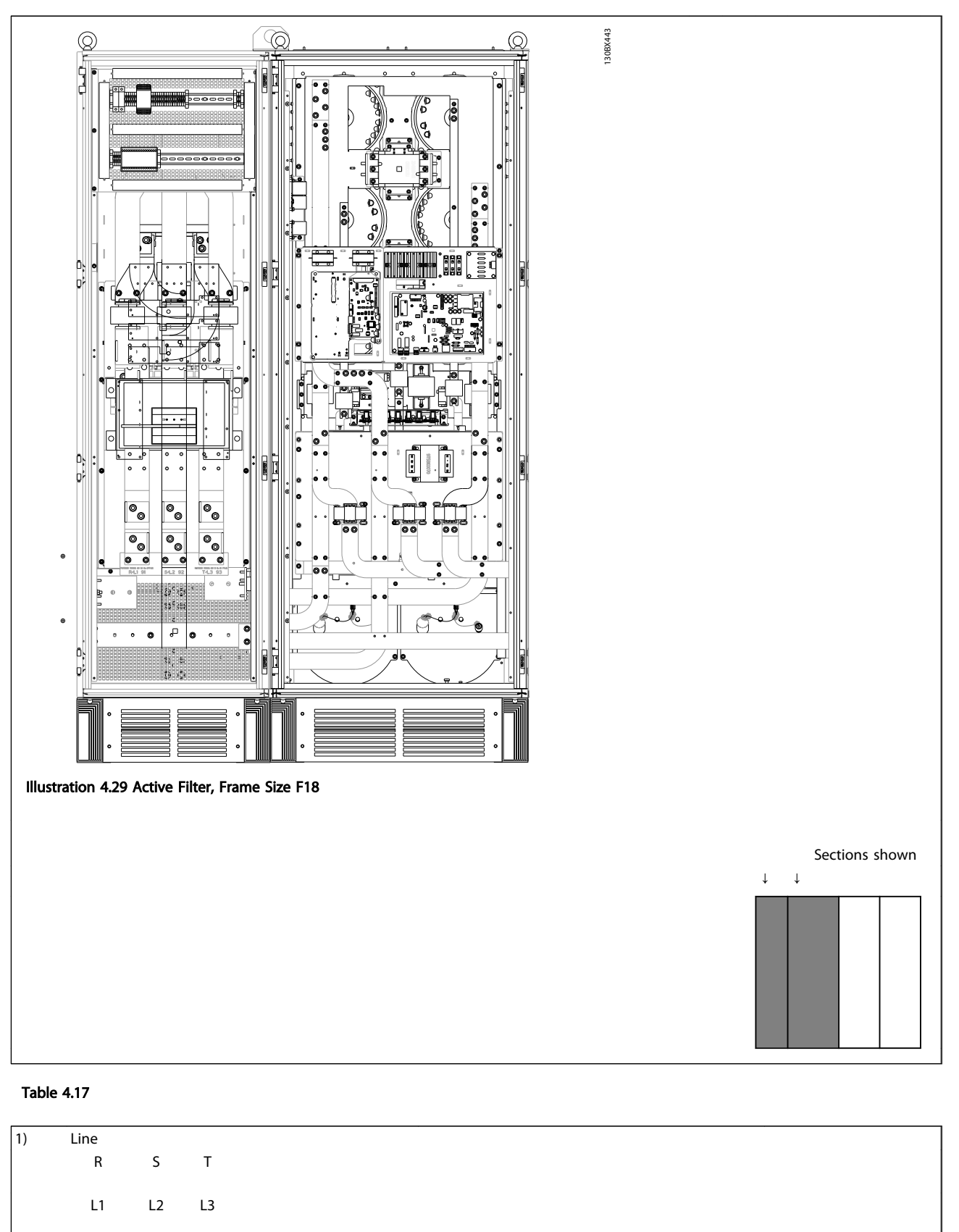

2) Bus bars to rectifier section of frequency converter 3) Fuse block

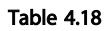

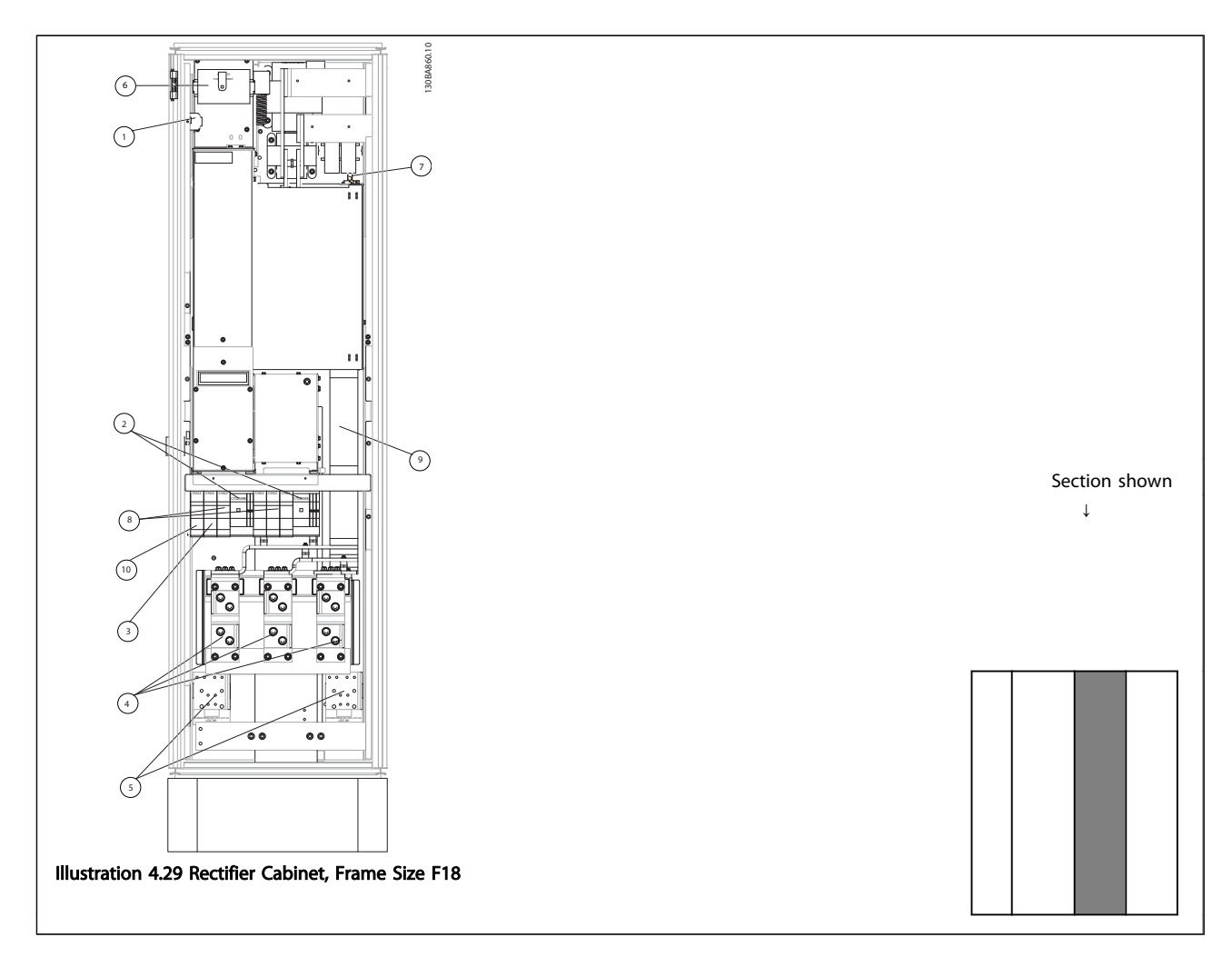

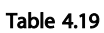

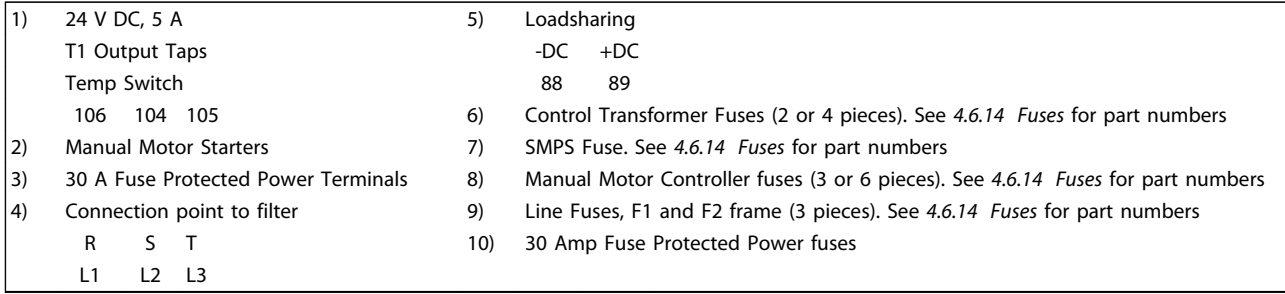

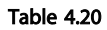

4 4

Danfoss

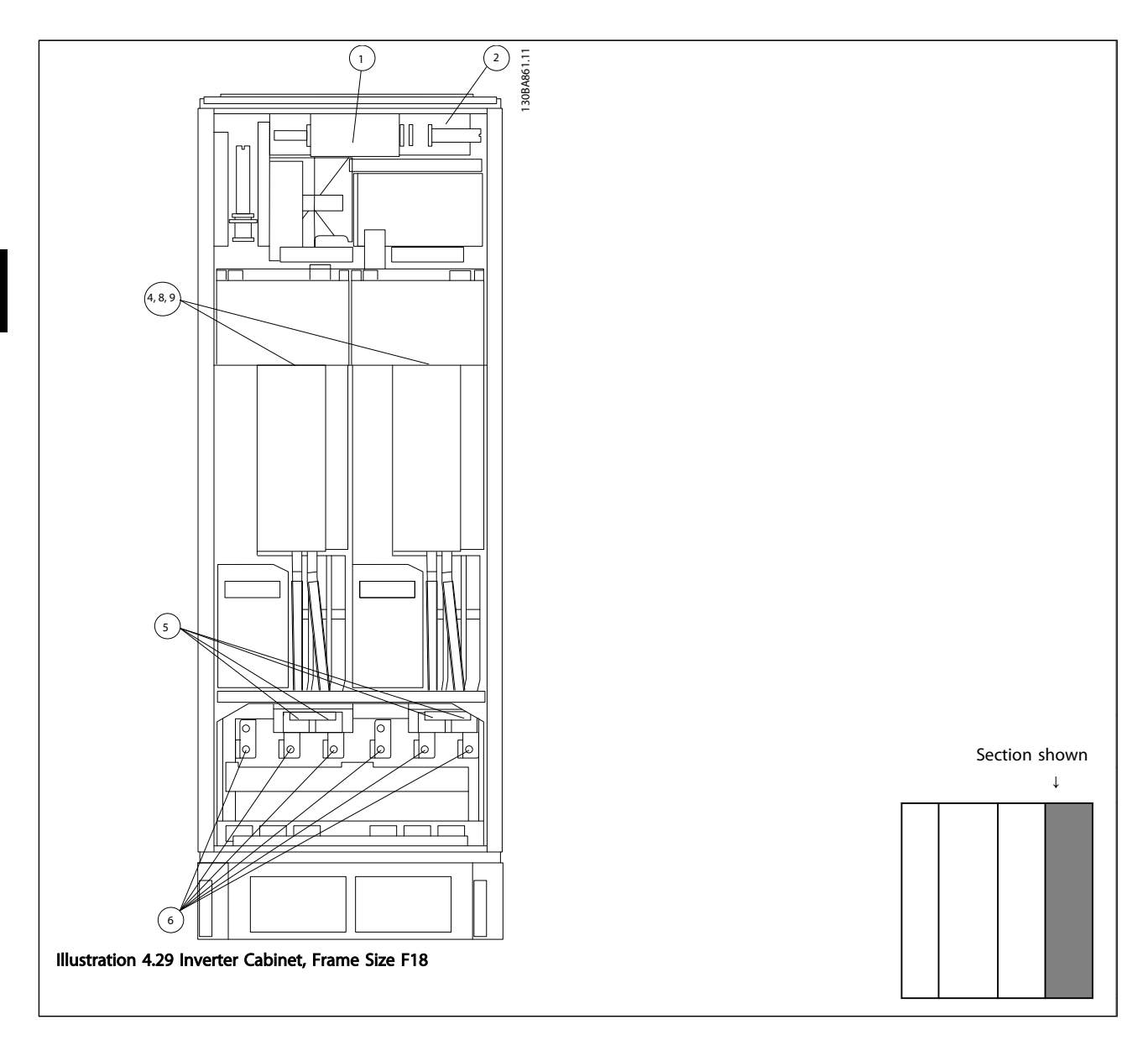

### Table 4.21

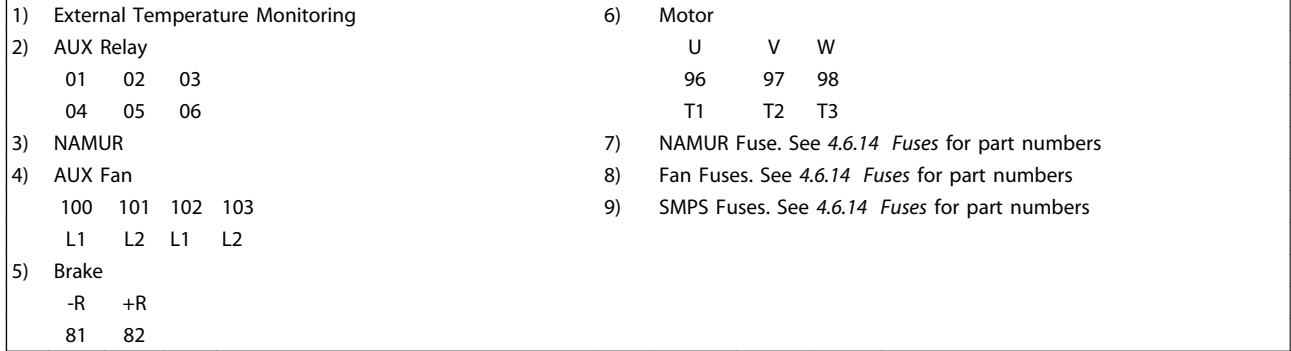

### Table 4.22

### 4.6.2 Earthing

### The following basic issues need to be considered when installing a frequency converter, so as to obtain electromagnetic compatibility (EMC).

- Safety earthing: Note that the frequency converter has a high leakage current and must be earthed appropriately for safety reasons. Apply local safety regulations.
- High-frequency earthing: Keep the earth wire connections as short as possible.

Connect the different earth systems at the lowest possible conductor impedance. The lowest possible conductor impedance is obtained by keeping the conductor as short as possible and by using the greatest possible surface area. The metal cabinets of the different devices are mounted on the cabinet rear plate using the lowest possible HF impedance. This avoids having different HF voltages for the individual devices and avoids the risk of radio interference currents running in connection cables that may be used between the devices. The radio interference will have been reduced.

In order to obtain a low HF impedance, use the fastening bolts of the devices as HF connection to the rear plate. It is necessary to remove insulating paint or similar from the fastening points.

### 4.6.3 Extra Protection (RCD)

ELCB relays, multiple protective earthing or earthing can be used as extra protection, provided that local safety regulations are complied with.

In the case of an earth fault, a DC component may develop in the fault current.

If ELCB relays are used, local regulations must be observed. Relays must be suitable for protection of 3-phase equipment with a bridge rectifier and for a brief discharge on power-up.

See also *Special Conditions* in the Design Guide, MG33BXYY.

### 4.6.4 RFI Switch

#### Mains supply isolated from earth

If the frequency converter is supplied from an isolated mains source ( IT mains, floating delta and grounded delta) or TT/TN-S mains with grounded leg, the RFI switch is recommended to be turned off (OFF) via *14-50 RFI Filter* on the frequency converter and *14-50 RFI Filter* on the filter. For further reference, see IEC 364-3. In case optimum EMC performance is needed, parallel motors are connected or the motor cable length is above 25 m, it is recommended to set *14-50 RFI Filter* to [ON].

In OFF, the internal RFI capacities (filter capacitors) between the chassis and the intermediate circuit are cut off to avoid damage to the intermediate circuit and to reduce the earth capacity currents (according to IEC 61800-3).

Also refer to the application note *VLT on IT mains, MN90CX02.* It is important to use isolation monitors that are capable for use together with power electronics (IEC 61557-8).

### 4.6.5 Torque

When tightening all electrical connections it is very important to tighten with the correct torque. Too low or too high torque results in a bad electrical connection. Use a torque wrench to ensure correct torque.

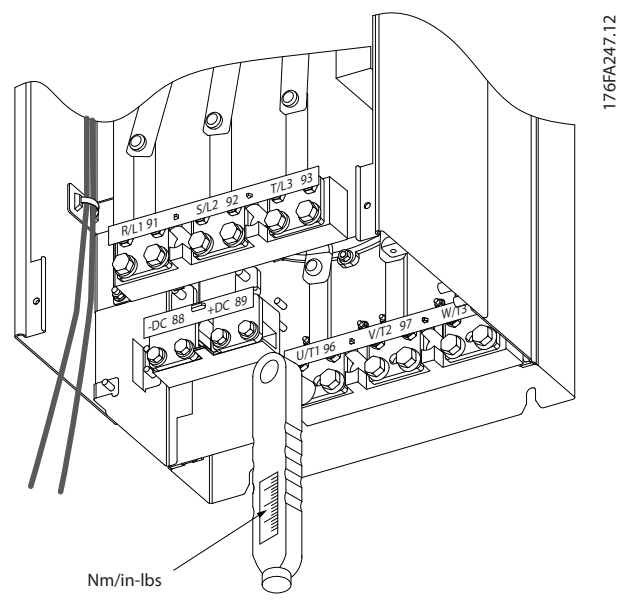

Illustration 4.29 Always Use a Torque Wrench to Tighten the Bolts.

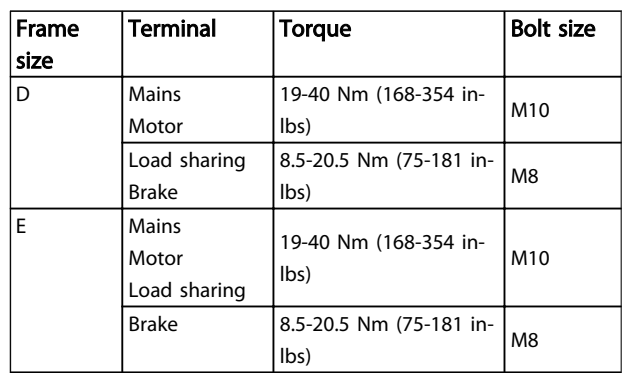

### How to Install VLT HVAC Drive LHD for AAF006 Operating Instructions

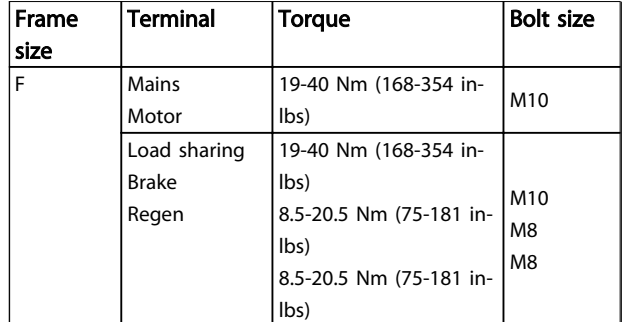

### Table 4.23 Torque for Terminals

### 4.6.6 Shielded Cables

# **AWARNING**

Danfoss recommends to use shielded cables between the LCL filter and the AFE unit. Unshielded cables can be between transformer and LCL filter input side.

It is important that shielded and armoured cables are connected in a proper way to ensure the high EMC immunity and low emissions.

### The connection can be made using either cable glands or clamps

- EMC cable glands: Generally available cable glands can be used to ensure an optimum EMC connection.
- EMC cable clamp: Clamps allowing easy connection are supplied with the frequency converter.

### 4.6.7 Motor Cable

The motor must be connected to terminals U/T1/96, V/ T2/97, W/T3/98 located on the far right of the unit. Earth to terminal 99. All types of three-phase asynchronous standard motors can be used with a frequency converter unit. The factory setting is for clockwise rotation with the frequency converter output connected as follows:

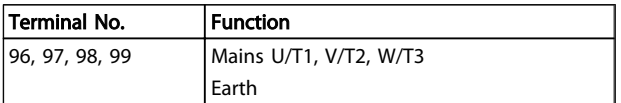

### Table 4.24

- Terminal U/T1/96 connected to U-phase
- Terminal V/T2/97 connected to V-phase
- Terminal W/T3/98 connected to W-phase

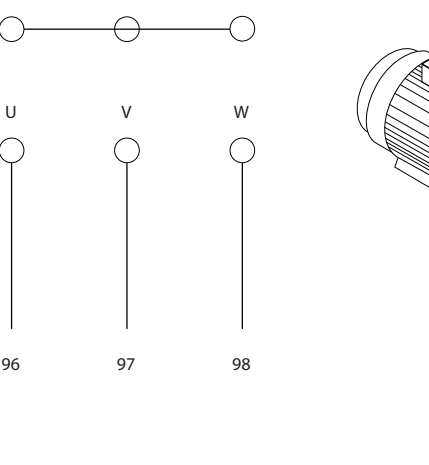

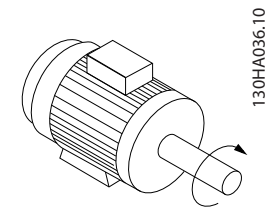

<u>Danfoss</u>

96 97 98 U V W Illustration 4.30

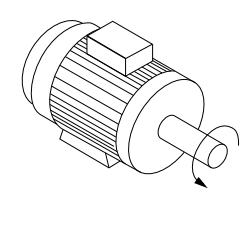

The direction of rotation can be changed by switching two phases in the motor cable or by changing the setting of *4-10 Motor Speed Direction*.

Motor rotation check can be performed using *1-28 Motor Rotation Check* and following the steps shown in the display.

### F frame Requirements

Motor phase cable quantities must be multiples of 2, resulting in 2, 4, 6, or 8 (1 cable is not allowed) to obtain equal amount of wires attached to both inverter module terminals. The cables are required to be equal length within 10% between the inverter module terminals and the first common point of a phase. The recommended common point is the motor terminals.

### Output junction box requirements

The length, minimum 2.5 m, and quantity of cables must be equal from each inverter module to the common terminal in the junction box.

### **NOTE**

If a retrofit application requires unequal amount of wires per phase, consult the factory for requirements and documentation or use the top/bottom entry side cabinet option, instruction 177R0097.

4 4

### 4.6.8 Brake Cable Drives with Factory Installed Brake Chopper Option

(Only standard with letter B in position 18 of typecode).

The connection cable to the brake resistor must be screened and the max. length from frequency converter to the DC bar is limited to 25 m (82 ft).

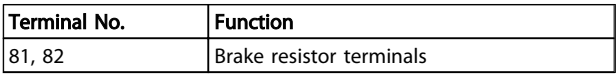

#### Table 4.25

The connection cable to the brake resistor must be screened. Use cable clamps to connect the screen to the conductive back plate at the frequency converter and to the metal cabinet of the brake resistor.

Size the brake cable cross-section to match the brake torque. See also *Brake Instructions, MI90FXYY* and *MI50SXYY* for further information regarding safe installation.

# **AWARNING**

Note that voltages up to 790 V DC, depending on the supply voltage, may occur on the terminals.

#### F Frame Requirements

The brake resistor(s) must be connected to the brake terminals in each inverter module.

### 4.6.9 Brake Resistor Temperature Switch

#### Frame size D-E-F

Torque: 0.5-0.6 Nm (5 in-lbs) Screw size: M3

This input can be used to monitor the temperature of an externally connected brake resistor. If the connection between 104 and 106 is removed, the frequency converter will trip on warning/ alarm 27, "Brake IGBT".

A KLIXON switch must be installed that is 'normally closed' in series with the existing connection on either 106 or 104. Any connection to this terminal must be double insulated to high voltage to maintain PELV.

Normally closed: 104-106 (factory installed jumper).

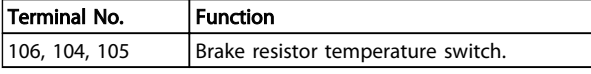

Table 4.26

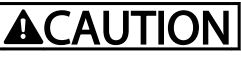

If the temperature of the brake resistor gets too high and the thermal switch drops out, the frequency converter will stop braking. The motor will start coasting.

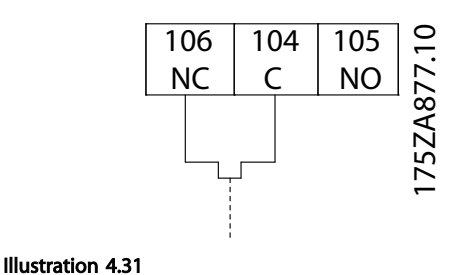

### 4.6.10 Load Sharing

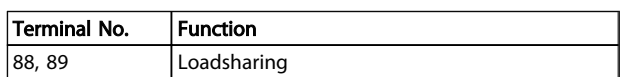

#### Table 4.27

The connection cable must be screened and the max. length from the frequency converter to the DC bar is limited to 25 m (82 ft).

Load sharing enables linking of the DC intermediate circuits of several frequency converters.

# WARNI

Note that voltages up to 1099 V DC may occur on the terminals.

Load Sharing calls for extra equipment and safety considerations. For further information, see load sharing Instructions MI50NXYY.

# WARNING

Note that mains disconnect may not isolate the frequency converter due to DC link connection

### 4.6.11 Mains Connection

Mains must be connected to terminals 91, 92 and 93 located on the far left of the unit. Earth is connected to the terminal to the right of terminal 93.

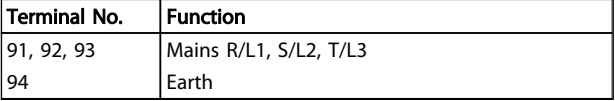

#### Table 4.28

Check the name plate to ensure that the mains voltage of the frequency converter matches the power supply of the plant.

Ensure that the power supply can supply the necessary current to the frequency converter.

If the unit is without built-in fuses, ensure that the appropriate fuses have the correct current rating.

### 4.6.12 External Fan Supply

In case the frequency converter is supplied by DC or if the fan must run independently of the power supply, an external power supply can be applied. The connection is made on the power card.

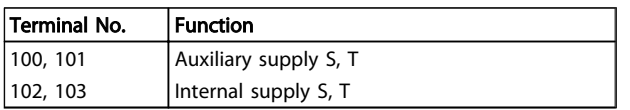

### Table 4.29

The connector located on the power card provides the connection of line voltage for the cooling fans. The fans are connected from factory to be supplied form a common AC line (jumpers between 100-102 and 101-103). If external supply is needed, the jumpers are removed and the supply is connected to terminals 100 and 101. A 5 Amp fuse should be used for protection. In UL applications this should be LittleFuse KLK-5 or equivalent.

### 4.6.13 Power and Control Wiring for Unscreened Cables

# **AWARNING**

### Induced Voltage!

Run motor cables from multiple drives separately. Induced voltage from output motor cables run together can charge equipment capacitors even with the equipment turned off and locked out. Failure to run output cables separately could result in death or serious injury.

# **AWARNING**

Run drive input power, motor wiring, and control wiring in three separate metallic conduits or raceways for high frequency noise isolation. Failure to isolate power, motor, and control wiring could result in less than optimum controller and associated equipment performance.

Because the power wiring carries high frequency electrical pulses, it is important that input power and motor power are run in separate conduit. If the incoming power wiring

is run in the same conduit as the motor wiring, these pulses can couple electrical noise back onto the building power grid. Control wiring should always be isolated from the high voltage power wiring.

Danfoss

When screened/armoured cable is not used, at least three separate conduits must be connected to the panel option.

- Power wiring into the enclosure
- Power wiring from the enclosure to the motor
- Control wiring

### 4.6.14 Fuses

It is recommended to use fuses and/or circuit breakers on the supply side as protection in case of component breakdown inside the frequency converter (first fault).

### NOTE

This is mandatory in order to ensure compliance with IEC 60364 for CE or NEC 2009 for UL.

# **AWARNING**

Personnel and property must be protected against the consequence of component break-down internally in the frequency converter.

### Branch circuit protection

In order to protect the installation against electrical and fire hazard, all branch circuits in an installation, switch gear, machines etc., must be protected against short-circuit and over-current according to national/international regulations.

## **NOTE**

The recommendations given do not cover Branch circuit protection for UL.

### Short-circuit protection:

Danfoss recommends using the fuses/circuit breakers mentioned below to protect service personnel and property in case of component break-down in the frequency converter.

### Non UL compliance

If UL/cUL is not to be complied with, use the following fuses, which will ensure compliance with EN50178:

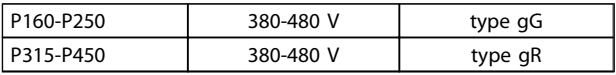

Table 4.30

Arms.

voltage rating. With the proper fusing the frequency converter Short Circuit Current Rating (SCCR) is 100,000

### 4.6.15 Fuse Specifications

### UL compliance

### 380-480 V, frame sizes D, E and F

The fuses below are suitable for use on a circuit capable of delivering 100,000 Arms (symmetrical), 240 V, or 480 V, or 500 V, or 600 V depending on the frequency converter

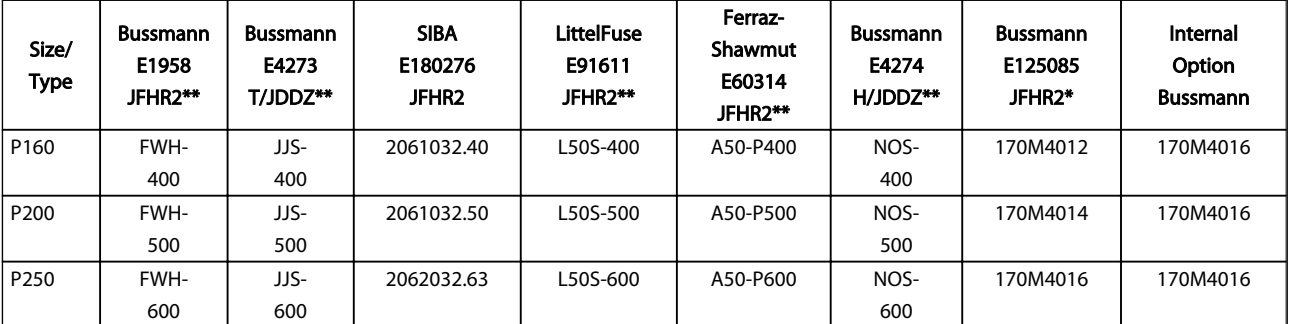

#### Table 4.31 Frame size D, Line Fuses, 380-480 V

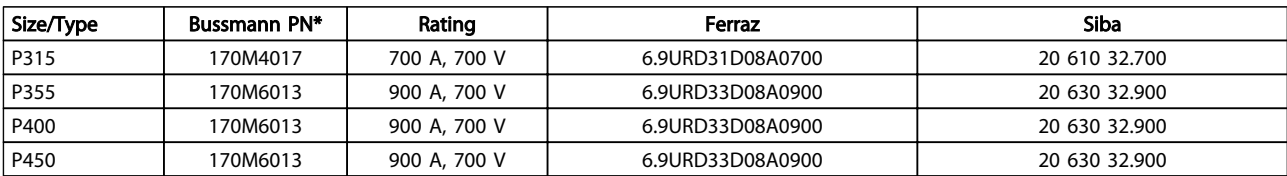

#### Table 4.32 Frame size E, Line Fuses, 380-480 V

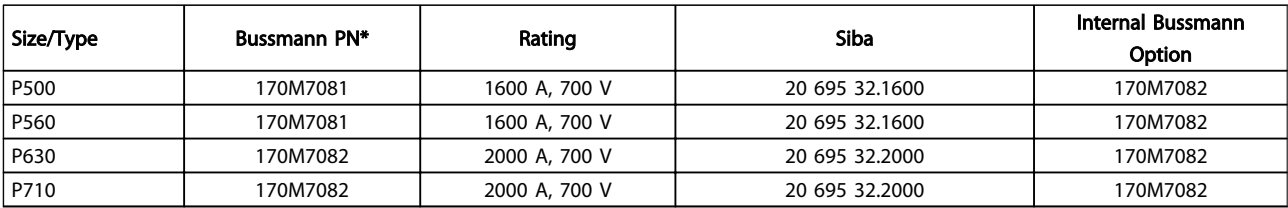

#### Table 4.33 Frame size F, Line Fuses, 380-480 V

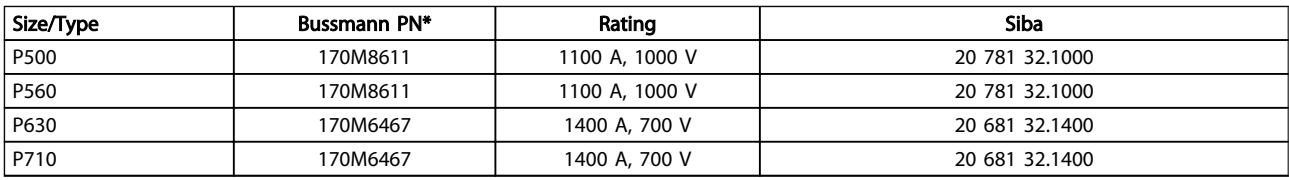

#### Table 4.34 Frame Size F, Inverter module DC Link Fuses, 380-480 V

*\*170M fuses from Bussmann shown use the -/80 visual indicator, - TN/80 Type T, -/110 or TN/110 Type T indicator fuses of the same size and amperage may be substituted for external use \*\*Any minimum 500 V UL listed fuse with associated current rating may be used to meet UL requirements.*

### Supplementary fuses

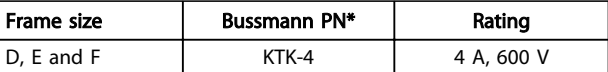

Table 4.35 SMPS Fuse

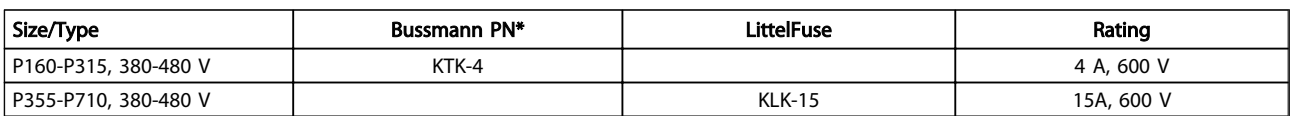

Table 4.36 Fan Fuses

### How to Install **How to Install** VLT HVAC Drive LHD for AAF006 Operating Instructions

Danfoss

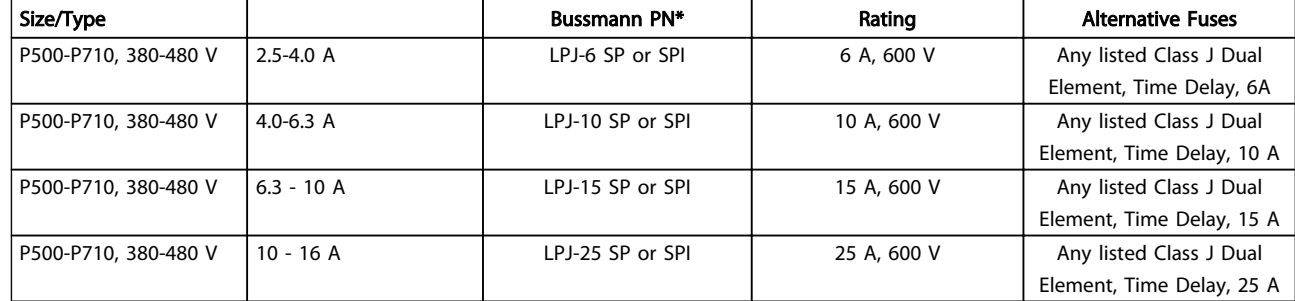

### Table 4.37 Manual Motor Controller Fuses

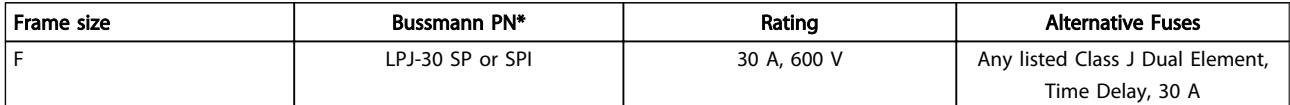

### Table 4.38 30 A Fuse Protected Terminal Fuse

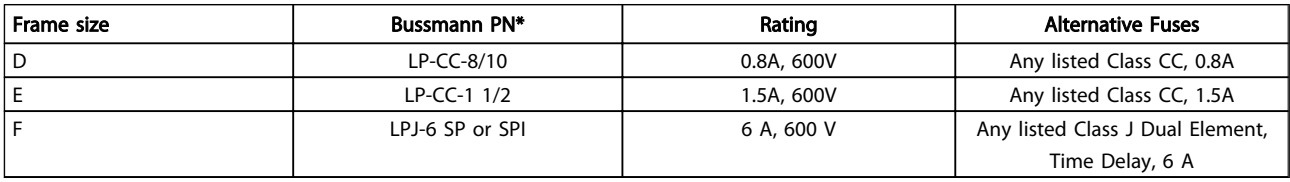

### Table 4.39 Control Transformer Fuse

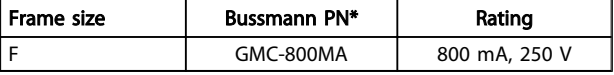

### Table 4.40 NAMUR Fuse

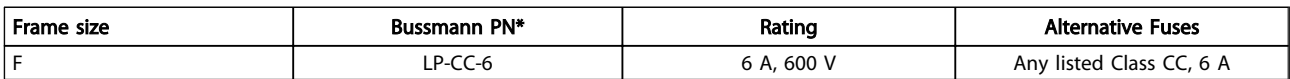

### Table 4.41 Safety Relay Coil Fuse with PILZ Relay

### 4.6.16 Mains Disconnectors

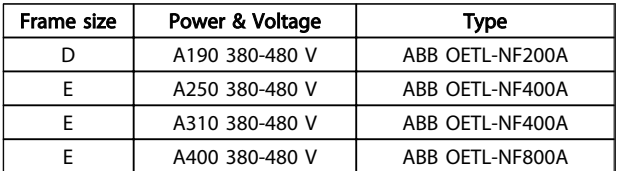

### Table 4.42

### 4.6.17 F Frame Circuit Breakers

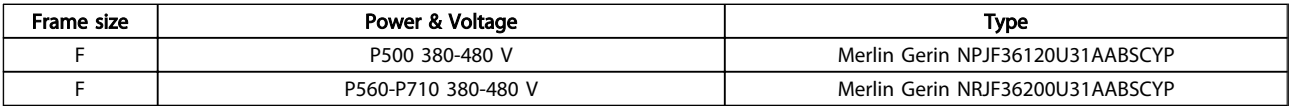

### Table 4.43

### 4.6.18 F Frame Mains Contactors

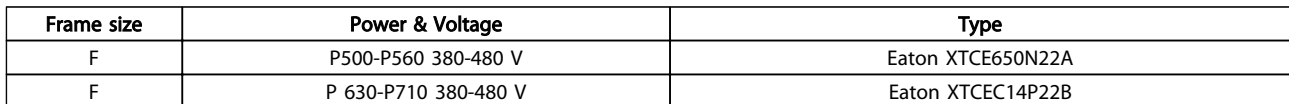

### Table 4.44

### 4.6.19 Motor Insulation

For motor cable lengths  $\leq$  the maximum cable length listed in the following motor insulation ratings are recommended because the peak voltage can be up to twice the DC link voltage, 2.8 times the mains voltage, due to transmission line effects in the motor cable. If a motor has lower insulation rating it is recommended to use a dU/dt or sine wave filter.

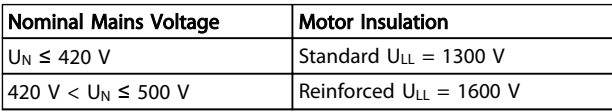

#### Table 4.45

### 4.6.20 Motor Bearing Currents

It is recommended that motors of a rating 110 kW or higher operating via frequency converters should have NDE (Non-Drive End) insulated bearings installed to eliminate circulating bearing currents due to the physical size of the motor. To minimize DE (Drive End) bearing and shaft currents proper grounding of the frequency converter, motor, driven machine, and motor to the driven machine is required. Although failure due to bearing currents is low and dependent on many different items, for security of operation the following are mitigation strategies which can be implemented.

#### Standard mitigation strategies

- 1. Use an insulated bearing
- 2. Apply rigorous installation procedures

Ensure the motor and load motor are aligned

Strictly follow the EMC Installation guideline

Reinforce the PE so the high frequency impedance is lower in the PE than the input power leads

Provide a good high frequency connection between the motor and the frequency converter for instance by screened cable which has a 360° connection in the motor and the frequency converter

Make sure that the impedance from frequency converter to building ground is lower that the grounding impedance of the machine. This can be difficult for pumps- Make a direct earth connection between the motor and load motor.

- 3. Apply conductive lubrication
- 4. Try to ensure that the line voltage is balanced to ground. This can be difficult for IT, TT, TN-CS or Grounded leg systems
- 5. Use an insulated bearing as recommended by the motor manufacturer

### **NOTE**

### Motors from reputable manufacturers will typically have these fitted as standard in motors of this size.

If found to be necessary and after consultation with Danfoss:

- 6. Lower the IGBT switching frequency
- 7. Modify the inverter waveform, 60° AVM vs. **SFAVM**
- 8. Install a shaft grounding system or use an isolating coupling between motor and load
- 9. Use minimum speed settings if possible
- 10. Use a dU/dt or sinus filter

### 4.6.21 Control Cable Routing

Tie down all control wires to the designated control cable routing as shown in the picture. Remember to connect the shields in a proper way to ensure optimum electrical immunity.

#### Fieldbus connection

Connections are made to the relevant options on the control card. For details, see the relevant fieldbus instruction. The cable must be placed in the provided path inside the frequency converter and tied down together with other control wires (see *Illustration 4.32* and *Illustration 4.33*).

Danfoss

### How to Install VLT HVAC Drive LHD for AAF006 Operating Instructions

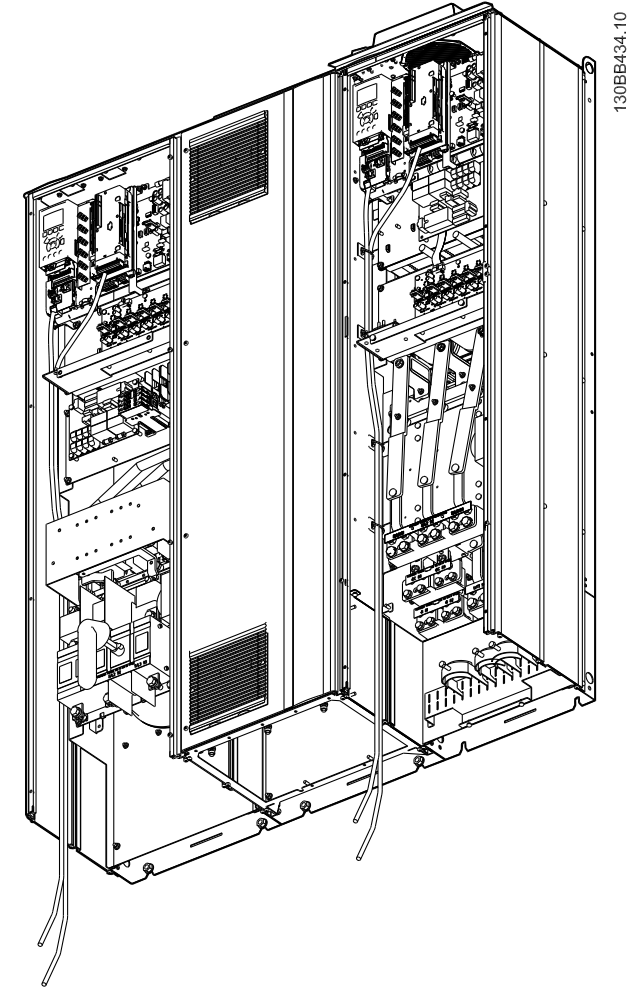

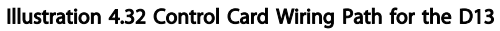

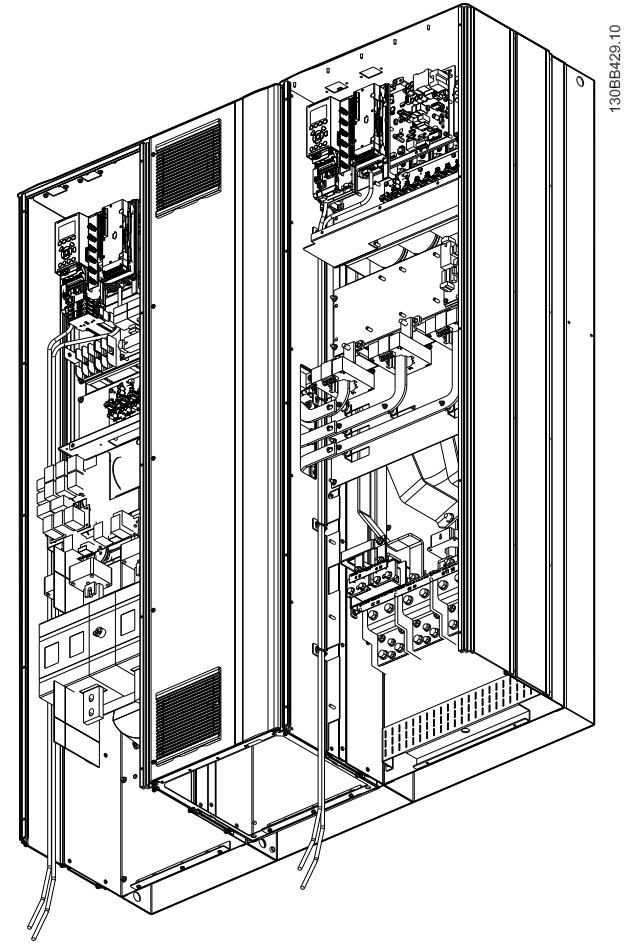

Illustration 4.33 Control Card Wiring Path for the E9

### 4.6.22 Access to Control Terminals

All terminals to the control cables are located beneath the LCP (both filter and frequency converter LCP). They are accessed by opening the door of the unit.

### 4.6.23 Electrical Installation, Control **Terminals**

### To connect the cable to the terminal

1. Strip insulation by about 9-10 mm

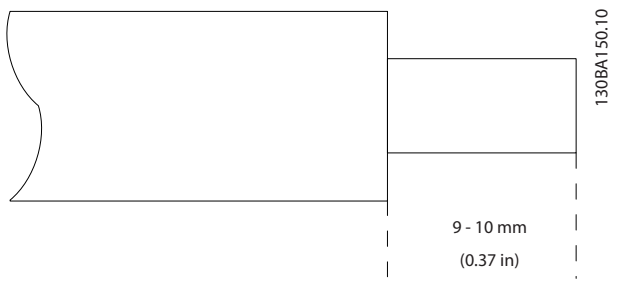

#### Illustration 4.34

- 2. Insert a screwdriver<sup>1)</sup> in the square hole.
- 3. Insert the cable in the adjacent circular hole.

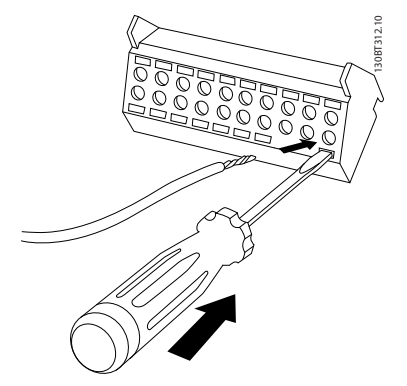

#### Illustration 4.35

4. Remove the screwdriver. The cable is now mounted in the terminal.

### To remove the cable from the terminal

- 1. Insert a screw driver<sup>1)</sup> in the square hole.
- 2. Pull out the cable.

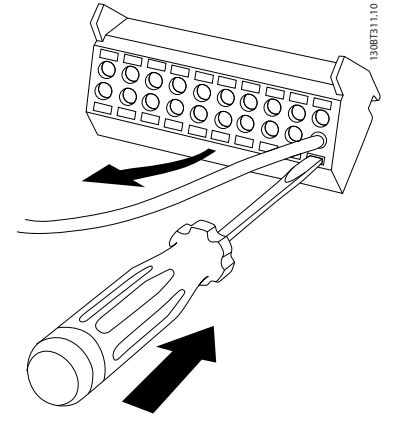

Illustration 4.36

1) Max. 0.4 x 2.5 mm

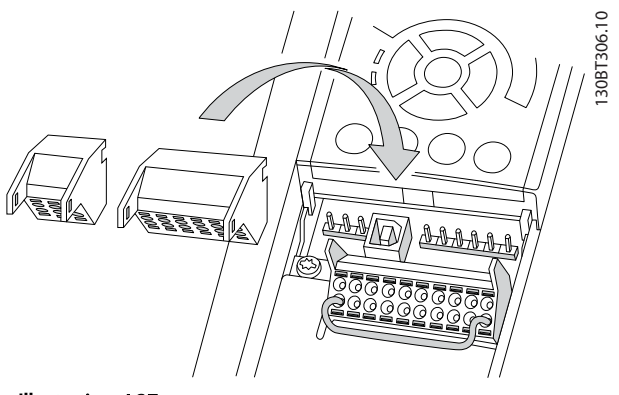

Illustration 4.37

4.7 Connection Examples for Control of Motor with External Signal Provider

### **NOTE**

The following examples refer only to the frequency converter control card (right LCP), *not* the filter.

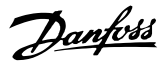

### 4.7.1 Start/Stop

Terminal 18 = *5-10 Terminal 18 Digital Input* [8] *Start* Terminal 27 = *5-12 Terminal 27 Digital Input* [0] *No operation* (Default *coast inverse*) Terminal 37 = Safe stop

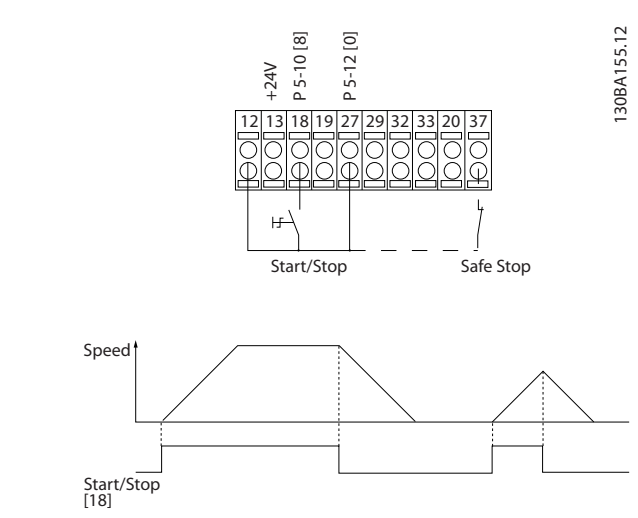

Illustration 4.38

### 4.7.2 Pulse Start/Stop

Terminal 18 = *5-10 Terminal 18 Digital Input* [9] *Latched start*

Terminal 27= *5-12 Terminal 27 Digital Input* [6] *Stop inverse* Terminal 37 = Safe stop

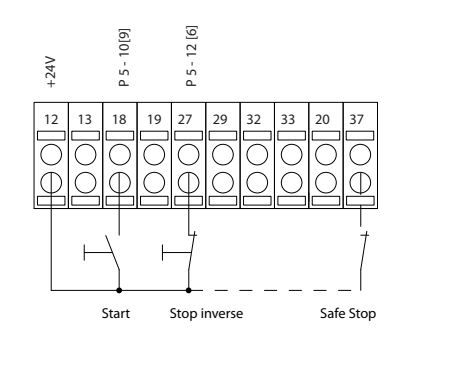

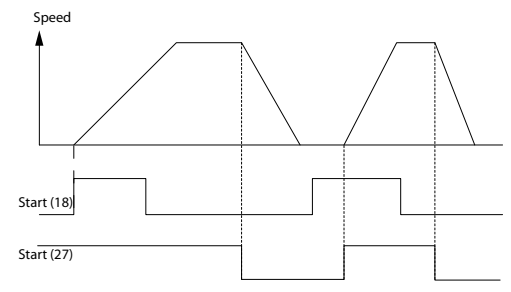

Illustration 4.39

### 4.7.3 Speed Up/Down

#### Terminals 29/32 = Speed up/down

Terminal 18 = *5-10 Terminal 18 Digital Input* Start [9] (default)

Terminal 27 = *5-12 Terminal 27 Digital Input* Freeze reference [19]

Terminal 29 = *5-13 Terminal 29 Digital Input* Speed up [21]

Terminal 32 = *5-14 Terminal 32 Digital Input* Speed down [22]

### **NOTE**

### Terminal 29 only in FC x02 (x=series type).

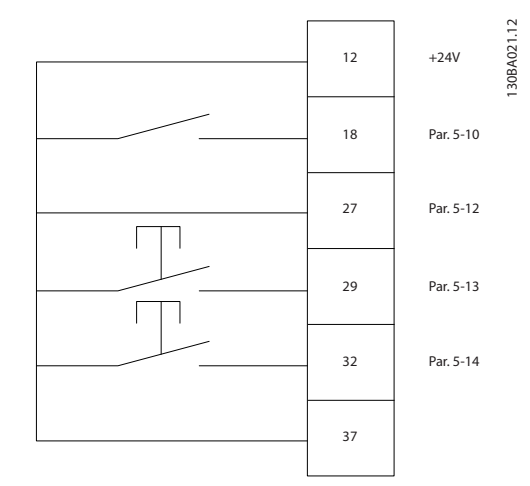

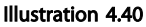

130BA156.12

30BA156.12

### 4.7.4 Potentiometer Reference

### Voltage reference via a potentiometer

Reference Source 1 = [1] *Analog input 53* (default)

Terminal 53, Low Voltage  $= 0$  V

Terminal 53, High Voltage = 10 V

Terminal 53, Low Ref./Feedback = 0 RPM

Terminal 53, High Ref./Feedback = 1500 RPM

Switch  $S201 = OFF (U)$ 

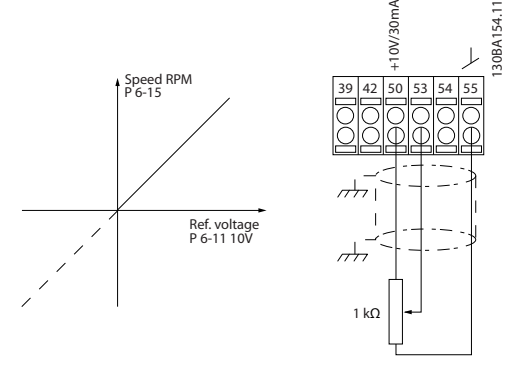

Illustration 4.41

Danfoss

### 4.8 Electrical Installation - Additional

### 4.8.1 Electrical Installation, Control Cables

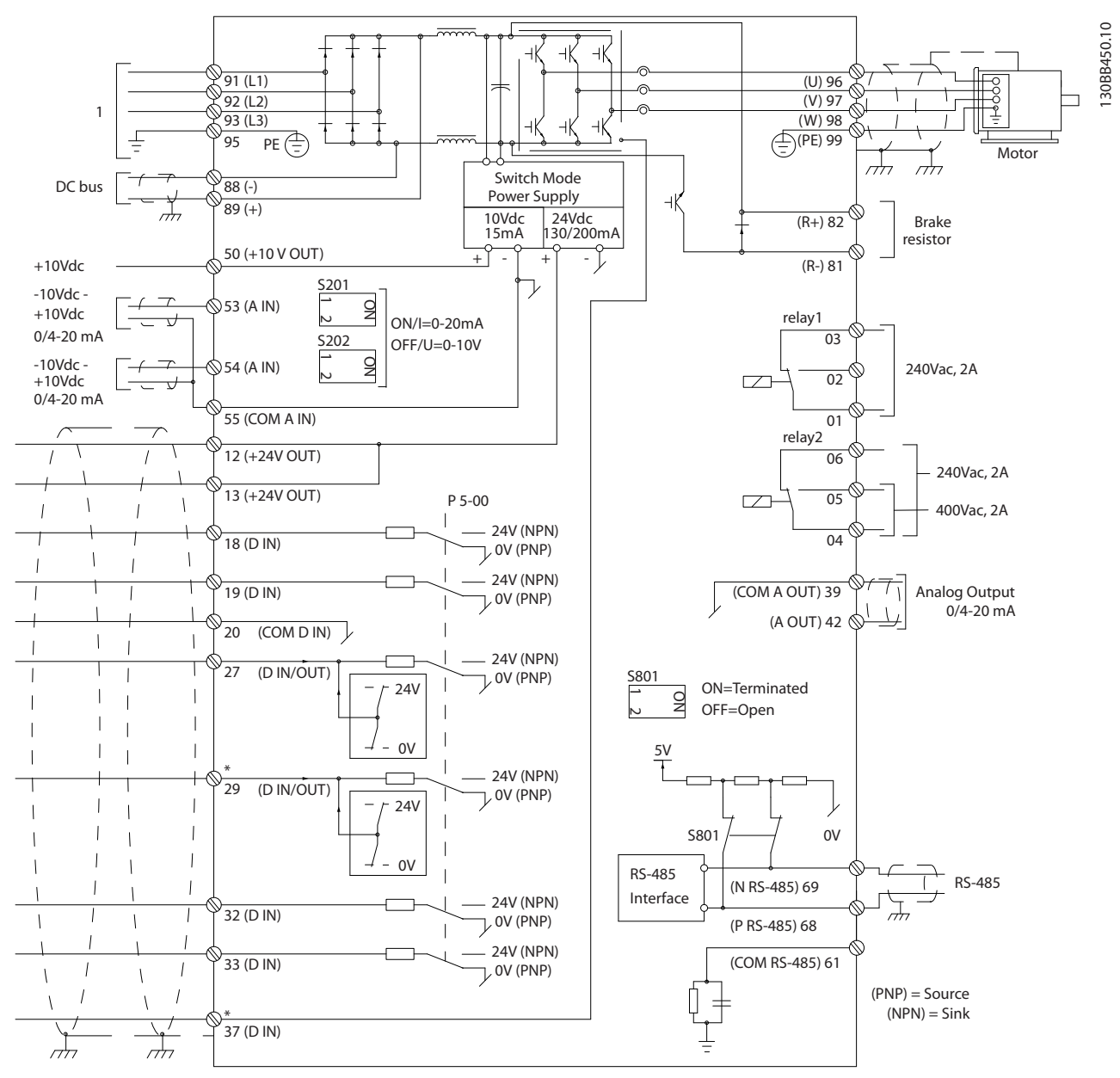

Illustration 4.42 Diagram Showing All Electrical Terminals without Options. 1:Connection to filter

Terminal 37 is the input to be used for Safe Stop. For instructions on Safe Stop installation, refer to the section *Safe Stop Installation* in the frequency converter Design Guide. See also sections Safe Stop and Safe Stop Installation.

Very long control cables and analogue signals may in rare cases and depending on installation result in 50/60 Hz earth loops due to noise from mains supply cables.

If this occurs, it may be necessary to break the screen or insert a 100 nF capacitor between screen and chassis.

The digital and analog inputs and outputs must be connected separately to the control cards of the unit (both filter and drive, terminal 20, 55, 39) to avoid earth currents from both groups to affect other groups. For example, switching on the digital input may disturb the analog input signal.

### How to Install VLT HVAC Drive LHD for AAF006 Operating Instructions

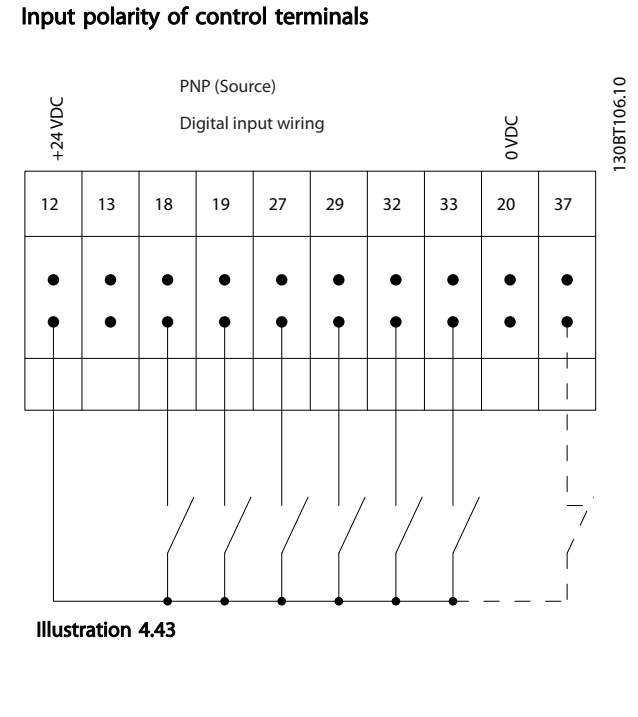

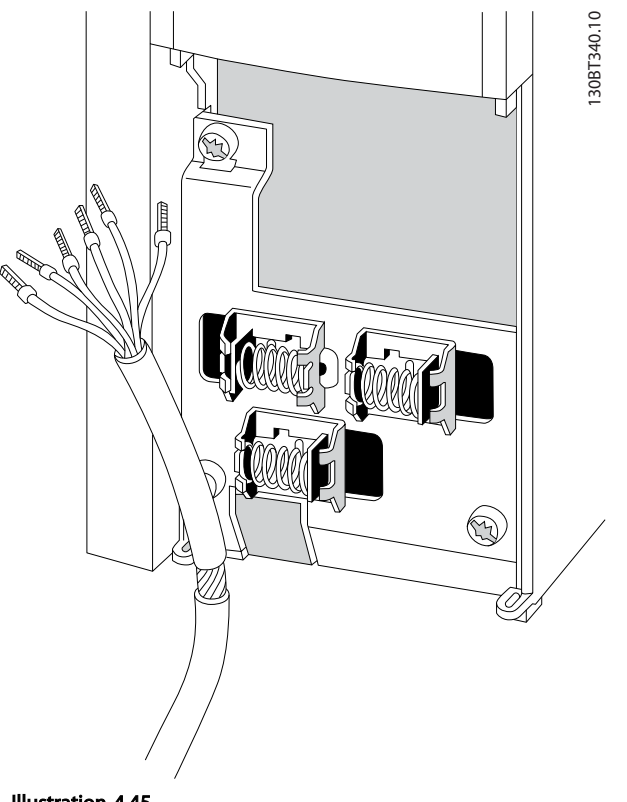

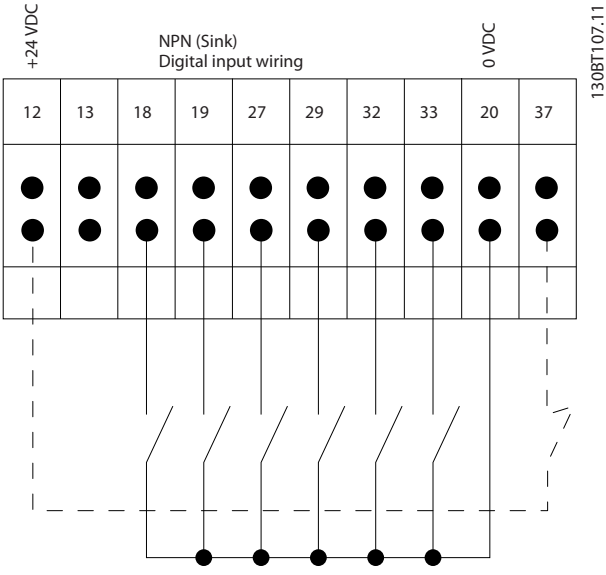

Illustration 4.44

## **NOTE**

To comply with EMC emission specifications, screened/ armoured cables are recommended. If an unscreened/ unarmoured cable is used, *4.6.13 Power and Control Wiring for Unscreened Cables*. If unscreened control cables are used, it is recommended to use ferrite cores to improve EMC performance.

Illustration 4.45

Connect the wires as described in the Operating Instructions for the frequency converter. Remember to connect the shields in a proper way to ensure optimum electrical immunity.

130BA767.10

30BA767.10

### 4.8.2 Switches S201, S202, and S801

Switches S201 (A53) and S202 (A54) are used to select a current (0-20 mA) or a voltage (-10 to +10 V) configuration of the analog input terminals 53 and 54 respectively.

Switch S801 (BUS TER.) can be used to enable termination on the RS-485 port (terminals 68 and 69).

See *Illustration 4.42*.

#### Default setting:

 $S201$  (A53) = OFF (voltage input)

S202 (A54) = OFF (voltage input)

S801 (Bus termination) = OFF

### **NOTE**

When changing the function of S201, S202 or S801 be careful not to use force for the switch over. It is recommended to remove the LCP fixture (cradle) when operating the switches. The switches must not be operated with power on the frequency converter.

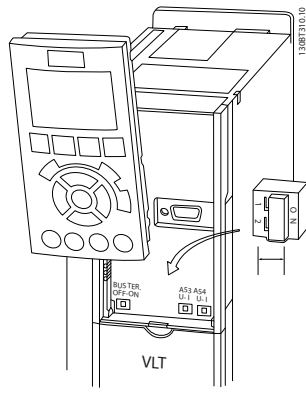

Illustration 4.46

### 4.9 Final Set-up and Test

To test the set-up and ensure that the frequency converter is running, follow these steps.

### Step 1. Locate the motor name plate NOTE

The motor is either star- (Y) or delta- connected (Δ). This information is located on the motor name plate data.

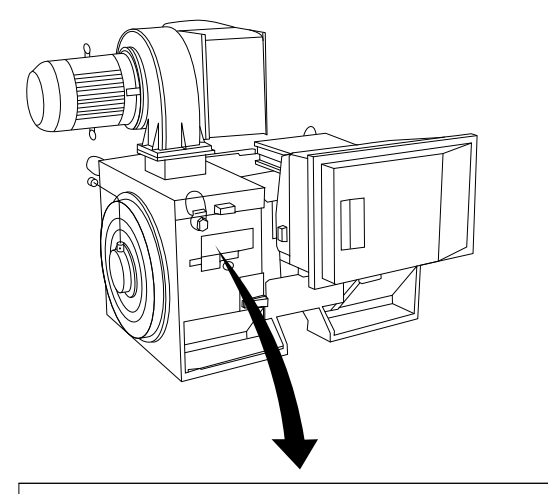

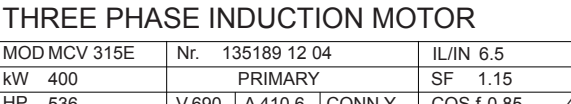

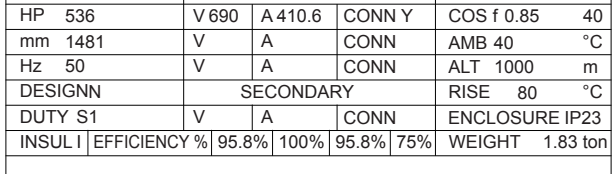

A CAUTION

Illustration 4.47

#### Step 2. Enter the motor name plate data in this parameter list.

To access this list first press [Quick Menu] then select "Q2 Quick Setup".

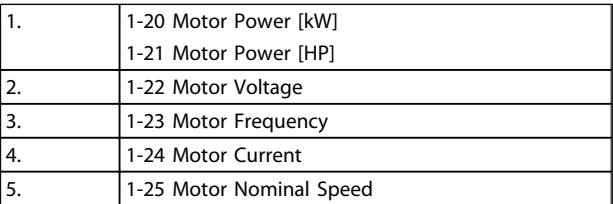

#### Table 4.46

#### Step 3. Activate the Automatic Motor Adaptation (AMA)

Performing an AMA will ensure optimum performance. The AMA measures the values from the motor model equivalent diagram.

- 1. Connect terminal 37 to terminal 12 (if terminal 37 is available).
- 2. Connect terminal 27 to terminal 12 or set *5-12 Terminal 27 Digital Input* to 'No function' (*5-12 Terminal 27 Digital Input* [0])
- 3. Activate the AMA *1-29 Automatic Motor Adaptation (AMA)*.
- 4. Choose between complete or reduced AMA. If a Sine-wave filter is mounted, run only the reduced

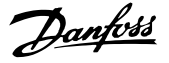

AMA, or remove the Sine-wave filter during the AMA procedure.

- 5. Press [OK]. The display shows "Press [Hand On] to start".
- 6. Press [Hand On]. A progress bar indicates if the AMA is in progress.

### Stop the AMA during operation

1. Press [Off] - the frequency converter enters into alarm mode and the display shows that the AMA was terminated by the user.

### Successful AMA

- 1. The display shows "Press [OK] to finish AMA".
- 2. Press [OK] to exit the AMA state.

#### Unsuccessful AMA

- 1. The frequency converter enters into alarm mode. A description of the alarm can be found in *9 Troubleshooting*.
- 2. "Report Value" in the [Alarm Log] shows the last measuring sequence carried out by the AMA, before the frequency converter entered alarm mode. This number along with the description of the alarm assists in troubleshooting. If contacting Danfoss for service, make sure to mention number and alarm description.

### **NOTE**

Unsuccessful AMA is often caused by incorrectly registered motor name plate data or a too big difference between the motor power size and the frequency converter power size.

#### Step 4. Set speed limit and ramp time

*3-02 Minimum Reference*

*3-03 Maximum Reference*

#### Set up the desired limits for speed and ramp time

*4-11 Motor Speed Low Limit [RPM]* or *4-12 Motor Speed Low Limit [Hz]*

*4-13 Motor Speed High Limit [RPM]* or *4-14 Motor Speed High Limit [Hz]*

*3-41 Ramp 1 Ramp up Time*

*3-42 Ramp 1 Ramp Down Time*

### 4.10 Additional Connections

### 4.10.1 Mechanical Brake Control

#### In hoisting/lowering applications, it is necessary to be able to control an electro-mechanical brake:

- Control the brake using any relay output or digital output (terminal 27 or 29).
- Keep the output closed (voltage-free) as long as the frequency converter is unable to 'support' the

motor, for example due to the load being too heavy.

- Select *[32] Mechanical brake control* in parameter group 5-4\* for applications with an electromechanical brake.
- The brake is released when the motor current exceeds the preset value in *2-20 Release Brake Current*.
- The brake is engaged when the output frequency is less than the frequency set in *2-21 Activate Brake Speed [RPM]* or *2-22 Activate Brake Speed [Hz]*, and only if the frequency converter carries out a stop command.

If the frequency converter is in alarm mode or in an overvoltage situation, the mechanical brake immediately cuts in.

### 4.10.2 Parallel Connection of Motors

The frequency converter can control several parallelconnected motors. The total current consumption of the motors must not exceed the rated output current I<sub>M,N</sub> for the frequency converter.

### **NOTE**

4 4

Installations with cables connected in a common joint as in *Illustration 4.48*, is only recommended for short cable lengths.

### **NOTE**

When motors are connected in parallel, *1-29 Automatic Motor Adaptation (AMA)* cannot be used.

### **NOTE**

The electronic thermal relay (ETR) of the frequency converter cannot be used as motor protection for the individual motor in systems with parallel-connected motors. Provide further motor protection by e.g. thermistors in each motor or individual thermal relays (circuit breakers are not suitable as protection).

Problems may arise at start and at low RPM values if motor sizes are widely different because small motors' relatively high ohmic resistance in the stator calls for a higher voltage at start and at low RPM values.

### 4.10.3 Motor Thermal Protection

The electronic thermal relay in the frequency converter has received UL-approval for single motor protection, when *1-90 Motor Thermal Protection*is set for *ETR Trip* and *1-24 Motor Current* is set to the rated motor current (see motor name plate).

For thermal motor protection it is also possible to use the MCB 112 PTC Thermistor Card option. This card provides ATEX certificate to protect motors in explosion hazardous areas, Zone 1/21 and Zone 2/22. When *1-90 Motor Thermal Protection* is set to *[20] ATEX ETR* is combined with the use of MCB 112, it is possible to control an Ex-e motor in explosion hazardous areas. Consult the programming guide for details on how to set up the frequency converter for safe operation of Ex-e motors.

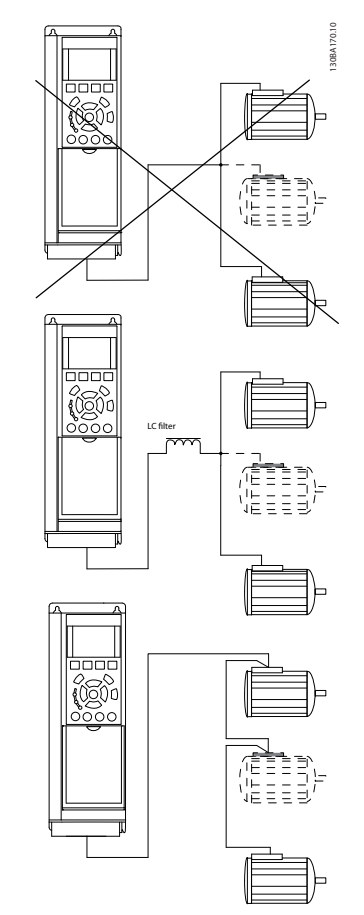

Illustration 4.48

# 5 How to Operate the Low Harmonic Drive

### 5.1.1 Ways of Operation

### The Low Harmonic Drive can be operated in 2 ways

- 1. Graphical Local Control Panel (GLCP)
- 2. RS-485 serial communication or USB, both for PC connection
- 5.1.2 How to Operate Graphical LCP (GLCP)

The Low Harmonic Drive is equipped with two LCPs, one on the frequency converter section (to the right) of the drive and one on the active filter section (to the left). The filter LCP is operated the same way as the frequency converter LCP. Each LCP controls only the unit it is connected to and there is no communication between the two LCPs.

### **NOTE**

### The active filter should be in Auto Mode, i.e. the [Auto On] key must be pressed on the filter LCP

The following instructions are valid for the GLCP (LCP 102).

### The GLCP is divided into four functional groups

- 1. Graphical display with Status lines.
- 2. Menu keys and indicator lights (LED's) selecting mode, changing parameters and switching between display functions.
- 3. Navigation keys and indicator lights (LEDs).
- 4. Operation keys and indicator lights (LEDs).

### Graphical display

The LCD-display is back-lit with a total of 6 alpha-numeric lines. All data is displayed on the LCP which can show up to five operating variables while in [Status] mode. *Illustration 5.1* shows an example of the frequency converter LCP. The filter LCP looks identical but displays information related to the filter operation.

### Display lines

- a. Status line: Status messages displaying icons and graphics.
- b. Line 1-2: Operator data lines displaying data and variables defined or chosen by the user. By pressing the [Status] key, up to one extra line can be added.
- c. Status line: Status messages displaying text.

The display is divided into 3 sections:

#### Top section (a)

shows the status when in status mode or up to 2 variables when not in status mode and in the case of Alarm/ Warning.

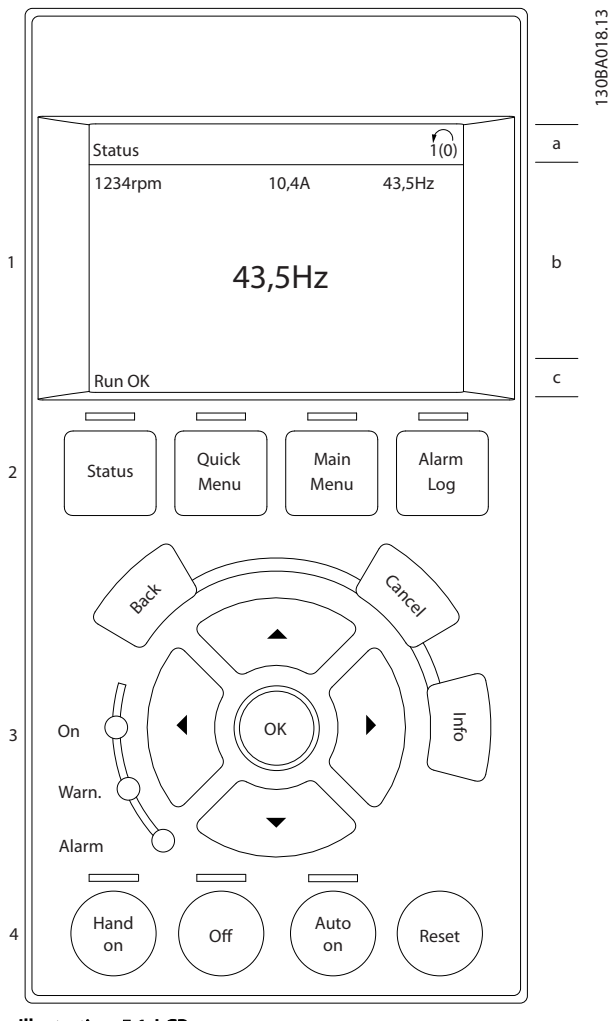

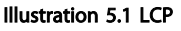

The number of the Active Set-up (selected as the Active Set-up in par. 0-10) is shown. When programming in another Set-up than the Active Set-up, the number of the Set-up being programmed appears to the right in brackets.

#### Middle section (b)

shows up to 5 variables with related unit, regardless of status. In case of alarm/warning, the warning is shown instead of the variables.

It is possible to toggle between three status read-out displays by pressing the [Status] key.

130BA018.13

#### How to Operate the Low Harm... VLT HVAC Drive LHD for AAF006 Operating Instructions

Danfoss

Operating variables with different formatting are shown in each status screen - see below.

Several values or measurements can be linked to each of the displayed operating variables. The values/ measurements to be displayed can be defined via par. 0-20, 0-21, 0-22, 0-23, and 0-24, which can be accessed via [Quick Menu], "Q3 Function Setups", "Q3-1 General Settings", "Q3-11 Display Settings".

Each value/measurement readout parameter selected in par. 0-20 to par. 0-24 has its own scale and number of digits after a possible decimal point. Larger numeric values are displayed with few digits after the decimal point. Ex.: Current readout 5.25 A; 15.2 A 105 A.

#### Status display I

This read-out state is standard after start-up or initialization.

Press [Info] to obtain information about the value/ measurement linked to the displayed operating variables (1.1, 1.2, 1.3, 2, and 3).

See the operating variables shown in the display in this illustration. 1.1, 1.2 and 1.3 are shown in small size. 2 and 3 are shown in medium size.

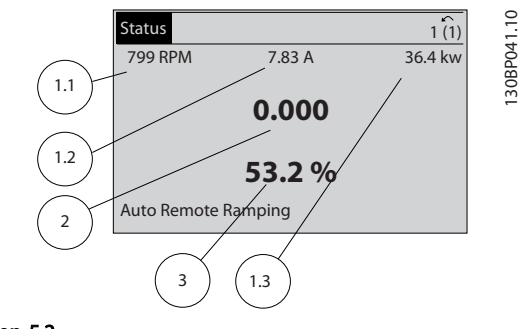

### Illustration 5.2

#### Status display II

See the operating variables (1.1, 1.2, 1.3, and 2) shown in the display in this illustration.

In the example, Speed, Motor current, Motor power and Frequency are selected as variables in the first and second lines.

1.1, 1.2 and 1.3 are shown in small size. 2 is shown in large size.

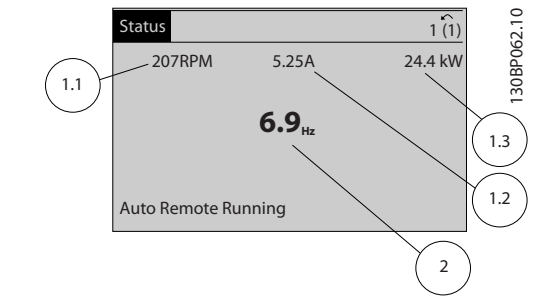

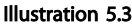

#### Status display III:

This state displays the event and action of the Smart Logic Control. For further information, see section *Smart Logic Control*.

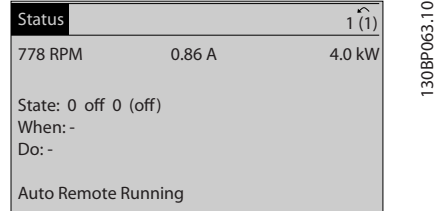

130BP074.10

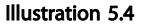

### **NOTE**

#### Status display III is not available on the filter LCP

#### Bottom section

always shows the state of the frequency converter in Status mode.

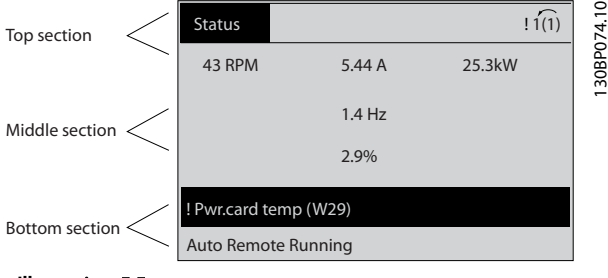

Illustration 5.5

#### Display contrast adjustment

Press [Status] and [▲] for darker display Press [Status] and [▼] for brighter display

#### Indicator lights (LEDs)

If certain threshold values are exceeded, the alarm and/or warning LED lights up. A status and alarm text appear on the control panel.

The On LED is activated when the frequency converter receives power from mains voltage, a DC bus terminal, or an external 24 V supply. At the same time, the back light is on.

- Green LED/On: Control section is working.
- Yellow LED/Warn.: Indicates a warning.
- Flashing Red LED/Alarm: Indicates an alarm.

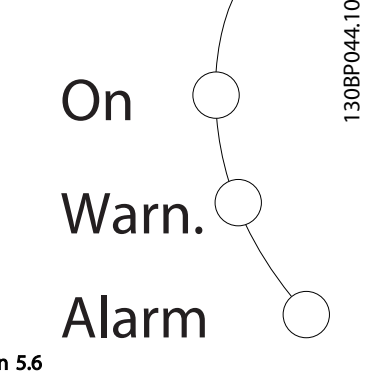

#### Illustration 5.6

### GLCP keys Menu keys

The menu keys are divided into functions. The keys below the display and indicator lamps are used for parameter setup, including choice of display indication during normal operation.

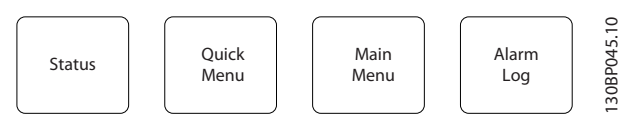

Illustration 5.7

### [Status]

Indicates the status of the frequency converter (and/or the motor) or the filter respectively. On the drive LCP, 3 different readouts can be chosen by pressing the [Status] key:

5 line readouts, 4 line readouts or Smart Logic Control. Smart Logic Control is not available for the filter. Use [Status] for selecting the mode of display or for changing back to Display mode from either the Quick Menu mode, the Main Menu mode or Alarm mode. Also press the [Status] key to toggle single or double read-out mode.

#### [Quick Menu]

Allows quick set-up of the frequency converter or the filter. The most common functions can be programmed here.

#### The [Quick Menu] consists of:

- Q1: My Personal Menu
- Q2: Quick Setup
- Q3: Function Setups (drive LCP only)
- Q5: Changes Made
- Q6: Loggings

The Function set-up provides quick and easy access to all parameters required for the majority of applications.

Amongst other features it also includes parameters for selecting which variables to display on the LCP.

Since the active filter is an integrated part of the Low Harmonic Drive only a minimum of programming is necessary. The filter LCP is mainly used to display information about filter operation such as THD of voltage or current, corrected current, injected current or Cos ϕ and True Power Factor.

The Quick Menu parameters can be accessed immediately unless a password has been created via parameters 0-60, 0-61, 0-65 or 0-66.

It is possible to switch directly between Quick Menu mode and Main Menu mode.

#### [Main Menu]

is used for programming all parameters.

The Main Menu parameters can be accessed immediately unless a password has been created via par. 0-60, 0-61, 0-65 or 0-66. For the majority of applications it is not necessary to access the Main Menu parameters but instead the Quick Menu, Quick Setup and Function Setups provides the simplest and quickest access to the typical required parameters.

It is possible to switch directly between Main Menu mode and Quick Menu mode.

Parameter shortcut can be carried out by pressing down the [Main Menu] key for 3 s. The parameter shortcut allows direct access to any parameter.

### [Alarm Log]

displays an Alarm list of the five latest alarms (numbered A1-A5). To obtain additional details about an alarm, use the navigation keys to manoeuvre to the alarm number and press [OK]. Information is displayed about the condition of the frequency converter or filter before it enters the alarm mode.

#### [Back]

reverts to the previous step or layer in the navigation structure.

#### [Cancel]

last change or command will be cancelled as long as the display has not been changed.

#### [Info]

displays information about a command, parameter, or function in any display window. [Info] provides detailed information when needed.

Exit Info mode by pressing either [Info], [Back], or [Cancel].

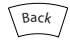

### Illustration 5.8

#### How to Operate the Low Harm... VLT HVAC Drive LHD for AAF006 Operating Instructions

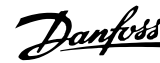

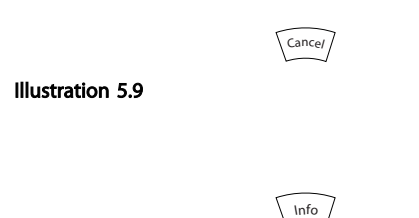

Illustration 5.10

#### Navigation keys

5 5

The four navigation keys are used to navigate between the different choices available in [Quick Menu], [Main Menu] and [Alarm Log]. Use the keys to move the cursor.

#### **[OK]**

is used for choosing a parameter marked by the cursor and for enabling the change of a parameter.

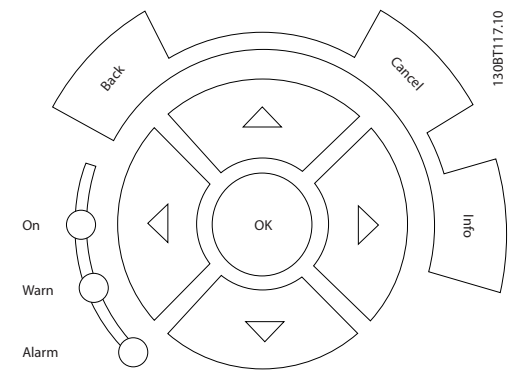

Illustration 5.11

#### Operation keys

for local control are found at the bottom of the control panel.

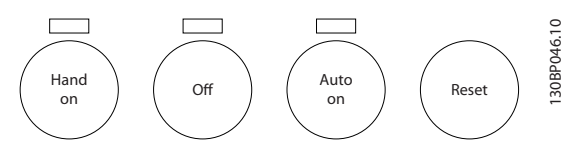

Illustration 5.12

#### [Hand On]

enables control of the frequency converter via the GLCP. [Hand On] also starts the motor, and it is now possible to give the motor speed reference by means of the arrow keys. The key can be *[1] Enabled* or *[0] Disabled* via *0-40 [Hand on] Key on LCP*.

#### The following control signals will still be active when [Hand On] is activated:

- [Hand On] [Off] [Auto On]
- Reset
- Coasting stop inverse (motor coasting to stop)
- **Reversing**
- Set-up select lsb Set-up select msb
- Stop command from serial communication
- Quick stop
- DC brake

### **NOTF**

External stop signals activated by means of control signals or a serial bus will override a "start" command via the LCP.

#### [Off]

stops the connected motor (when pressed on the drive LCP) or the filter (when pressed on the filter LCP). The key can be *[1] Enabled* or *[0] Disabled* via *0-41 [Off] Key on LCP*. If no external stop function is selected and the [Off] key is inactive the motor can only be stopped by disconnecting the mains supply.

#### [Auto On]

enables the frequency converter to be controlled via the control terminals and/or serial communication. When a start signal is applied on the control terminals and/or the bus, the frequency converter will start. The key can be *[1] Enabled* or *[0] Disabled* via *0-42 [Auto on] Key on LCP*.

### NOTE

[Auto On] must be pressed on the filter LCP.

### **NOTE**

An active HAND-OFF-AUTO signal via the digital inputs has higher priority than the control keys [Hand On] – [Auto On].

#### [Reset]

is used for resetting the frequency converter or filter after an alarm (trip). The key can be *[1] Enabled* or *[0] Disabled* via par. 0-43 *Reset Keys on LCP*.

### The parameter shortcut

can be carried out by holding down the [Main Menu] key for 3 seconds. The parameter shortcut allows direct access to any parameter.

### 5.1.3 Changing Data

- 1. Press [Quick Menu] or [Main Menu] key.
- 2. Press  $[4]$  and  $[\nabla]$  to find parameter group to edit.
- 3. Press [OK] key.
- 4. Press  $[4]$  and  $[\nabla]$  to find parameter to edit.
- 5. Press [OK] key.
- 6. Press [▲] and [▼] to select correct parameter setting. Or, to move to digits within a number, press keys. Cursor indicates digit selected to change. [▲] increases the value, [▼] decreases the value.

7. Press [Cancel] to disregard change, or press [OK] to accept change and enter new setting.

### 5.1.4 Changing a Text Value

If the selected parameter is a text value, change the text value with the [▲]/[▼] keys.

[▲] increases the value, and [▼] decreases the value. Place the cursor on the value to be saved and press [OK].

| <b>740RPM</b>                | 10.64 A | $\sim$<br>1 <sub>[1]</sub> |             |
|------------------------------|---------|----------------------------|-------------|
| <b>Basic Settings</b>        |         | $0 - 0*$                   |             |
| 0-01 Language<br>[0] English |         |                            | 130BP068.10 |
|                              |         |                            |             |

Illustration 5.13 Display Example

### 5.1.5 Changing a Group of Numeric Data Values

If the chosen parameter represents a numeric data value, change the chosen data value with the [◄] and [►] keys as well as the up/down [▲] [▼] keys. Use the [◄] and [►] keys to move the cursor horizontally.

| <b>113 RPM</b>        | 1.78A | $\sim$<br>1(1) | $\circ$    |
|-----------------------|-------|----------------|------------|
| Load depen. setting   |       | $1 - 6*$       | 130BP069.1 |
| 1 - 60 Low speed load |       |                |            |
| compensation          |       |                |            |
| 100%                  |       |                |            |
|                       |       |                |            |
|                       |       |                |            |

Illustration 5.14 Display Example

Use [▲] and [▼] to change the data value. [▲] enlarges the data value, and [▼] reduces the data value. Place the cursor on the value to be saved and press [OK].

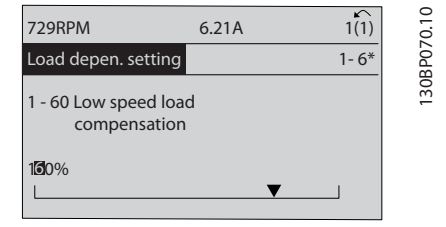

Illustration 5.15 Display Example

### 5.1.6 Changing of Data Value, Step-by-Step

Certain parameters can be changed step by step or infinitely variably. This applies to *1-20 Motor Power [kW]*, *1-22 Motor Voltage* and *1-23 Motor Frequency*. The parameters are changed both as a group of numeric data values and as numeric data values infinitely variably.

### 5.1.7 Read-out and Programming of Indexed Parameters

Parameters are indexed when placed in a rolling stack. *15-30 Alarm Log: Error Code* to *15-32 Alarm Log: Time* contain a fault log which can be read out. Choose a parameter, press [OK], and use [▲] and [▼] to scroll through the value log.

Use *3-10 Preset Reference* as another example: Choose the parameter, press [OK], and use [▲] and [▼] to scroll through the indexed values. To change the parameter value, select the indexed value and press [OK]. Change the value by [▲] and [▼]. Press [OK] to accept the new setting. Press [Cancel] to abort. Press [Back] to leave the parameter.

### 5.1.8 Quick Transfer of Parameter Settings when Using GLCP

Once the set-up of a frequency converter is complete, it is recommended to store (backup) the parameter settings in the GLCP or on a PC via MCT 10 Set-up Software Tool.

## WARNING

Stop the motor before performing any of these operations.

#### Data storage in LCP

- 1. Go to *0-50 LCP Copy*
- 2. Press [OK]
- 3. Select "All to LCP"
- 4. Press [OK]

All parameter settings are now stored in the GLCP indicated by the progress bar. When 100% is reached, press [OK].

The GLCP can now be connected to another frequency converter and the parameter settings copied to this frequency converter.

#### Data transfer from LCP to Frequency converter

- 1. Go to *0-50 LCP Copy*
- 2. Press [OK]

### How to Operate the Low Harm... VLT HVAC Drive LHD for AAF006 Operating Instructions

Danfoss

- 3. Select "All from LCP"
- 4. Press [OK]

The parameter settings stored in the GLCP are now transferred to the frequency converter indicated by the progress bar. When 100% is reached, press [OK].

### 5.1.9 Initialisation to Default Settings

There are two ways to initialise the frequency converter to default: Recommended initialisation and manual initialisation.

Please be aware that they have different impact according to the below description.

#### Recommended initialisation (via *14-22 Operation Mode*)

- 1. Select *14-22 Operation Mode*
- 2. Press [OK]
- 3. Select "Initialisation" (for NLCP select "2")
- 4. Press [OK]
- 5. Remove power to unit and wait for display to turn off.
- 6. Reconnect power and the frequency converter is reset. Note that first start-up takes a few more seconds
- 7. Press [Reset]

*14-22 Operation Mode* initialises all except: *14-50 RFI Filter*

- *8-30 Protocol*
- *8-31 Address*
- *8-32 Baud Rate*
- *8-35 Minimum Response Delay*
- *8-36 Max Response Delay*
- *8-37 Maximum Inter-Char Delay*
- *15-00 Operating Hours* to *15-05 Over Volt's*
- *15-20 Historic Log: Event* to *15-22 Historic Log: Time*
- *15-30 Alarm Log: Error Code* to *15-32 Alarm Log: Time*

### **NOTE**

Parameters selected in *0-25 My Personal Menu*, will stay present, with default factory setting.

### Manual initialisation

### **NOTE**

When carrying out manual initialisation, serial communication, RFI filter settings and fault log settings are reset. Removes parameters selected in *0-25 My Personal Menu*.

1. Disconnect from mains and wait until the display turns off.

2a. Press [Status] - [Main Menu] - [OK] at the same time while power up for Graphical LCP (GLCP)

2b. Press [Menu] while power up for LCP 101, Numerical Display

3. Release the keys after 5 s

4. The frequency converter is now programmed according to default settings

This parameter initialises all except: *15-00 Operating Hours 15-03 Power Up's 15-04 Over Temp's 15-05 Over Volt's*

### 5.1.10 RS-485 Bus Connection

Both filter portion and frequency converter can be connected to a controller (or master) together with other loads using the RS-485 standard interface. Terminal 68 is connected to the P signal (TX+, RX+), while terminal 69 is connected to the N signal (TX-,RX-).

Always use parallel connections for the Low Harmonic Drive to ensure that both filter and drive part is connected.

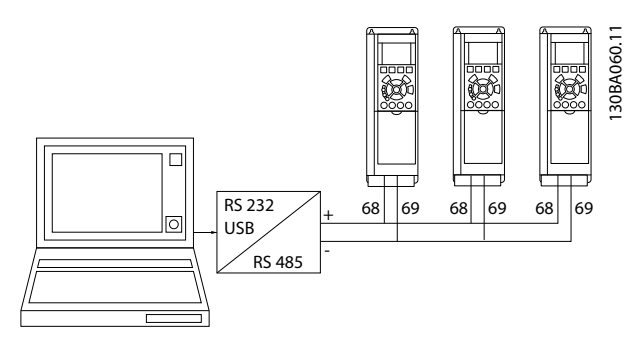

Illustration 5.16 Connection Example

In order to avoid potential equalizing currents in the screen, earth the cable screen via terminal 61, which is connected to the frame via an RC-link.

#### Bus termination

The RS-485 bus must be terminated by a resistor network at both ends. If the frequency converter is the first or the last device in the RS-485 loop, set the switch S801 on the control card for ON.

For more information, see *4.8.2 Switches S201, S202, and S801*.

#### How to Operate the Low Harm... VLT HVAC Drive LHD for AAF006 Operating Instructions

### 5.1.11 How to Connect a PC to the Frequency Converter

To control or program the frequency converter (and the filter part) from a PC, install the PC-based Configuration Tool MCT 10.

The PC is connected via a standard (host/device) USB cable to both devices, or via the RS-485 interface as shown in the VLT® HVAC Drive *Design Guide, chapter How to Install > Installation of misc. connections*.

### **NOTE**

The USB connection is galvanically isolated from the supply voltage (PELV) and other high-voltage terminals. The USB connection is connected to protection earth on the frequency converter. Use only an isolated laptop as PC connection to the USB connector on the frequency converter.

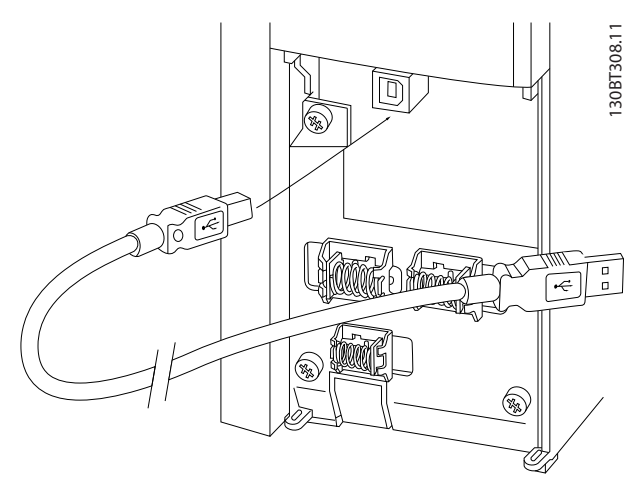

Illustration 5.17 For Control Cable Connections, see *4.6.23 Electrical Installation, Control Terminals*

### 5.1.12 PC Software Tools

#### PC-based Configuration Tool MCT 10

The Low Harmonic Drive is equipped with two serial communication ports. Danfoss provides a PC tool for communication between PC and frequency converter, PCbased Configuration Tool MCT 10. Check for detailed information on this tool.

#### MCT 10 set-up software

MCT 10 has been designed as an easy to use interactive tool for setting parameters in our frequency converters. The software can be downloaded from the Danfoss internet site *http://www.Danfoss.com/BusinessAreas/Drives-Solutions/Softwaredownload/DDPC+Software+Program.htm*. The MCT 10 set-up software is useful for:

- Planning a communication network off-line. MCT 10 contains a complete frequency converter database
- Commissioning frequency converters on line
- Saving settings for all frequency converters
- Replacing a frequency converter in a network
- Simple and accurate documentation of frequency converter settings after commissioning.
- Expanding an existing network
- Future developed frequency converters will be supported

MCT 10 set-up software supports Profibus DP-V1 via a Master class 2 connection. It makes it possible to on line read/write parameters in a frequency converter via the Profibus network. This will eliminate the need for an extra communication network.

#### Save frequency converter settings

1. Connect a PC to the unit via USB com port.

# **AUTION**

### Use a PC, which is isolated from the mains, in conjunction with the USB port. Failure to do so may damage equipment.

- 2. Open MCT 10 Set-up Software
- 3. Choose "Read from drive"
- 4. Choose "Save as"

All parameters are now stored in the PC.

### Load frequency converter settings

- 1. Connect a PC to the frequency converter via USB com port
- 2. Open MCT 10 Set-up software
- 3. Choose "Open"– stored files will be shown
- 4. Open the appropriate file
- 5. Choose "Write to drive"

All parameter settings are now transferred to the frequency converter.

A separate manual for MCT 10 Set-up Software is available*: MG10RXYY*.

# Danfoss

### The MCT 10 Set-up software modules

The following modules are included in the software package:

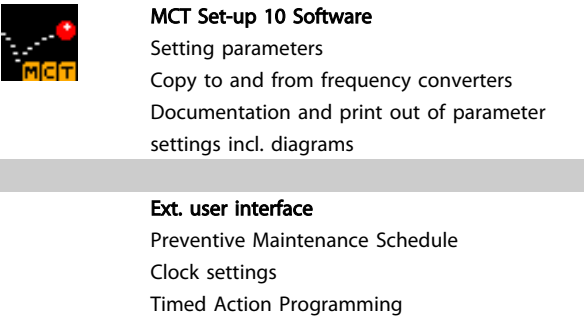

### Table 5.1

### Ordering number

Order the CD containing MCT 10 Set-up Software using code number 130B1000.

Smart Logic Controller Set-up

MCT 10 can also be downloaded from the Danfoss Internet: *www.danfoss.com, Business Area: Motion Controls*.

# 6 How to Programme the Low Harmonic Drive

### 6.1 How to Programme the Frequency Converter

## 6.1.1 Parameter Set-Up

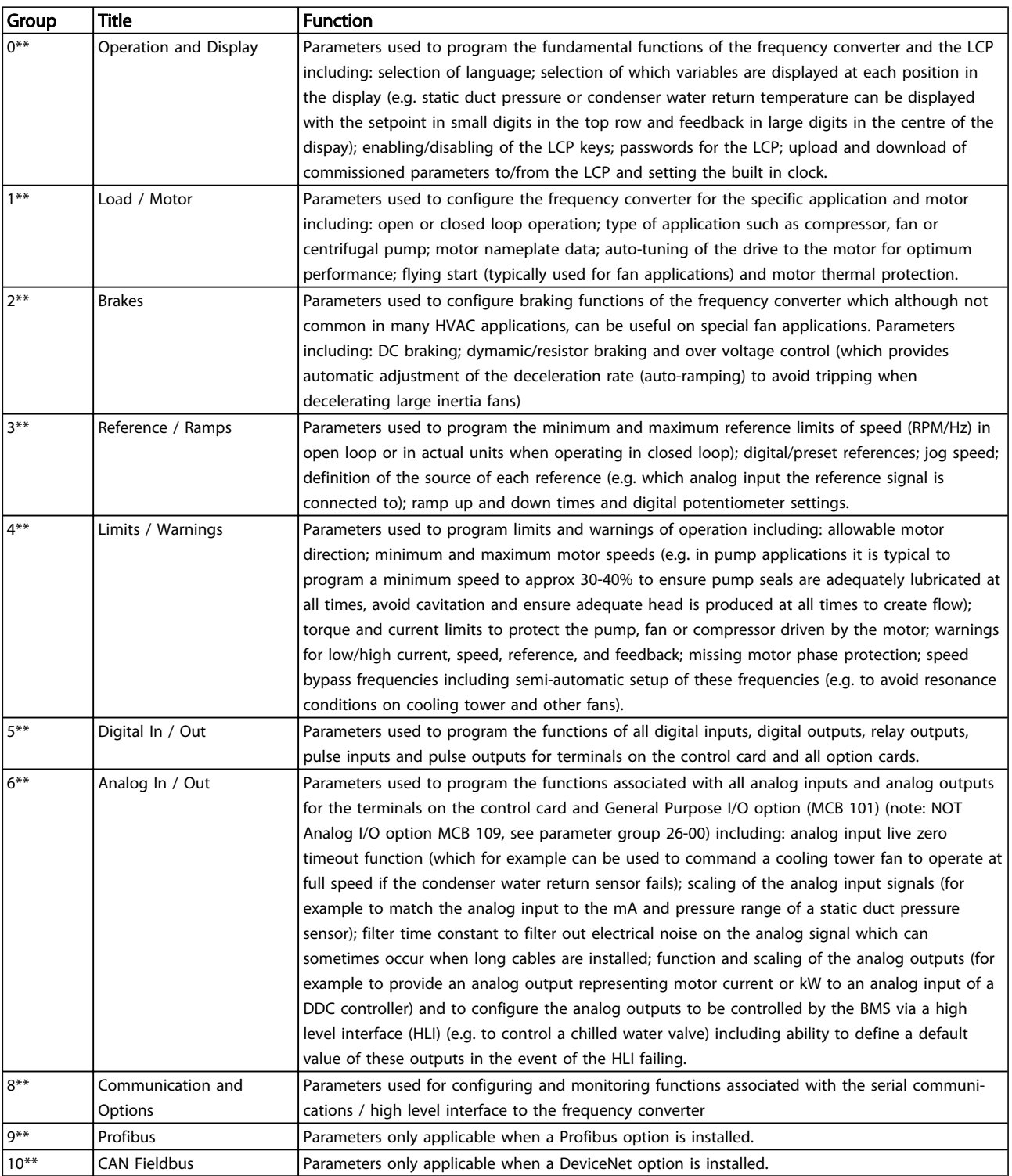

### How to Programme the Low Ha... VLT HVAC Drive LHD for AAF006 Operating Instructions

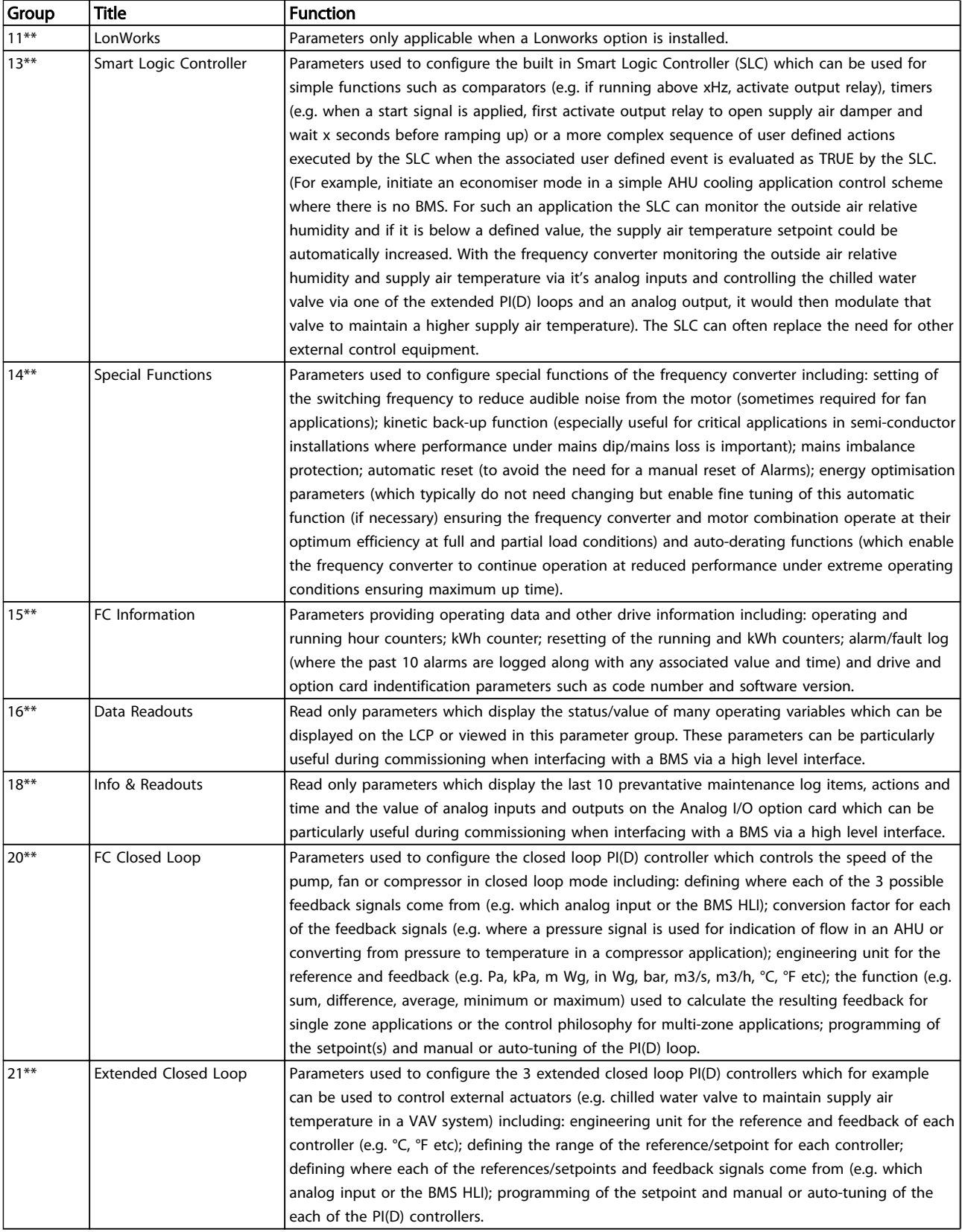

#### How to Programme the Low Ha... VLT HVAC Drive LHD for AAF006 Operating Instructions

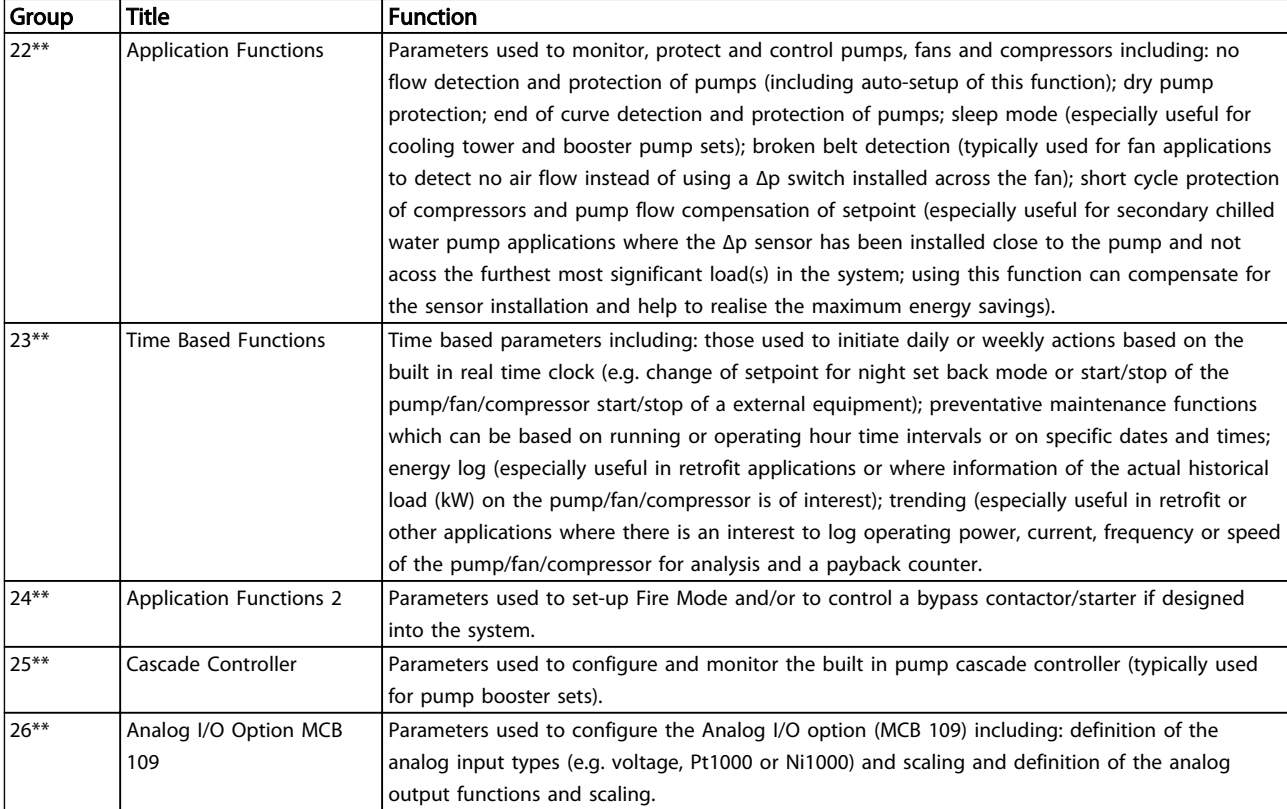

#### Table 6.1 Parameter Groups

Parameter descriptions and selections are displayed on the graphic (GLCP) or numeric (NLCP) display. (See relevant section for details.) Access the parameters by pressing the [Quick Menu] or [Main Menu] key on the LCP. The Quick Menu is used primarily for commissioning the unit at startup by providing the parameters necessary to start operation. The Main Menu provides access to all parameters for detailed application programming.

All digital input/output and analog input/output terminals are multifunctional. All terminals have factory default functions suitable for the majority of HVAC applications but if other special functions are required, they must be programmed as explained in parameter group 5-\*\* or 6-\*\*.

# Danfoss

### 6.1.2 Quick Menu Mode

#### Parameter Data

The graphical display (GLCP) provides access to all parameters listed under the Quick Menus. The numeric display (NLCP) only provides access to the Quick Setup parameters. To set parameters using the [Quick Menu] button - enter or change parameter data or settings in accordance with the following procedure

- 1. Press [Quick Menu]
- 2. Press  $[4]$  and  $[\nabla]$  to find the parameter to change
- 3. Press [OK]
- 4. Press [▲] and [▼] to select the correct parameter setting
- 5. Press [OK]
- 6. To move to a different digit within a parameter setting, use the [◀] and [▶]
- 7. Highlighted area indicates digit selected for change
- 8. Press [Cancel] to disregard change, or press [OK] to accept change and enter the new setting

#### Example of changing parameter data

Assume *22-60 Broken Belt Function* is set to [Off]. To monitor the fan-belt condition - non- broken or broken follow this procedure

- 1. Press [Quick Menu]
- 2. Choose Function Setups with [▼]
- 3. Press [OK]
- 4. Choose Application Settings with [▼]
- 5. Press [OK]
- 6. Press [OK] again for Fan Functions.
- 7. Choose Broken Belt Function by pressing [OK]
- 8. With [▼], choose [2] Trip

The frequency converter will now trip if a broken fan-belt is detected.

### Select [My Personal Menu] to display personal parameters

For example, an AHU or pump OEM may have preprogrammed personal parameters to be in My Personal Menu during factory commissioning to make on-site commissioning/fine tuning simpler. These parameters are selected in *0-25 My Personal Menu*. Up to 20 different parameters can be programmed in this menu.

### Select [Changes Made] to get information about

- The last 10 changes. Use [▲] and [▼] to scroll between the last 10 changed parameters.
- The changes made since default setting.

#### Select [Loggings]

to get information about the display line read-outs. The information is shown as graphs.

Only display parameters selected in *0-20 Display Line 1.1 Small* and *0-24 Display Line 3 Large* can be viewed. It is possible to store up to 120 samples in the memory for later reference.

### Quick Setup

### Efficient Parameter Set-up for VLT® HVAC Drive Applications

The parameters can easily be set up for the vast majority of the VLT® HVAC Drive applications only by using the [Quick Setup] option.

After pressing [Quick Menu], the different choices in the Quick Menu are listed. See also *Illustration 6.1* and tables Q3-1 to Q3-4 in the following *Function Setups* section.

#### Example of using the Quick Setup option

Assume you want to set the Ramp Down Time to 100 s:

- 1. Select [Quick Setup]. *0-01 Language* in Quick Setup appears
- 2. Press [▼] repeatedly until *3-42 Ramp 1 Ramp Down Time* appears with the default setting of 20 s
- 3. Press [OK]
- 4. Press [◀] to highlight the 3rd digit before the comma
- 5. Change '0' to '1' by pressing [▲]
- 6. Press [▶] to highlight the digit '2'
- 7. Change '2' to '0' by pressing [▼]
- 8. Press [OK]

The new ramp-down time is now set to 100 s. It is recommended to do the set-up in the order listed.

### NOTE

A complete description of the function is found in *6 How to Programme the Low Harmonic Drive*.

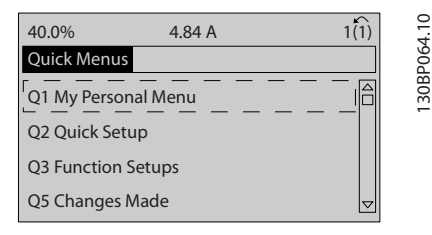

130BP064.10

Illustration 6.1 Quick Menu View

The Quick Setup menu gives access to the 18 most important setup parameters of the frequency converter. After programming the frequency converter will, in most cases, be ready for operation. The 18 Quick Setup

Danfoss

parameters are shown in *Table 6.2Table 6.3*. A complete description of the function is given in *6 How to Programme the Low Harmonic Drive*.

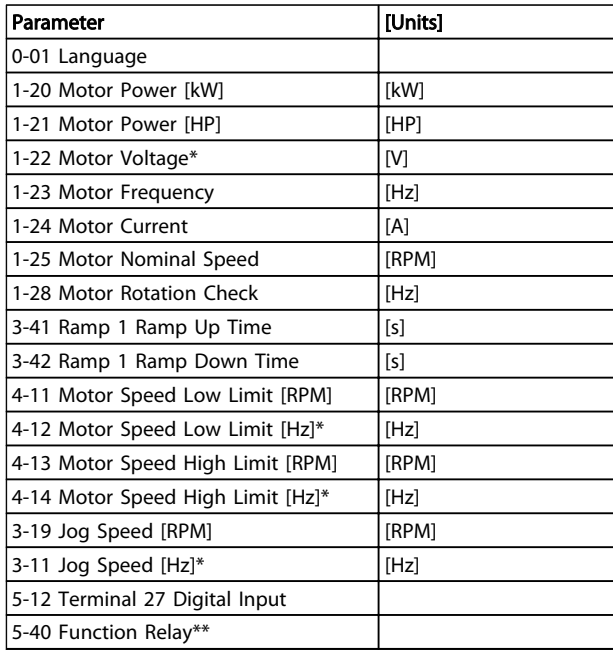

#### Table 6.2 Quick Setup Parameters

*\*The display showing depends on choices made in 0-02 Motor Speed Unit and 0-03 Regional Settings. The default settings of 0-02 Motor Speed Unit and 0-03 Regional Settings depend on which region of the world the frequency converter is supplied to but can be reprogrammed as required.*

*\*\* 5-40 Function Relay, is an array, where one may choose between Relay1 [0] or Relay2 [1]. Standard setting is Relay1 [0] with the default choice Alarm [9].*

*See the parameter description in the section Commonly Used Parameters.*

For a detailed information about settings and programming, please see the *VLT*® *HVAC Drive Programming Guide, MG11CXYY*

X=version number YY=language

### **NOTE**

If [No Operation] is selected in *5-12 Terminal 27 Digital Input*, no connection to +24 V on terminal 27 is necessary to enable start.

If [Coast Inverse] (factory default value) is selected in *5-12 Terminal 27 Digital Input*, a connection to +24 V is necessary to enable start.

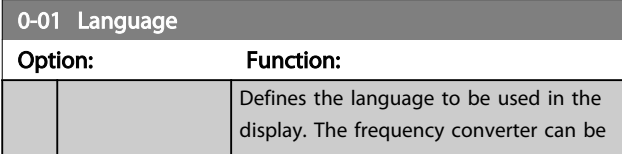

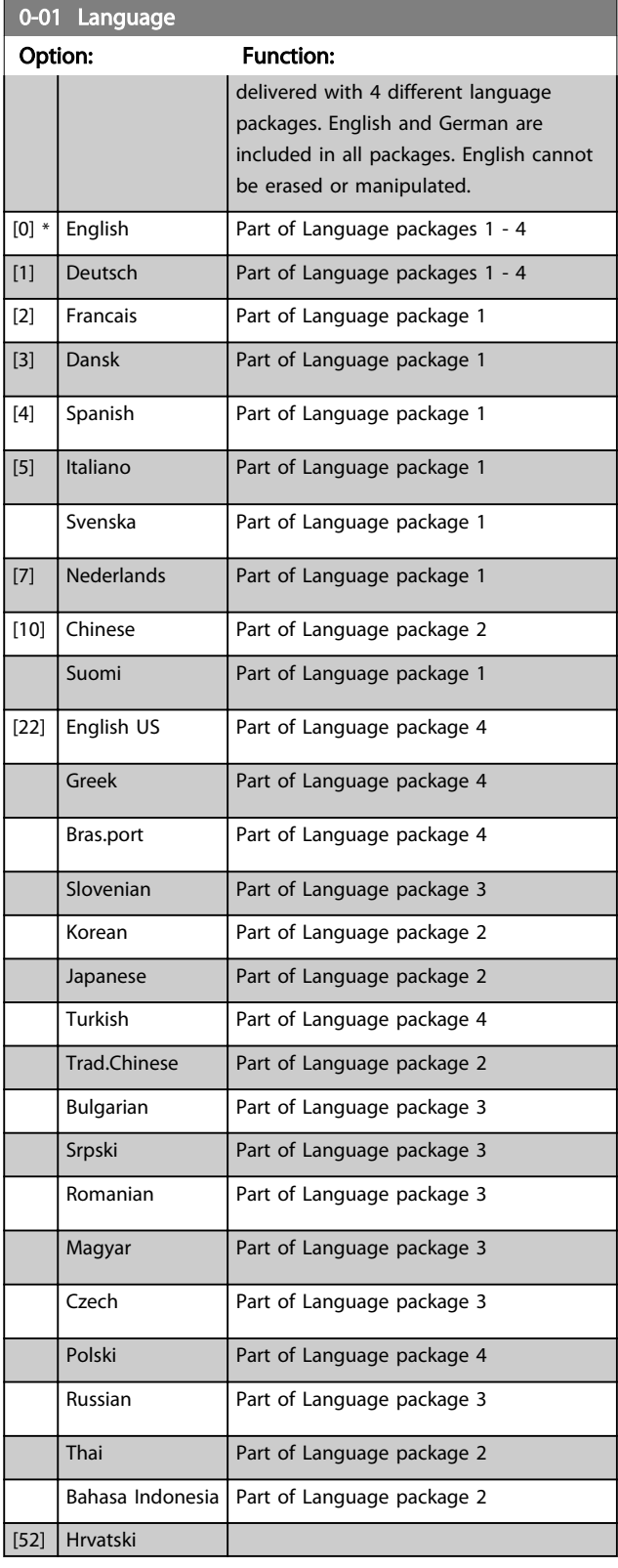

### **NOTE**

*1-20 Motor Power [kW]*, *1-21 Motor Power [HP]*, *1-22 Motor Voltage* and *1-23 Motor Frequency* will not have effect when *1-10 Motor Construction* = [1] PM, non salient SPM.

#### How to Programme the Low Ha... VLT HVAC Drive LHD for AAF006 Operating Instructions

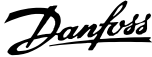

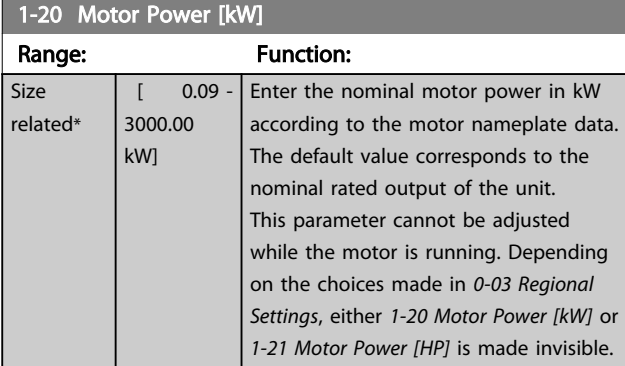

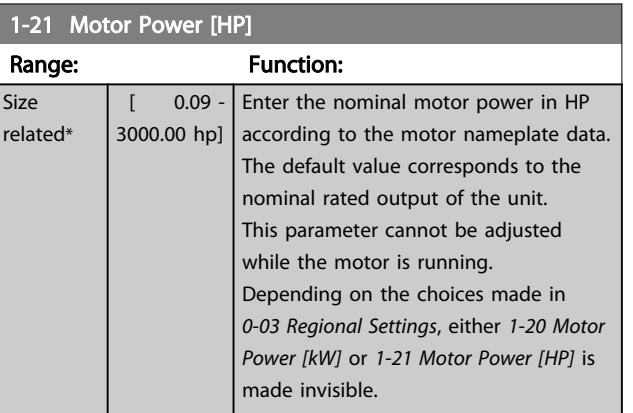

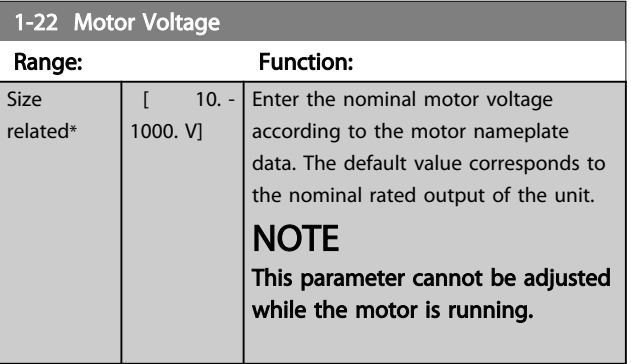

### 1-23 Motor Frequency

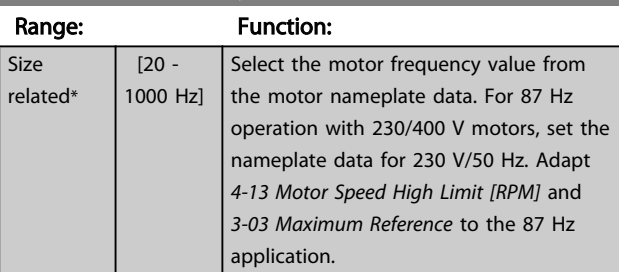

### **NOTE**

This parameter cannot be changed while the motor is running.

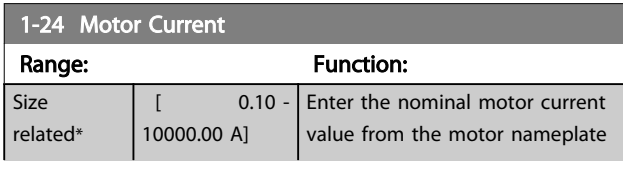

### 1-24 Motor Current

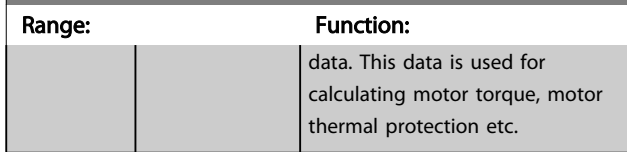

### **NOTE**

This parameter cannot be changed while the motor is running.

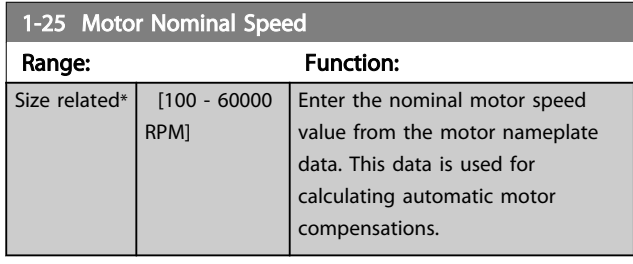

### **NOTE**

This parameter cannot be changed while the motor is running.

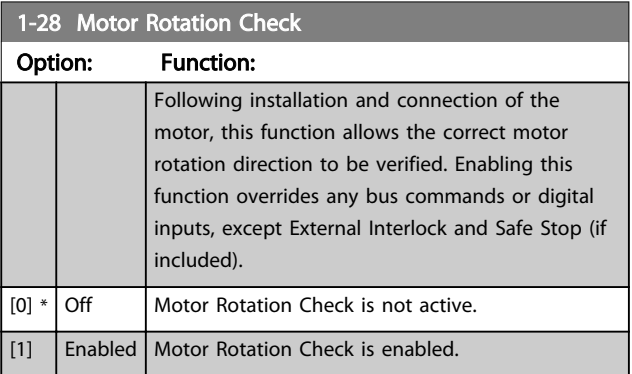

Once the motor rotation check is enabled the display shows: "Note! Motor may run in wrong direction". Pressing [OK], [Back] or [Cancel] will dismiss the message and display a new message: "Press [Hand On] to start the motor. Press [Cancel] to abort". Pressing [Hand On] starts the motor at 5 Hz in forward direction and the display shows: "Motor is running. Check if motor rotation direction is correct. Press [Off] to stop the motor". Pressing [Off] stops the motor and resets *1-28 Motor Rotation Check*. If motor rotation direction is incorrect, two motor phase cables should be interchanged.

# **AWARNING**

Mains power must be removed before disconnecting motor phase cables.
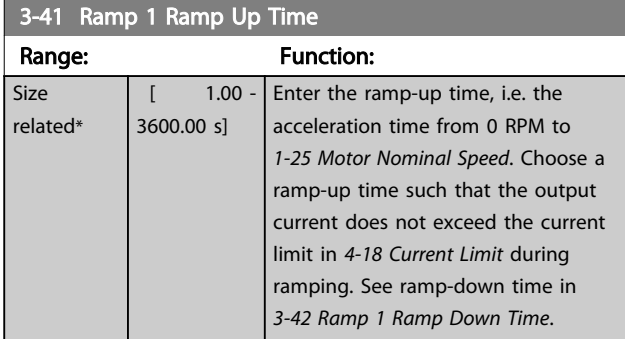

### $par.3 - 41 = \frac{tacc \times nnom [par.1 - 25]}{ref[rpm]}$ [s

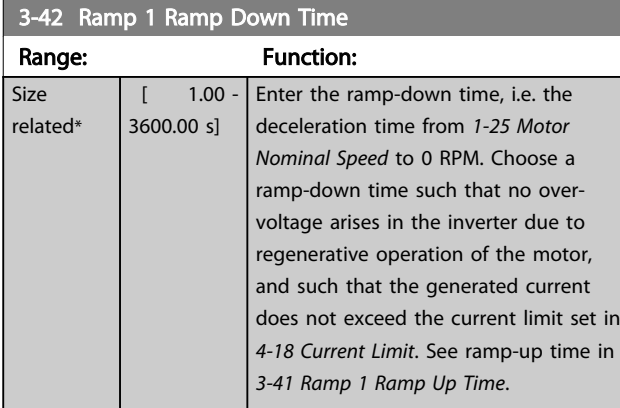

### $par.3 - 42 = \frac{tdec \times nom\left[~par.1 - 25 \right]}{ref\left[~rpm \right]}$  s

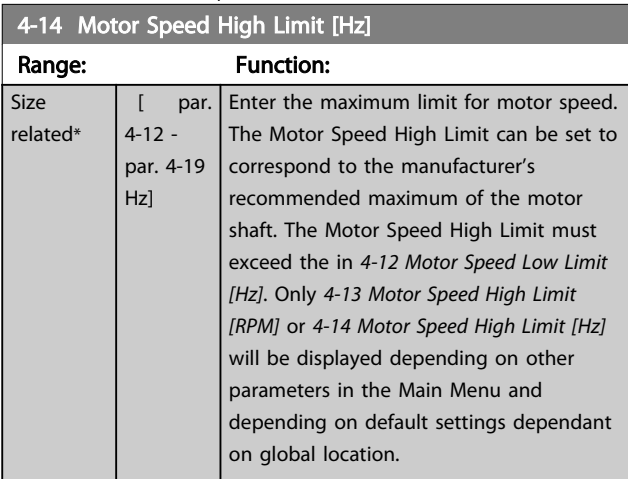

### **NOTE**

Max. output frequency cannot exceed 10% of the inverter switching frequency (*14-01 Switching Frequency*).

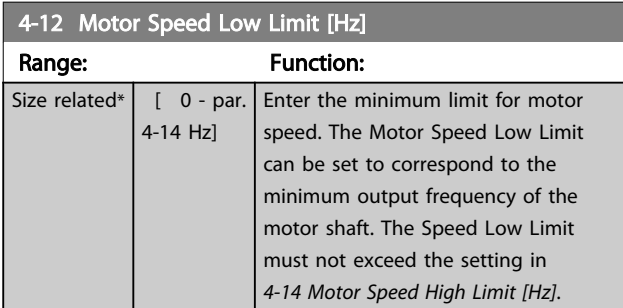

#### 4-13 Motor Speed High Limit [RPM]

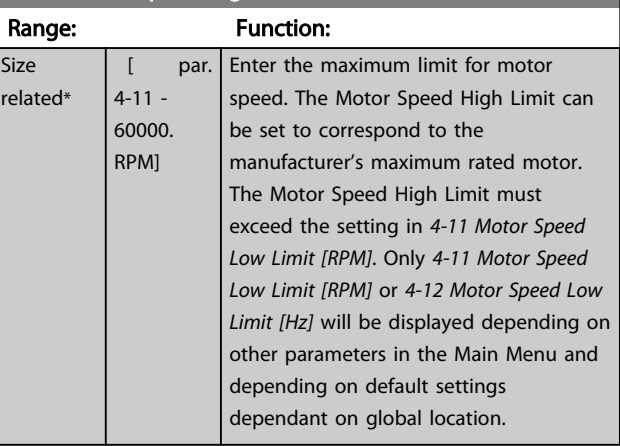

### **NOTE**

Max. output frequency cannot exceed 10% of the inverter switching frequency (*14-01 Switching Frequency*).

### NOTE

Any changes in *4-13 Motor Speed High Limit [RPM]* will reset the value in *4-53 Warning Speed High* to the same value as set in *4-13 Motor Speed High Limit [RPM]*.

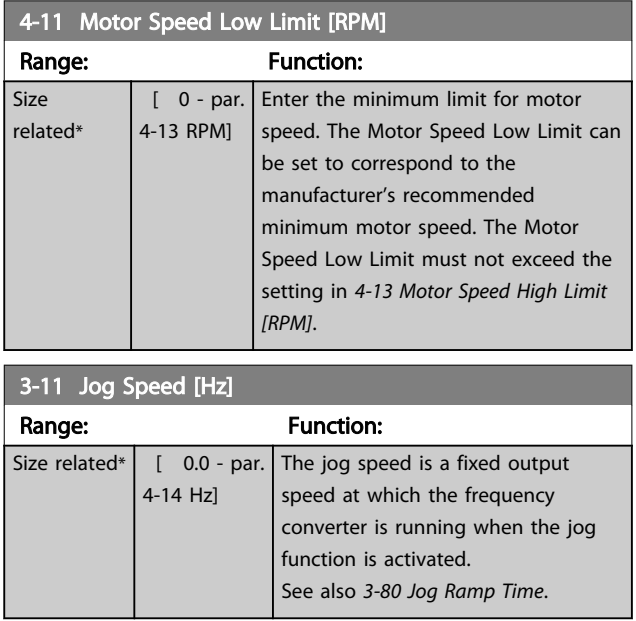

### 6.1.3 Function Set-ups

The Function set-up provides quick and easy access to all parameters required for the majority of VLT® HVAC Drive applications including most VAV and CAV supply and return fans, cooling tower fans, Primary, Secondary and Condenser Water Pumps and other pump, fan and compressor applications.

#### How to access Function Set-up - example

Step 1: Turn on the (yellow LED lights)

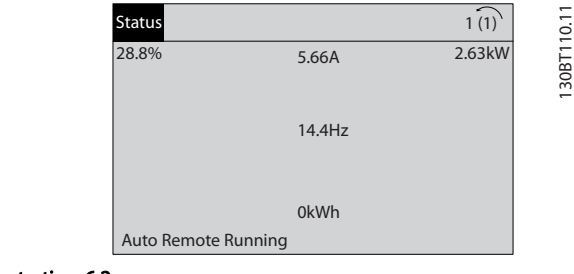

Illustration 6.2

Step 2: Press [Quick Menus] (Quick Menus choices appear).

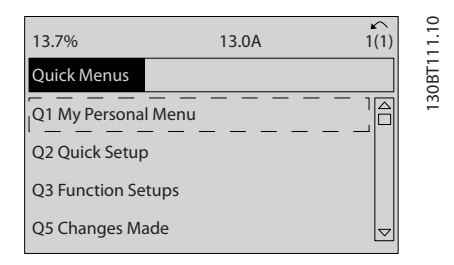

#### Illustration 6.3

Step 3: Use [▲] and [▼] to scroll down to Function set-ups. Press [OK].

> 30BT112.10 130BT112.10 69.3% 5.20A 1(1) Quick Menus  $\overline{ }$ Q1 My Personal Menu Q2 Quick Setup Q3 Function Setups Q5 Changes Made

Illustration 6.4

Step 4: Function set-ups choices appear. Choose Q3-1 *General Settings*. Press [OK].

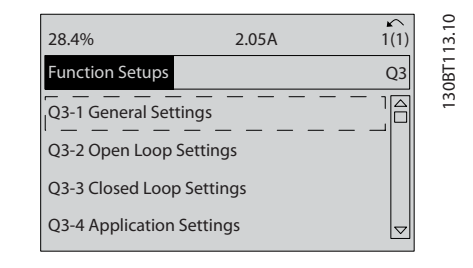

Danfoss

#### Illustration 6.5

Step 5: Use [▲] and [▼] to scroll down to i.e. Q3-11 *Analog Outputs*. Press [OK].

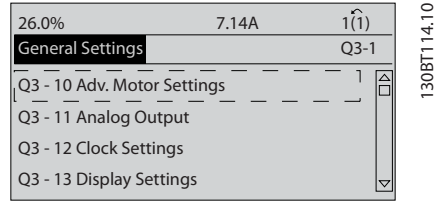

#### Illustration 6.6

Step 6: Choose 6-50 Terminal 42 Output. Press [OK].

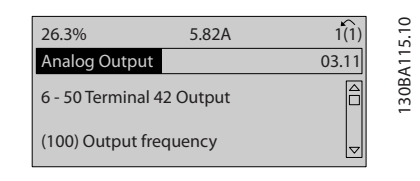

Illustration 6.7

Step 7: Use [▲] and [▼] to select between the different choices. Press [OK].

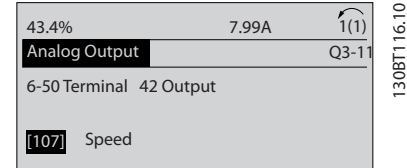

Illustration 6.8

### Function Set-ups parameters

The Function Set-ups parameters are grouped in the following way

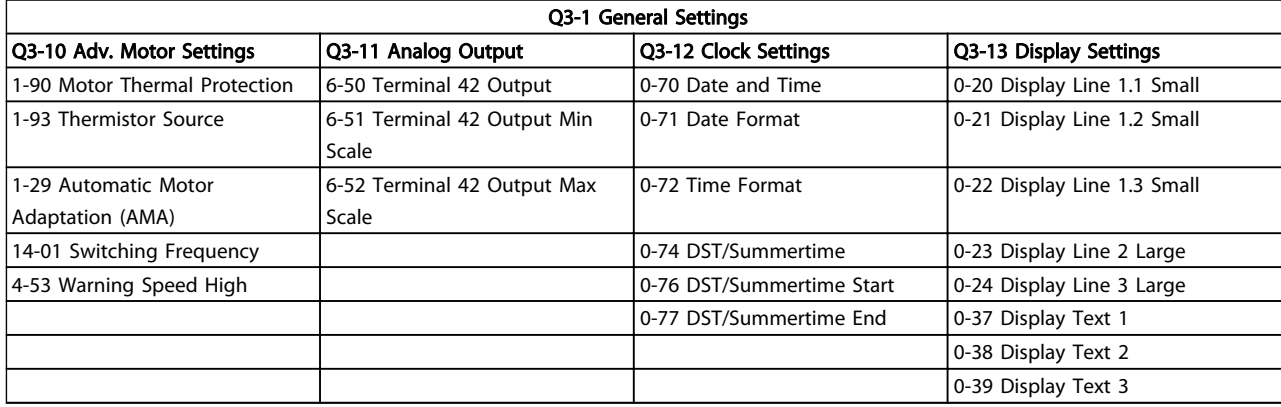

#### Table 6.3

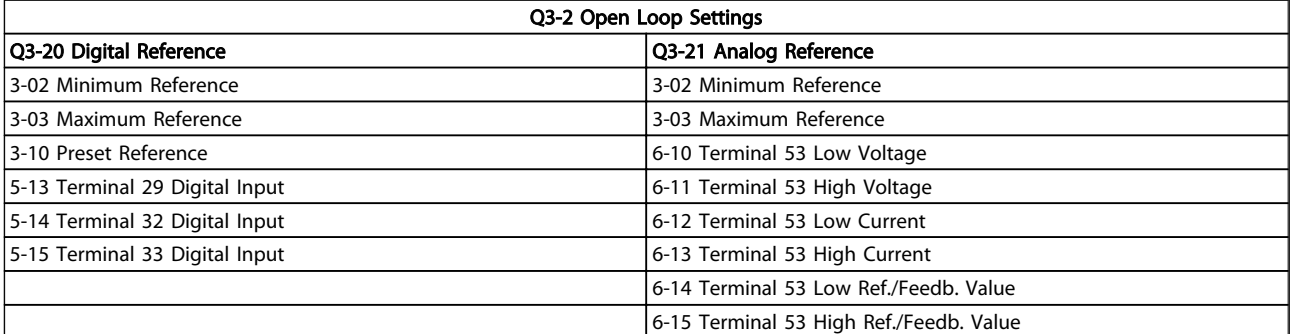

Table 6.4

Danfoss

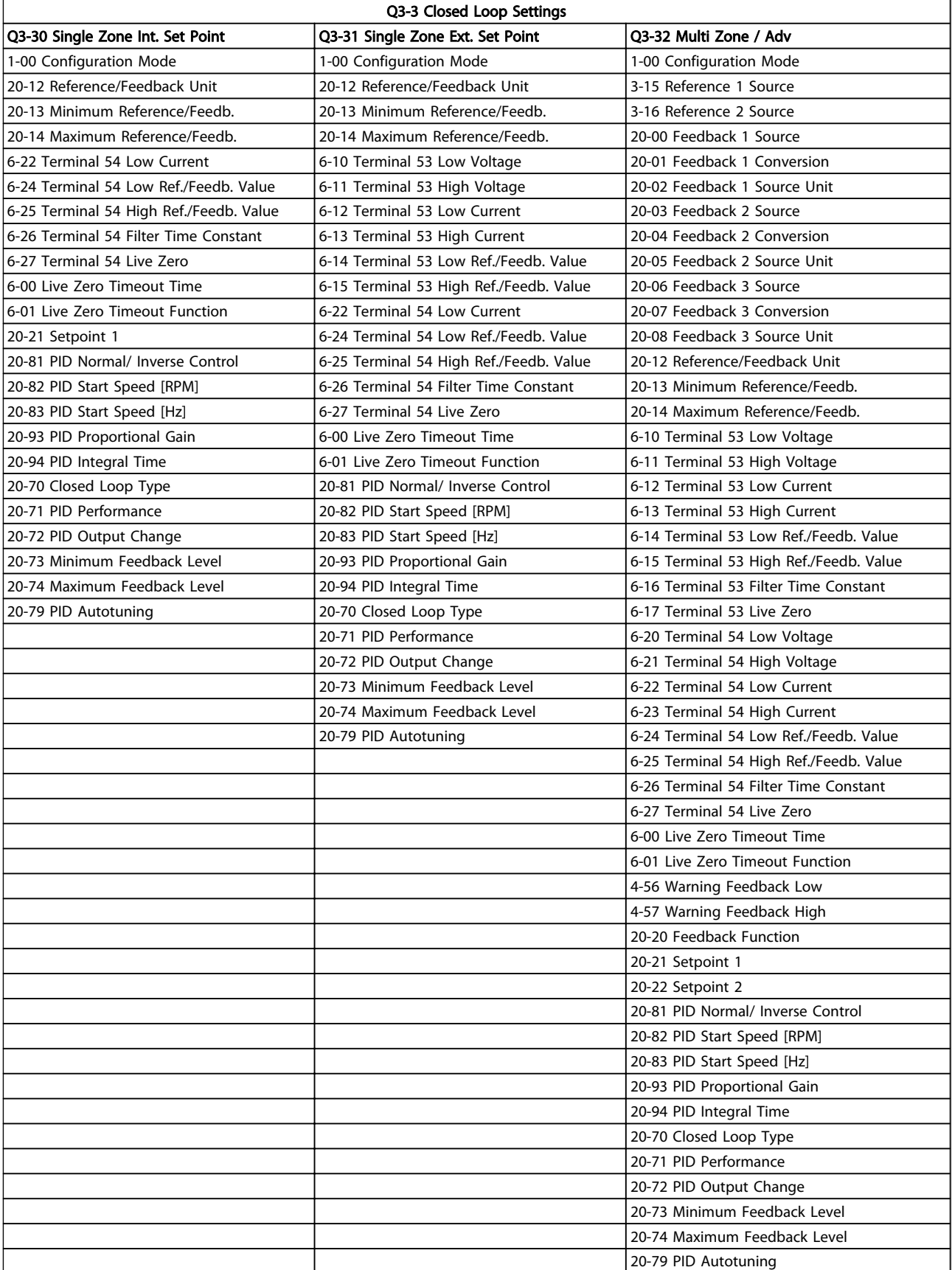

Table 6.5

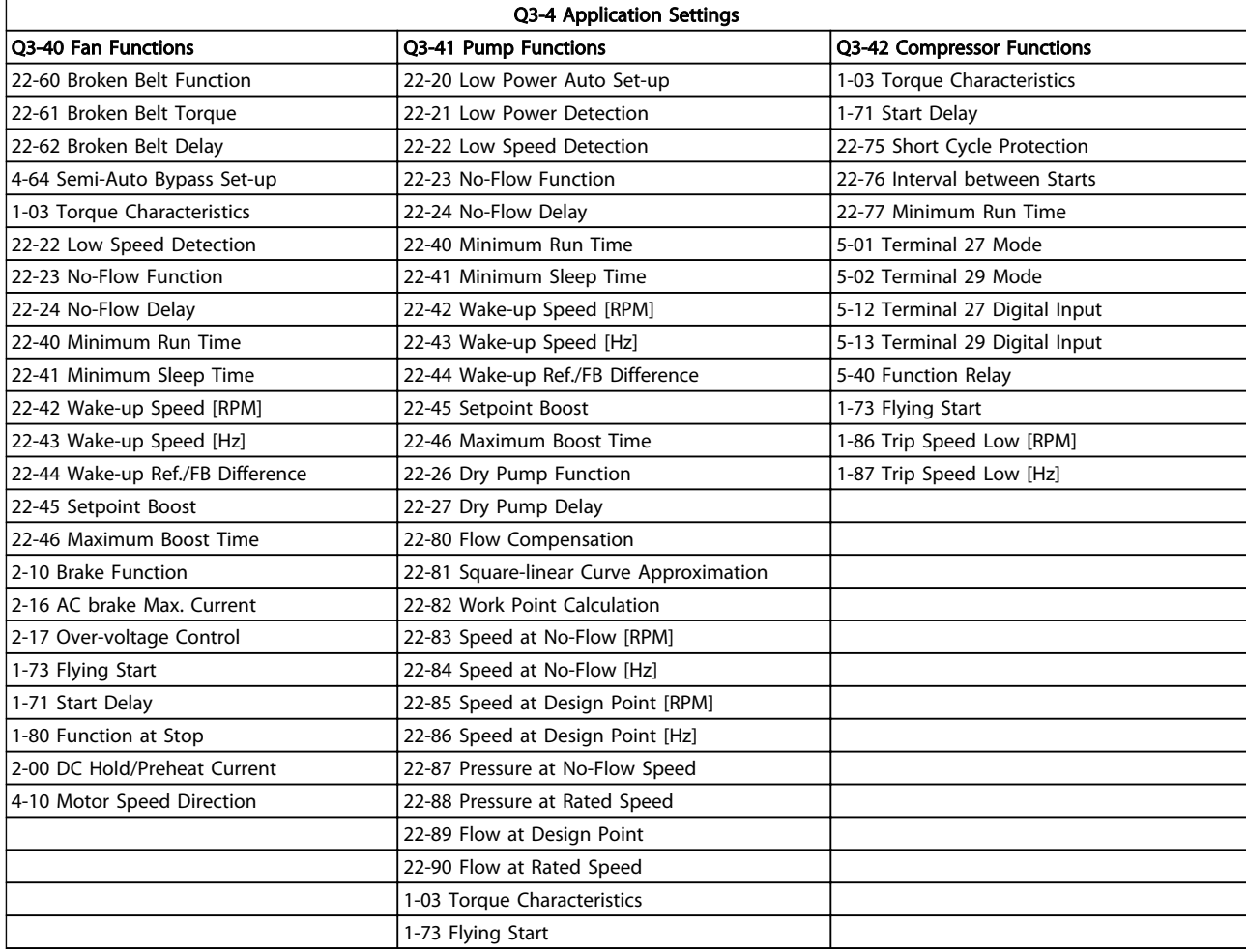

#### Table 6.6

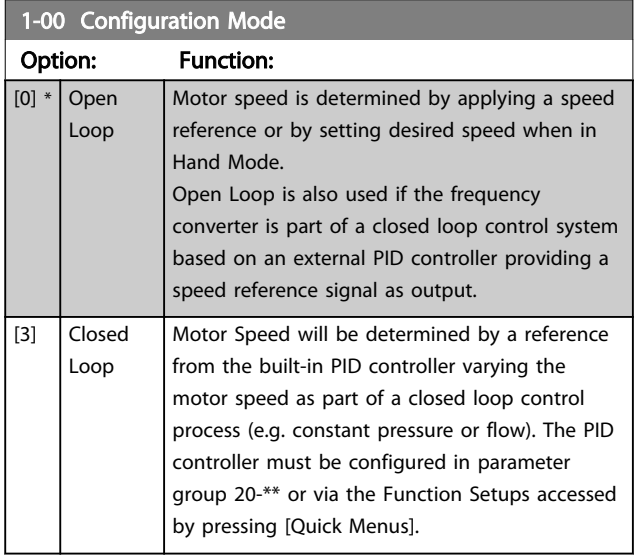

### **NOTE**

This parameter cannot be changed while the motor is running.

### **NOTE**

When set for Closed Loop, the commands Reversing and Start Reversing will not reverse the direction of the motor.

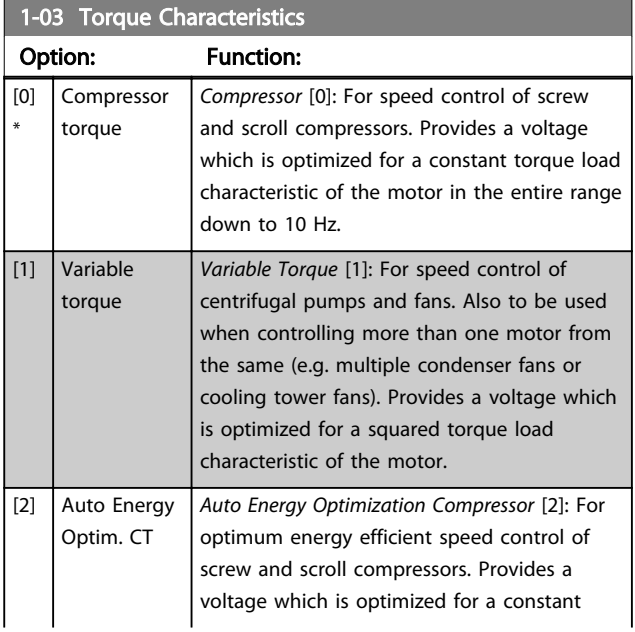

# Danfoss

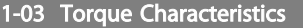

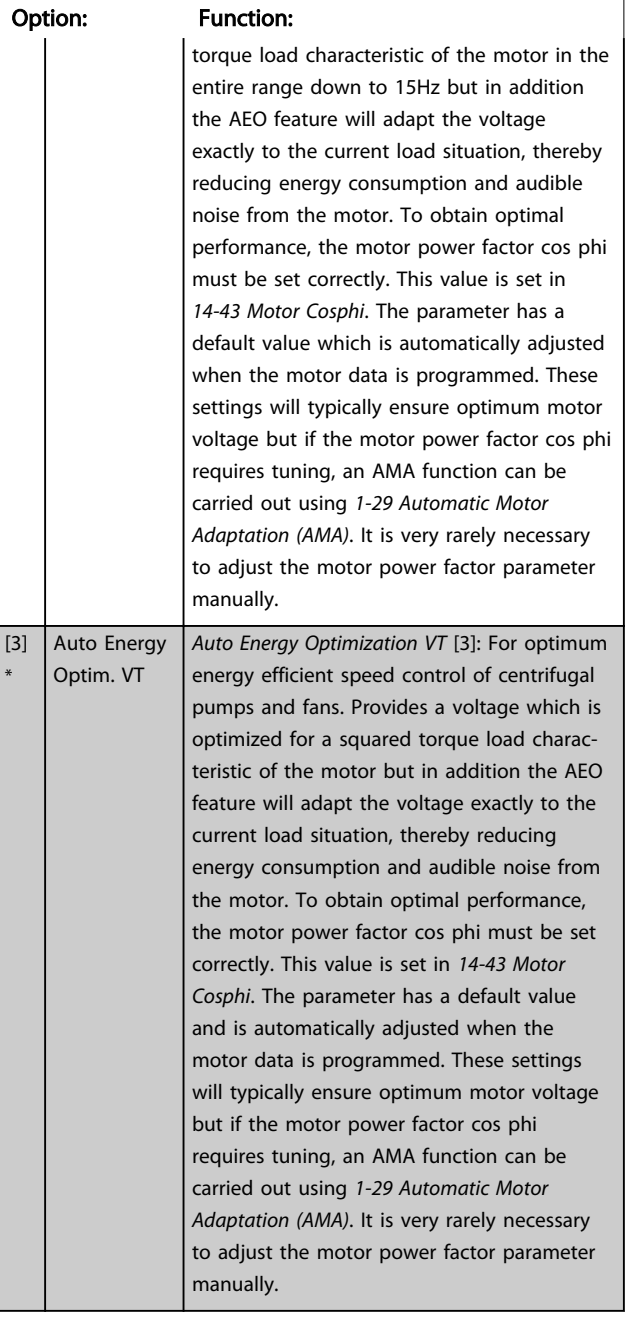

### **NOTE**

*1-03 Torque Characteristics* will not have effect when *1-10 Motor Construction* = [1] PM, non salient SPM.

### **NOTE**

For pumps or fan applications where the viscosity or density can vary significantly or where excessive flow e.g. due pipe breakage, can occur, it is recommended to select Auto Energy Optim. CT

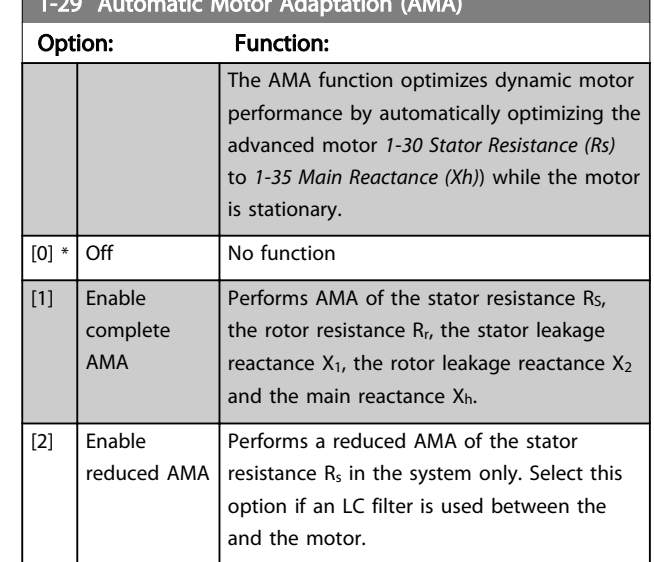

1-29 Automatic Motor Adaptation (AMA)

### **NOTE**

*1-29 Automatic Motor Adaptation (AMA)* will not have effect when *1-10 Motor Construction* = [1] PM, non salient SPM.

Activate the AMA function by pressing [Hand on] after selecting [1] or [2]. See also the item *Automatic Motor Adaptation* in the Design Guide. After a normal sequence, the display will read: "Press [OK] to finish AMA". After pressing the [OK] key the is ready for operation.

### NOTE

- For the best adaptation of the , run AMA on a cold motor
- AMA cannot be performed while the motor is running

### NOTE

Avoid generating external torque during AMA.

### NOTE

If one of the settings in parameter group 1-2\* Motor Data is changed, *1-30 Stator Resistance (Rs)* to *1-39 Motor Poles*, the advanced motor parameters, will return to default setting.

This parameter cannot be adjusted while the motor is running.

### NOTE

Full AMA should be run without filter only while reduced AMA should be run with filter.

See section: *Application Examples > Automatic Motor Adaptation* in the Design Guide.

1-73 Flying Start Start

#### How to Programme the Low Ha... VLT HVAC Drive LHD for AAF006 Operating Instructions

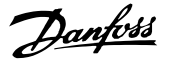

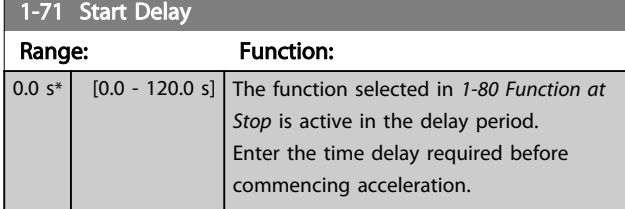

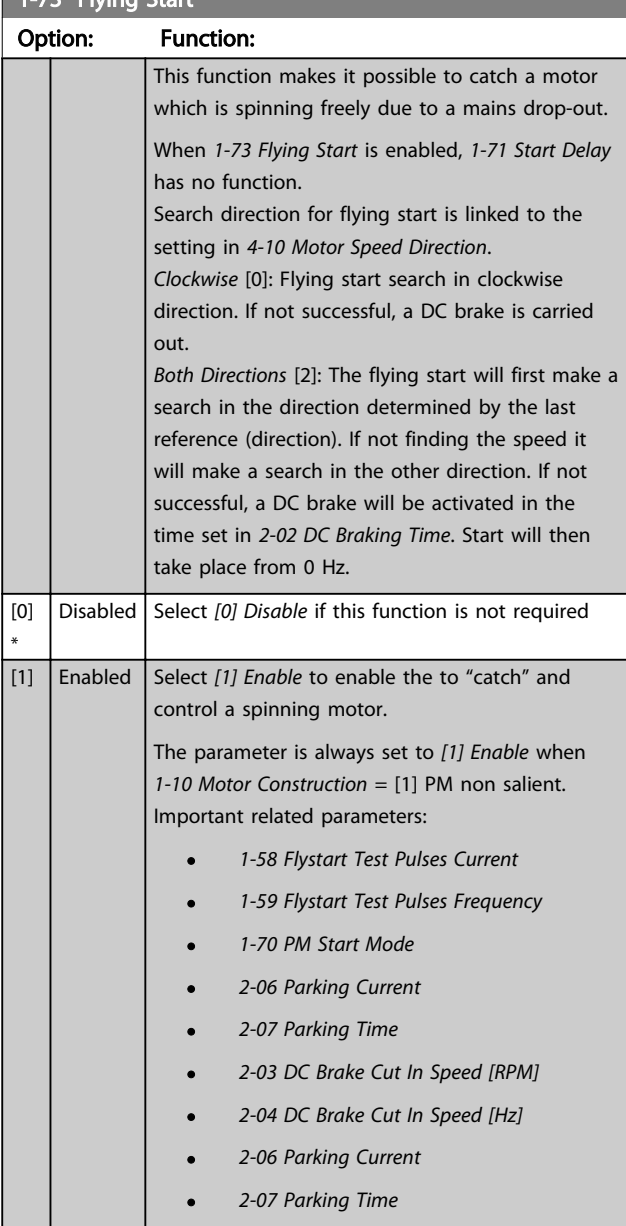

The Flystart function used for PM motors is based on an initial speed estimation. The speed will always be estimated as the first thing after an active start signal is given. Based on the setting of *1-70 PM Start Mode* the following will happen:

*1-70 PM Start Mode* = *[0] Rotor Detection*:

If the speed estimate comes out as greater than 0 Hz the frequency converter will catch the motor at that speed and resume normal operation. Otherwise, the frequency

converter will estimate the rotor position and start normal operation from there.

#### *1-70 PM Start Mode* = *[1] Parking*:

If the speed estimate comes out lower than the setting in *1-59 Flystart Test Pulses Frequency* then the Parking function will be engaged (see *2-06 Parking Current* and *2-07 Parking Time*). Otherwise the frequency converter will catch the motor at that speed and resume normal operation. Refer to description of *1-70 PM Start Mode* for recommended settings.

Current limitations of the Flystart Principle used for PM motors:

- The speed range is up to 100% Nominal Speed or the field weakening speed (which ever is lowest).
- PMSM with high back emf (>300 VLL(rms)) and high winding inductance(>10 mH) needed more time for reducing short circuit current to zero and may be susceptible to error in estimation.
- Current testing limited to a speed range up to 300 Hz. For certain units the limit is 250 Hz; all 200-240 V units up to and including 2.2 kW and all 380-480 V units up to and including 4 kW.
- Current testing limited to a machine power size up to 22 kW.
- Prepared for salient pole machine (IPMSM) but not yet verified on those types of machine.
- For high inertia applications (i.e. where the load inertia is more than 30 times larger than the motor inertia) a brake resistor is recomended to avoid over-voltage trip during high speed engagement of the fly-start function.

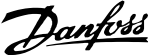

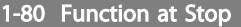

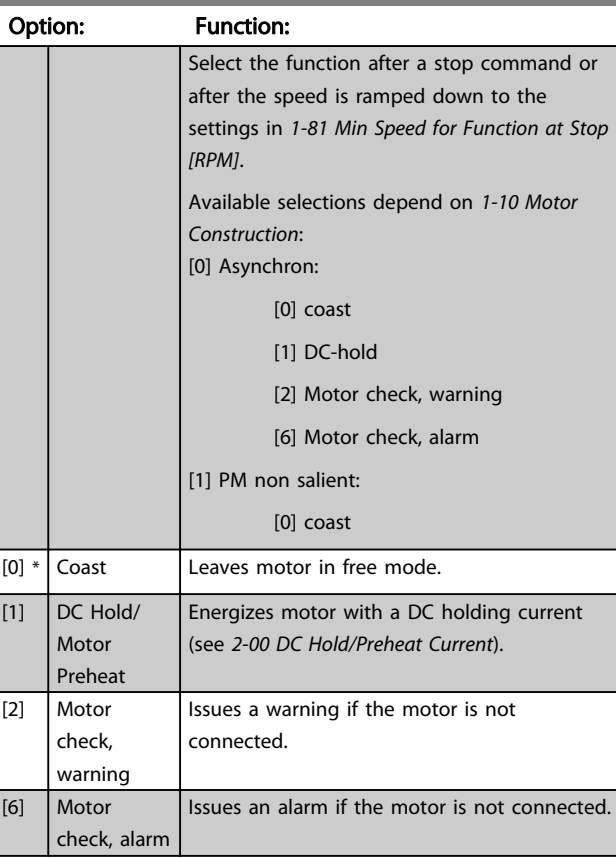

### 1-90 Motor Thermal Protection

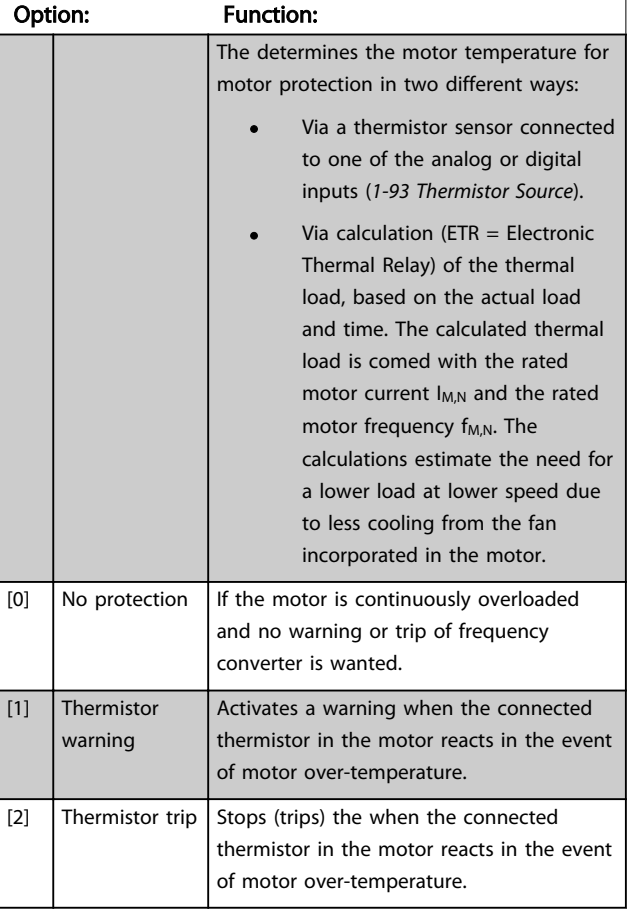

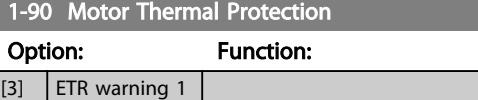

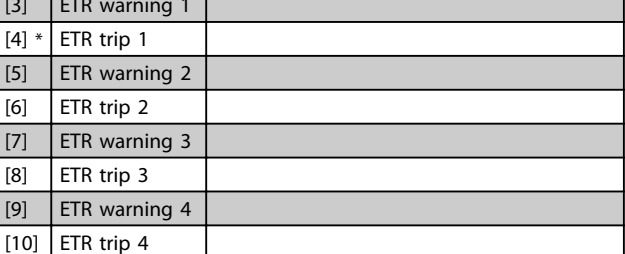

ETR (Electronic Thermal Relay) functions 1-4 will calculate the load when set-up where they were selected is active. For example ETR-3 starts calculating when set-up 3 is selected. For the North American market: The ETR functions provide class 20 motor overload protection in accordance with NEC.

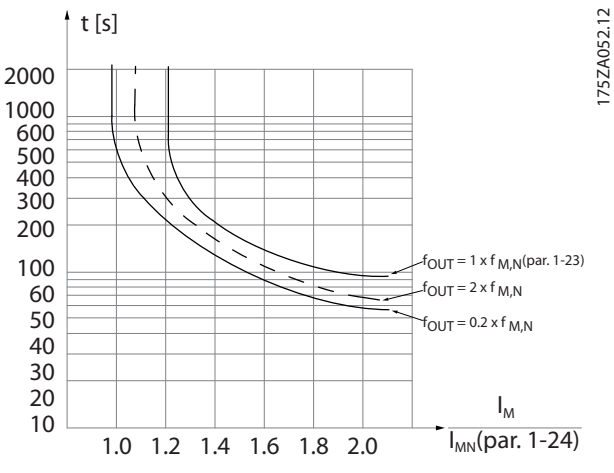

Illustration 6.9

# **AWARNING**

In order to maintain PELV, all connections made to the control terminals must be PELV, e.g. thermistor must be reinforced/double insulated

### **NOTE**

Danfoss recommends using 24 V DC as thermistor supply voltage.

### **NOTE**

The ETR timer function does not work when *1-10 Motor Construction* = [1] PM, non salient SPM.

### NOTE

For correct operation of ETR function setting in *1-03 Torque Characteristics* must fit the application (see description of *1-03 Torque Characteristics*).

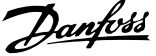

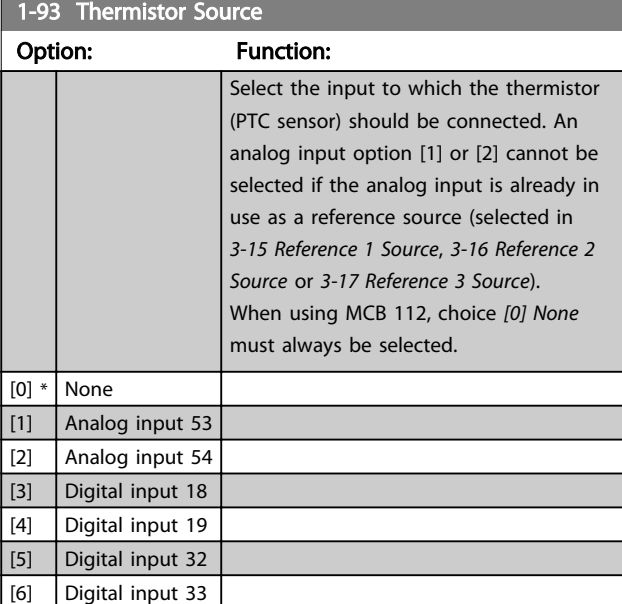

### **NOTE**

This parameter cannot be adjusted while the motor is running.

### **NOTE**

Digital input should be set to *[0] PNP - Active at 24 V* in *5-00 Digital I/O Mode*.

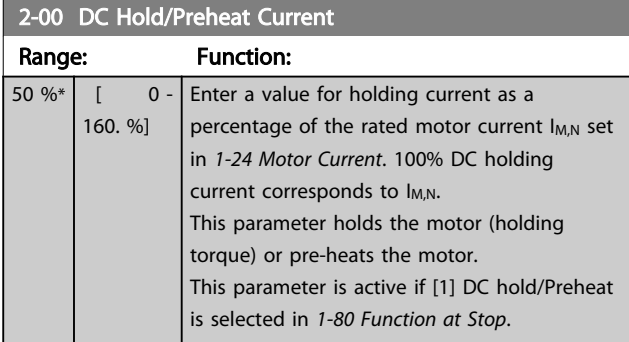

### **NOTE**

*2-00 DC Hold/Preheat Current* will not have effect when *1-10 Motor Construction* = [1] PM, non salient SPM.

### **NOTE**

The maximum value depends on the rated motor current. Avoid 100 % current for too long. It may damage the motor.

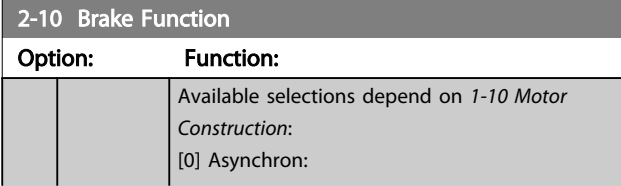

2-10 Brake Function

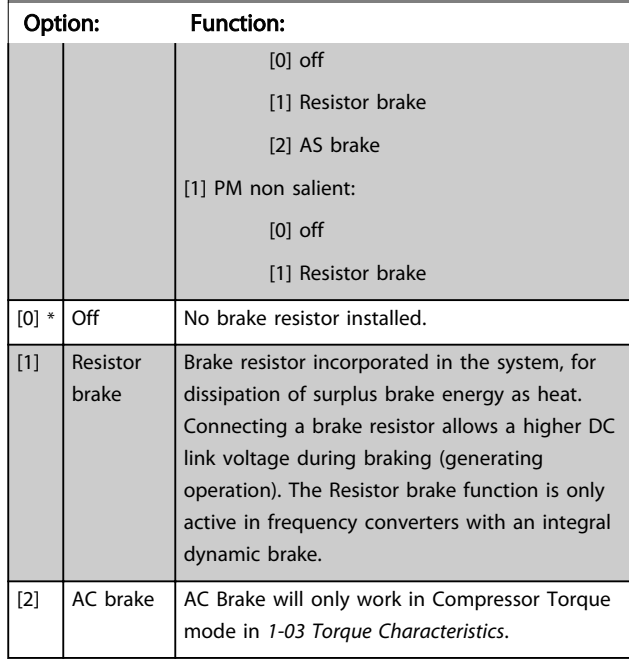

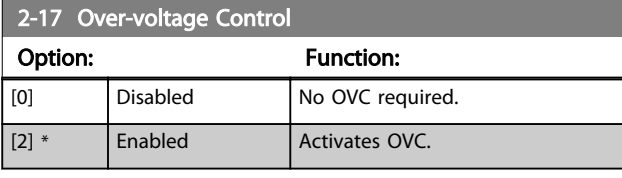

### NOTE

*2-17 Over-voltage Control* will not have effect when *1-10 Motor Construction* = [1] PM, non salient SPM.

### **NOTE**

The ramp time is automatically adjusted to avoid tripping of the .

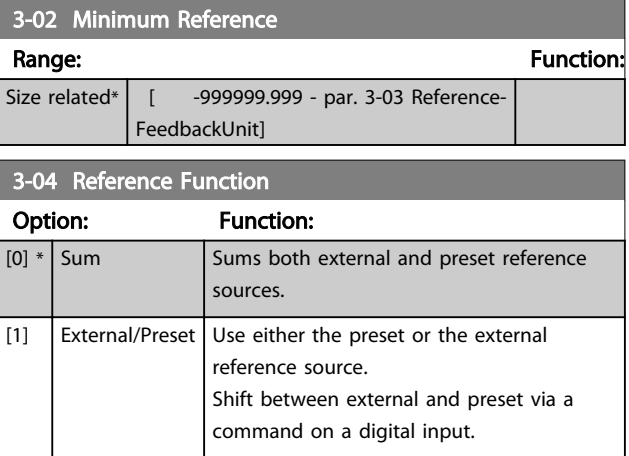

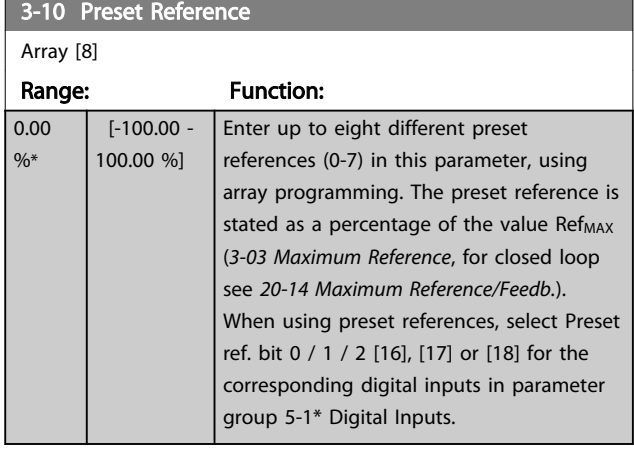

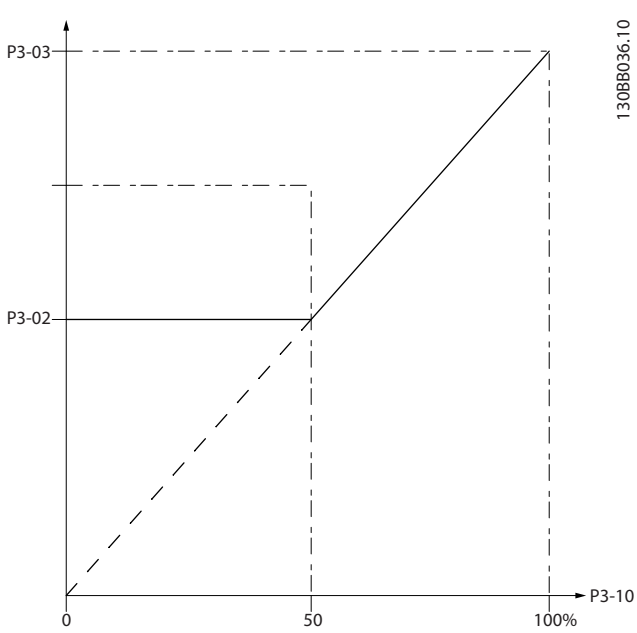

Illustration 6.10

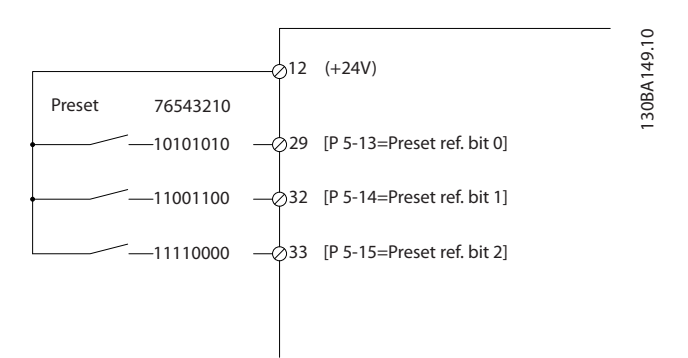

#### Illustration 6.11

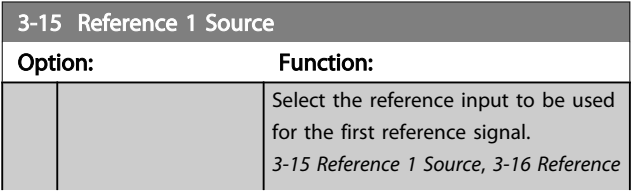

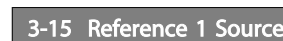

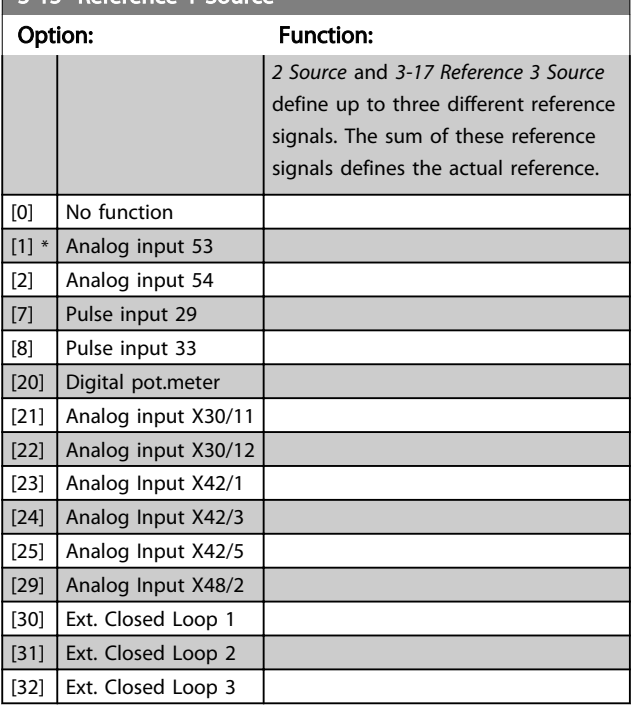

### **NOTE**

This parameter cannot be changed while the motor is running.

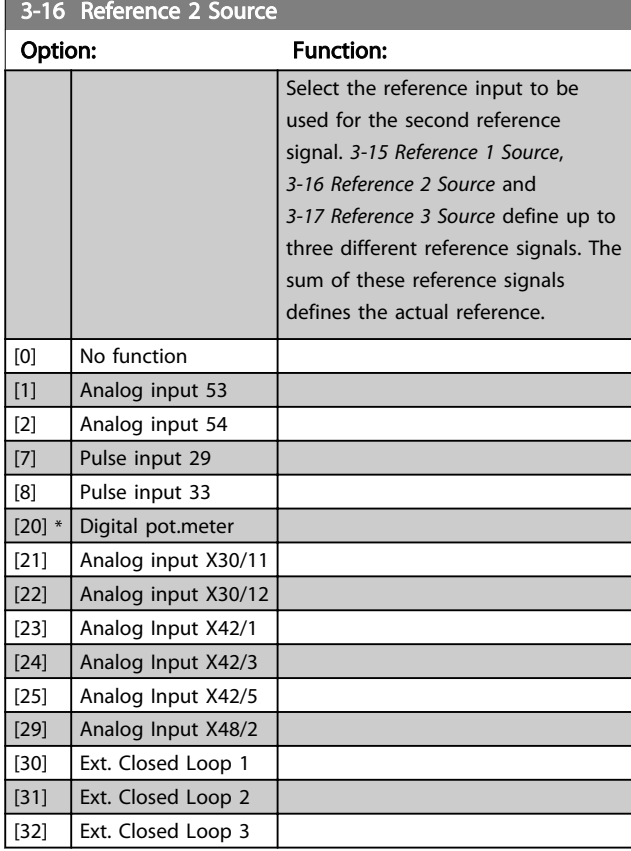

### **NOTE**

This parameter cannot be changed while the motor is running.

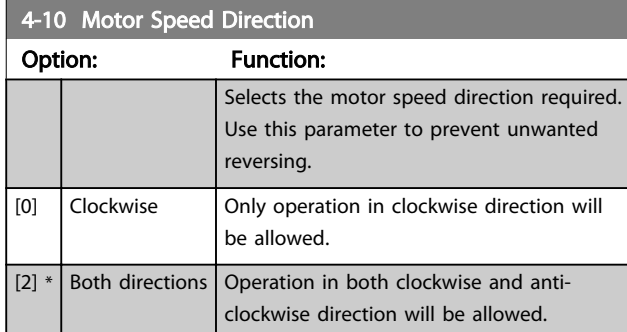

### **NOTE**

The setting in *4-10 Motor Speed Direction* has impact on the Flying Start in *1-73 Flying Start*.

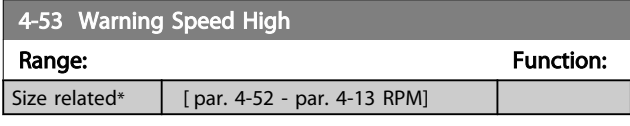

### **NOTE**

Any changes in *4-13 Motor Speed High Limit [RPM]* will reset the value in *4-53 Warning Speed High* to the same value as set in *4-13 Motor Speed High Limit [RPM]*.

If a different value is needed in *4-53 Warning Speed High*, it must be set after programming of *4-13 Motor Speed High Limit [RPM]*

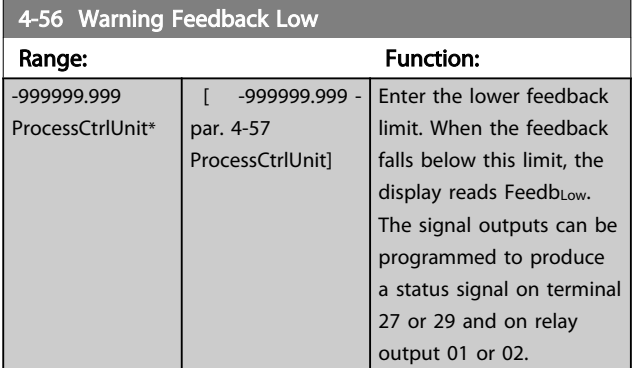

#### 4-57 Warning Feedback High

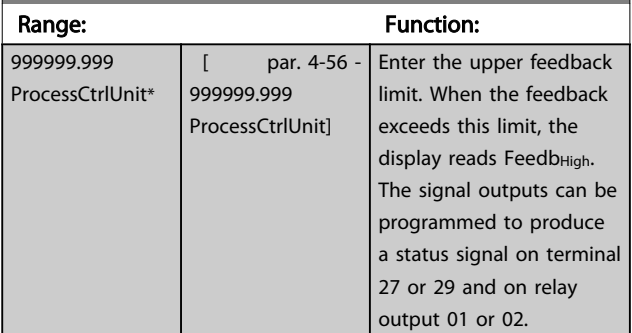

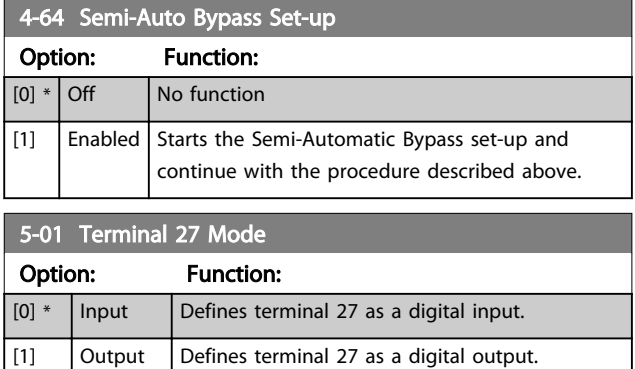

### **NOTE**

This parameter cannot be changed while the motor is running.

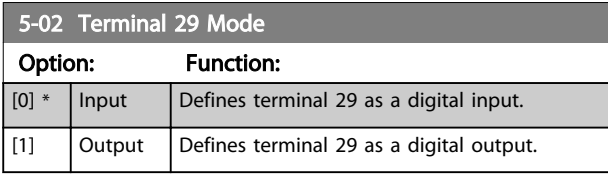

### **NOTE**

This parameter cannot be changed while the motor is running.

### 6.1.4 5-1\* Digital Inputs

Parameters for configuring the input functions for the input terminals.

The digital inputs are used for selecting various functions in the . All digital inputs can be set to the following functions

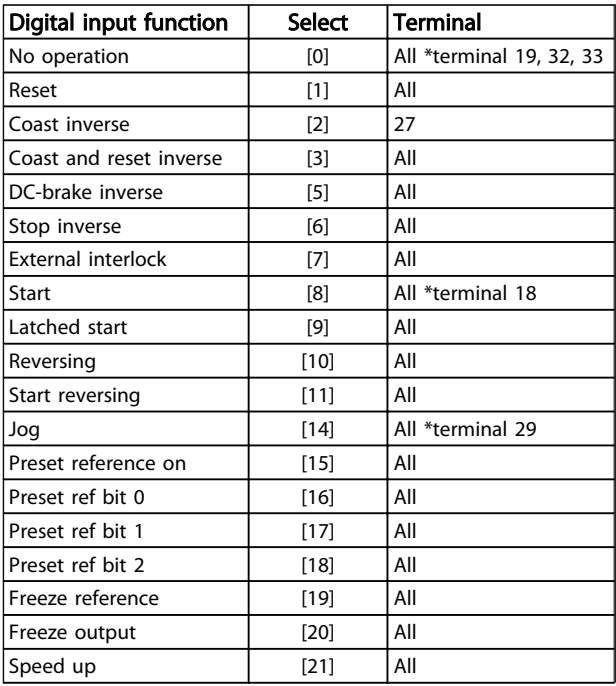

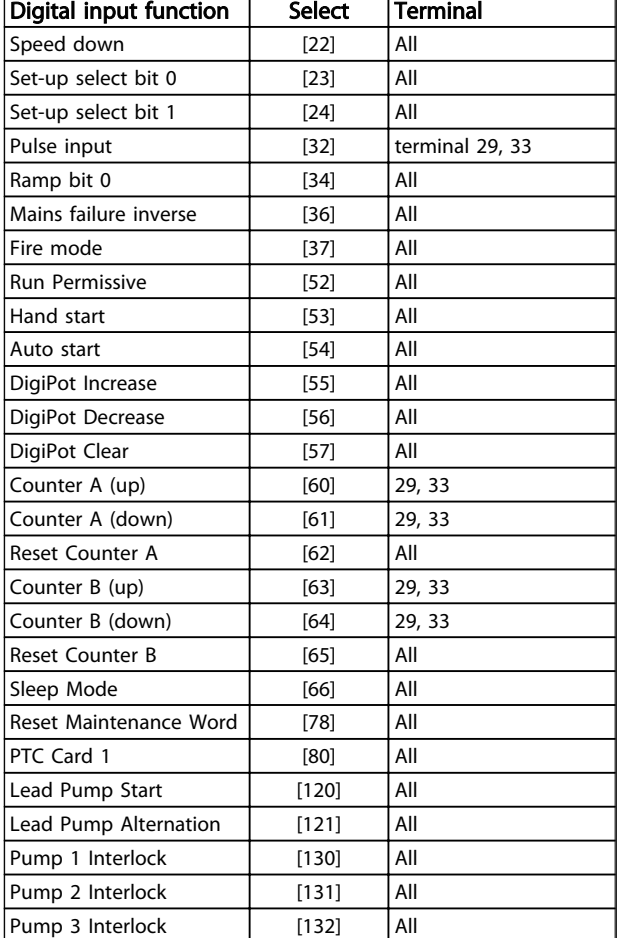

#### Table 6.7

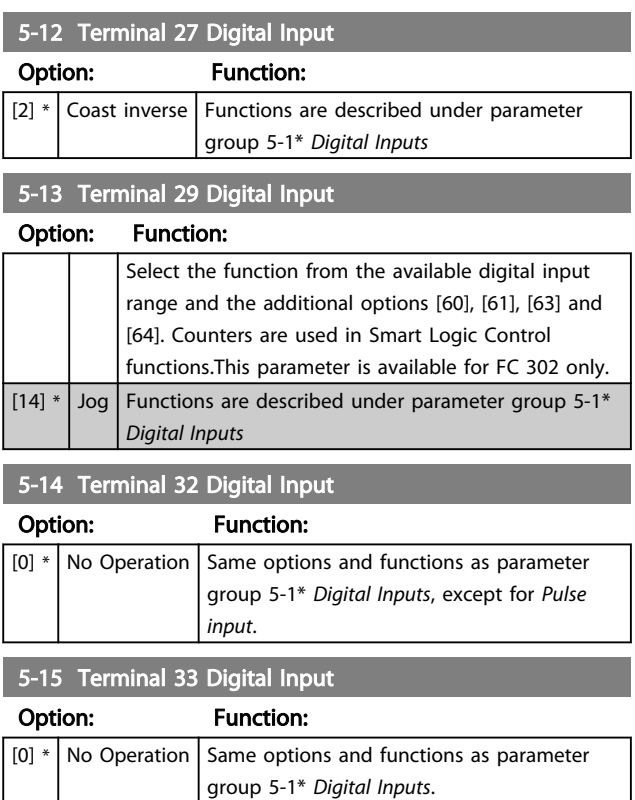

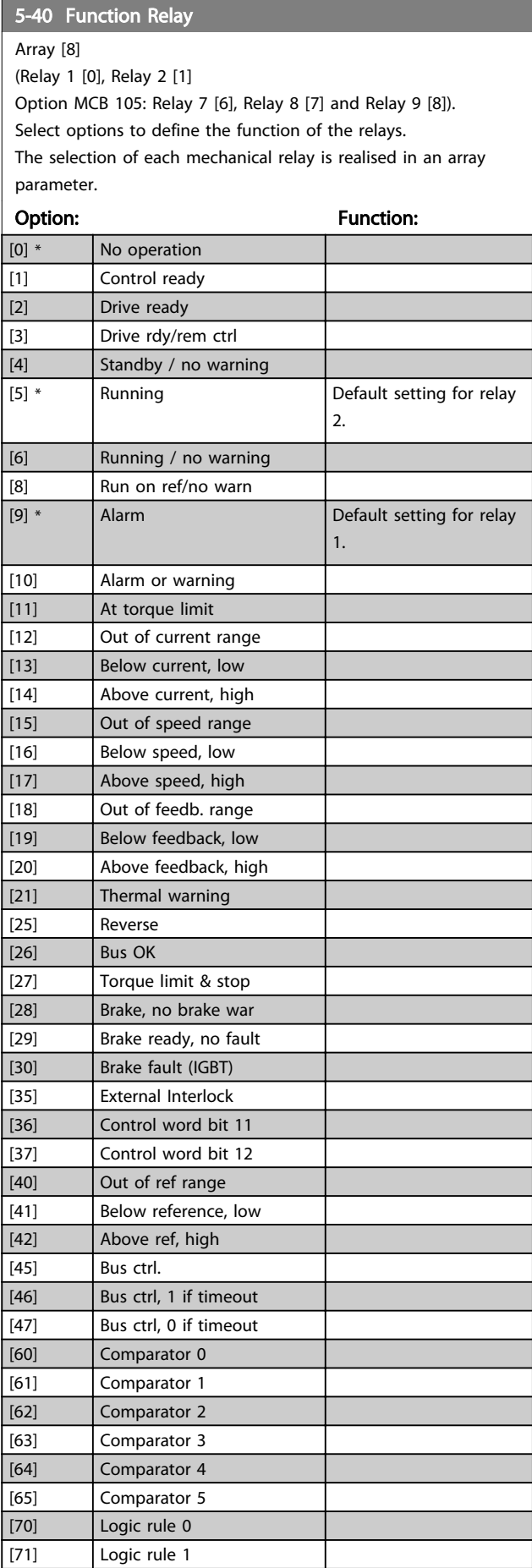

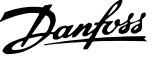

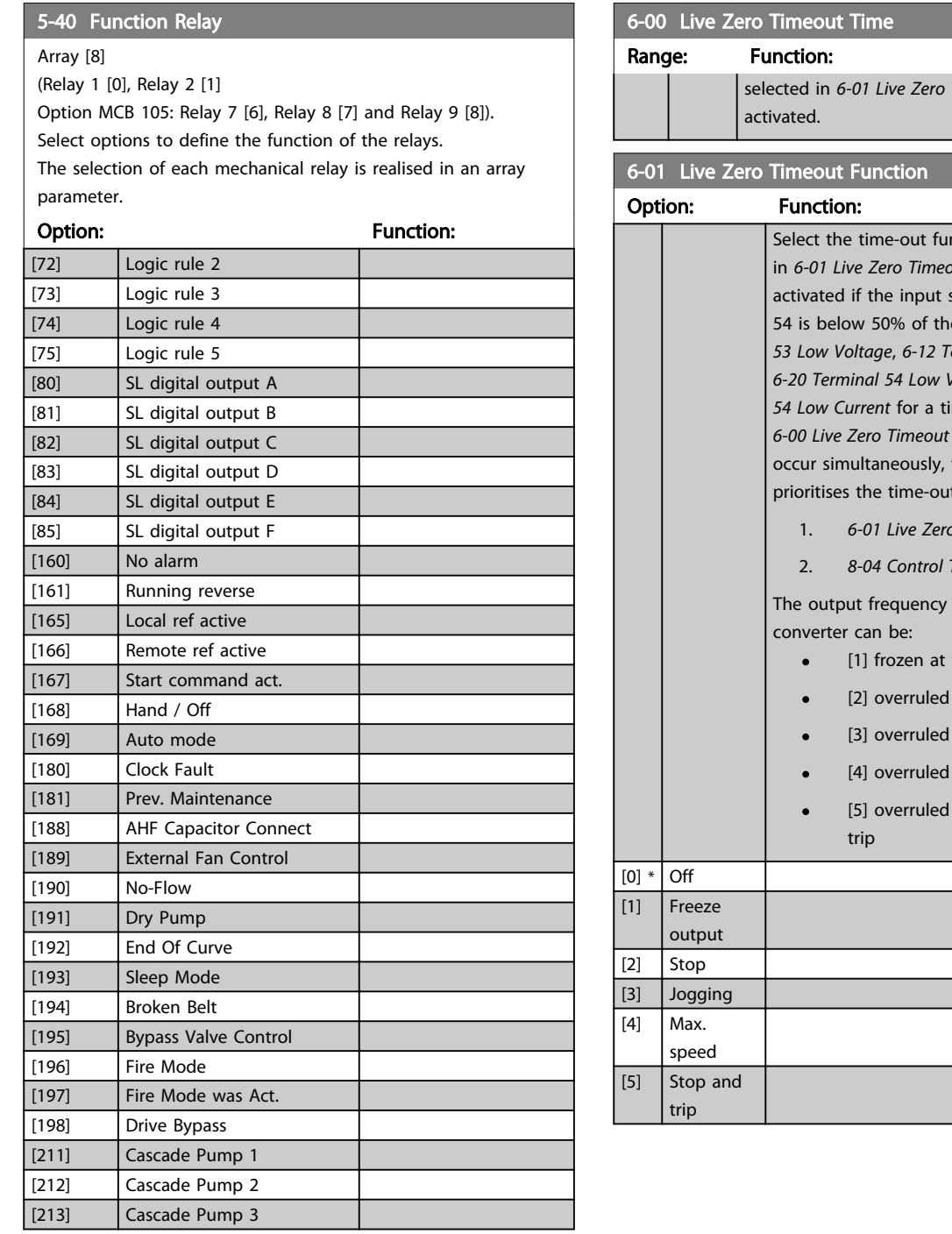

### 6-00 Live Zero Timeout Time

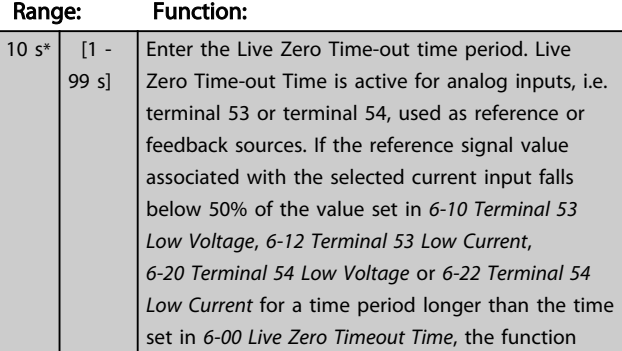

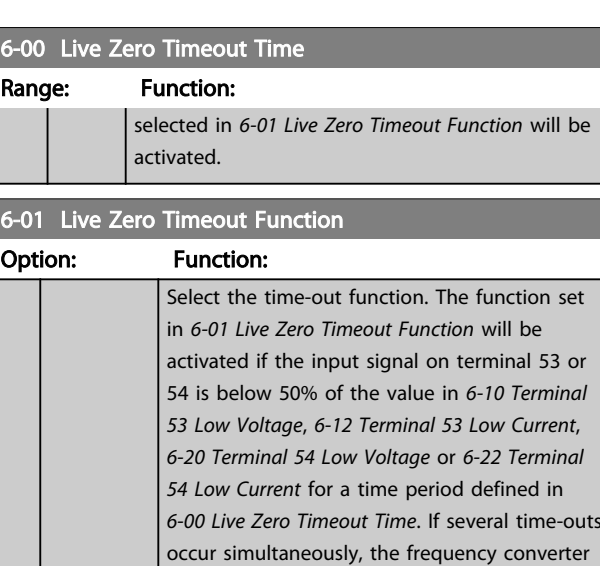

#### it functions as follows 1. *6-01 Live Zero Timeout Function*

2. *8-04 Control Timeout Function*

of the frequency

- the present value
- to stop
- to jog speed
- to max. speed
- to stop with subsequent

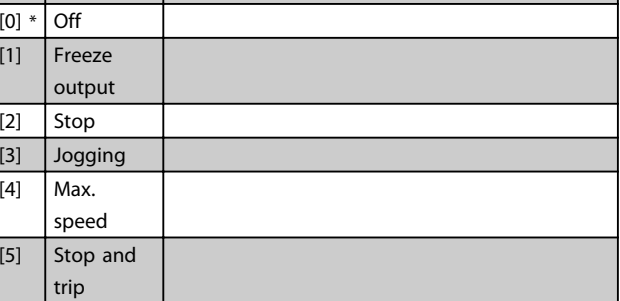

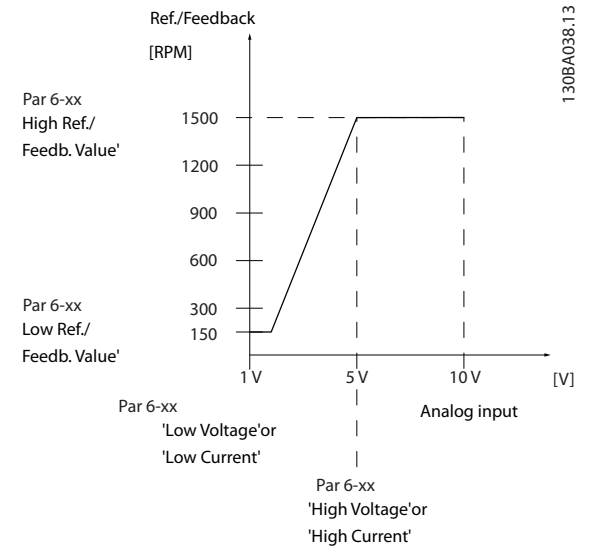

#### Illustration 6.12

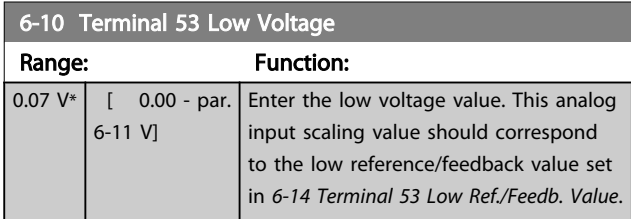

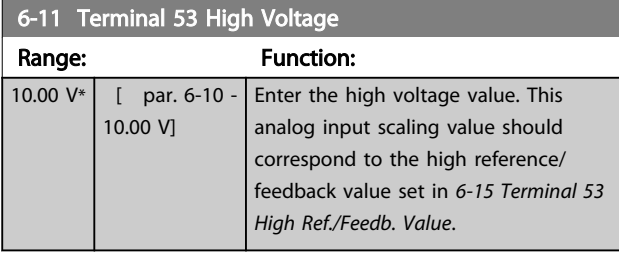

#### 6-14 Terminal 53 Low Ref./Feedb. Value

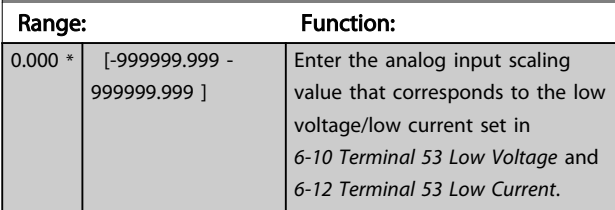

### 6-15 Terminal 53 High Ref./Feedb. Value

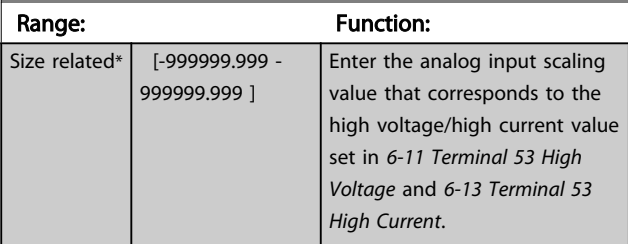

### 6-16 Terminal 53 Filter Time Constant

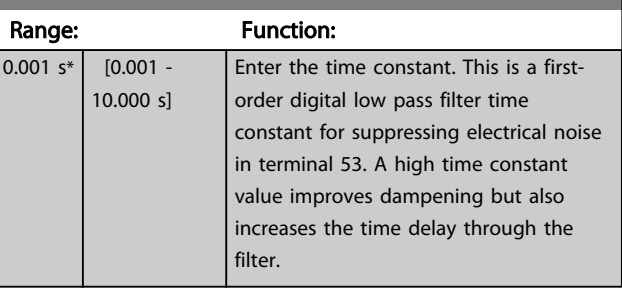

### **NOTE**

This parameter cannot be adjusted while the motor is running.

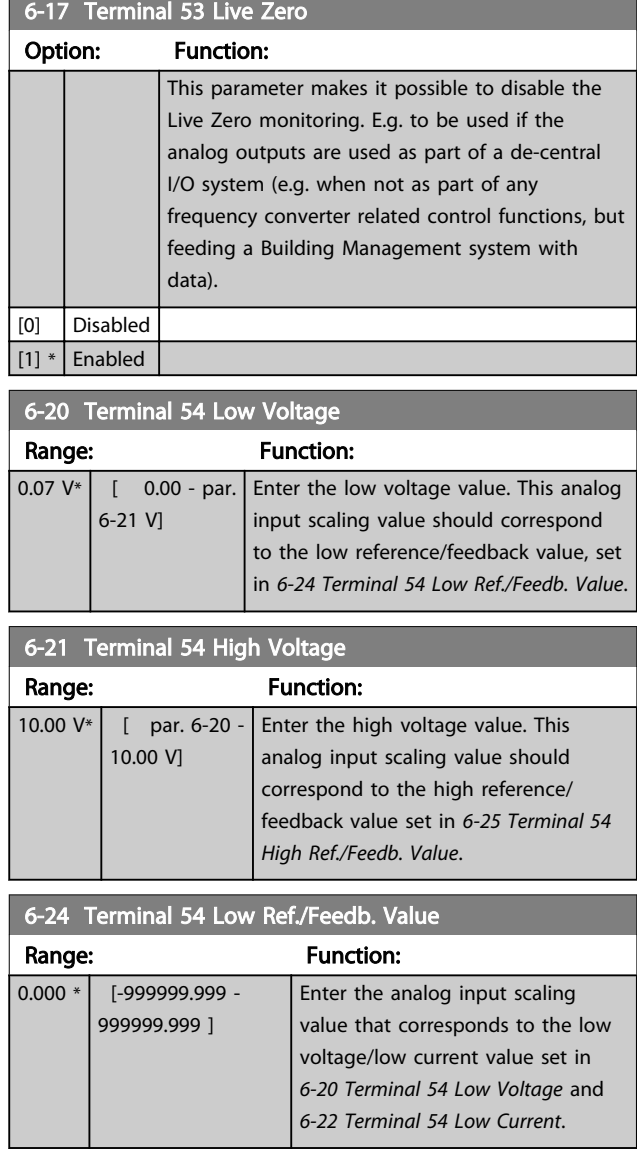

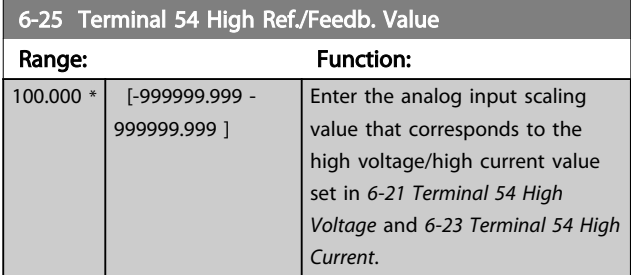

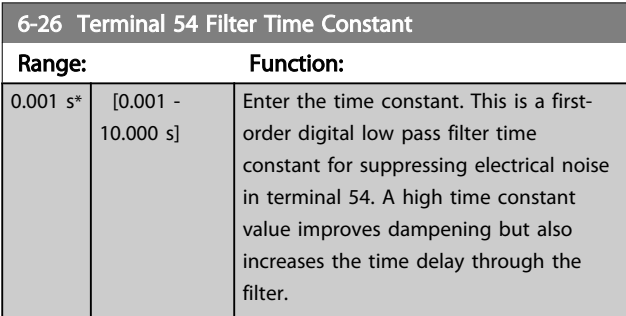

### **NOTE**

This parameter cannot be adjusted while the motor is running.

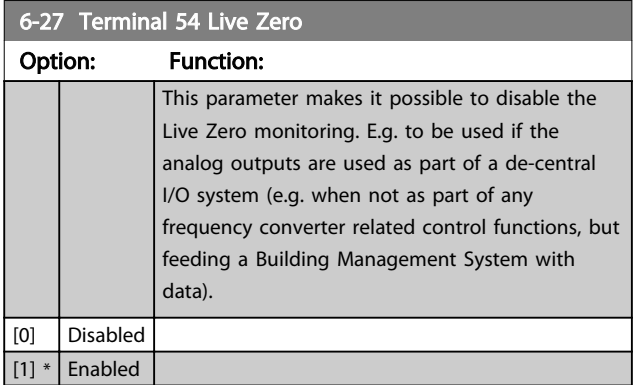

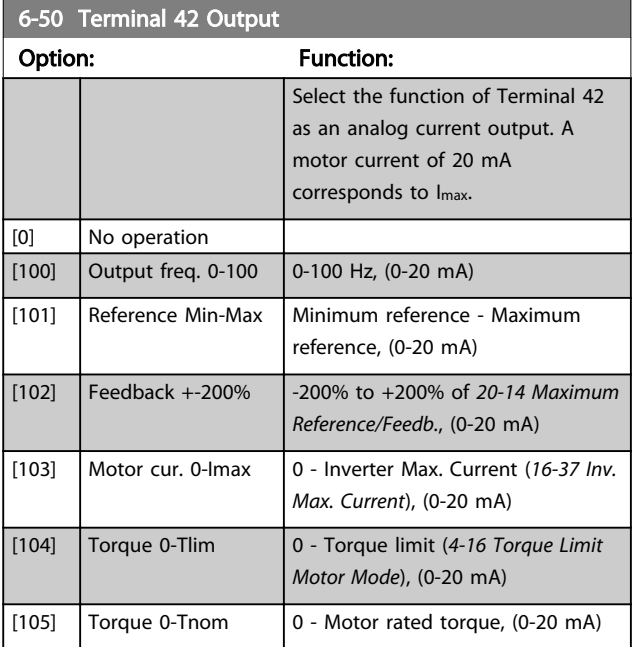

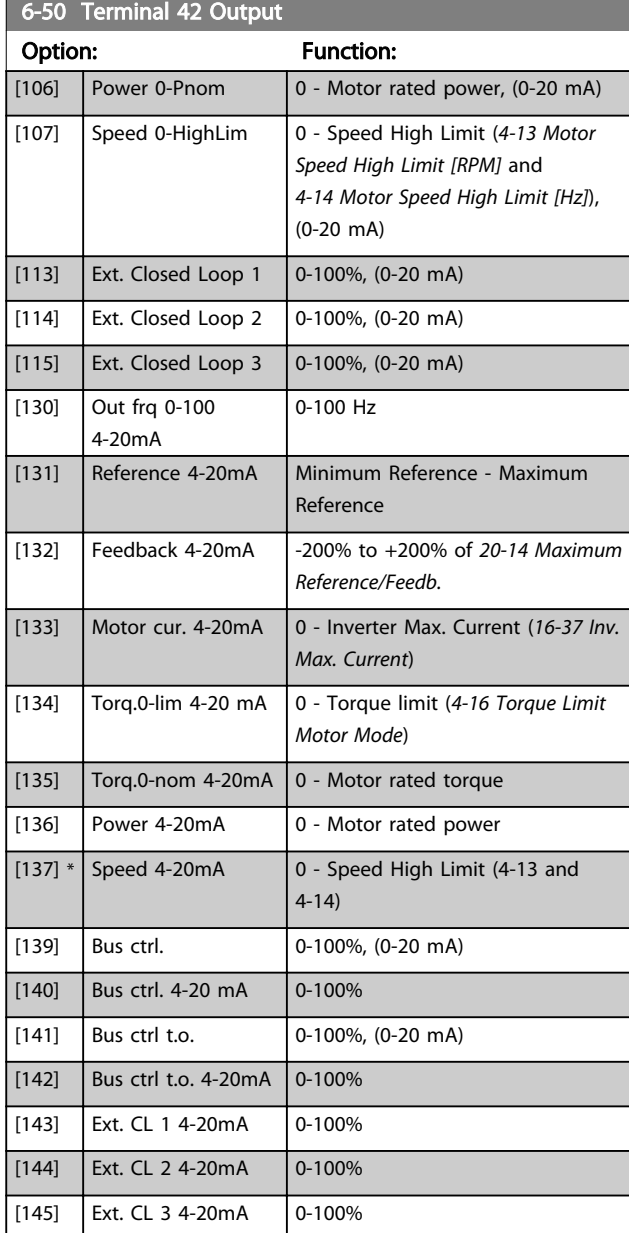

### NOTE

Values for setting the Minimum Reference is found in open loop *3-02 Minimum Reference* and for closed loop *20-13 Minimum Reference/Feedb.* - values for maximum reference for open loop is found in *3-03 Maximum Reference* and for closed loop *20-14 Maximum Reference/ Feedb.*.

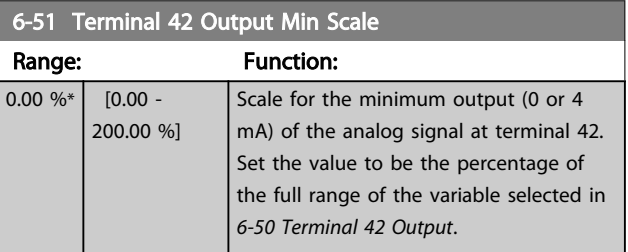

6-52 Terminal 42 Output Max Scale Range: Function: 100.00  $[0.00 -$ Scale for the maximum output (20mA) of the 200.00  $0/6*$ analog signal at terminal 42.  $%$ Set the value to be the percentage of the full range of the variable selected in *6-50 Terminal 42 Output*. (mA) Current 30BA075.12 130BA075.12 20  $0/4$ 0% Analogue Analogue 100% Variable **Output** output  $f<sub>O</sub>$ output Min Scale Max Scale example: par. 6-93 par. 6-94 Speed (RPM) Illustration 6.13 It is possible to get a value lower than 20mA at full scale by programming values >100% by using a formula as follows:

20  $mA$  / desired maximum current  $\times$  100 %

*i.e.* 10*mA* :  $\frac{20 \text{ mA}}{10 \text{ mA}} \times 100\% = 200\%$ 

#### EXAMPLE 1:

Variable value= OUTPUT FREQUENCY, range = 0-100 Hz Range needed for output  $= 0-50$  Hz

Output signal 0 or 4mA is needed at 0 Hz (0% of range) set *6-51 Terminal 42 Output Min Scale* to 0% Output signal 20 mA is needed at 50 Hz (50% of range) set *6-52 Terminal 42 Output Max Scale* to 50%

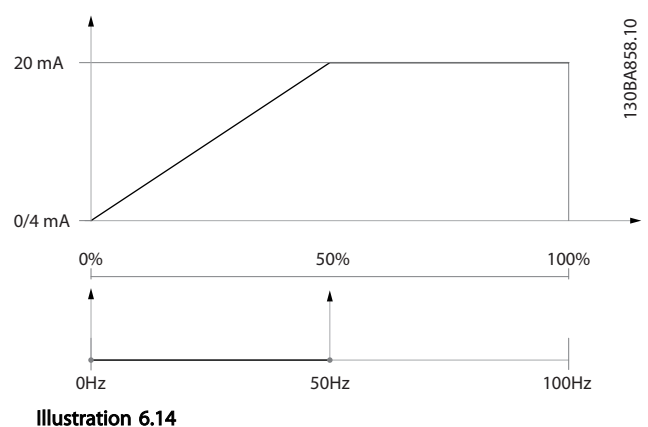

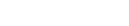

#### EXAMPLE 2:

Variable= FEEDBACK, range= -200% to +200% Range needed for output= 0-100% Output signal 0 or 4 mA is needed at 0% (50% of range) -

set *6-51 Terminal 42 Output Min Scale* to 50%

Output signal 20 mA is needed at 100% (75% of range) set *6-52 Terminal 42 Output Max Scale* to 75%

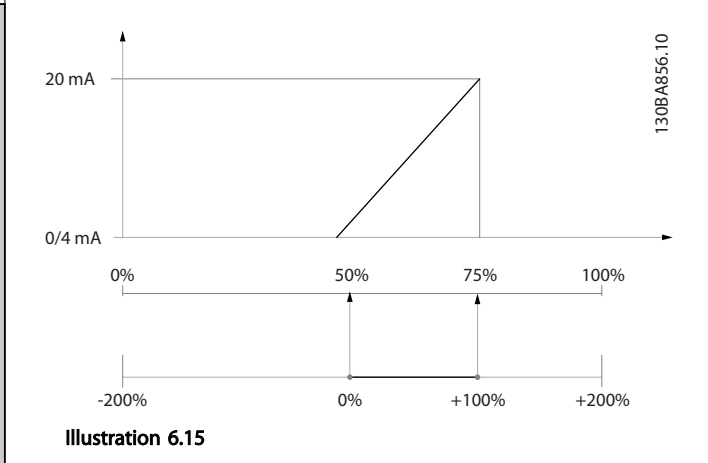

#### EXAMPLE 3:

Variable value= REFERENCE, range= Min ref - Max ref Range needed for output= Min ref (0%) - Max ref (100%), 0-10 mA

Output signal 0 or 4 mA is needed at Min ref - set *6-51 Terminal 42 Output Min Scale* to 0% Output signal 10 mA is needed at Max ref (100% of range) - set *6-52 Terminal 42 Output Max Scale* to 200%

(20 mA/10 mA x 100%=200%).

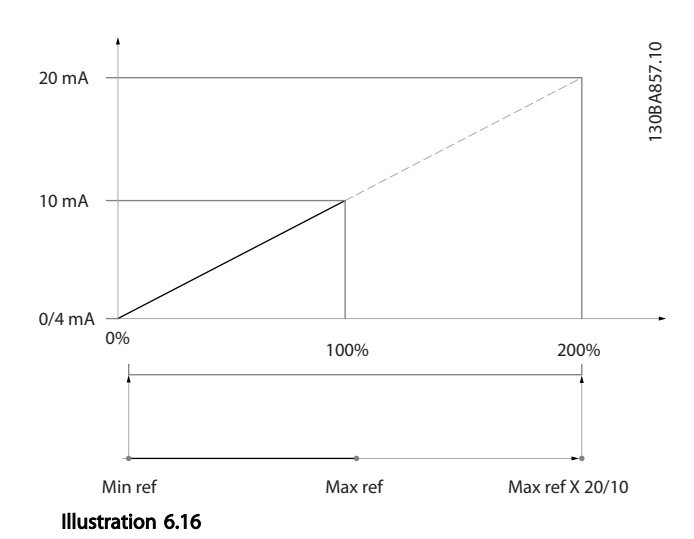

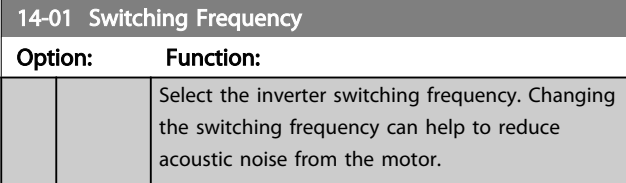

÷.

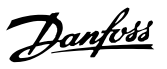

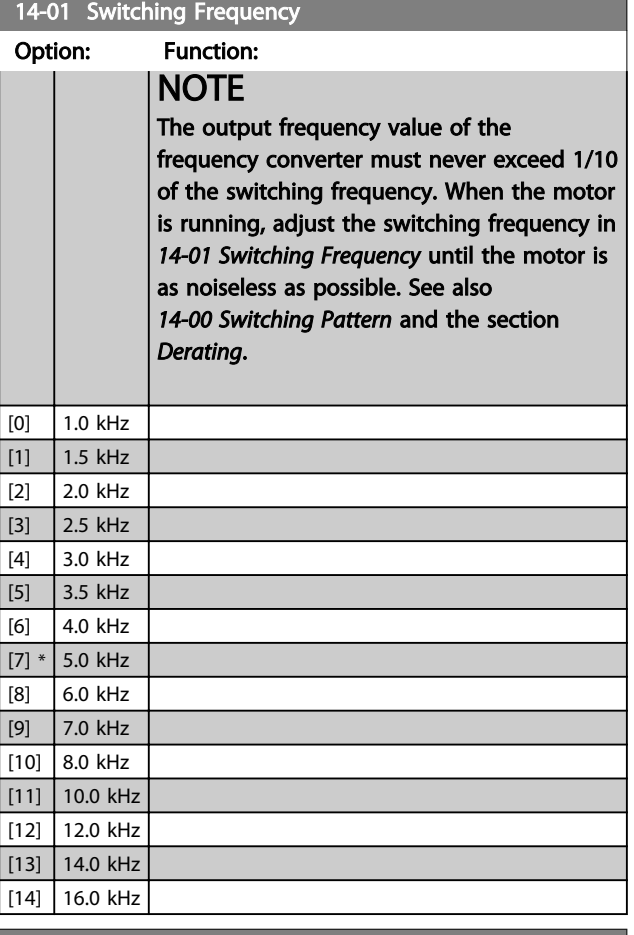

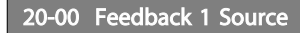

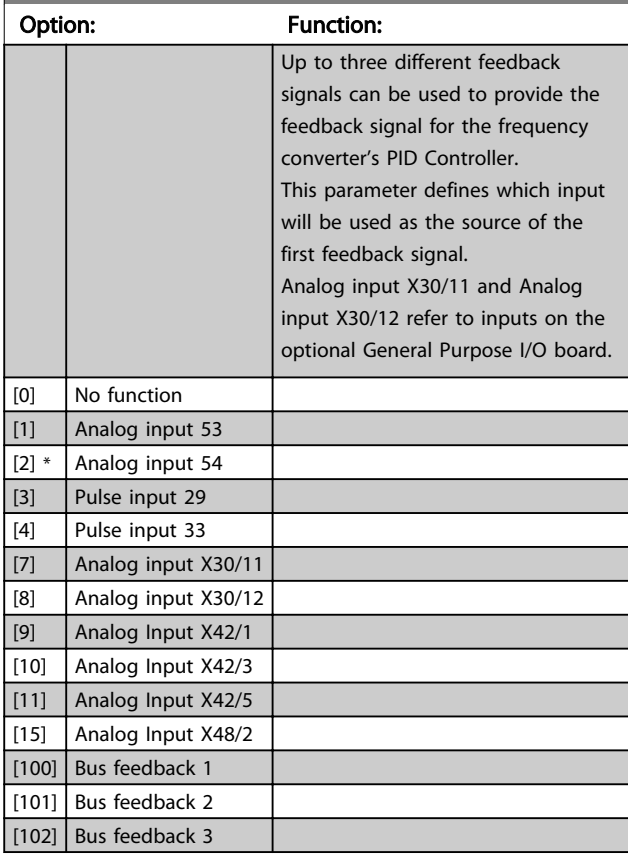

20-00 Feedback 1 Source

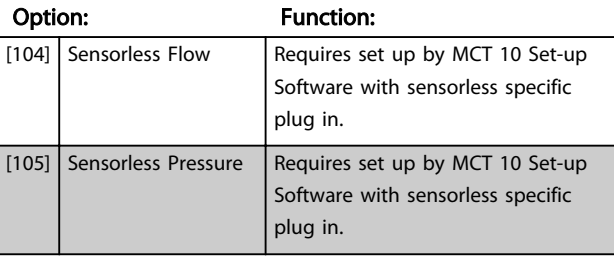

### **NOTE**

20-01 Feedback 1 Conversion

If a feedback is not used, its source must be set to *[0] No Function*. *20-20 Feedback Function* determines how the three possible feedbacks will be used by the PID Controller.

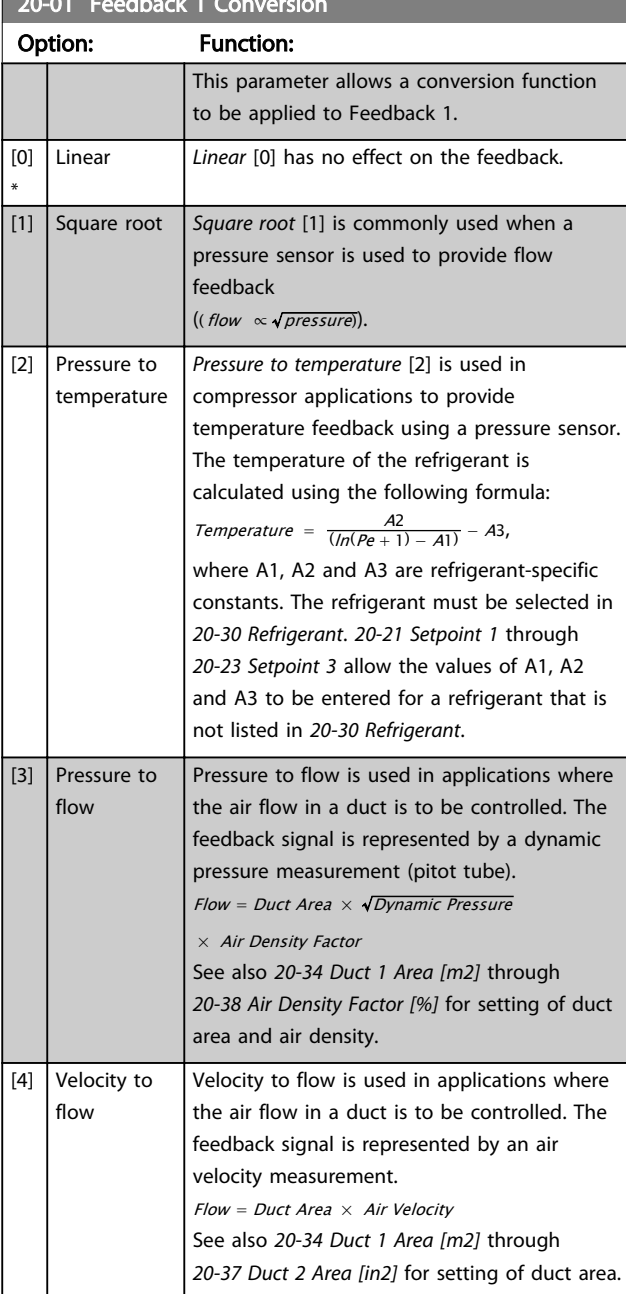

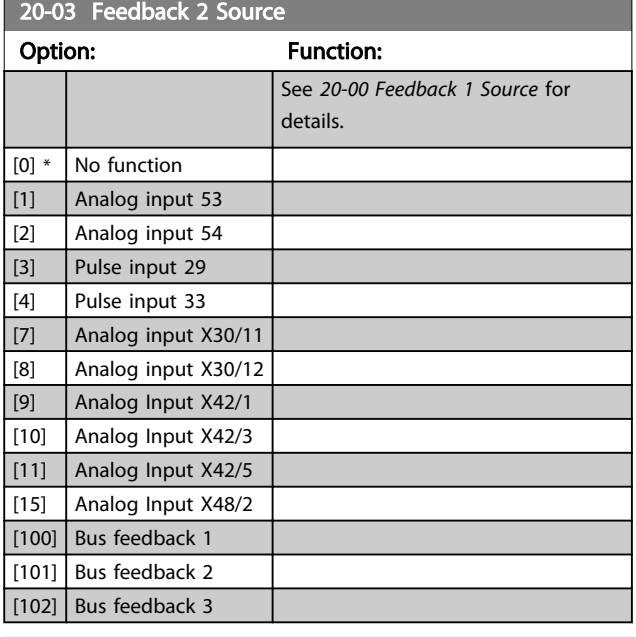

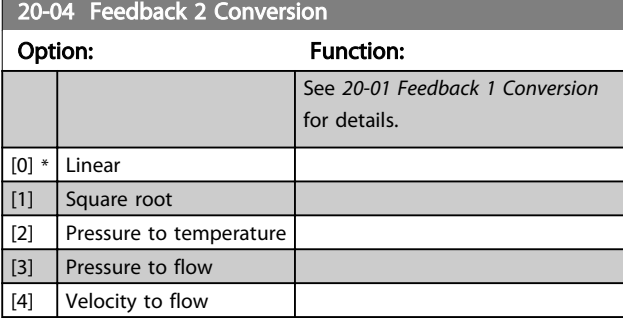

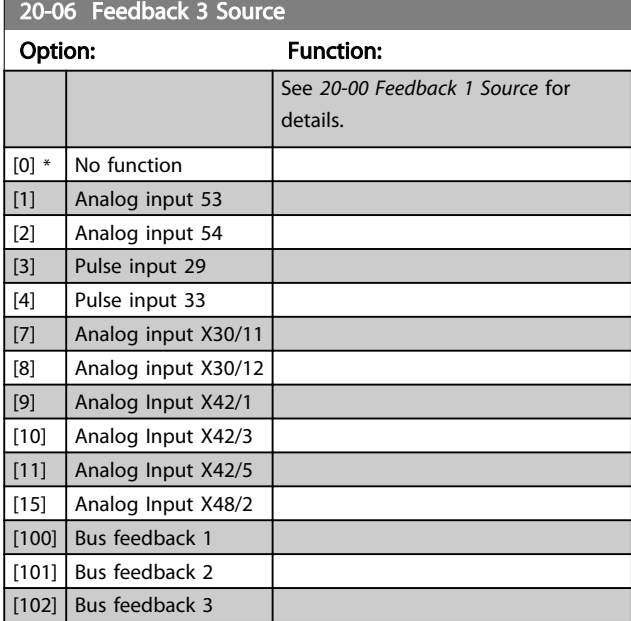

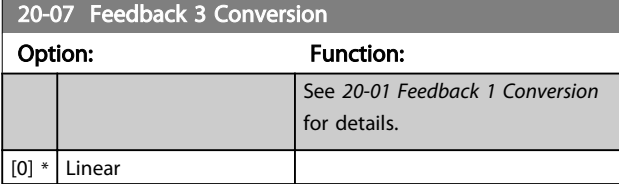

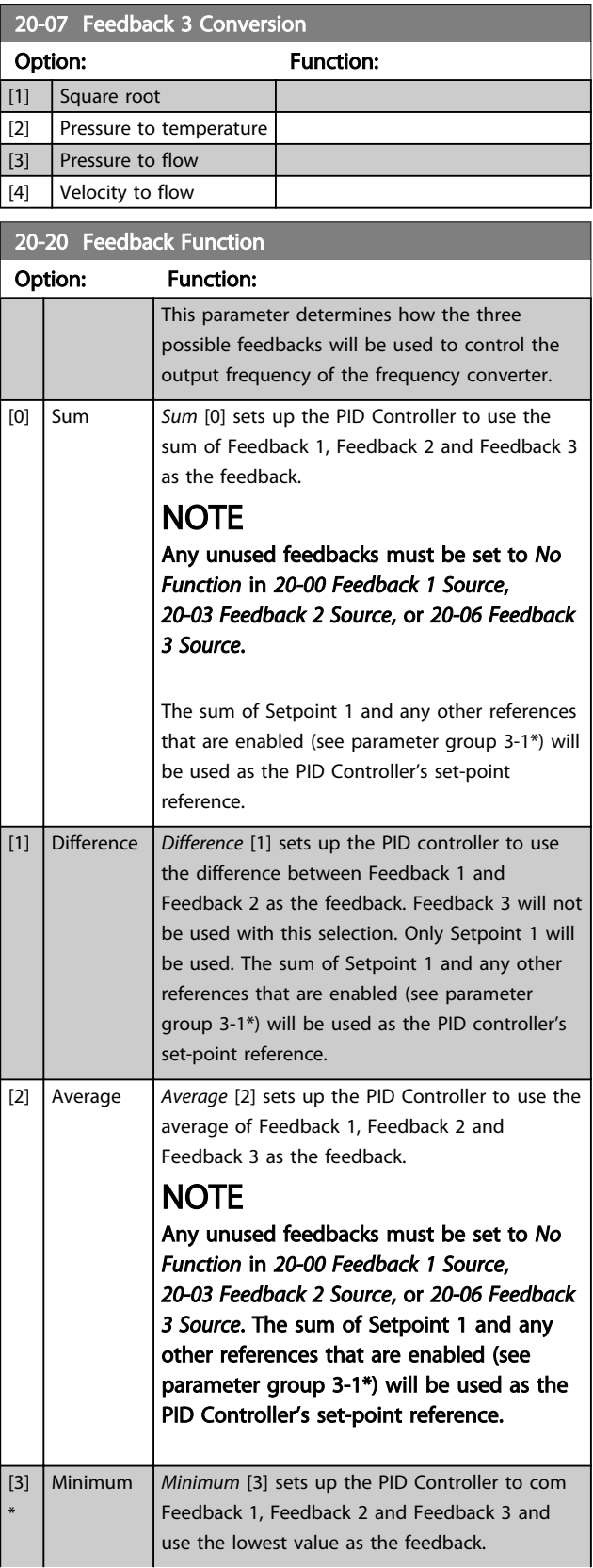

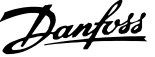

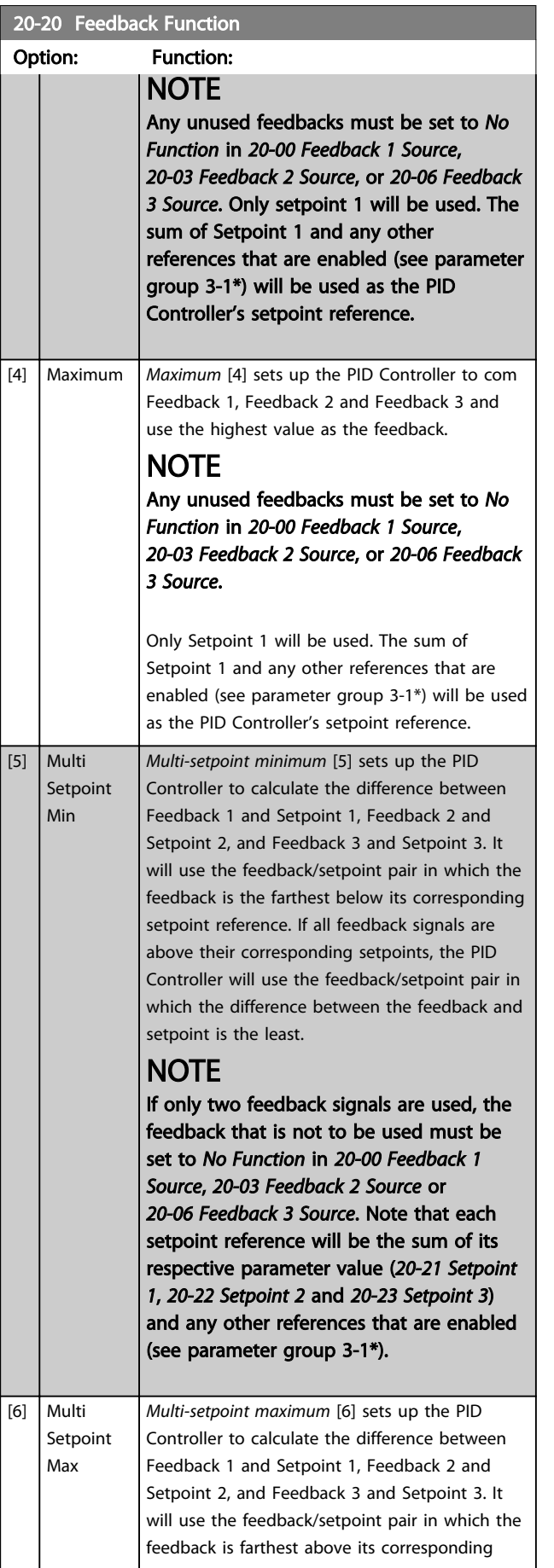

#### 20-20 Feedback Function

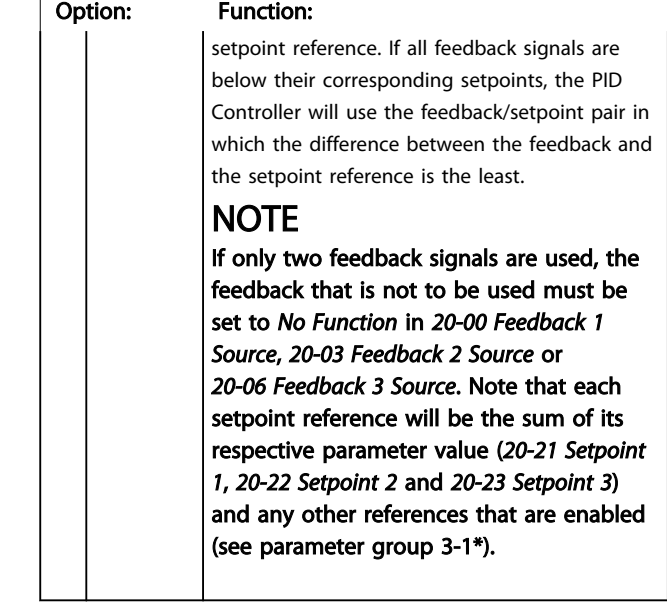

### **NOTE**

Any unused feedback must be set to "No function" in its Feedback Source parameter: *20-00 Feedback 1 Source*, *20-03 Feedback 2 Source* or *20-06 Feedback 3 Source*.

The feedback resulting from the function selected in *20-20 Feedback Function* will be used by the PID Controller to control the output frequency of the frequency converter. This feedback can also be shown on the frequency converter's display, be used to control a frequency converter's analog output, and be transmitted over various serial communication protocols.

The can be configured to handle multi zone applications. Two different multi zone applications are supported:

- Multi zone, single setpoint
- Multi zone, multi setpoint

The difference between the two is illustrated by the following examples:

#### Example 1 – Multi zone, single setpoint

In an office building, a VAV (variable air volume) VLT® HVAC Drive system must ensure a minimum pressure at selected VAV boxes. Due to the varying pressure losses in each duct, the pressure at each VAV box cannot be assumed to be the same. The minimum pressure required is the same for all VAV boxes. This control method can be set up by setting *20-20 Feedback Function* to option [3], Minimum, and entering the desired pressure in *20-21 Setpoint 1*. The PID Controller will increase the speed of the fan if any one feedback is below the setpoint and decrease the speed of the fan if all feedbacks are above the setpoint.

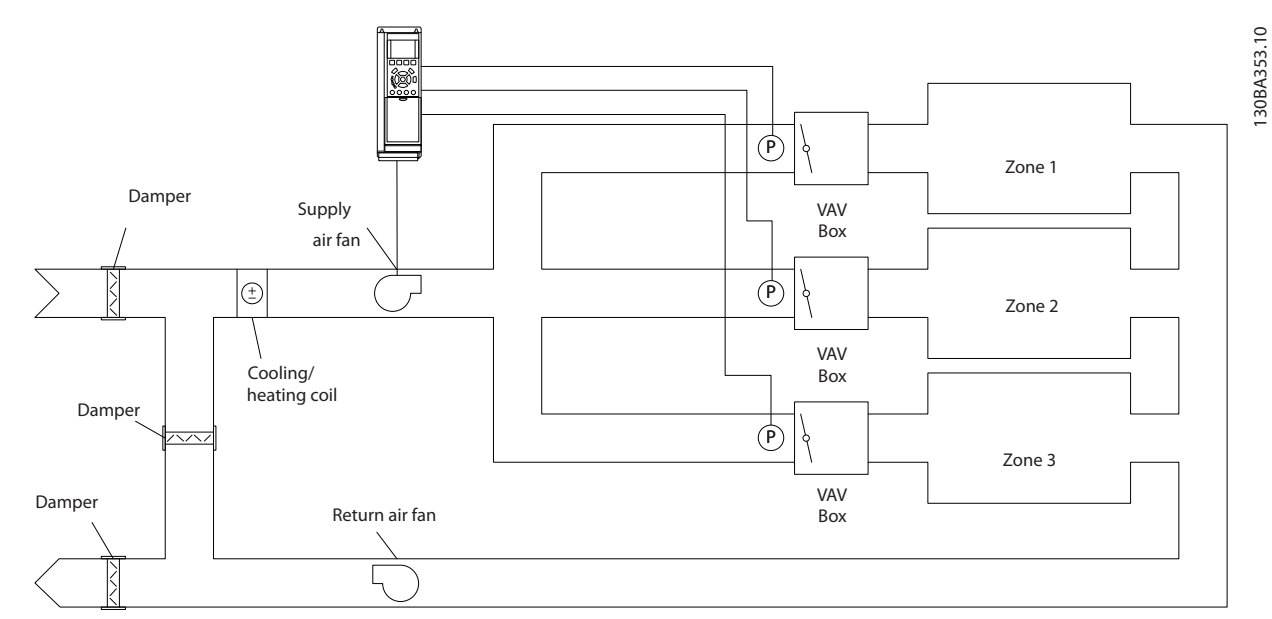

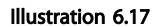

#### Example 2 – Multi zone, multi setpoint

The previous example can be used to illustrate the use of multi zone, multi setpoint control. If the zones require different pressures for each VAV box, each setpoint may be specified in *20-21 Setpoint 1*, *20-22 Setpoint 2* and *20-23 Setpoint 3*. By selecting *Multi setpoint minimum*, [5], in *20-20 Feedback Function*, the PID Controller will increase the speed of the fan if any one of the feedbacks is below its setpoint and decrease the speed of the fan if all feedbacks are above their individual setpoints.

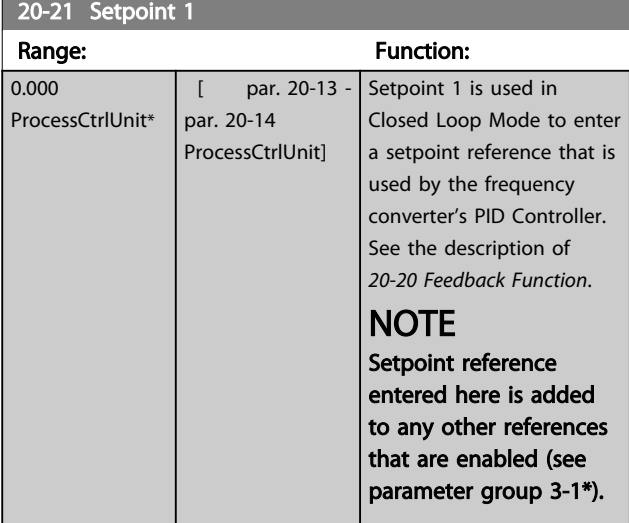

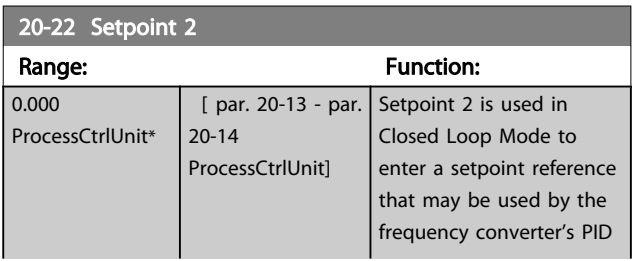

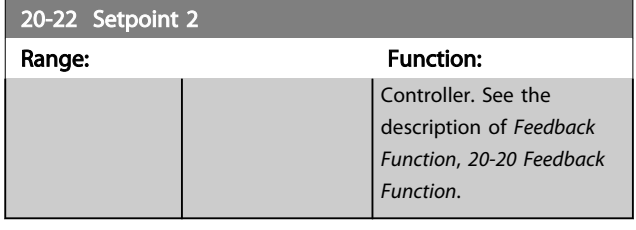

### NOTE

The set-point reference entered here is added to any other references that are enabled (see parameter group 3-1\*).

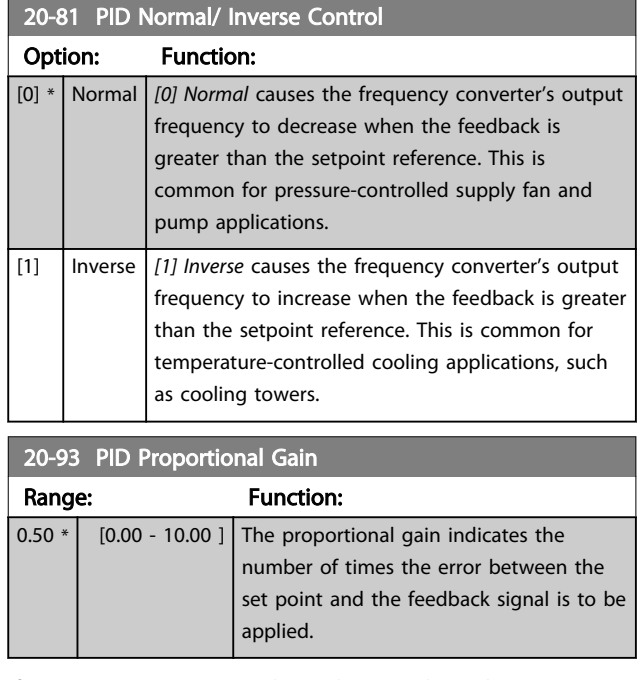

If (Error x Gain) jumps with a value equal to what is set in *20-14 Maximum Reference/Feedb.* the PID controller will try to change the output speed equal to what is set in *4-13 Motor Speed High Limit [RPM]*/*4-14 Motor Speed High Limit [Hz]* but in practice of course limited by this setting. The proportional band (error causing output to change from 0-100%) can be calculated by means of the formula

### $\left(\frac{1}{\textit{Proportional Gain}}\right) \times \left(Max\;\textit{Reference}\right)$

#### NOTE

Always set the desired for *20-14 Maximum Reference/Feedb.* before setting the values for the PID controller in parameter group 20-9\*.

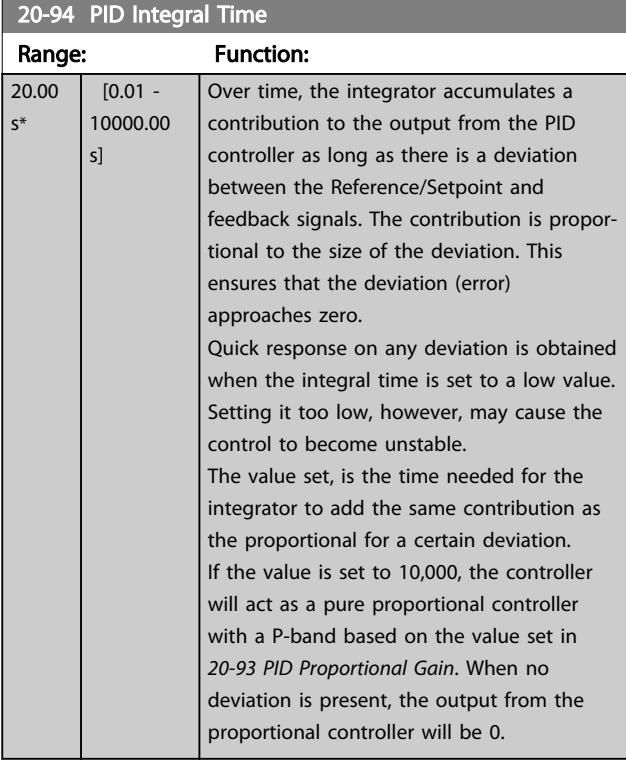

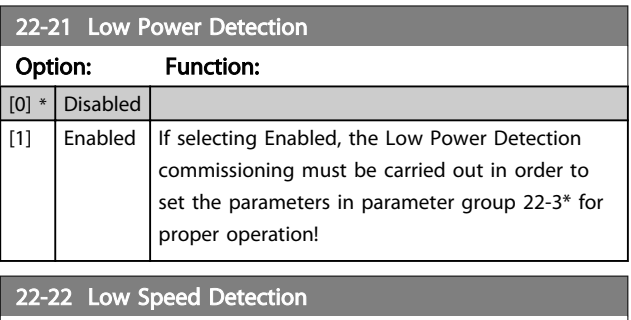

#### Option: Function: [0] \* Disabled [1]  $\Big|$  Enabled Select Enabled for detecting when the motor operates with a speed as set in *4-11 Motor Speed Low Limit [RPM]* or *4-12 Motor Speed Low Limit [Hz]*.

#### 22-23 No-Flow Function

Common actions for Low Power Detection and Low Speed Detection (Individual selections not possible).

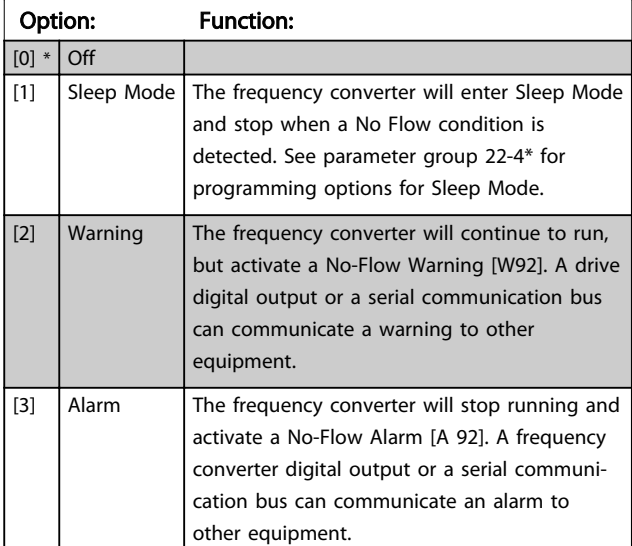

### **NOTE**

Do not set *14-20 Reset Mode*, to *[13] Infinite auto reset*, when *22-23 No-Flow Function* is set to *[3] Alarm*. Doing so will cause the frequency converter to continuously cycle between running and stopping when a No Flow condition is detected.

## **NOTE**

If the frequency converter is equipped with a constant speed bypass with an automatic bypass function that starts the bypass if the frequency converter experiences a persistent alarm condition, be sure to disable the bypass's automatic bypass function, if *[3] Alarm* is selected as the No-Flow Function.

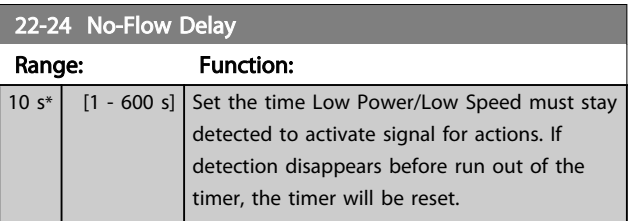

#### 22-26 Dry Pump Function

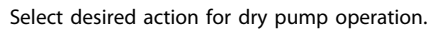

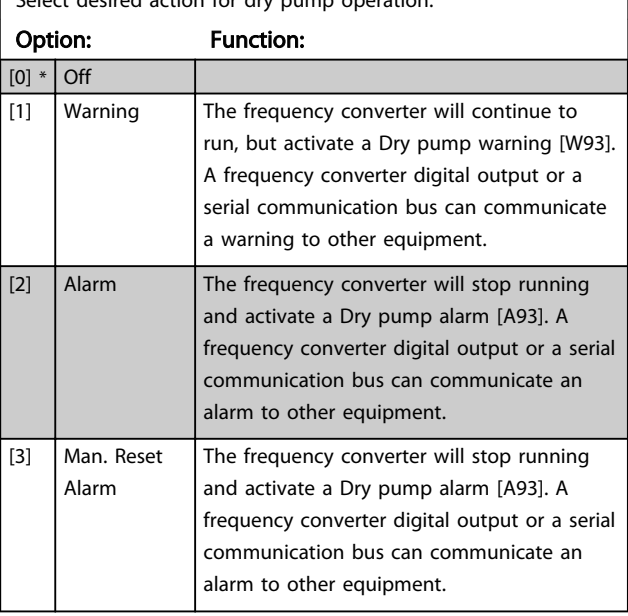

### **NOTE**

*Low Power Detection* must be Enabled (*22-21 Low Power Detection*) and commissioned (using either parameter group 22-3\*, *No Flow Power Tuning*, or *22-20 Low Power Auto Set-up*) in order to use Dry Pump Detection.

### **NOTE**

Do not set *14-20 Reset Mode*, to *[13] Infinite auto reset*, when *22-26 Dry Pump Function* is set to *[2] Alarm*. Doing so will cause the frequency converter to continuously cycle between running and stopping when a Dry Pump condition is detected.

### **NOTE**

If the frequency converter is equipped with a constant speed bypass with an automatic bypass function that starts the bypass if the frequency converter experiences a persistent alarm condition, be sure to disable the bypass's automatic bypass function, if *[2] Alarm* or *[3] Man. Reset Alarm* is selected as the Dry Pump Function.

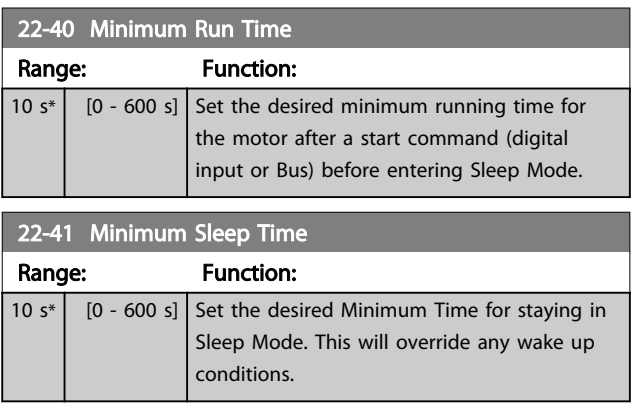

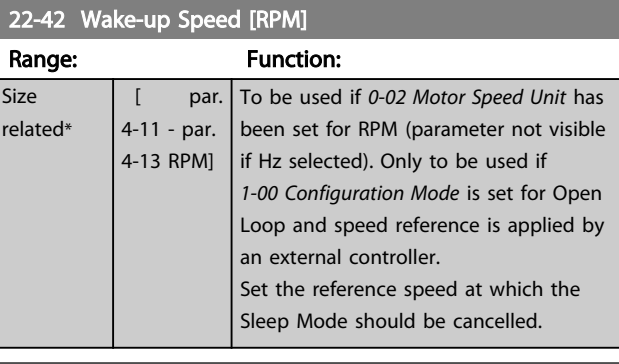

#### 22-60 Broken Belt Function

Selects the action to be performed if the Broken Belt condition is detected

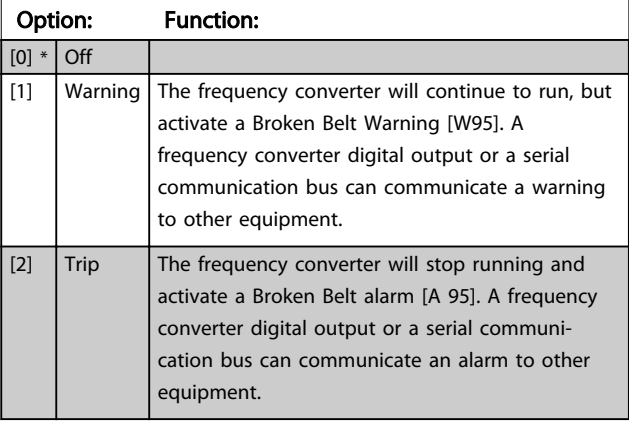

### **NOTE**

Do not set *14-20 Reset Mode*, to *[13] Infinite auto reset*, when *22-60 Broken Belt Function* is set to *[2] Trip*. Doing so will cause the frequency converter to continuously cycle between running and stopping when a broken belt condition is detected.

### **NOTE**

If the frequency converter is equipped with a constant speed bypass with an automatic bypass function that starts the bypass if the frequency converter experiences a persistent alarm condition, be sure to disable the bypass's automatic bypass function, if *[2] Trip* is selected as the Broken Belt Function.

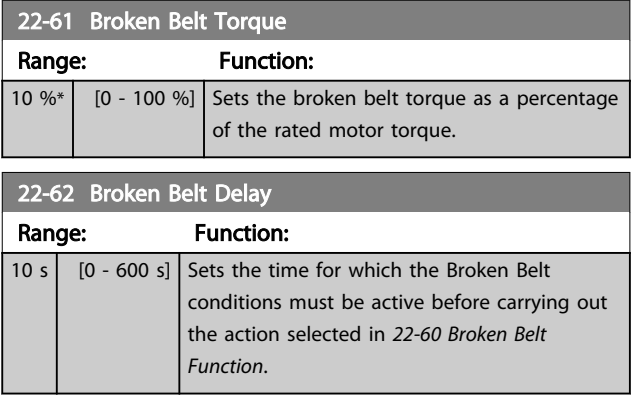

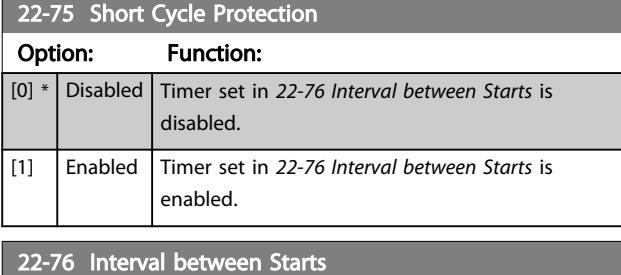

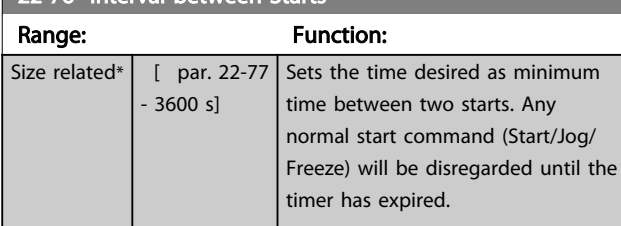

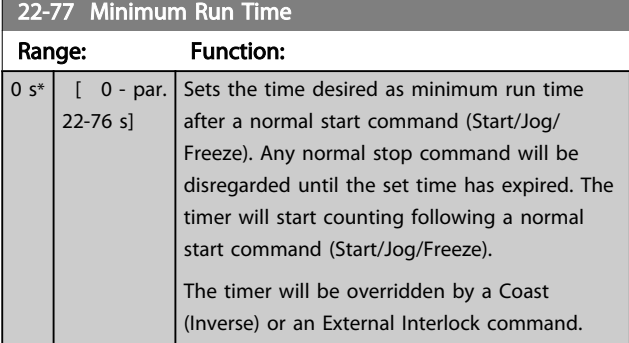

### **NOTE**

Does not work in cascade mode.

#### 6.1.5 Main Menu Mode

Both the GLCP and NLCP provide access to the main menu mode. Select the Main Menu mode by pressing the [Main Menu] key. *Illustration 6.18* shows the resulting read-out, which appears on the display of the GLCP.

Lines 2 through 5 on the display show a list of parameter groups which can be chosen by toggling the up and down buttons.

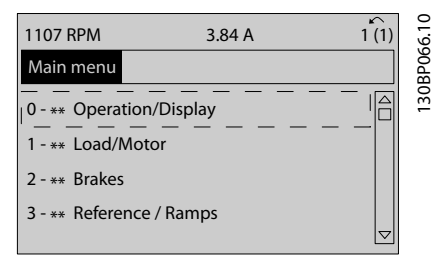

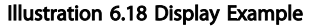

Each parameter has a name and number which remain the same regardless of the programming mode. In the Main Menu mode, the parameters are divided into groups. The

first digit of the parameter number (from the left) indicates the parameter group number.

All parameters can be changed in the Main Menu. The configuration of the unit (*1-00 Configuration Mode*) will determine other parameters available for programming. For example, selecting Closed Loop enables additional parameters related to closed loop operation. Option cards added to the unit enable additional parameters associated with the option device.

### 6.1.6 Parameter Selection

In the Main Menu mode, the parameters are divided into groups. Select a parameter group by means of the navigation keys.

The following parameter groups are accessible:

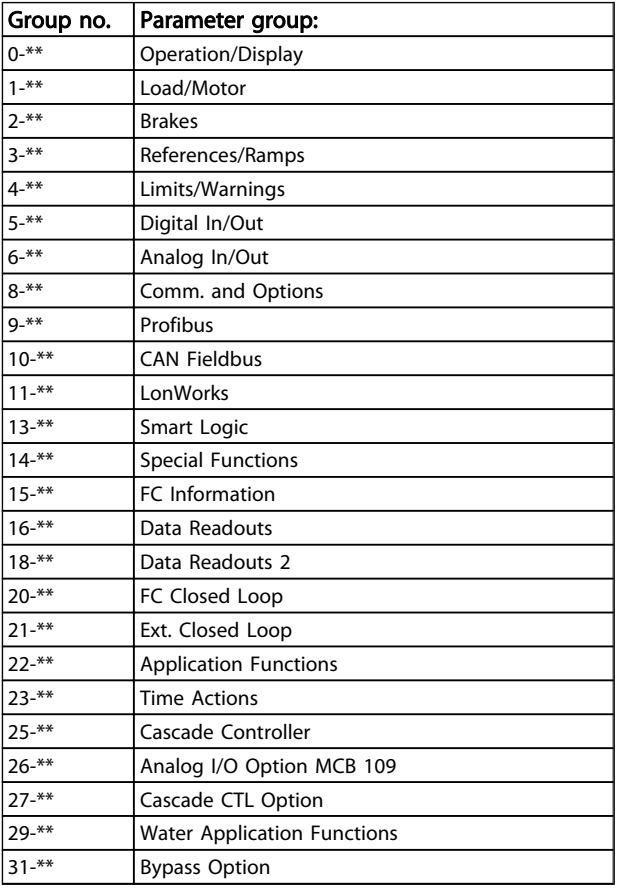

#### Table 6.8

After selecting a parameter group, choose a parameter by means of the navigation keys.

The middle section on the GLCP display shows the parameter number and name as well as the selected parameter value.

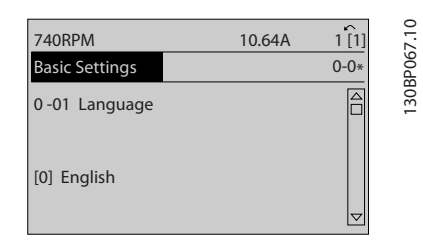

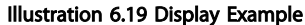

#### 6.2 How to Programme the Active Filter

The factory settings for the filter part of the Low Harmonic Drive are chosen for optimal operation with a minimum of additional programming. All CT-values, as well as

frequency, voltage levels and other values directly linked to the drive configuration are pre-set.

It is not recommended to change any other parameters influencing the filter operation. However, selection of readouts and what information to be displayed on the LCP status lines can be made to fit individual preferences.

To set up the filter two steps are necessary:

- Change the nominal voltage in *300-10 Active Filter Nominal Voltage*
- Make sure the filter is in auto mode (press [Auto On])

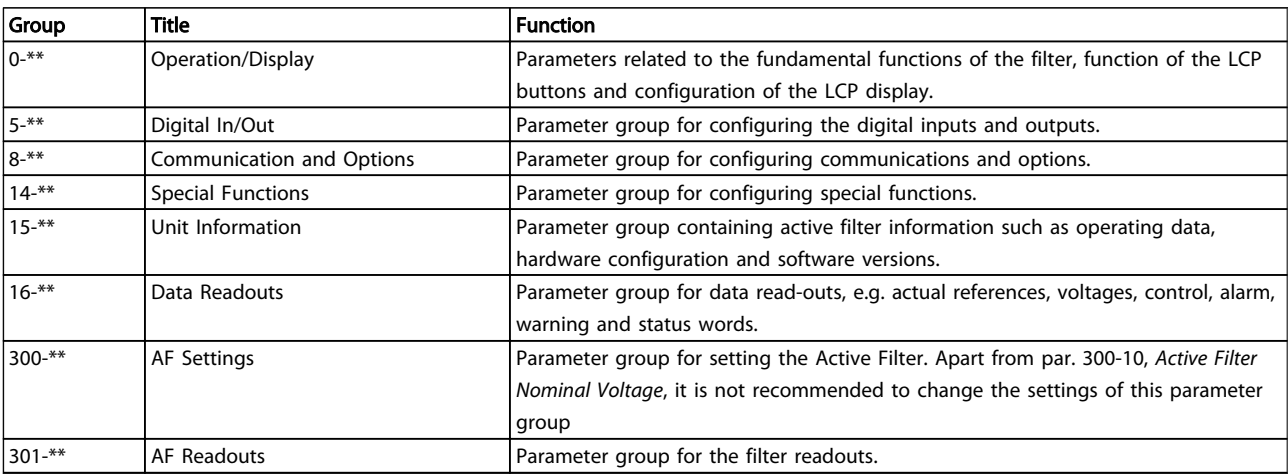

#### Table 6.9 Overview of Parameter Groups for the Filter Part

A list of all parameters accessible from the filter LCP can be found in *6.4 Parameter Lists - Active Filter*. A more detailed description of the active filter parameters can be found in the VLT Active Filter AAF005 Manual, *MG90VXYY*

#### 6.2.1 Using the Low Harmonic Drive in NPN Mode

The default setting for *5-00 Digital I/O Mode* is PNP mode. If NPN mode is desired, it is necessary to change the wiring in the filter part of the Low Harmonic Drive. Before changing the setting in *5-00 Digital I/O Mode* to NPN mode, the wire connected to 24 V (control terminal 12 or 13) must be changed to terminal 20 (ground).

### 6.3 Parameter Lists - Frequency Converter

### 6.3.1 Main Menu Structure

Parameters for the frequency converter are grouped into various parameter groups for easy selection of the correct parameters for optimized operation of the frequency converter.

The vast majority of VLT® HVAC Drive applications can be programmed using the Quick Menu button and selecting the parameters under Quick Setup and Function Setups. Descriptions and default settings of parameters may be found under .

- 0-\*\* Operation/Display
- 1-\*\* Load/Motor
- 2-\*\* Brakes
- 3-\*\* Reference/Ramps
- 4-\*\* Limits/ Warnings
- 5-\*\* Digital In/Out
- 6-\*\* Analog In/Out
- 8-\*\* Comm. and Options
- 9-\*\* Profibus
- 10-\*\* CAN Fieldbus
- 11-\*\* LonWorks
- 12-\*\* Ethernet IP / Modbus TCP / PROFINET
- 13-\*\* Smart Logic Controller
- 14-\*\* Special Functions
- 15-\*\* FC Information
- 16-\*\* Data Readouts
- 18-\*\* Info & Readouts
- 20-\*\* FC Closed Loop
- 21-\*\* Ext. Closed Loop
- 22-\*\* Application Functions
- 23-\*\* Time Based Functions
- 24-\*\* Application Functions 2
- 25-\*\* Cascade Controller
- 26-\*\* Analog I/O Option MCB 109

Danfoss

# 6.3.2 0-\*\* Operation and Display

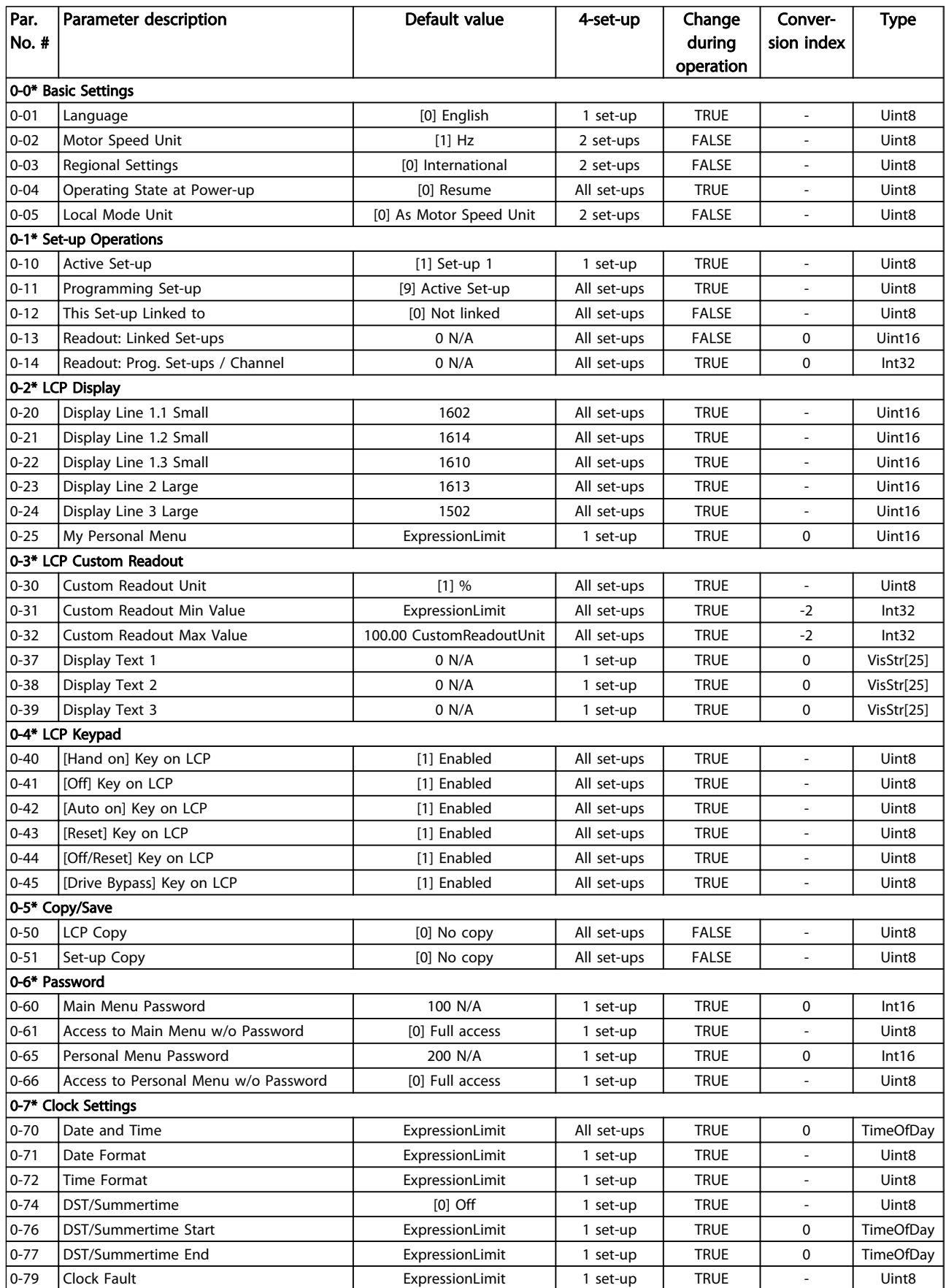

Danfoss

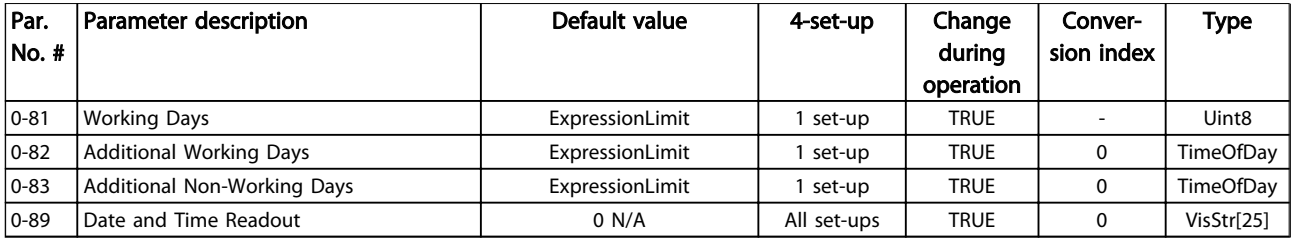

#### Table 6.10

### 6.3.3 1-\*\* Load / Motor

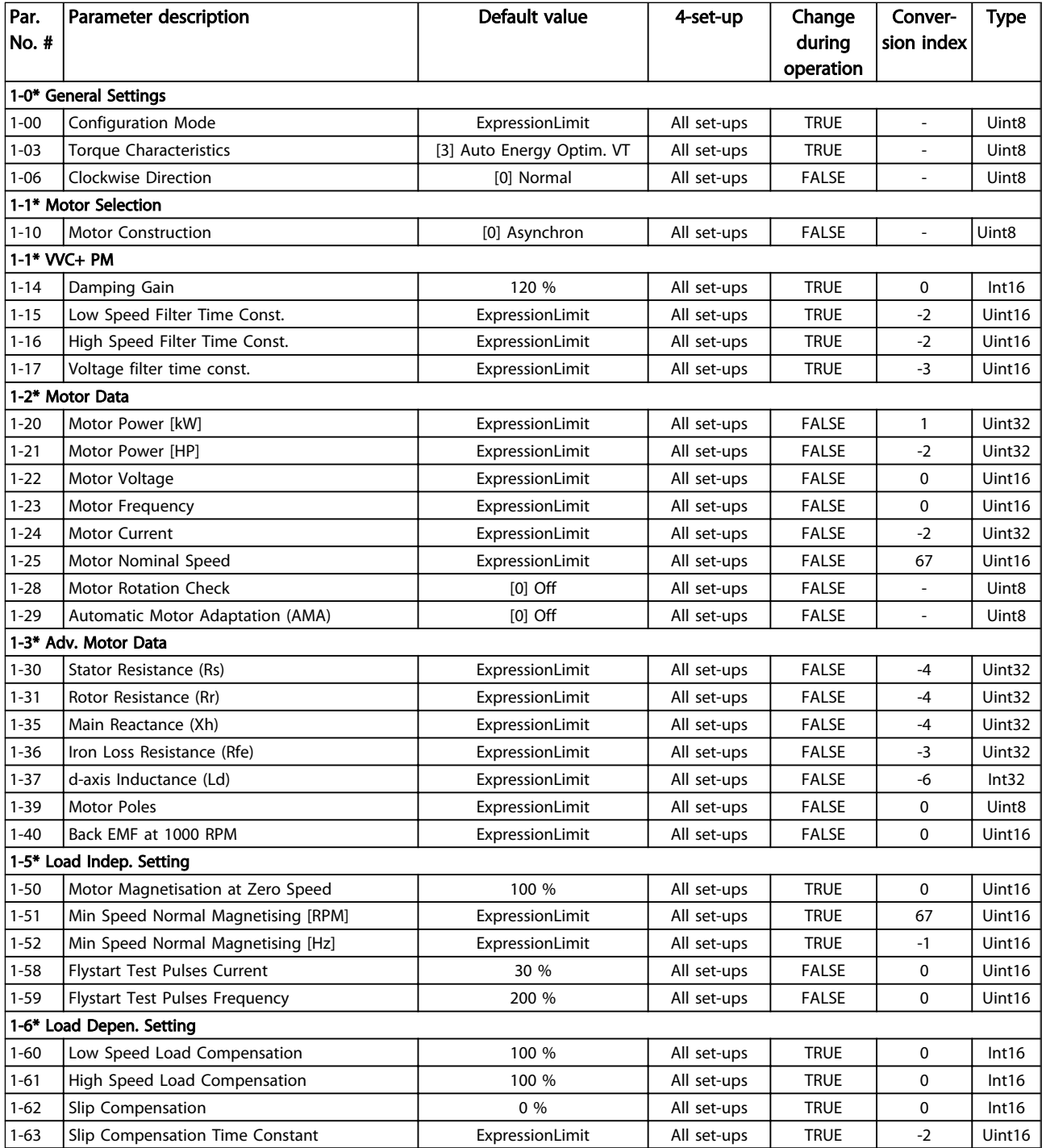

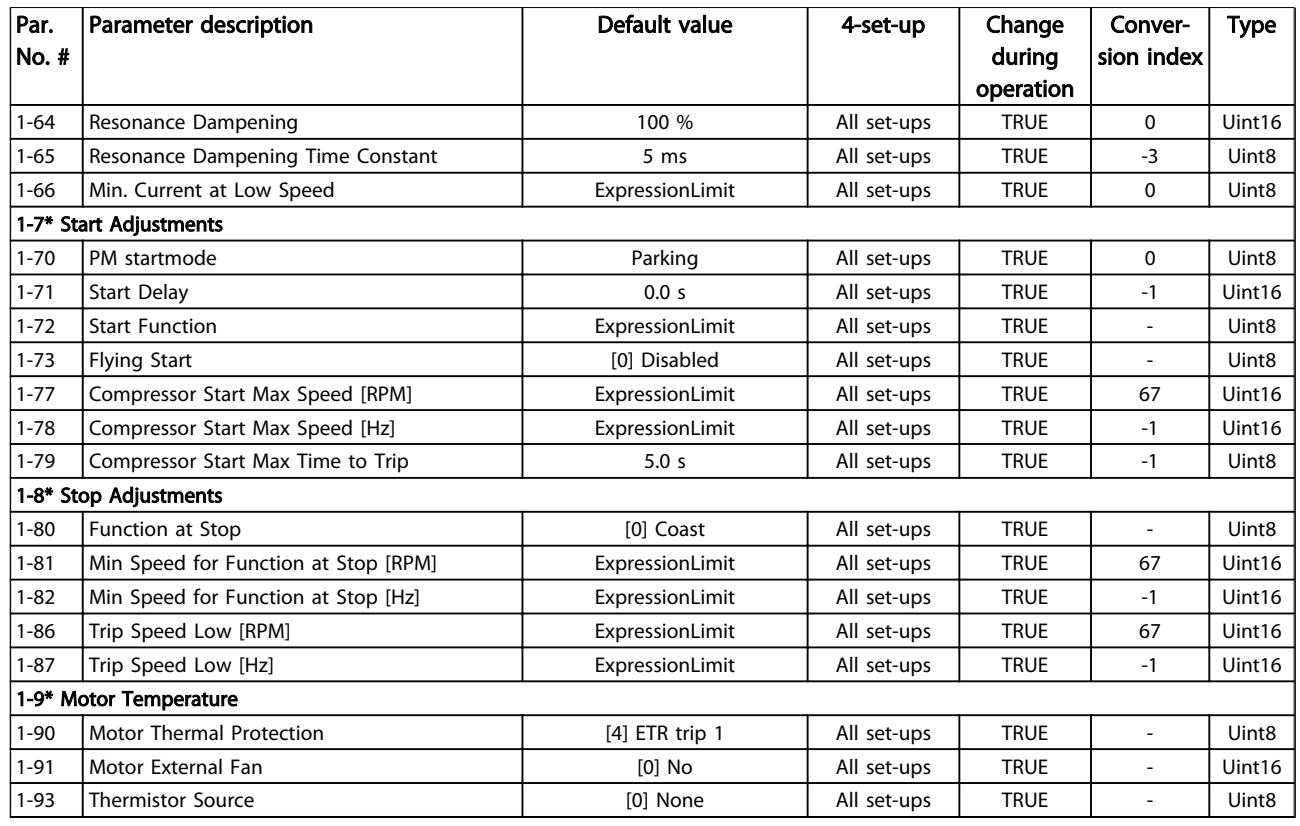

#### Table 6.11

### 6.3.4 2-\*\* Brakes

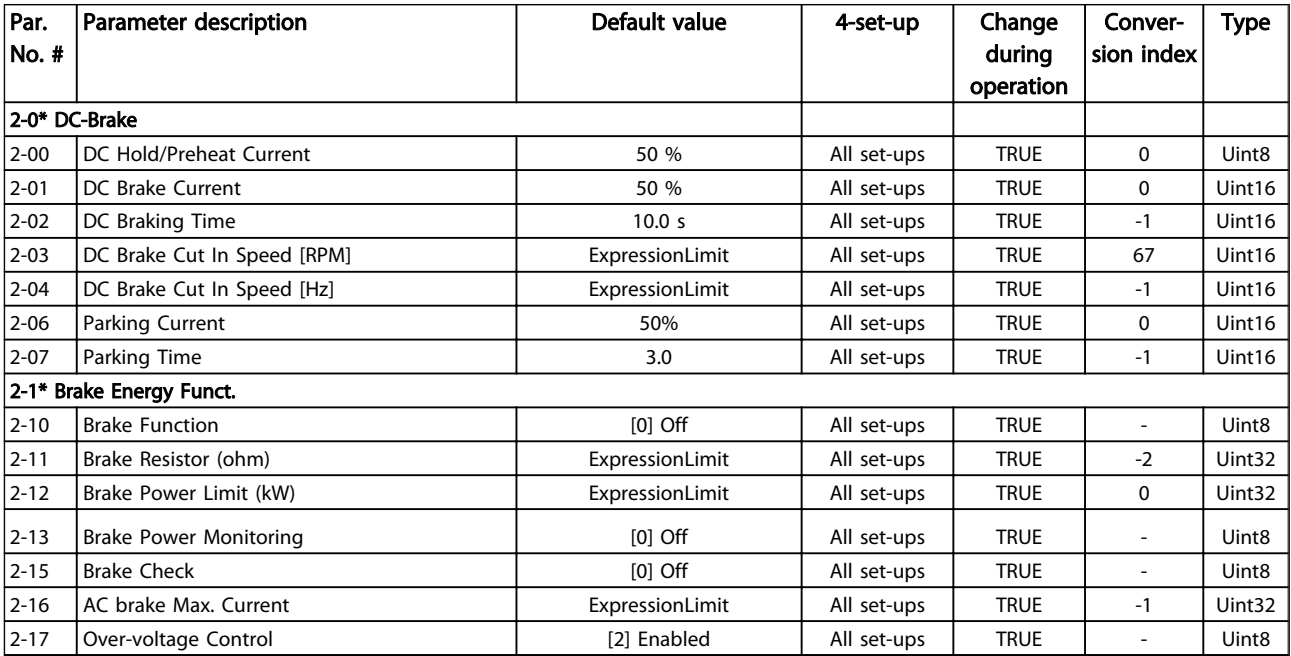

#### Table 6.12

## 6.3.5 3-\*\* Reference / Ramps

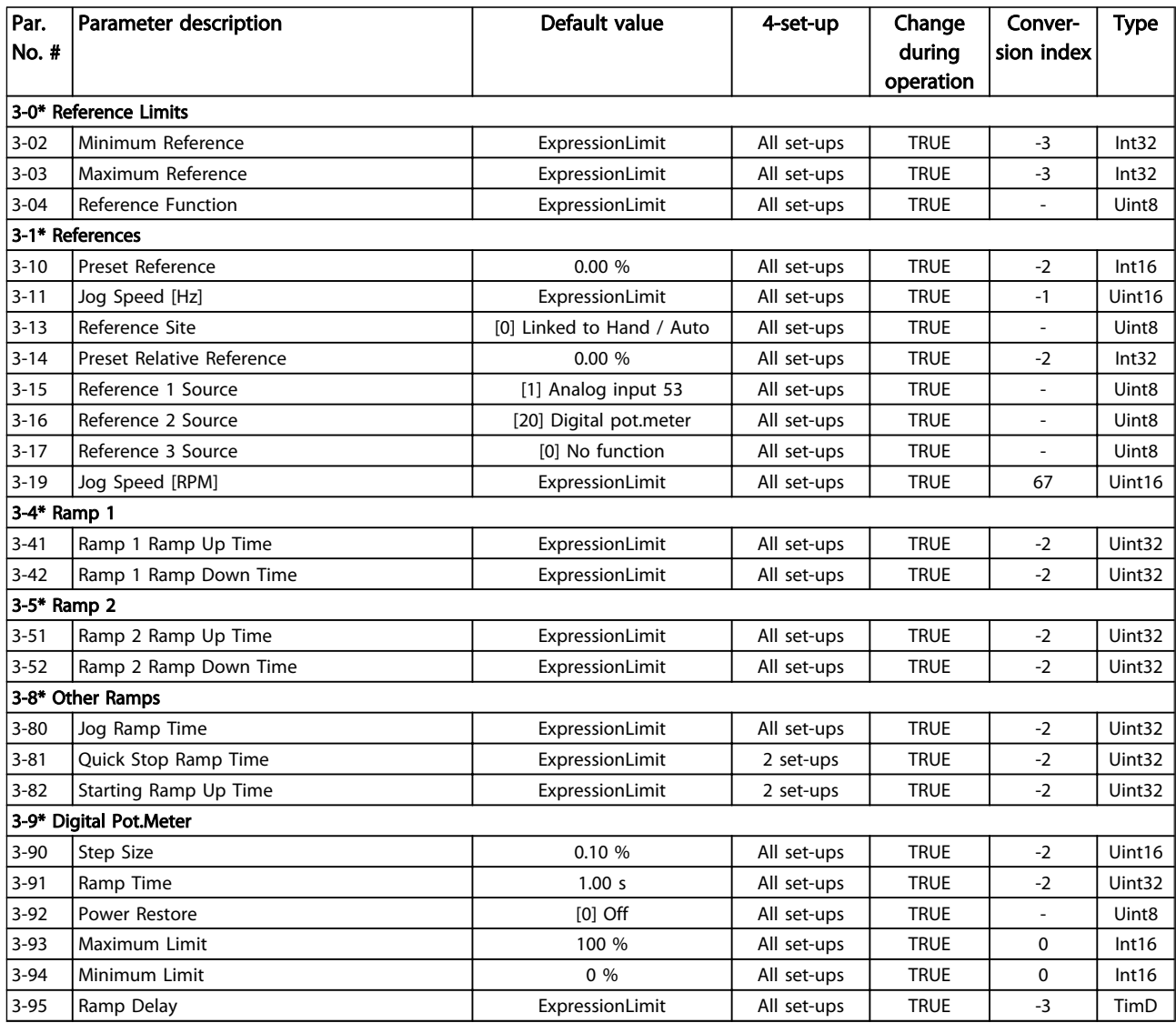

#### Table 6.13

# 6.3.6 4-\*\* Limits / Warnings

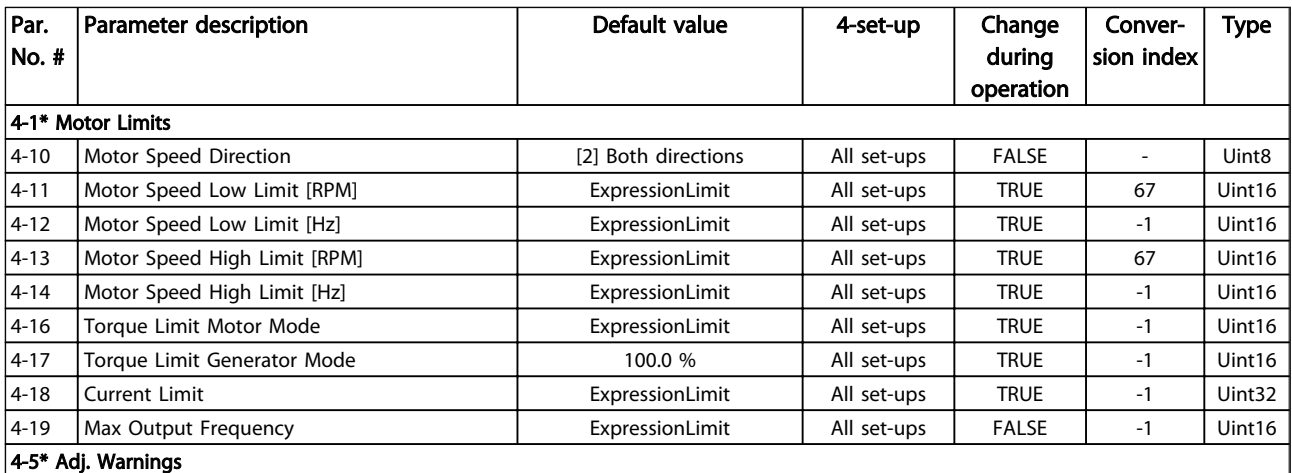

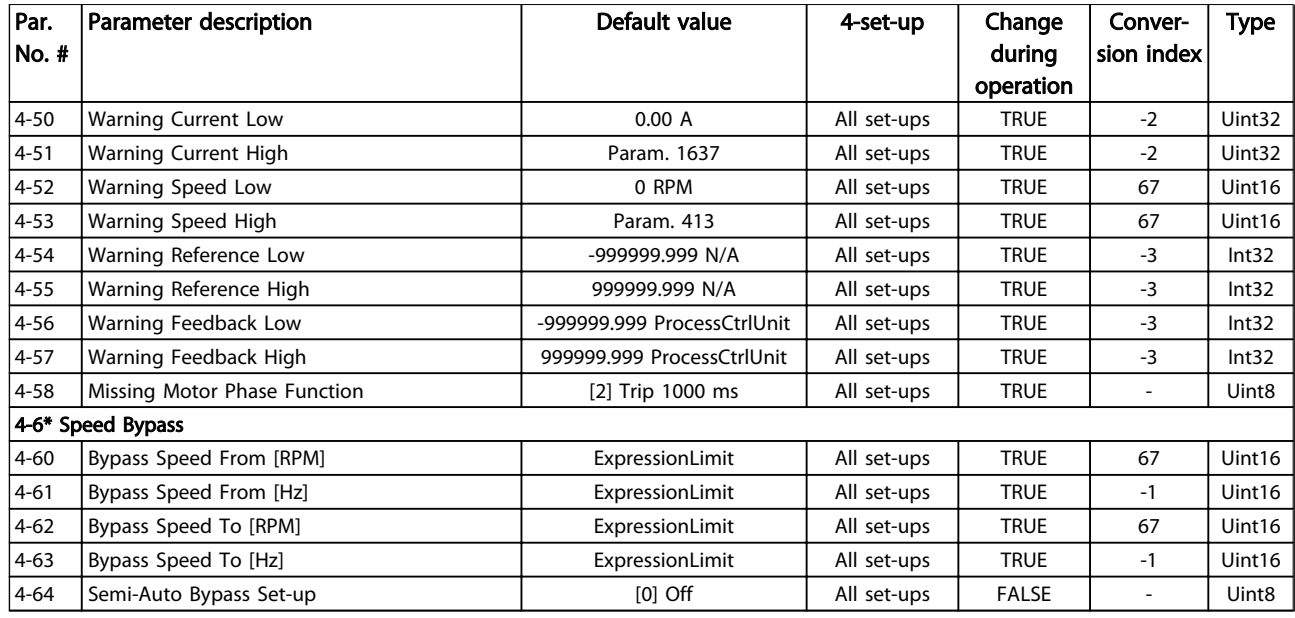

#### Table 6.14

# 6.3.7 5-\*\* Digital In / Out

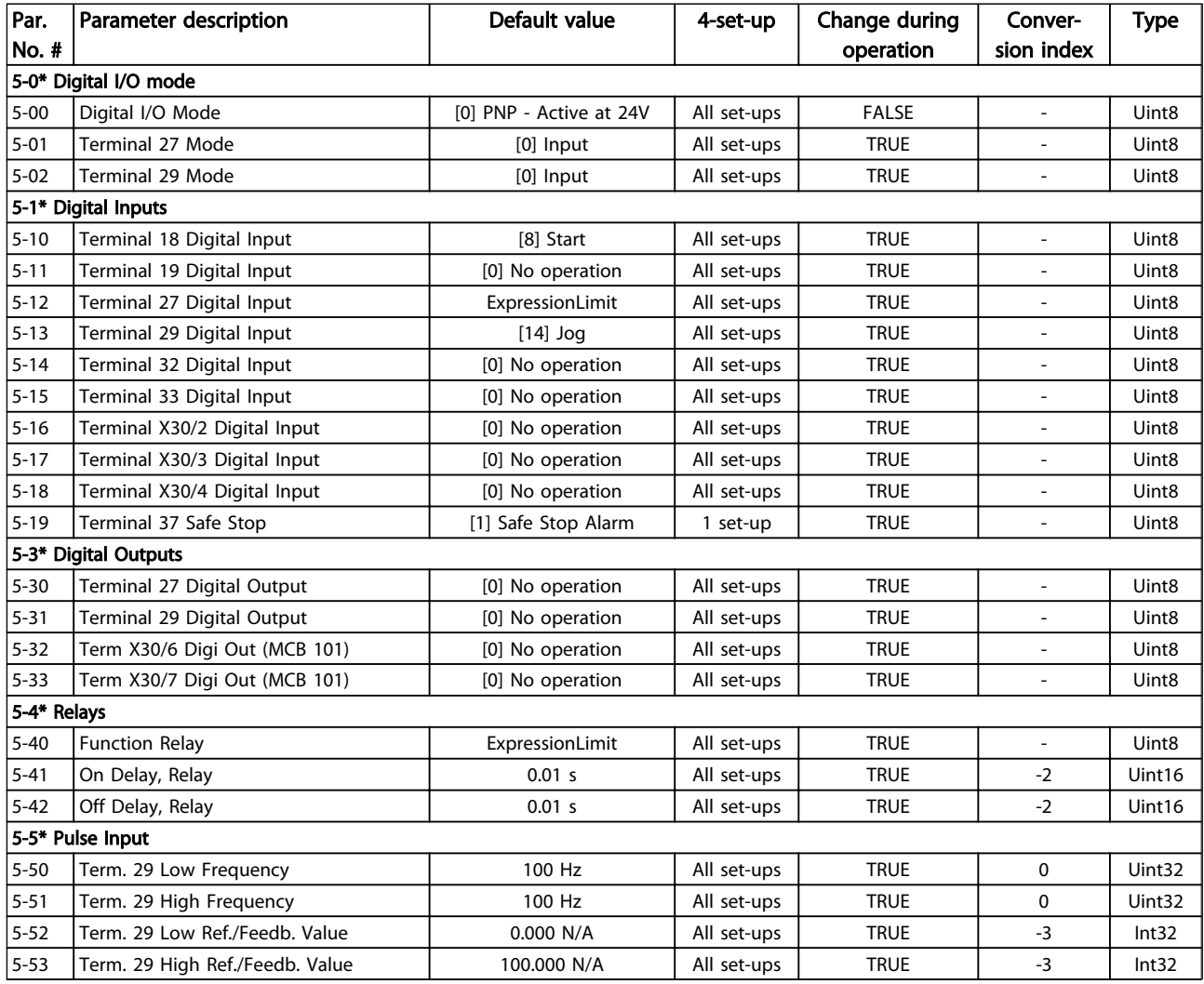

Danfoss

#### How to Programme the Low Ha... VLT HVAC Drive LHD for AAF006 Operating Instructions

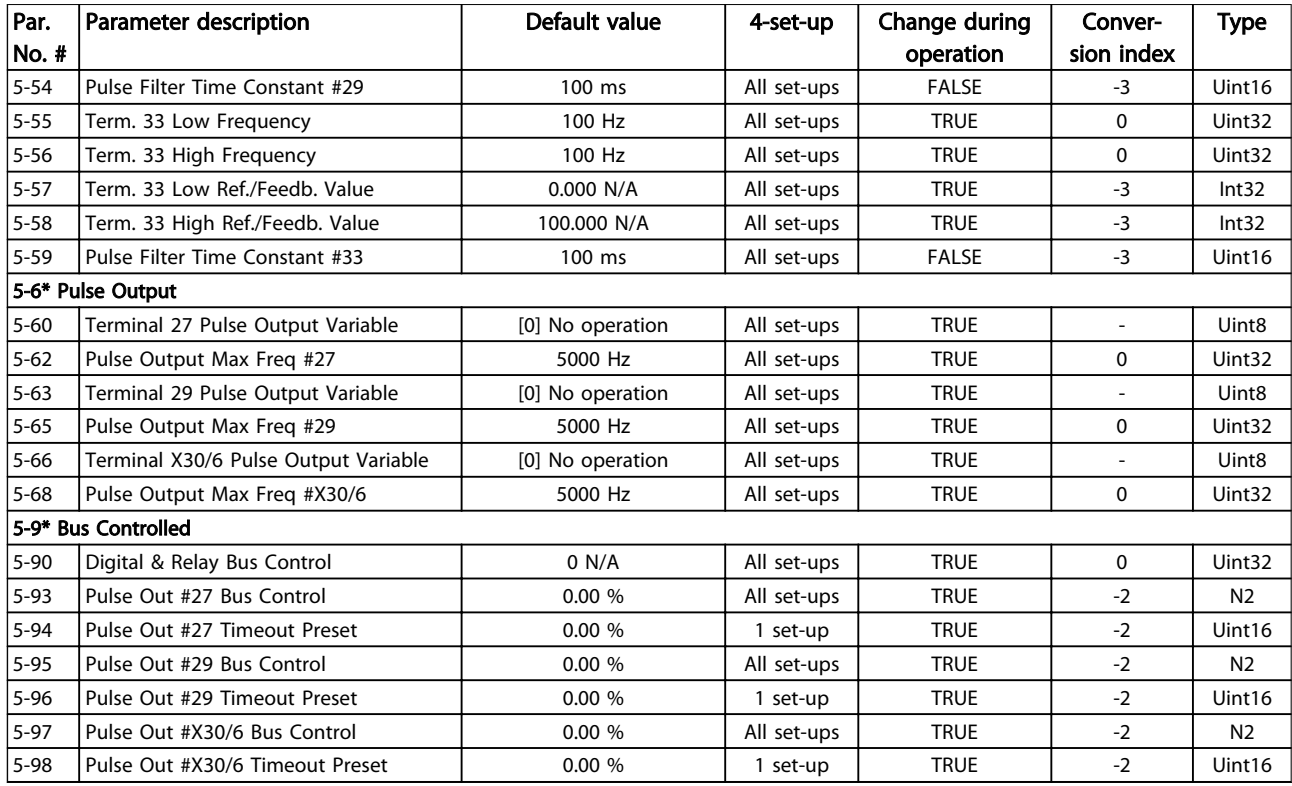

#### Table 6.15

## 6.3.8 6-\*\* Analog In / Out

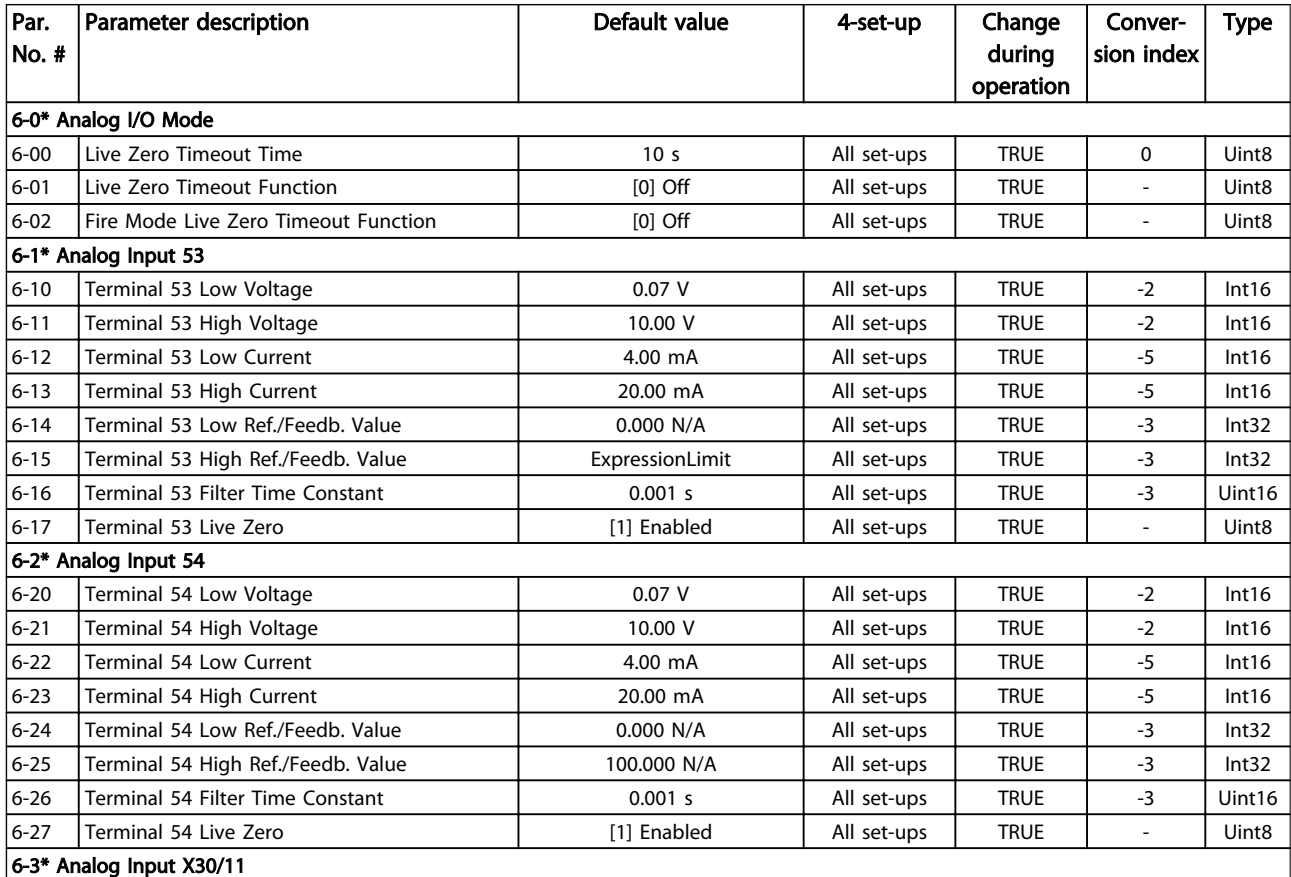

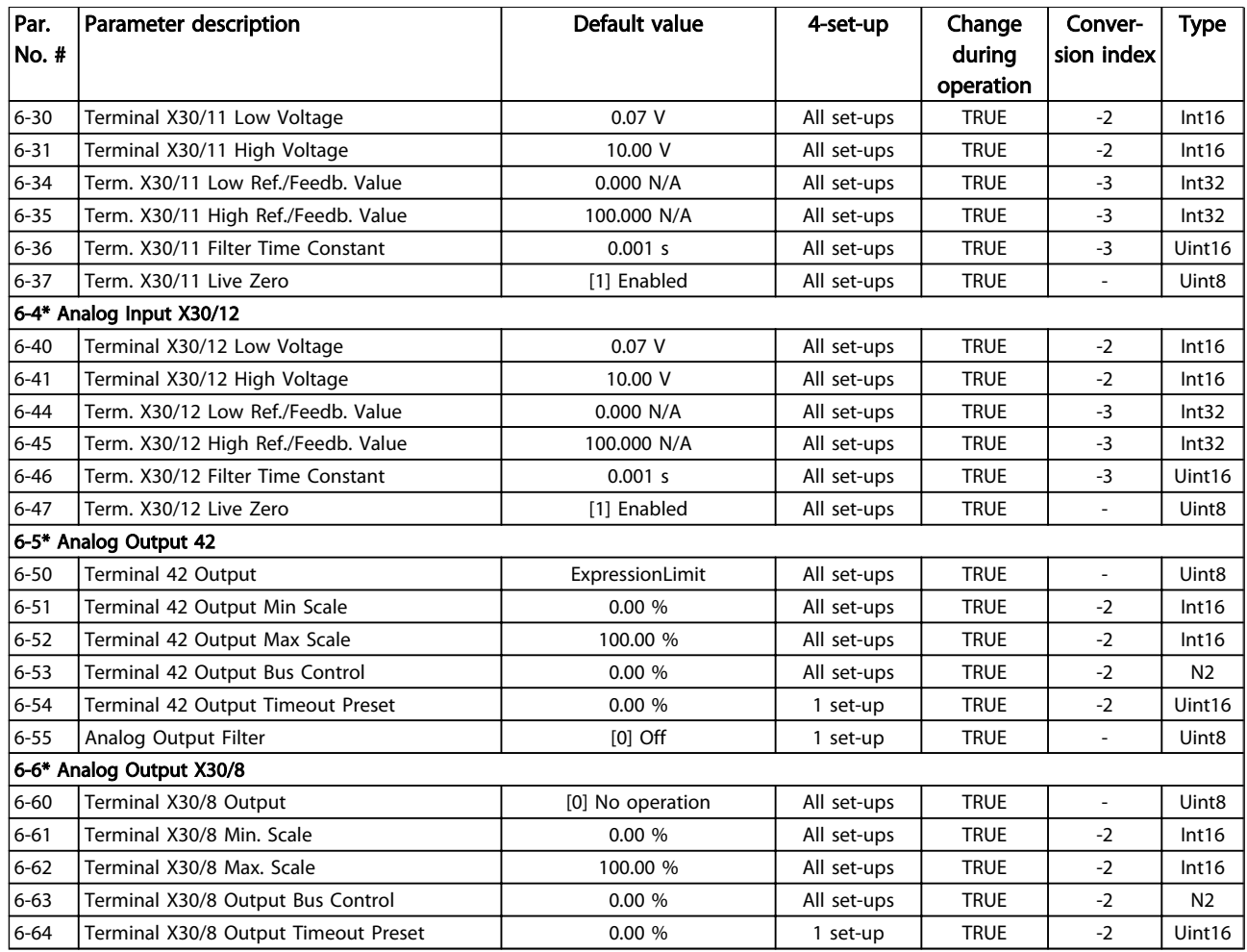

#### Table 6.16

# 6.3.9 8-\*\* Communication and Options

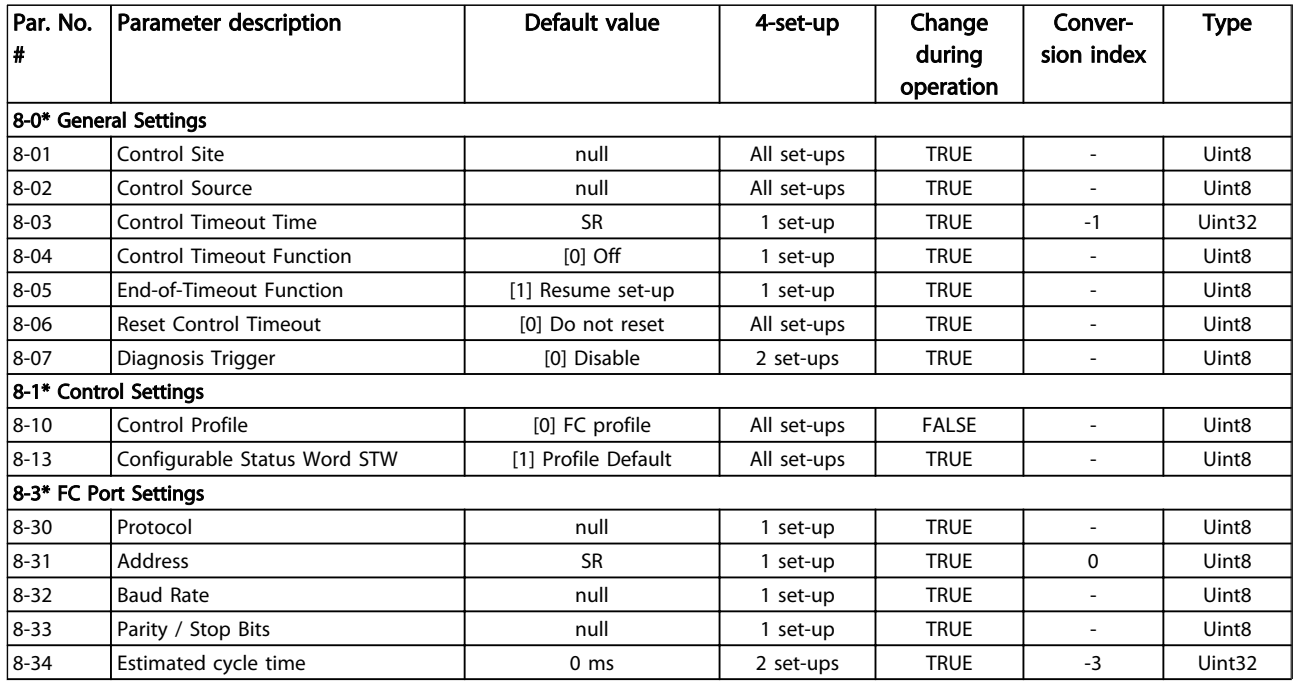

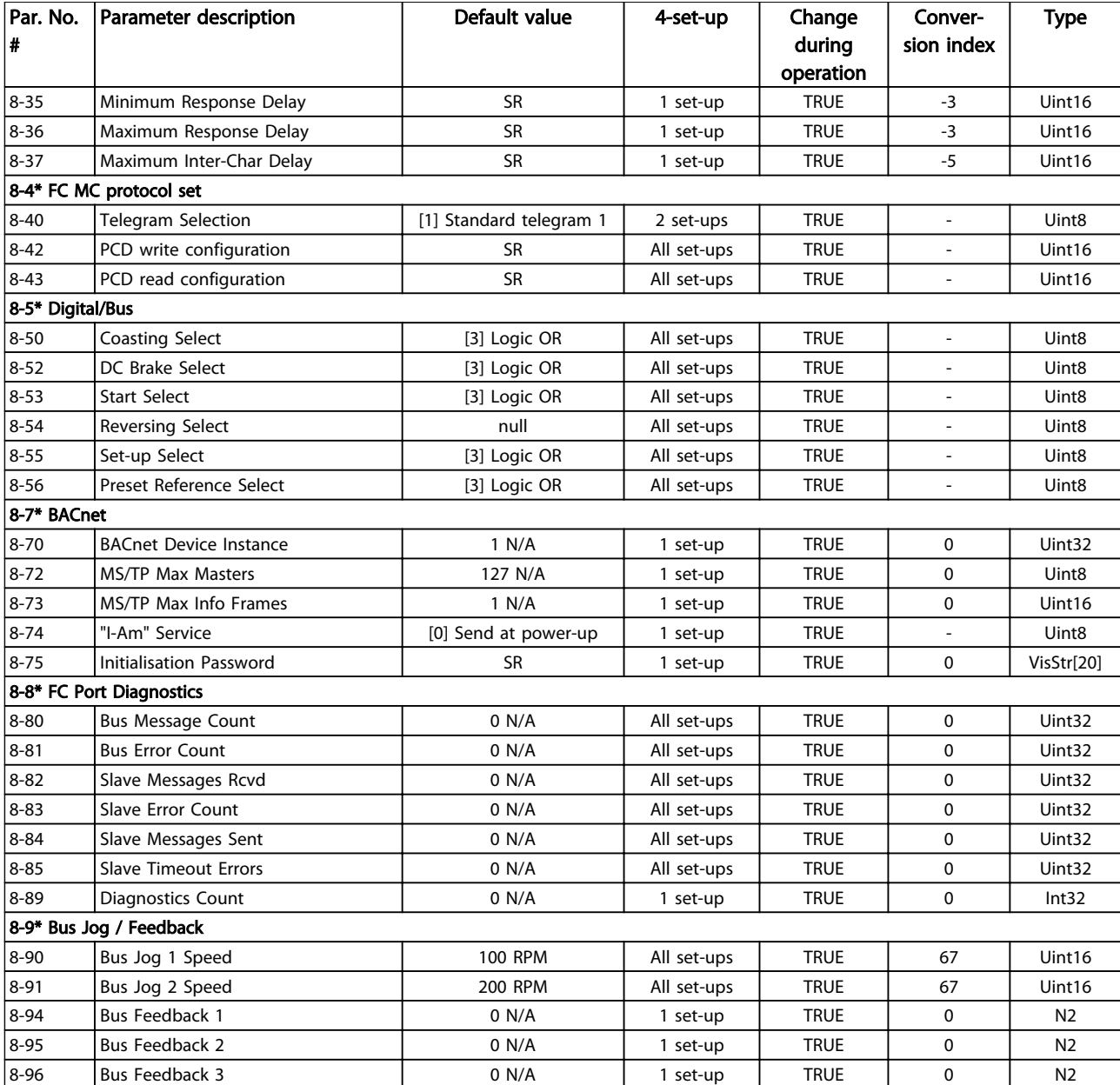

#### Table 6.17

### 6.3.10 9-\*\* Profibus

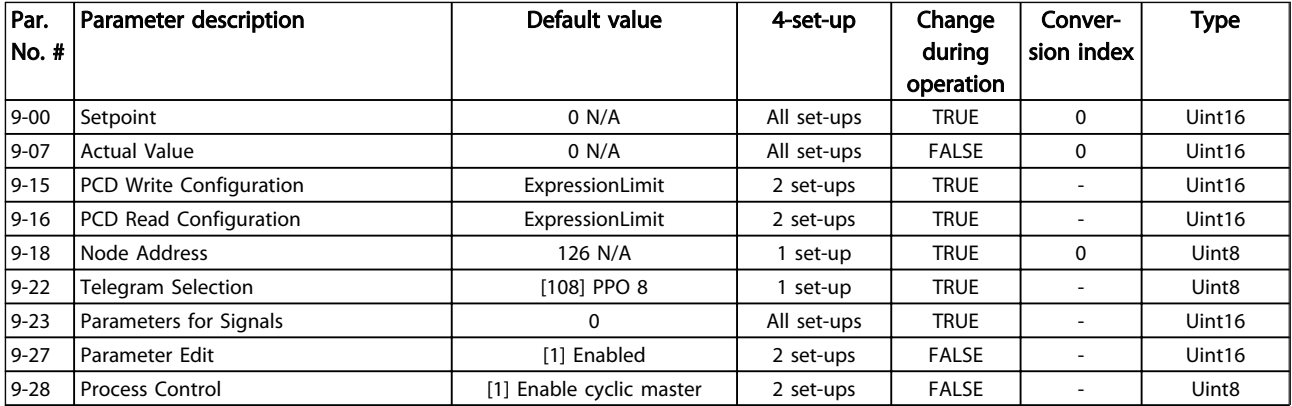

Danfoss

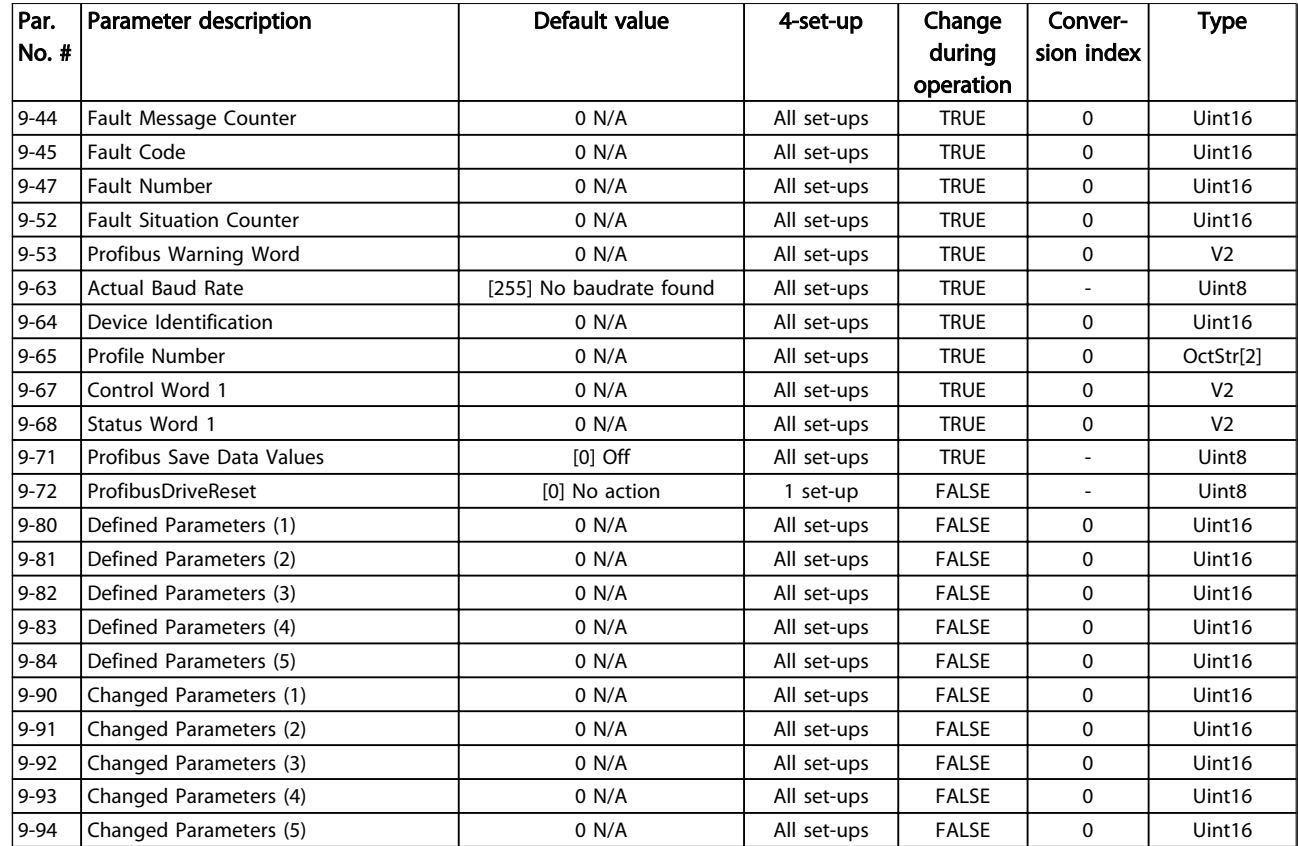

#### Table 6.18

## 6.3.11 10-\*\* CAN Fieldbus

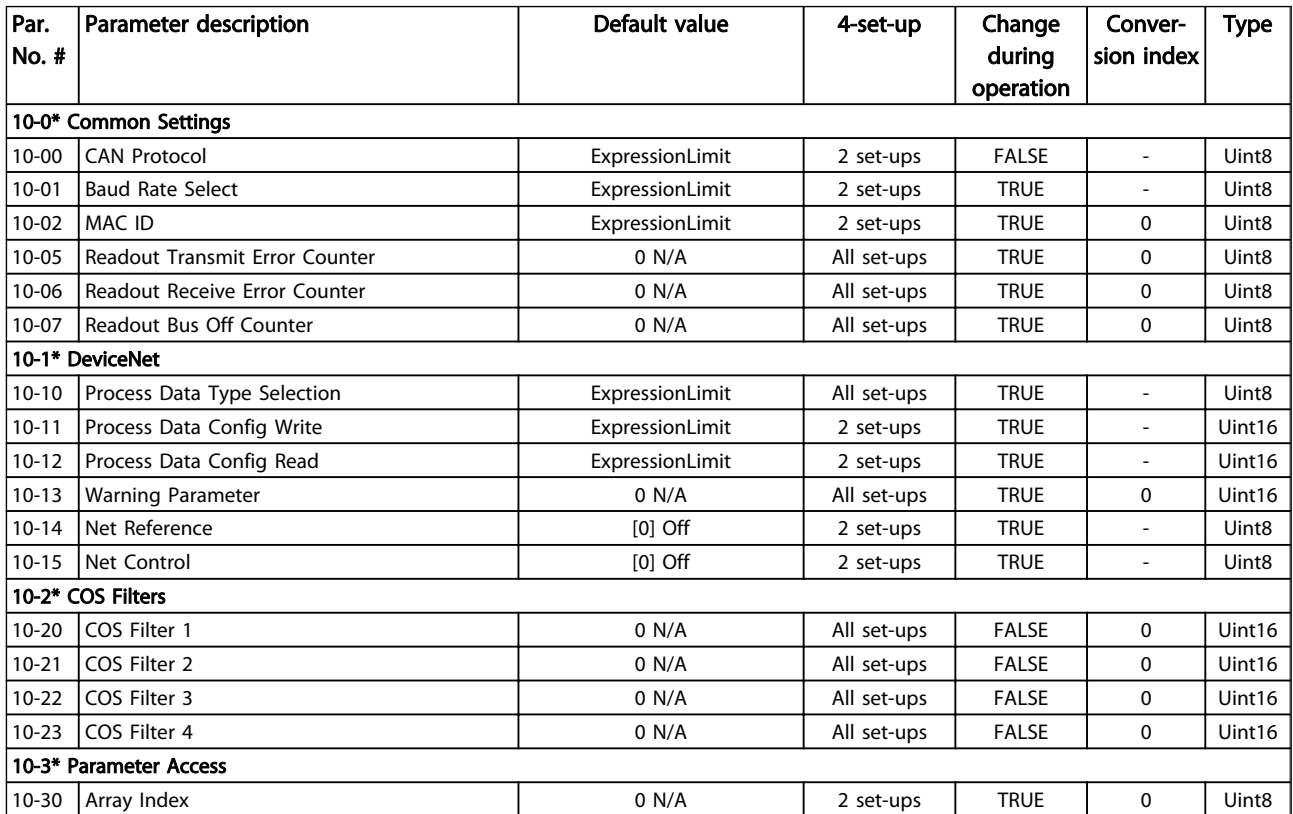

Danfoss

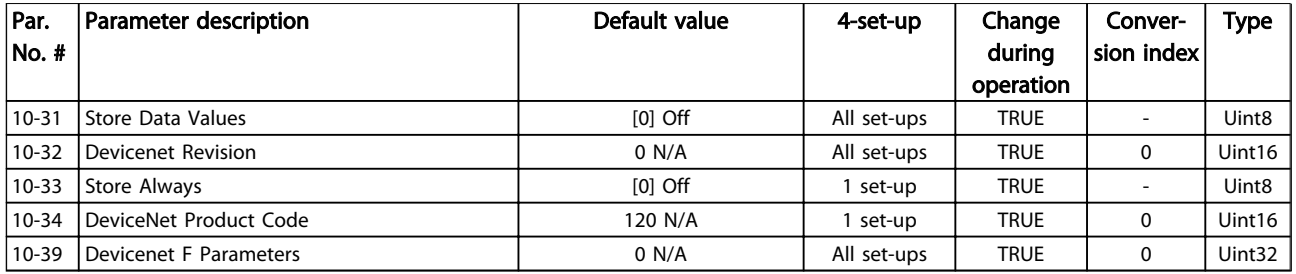

#### Table 6.19

### 6.3.12 11-\*\* LonWorks

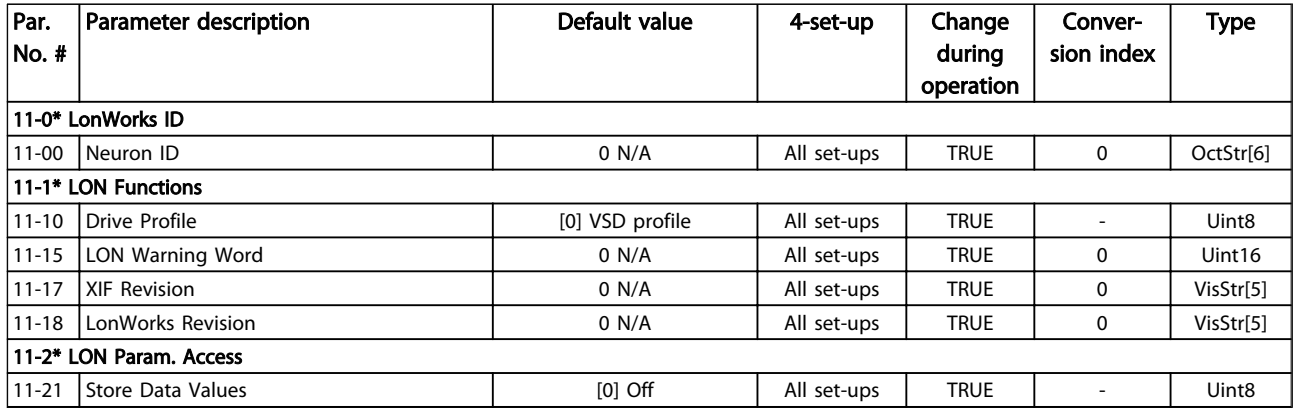

#### Table 6.20

# 6.3.13 13-\*\* Smart Logic Controller

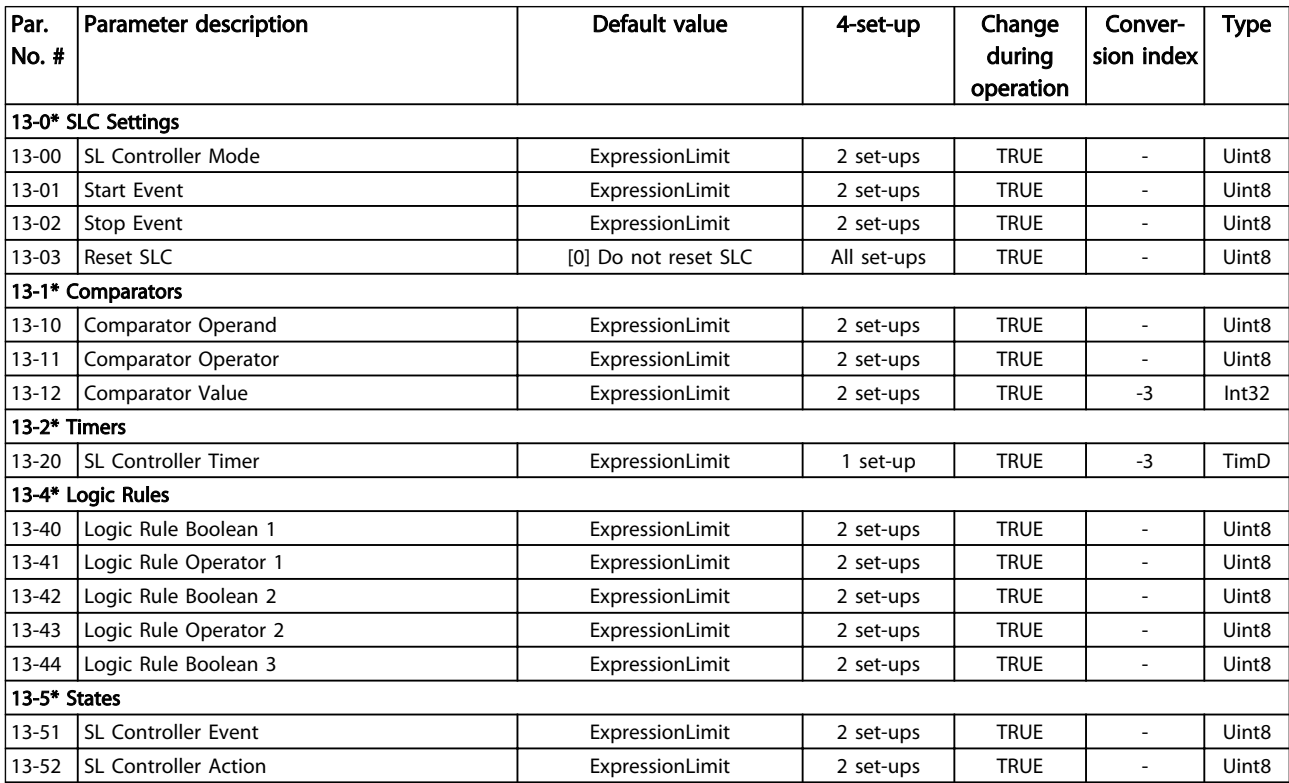

Table 6.21

Danfoss

# 6.3.14 14-\*\* Special Functions

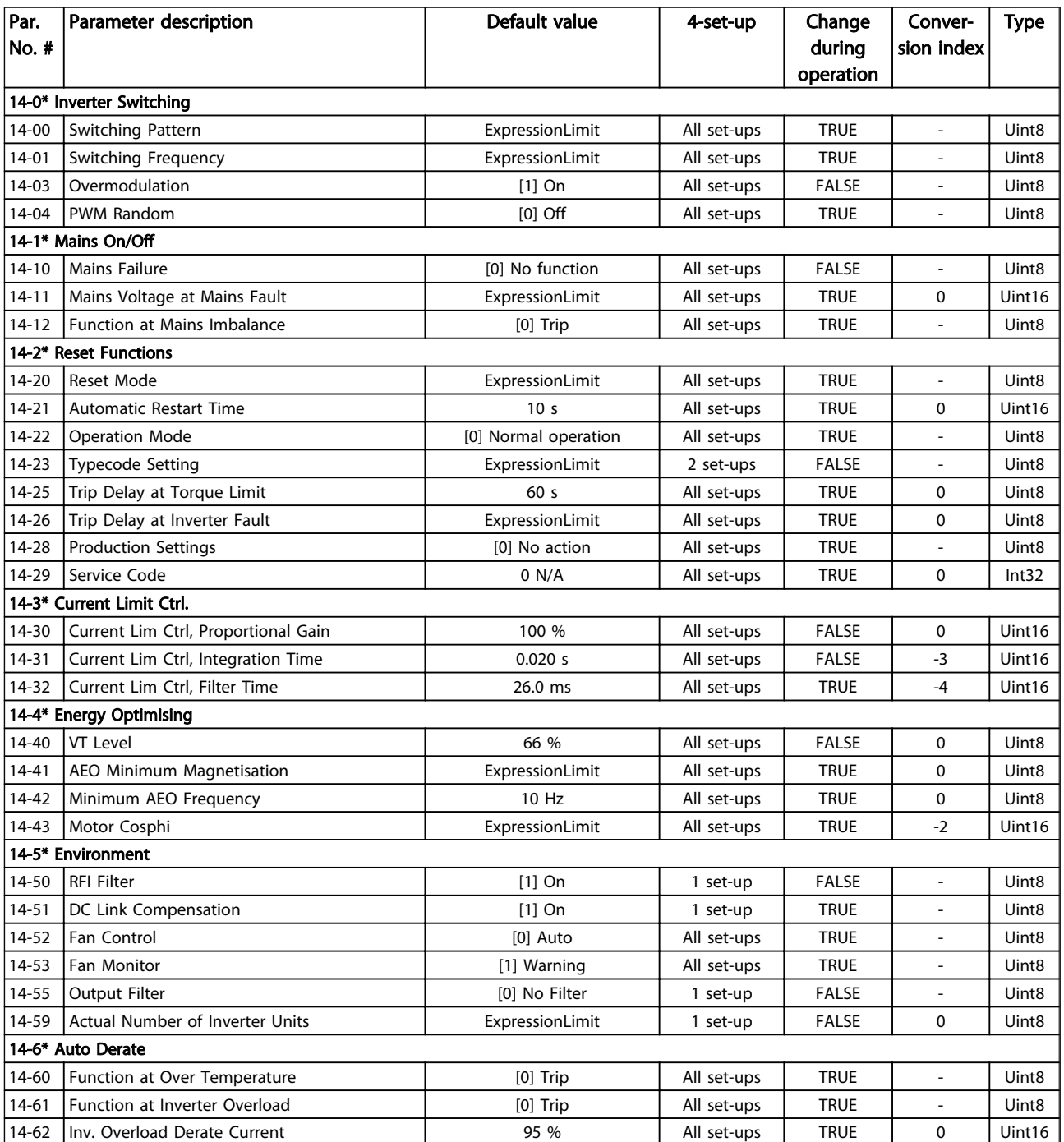

Table 6.22
# 6.3.15 15-\*\* Drive Information

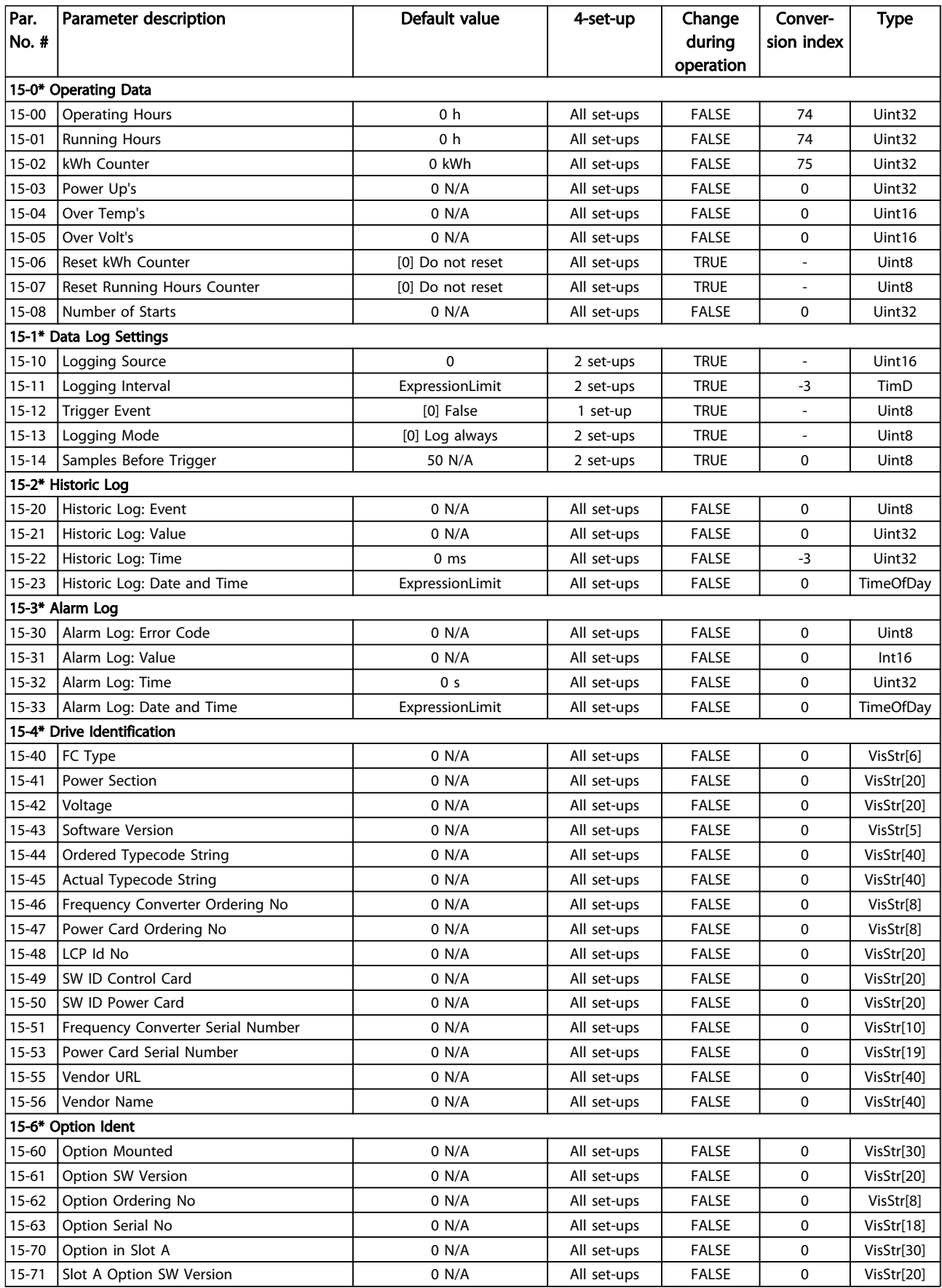

Danfoss

Danfoss

#### How to Programme the Low Ha... VLT HVAC Drive LHD for AAF006 Operating Instructions

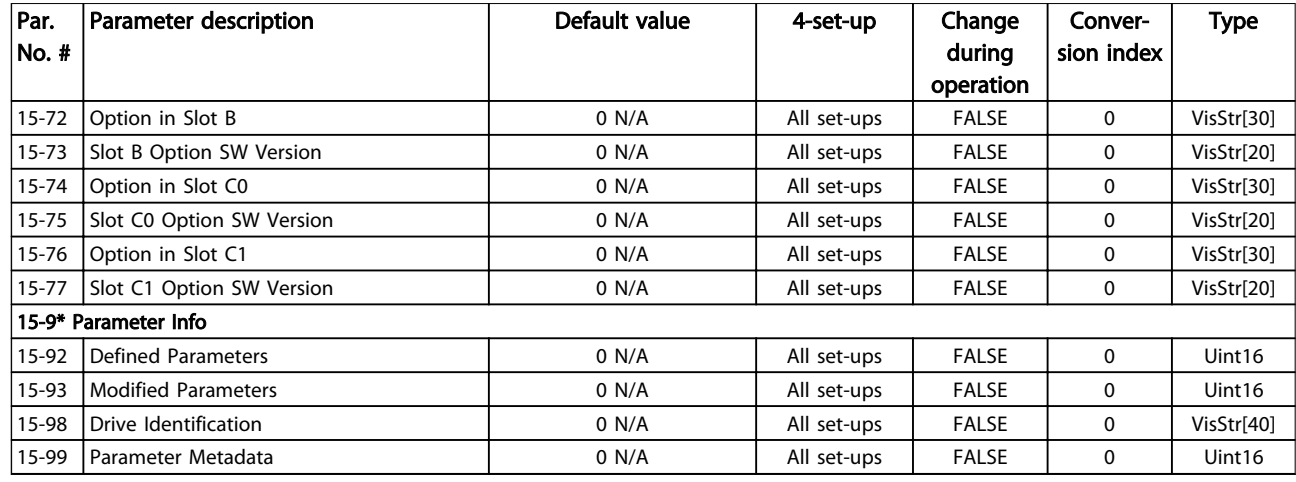

#### Table 6.23

## 6.3.16 16-\*\* Data Readouts

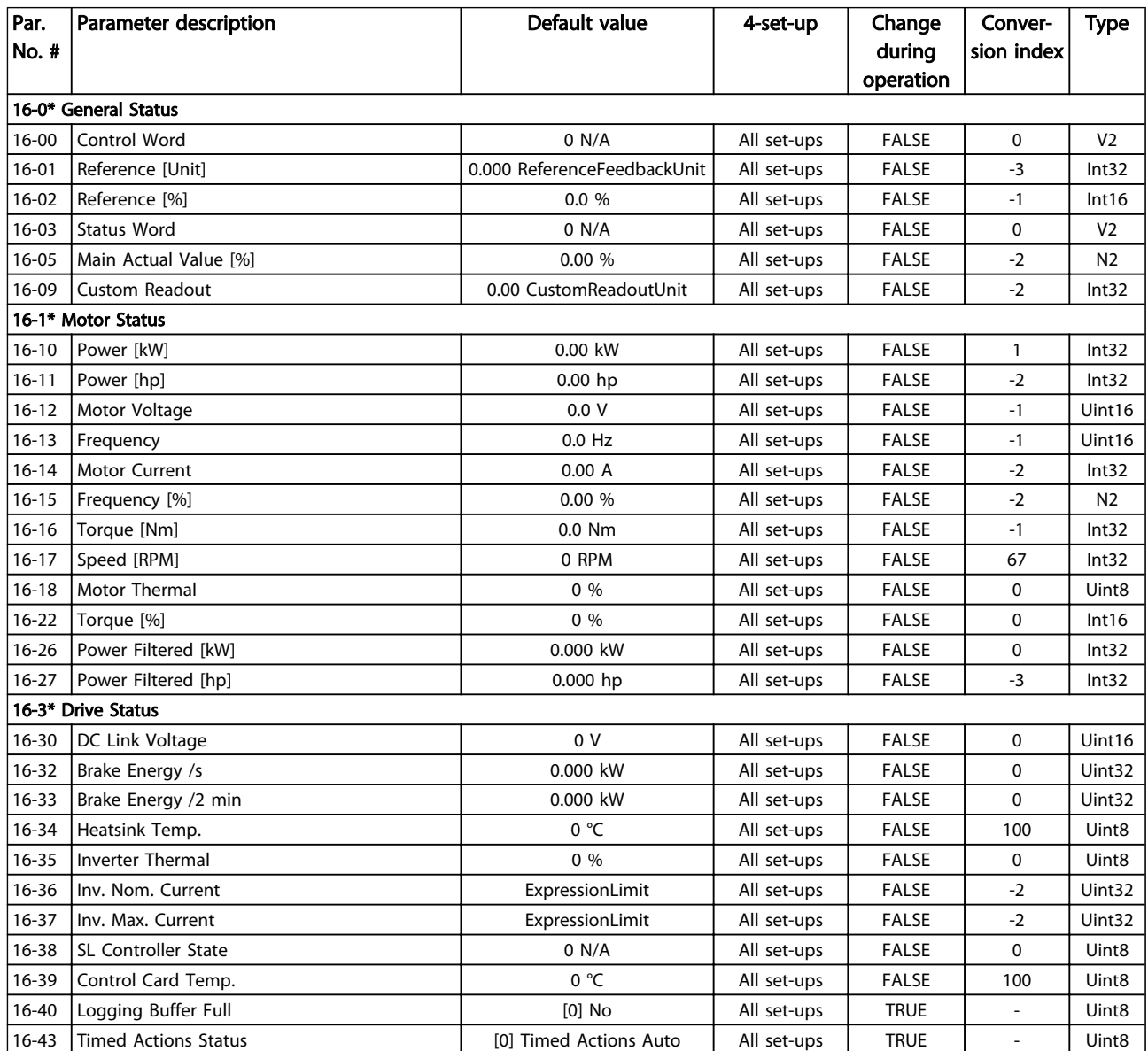

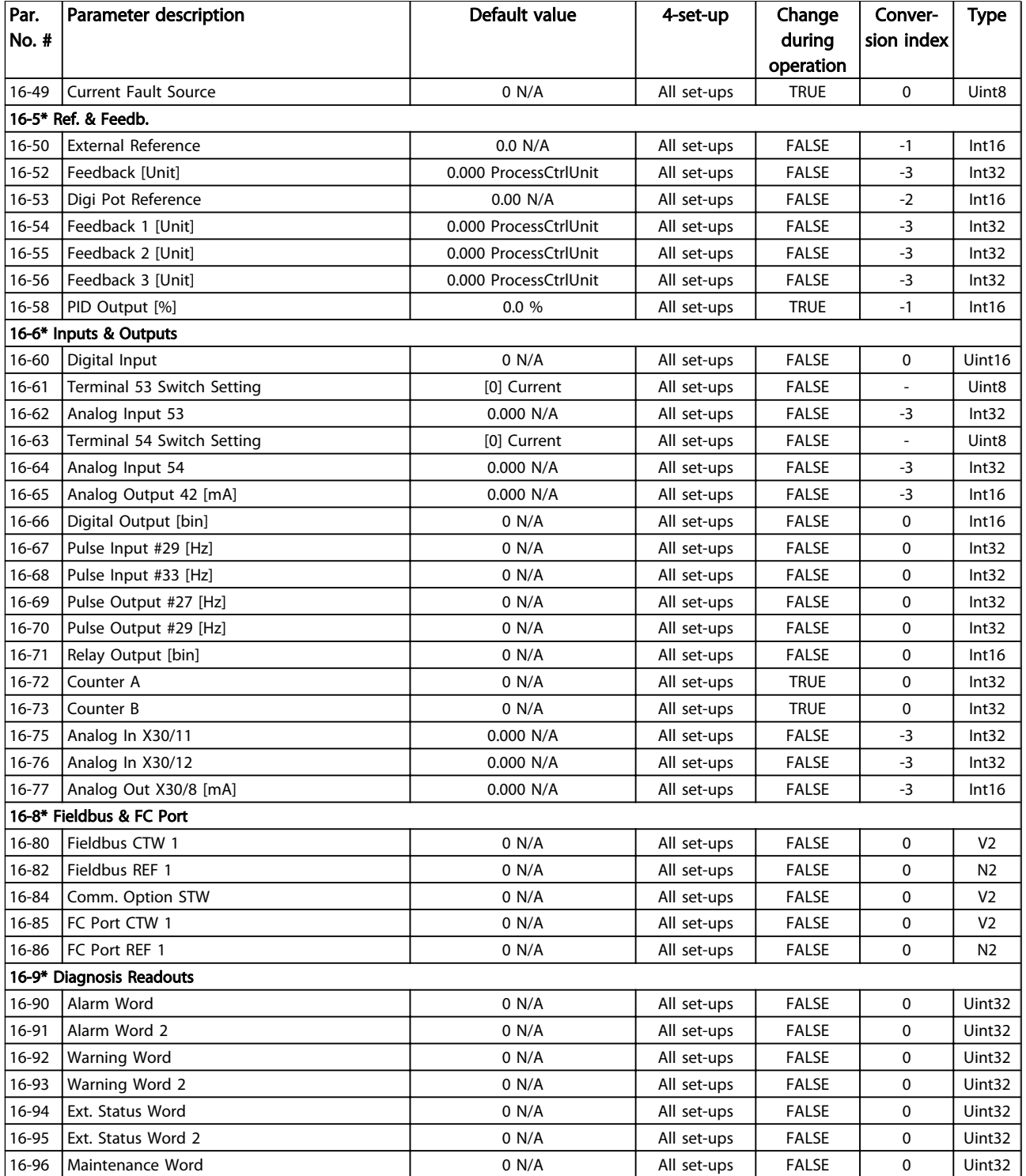

#### Table 6.24

# 6.3.17 18-\*\* Info & Readouts

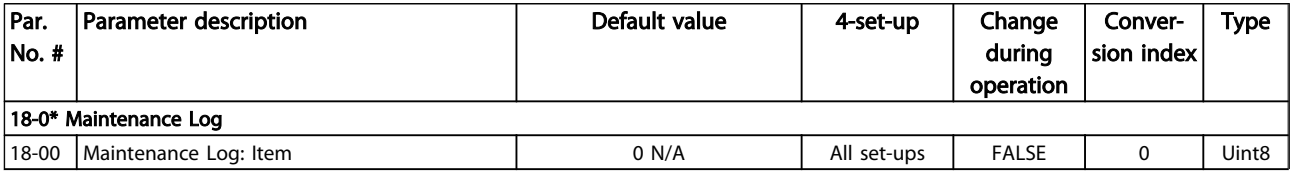

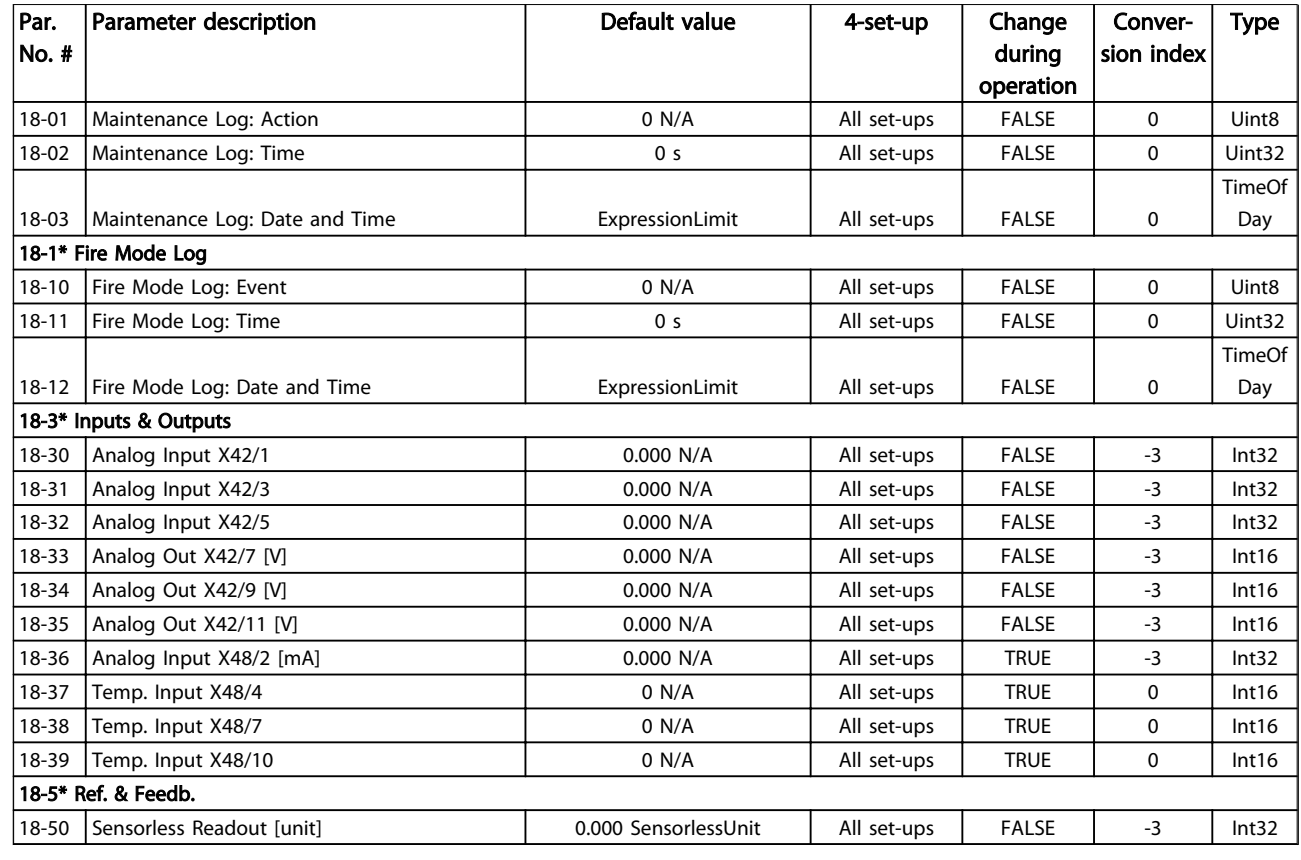

### Table 6.25

# 6.3.18 20-\*\* FC Closed Loop

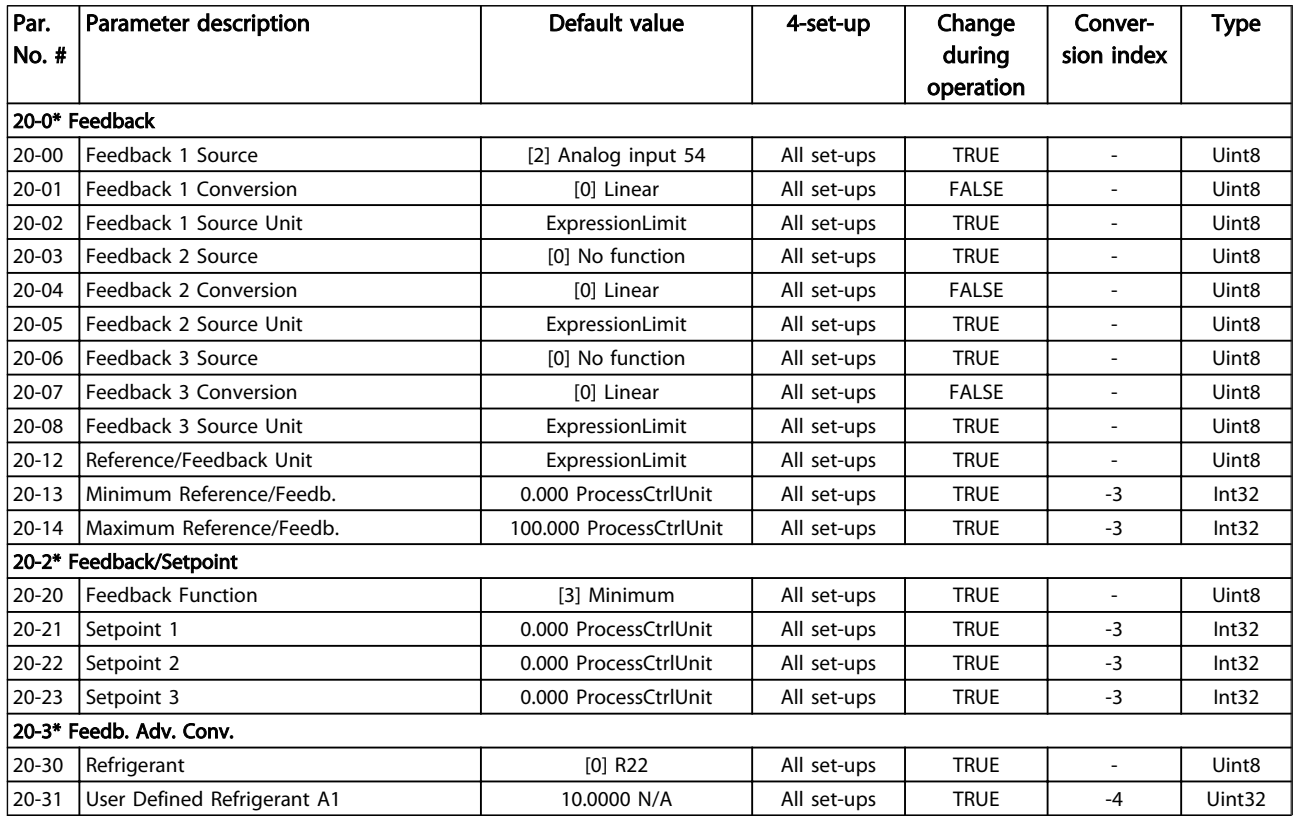

#### How to Programme the Low Ha... VLT HVAC Drive LHD for AAF006 Operating Instructions

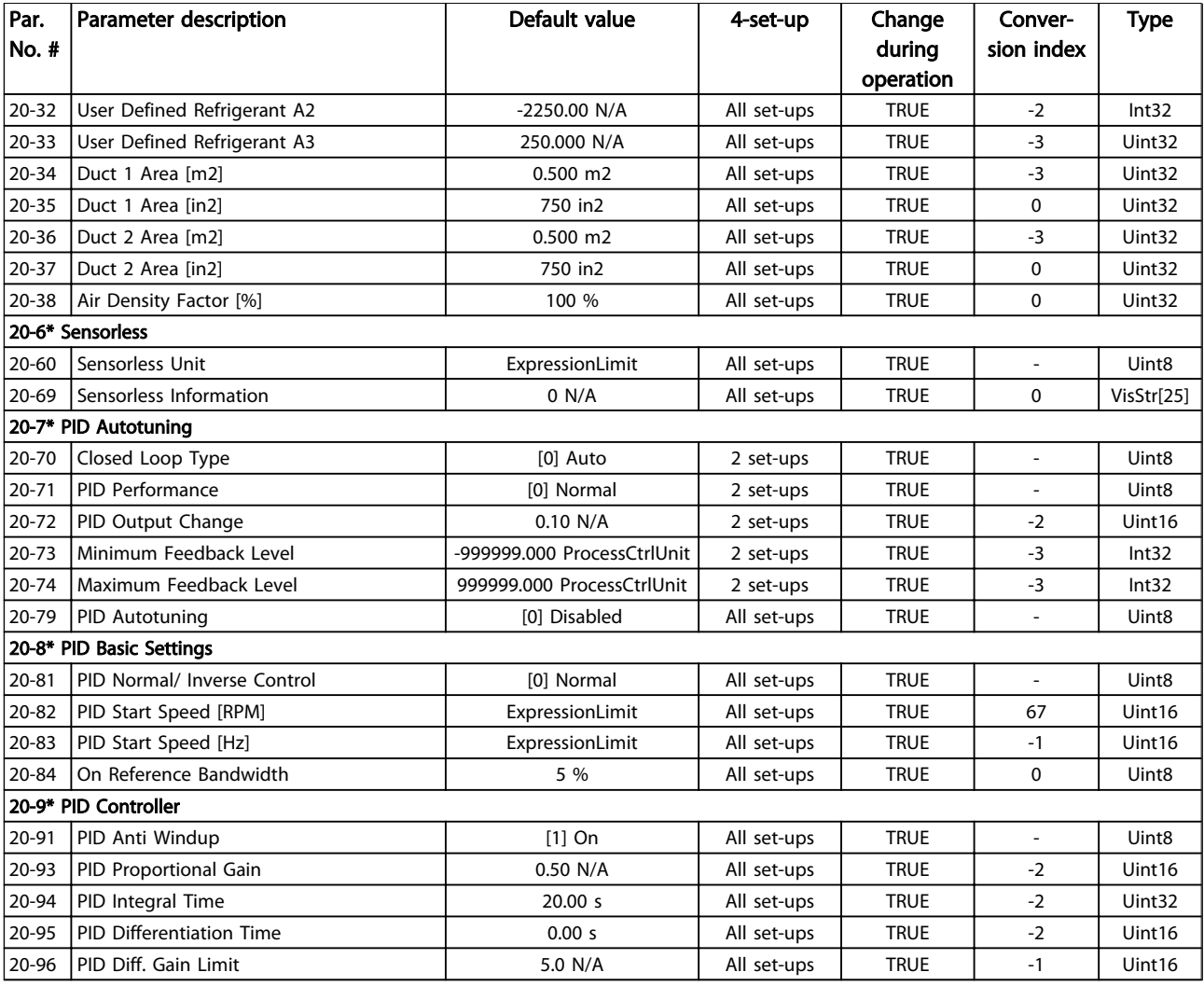

#### Table 6.26

6.3.19 21-\*\* Ext. Closed Loop

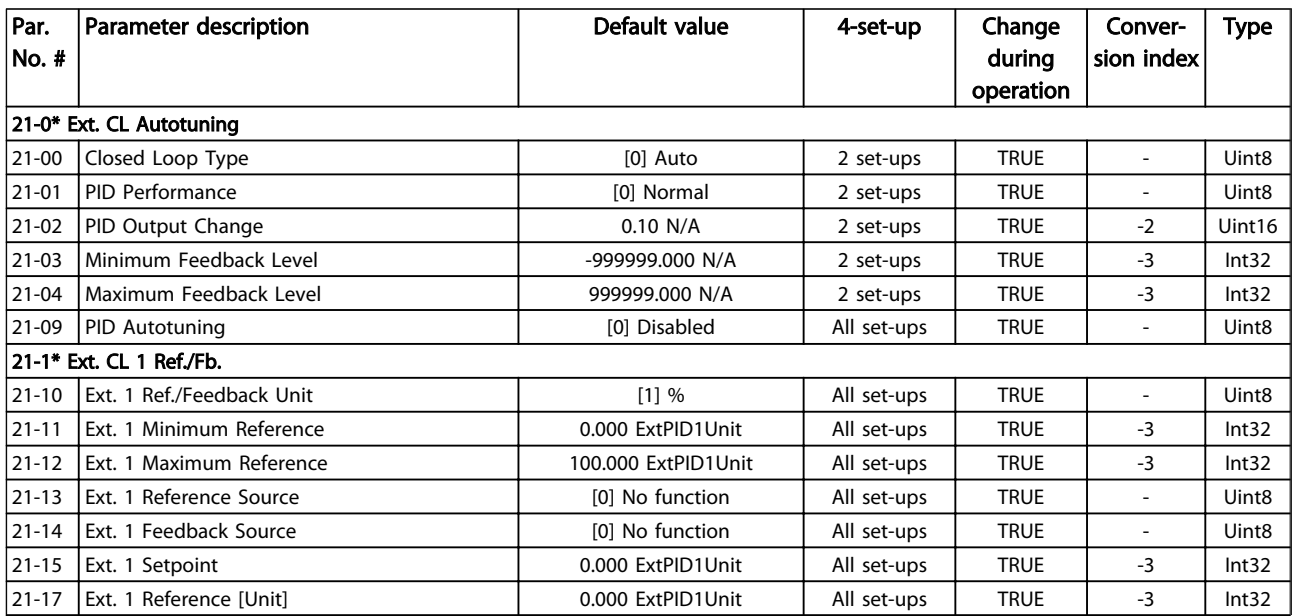

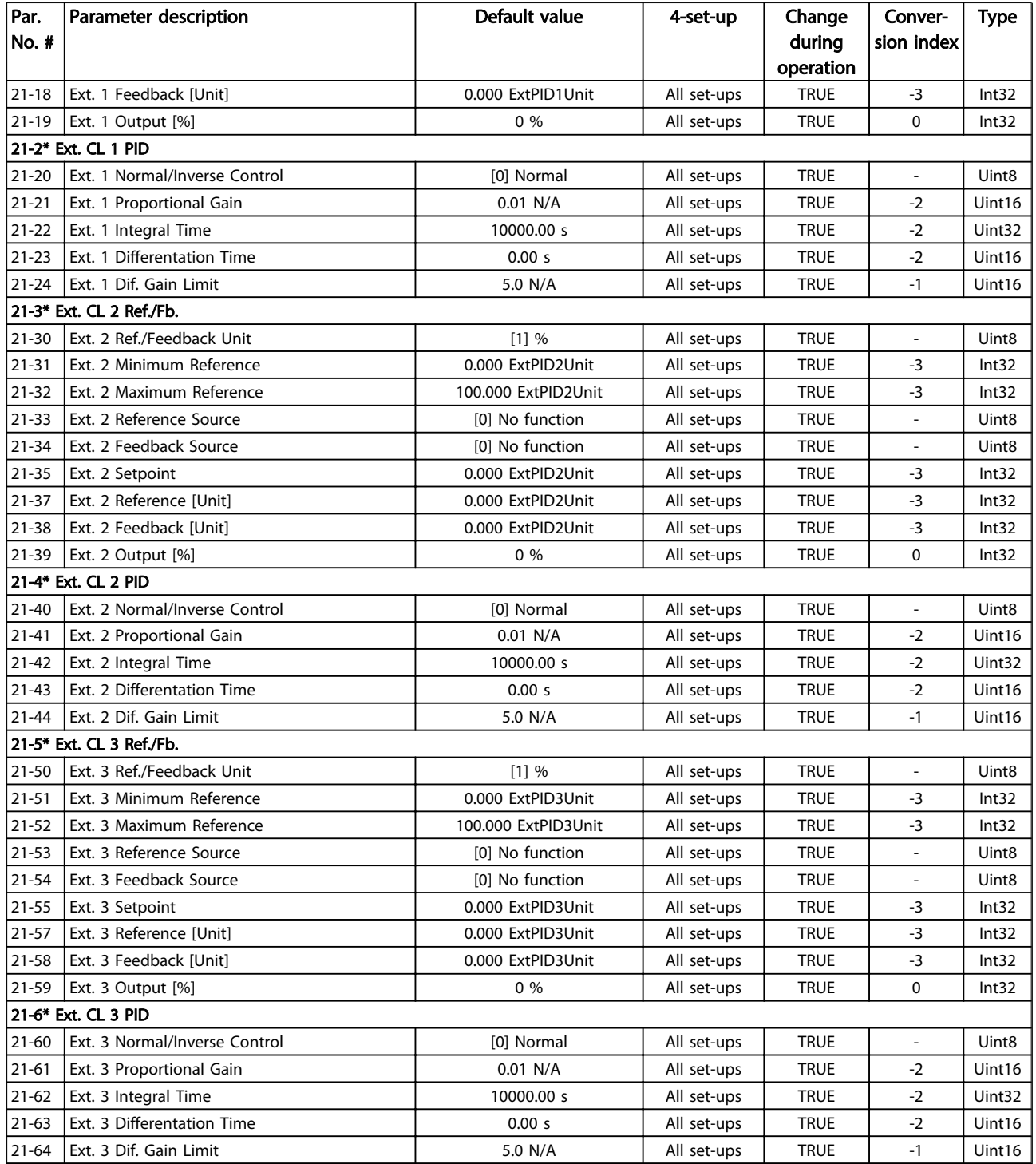

Table 6.27

# 6.3.20 22-\*\* Application Functions

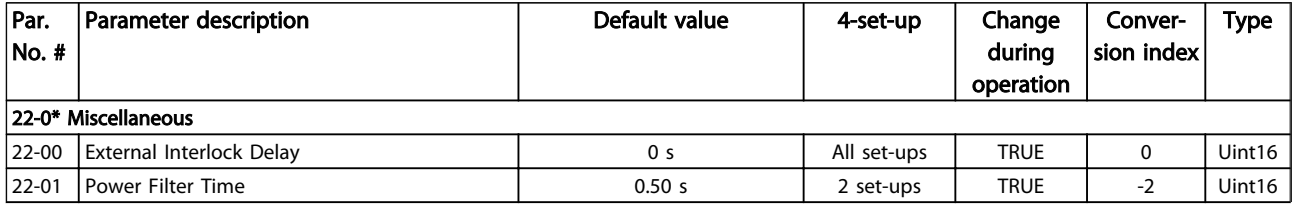

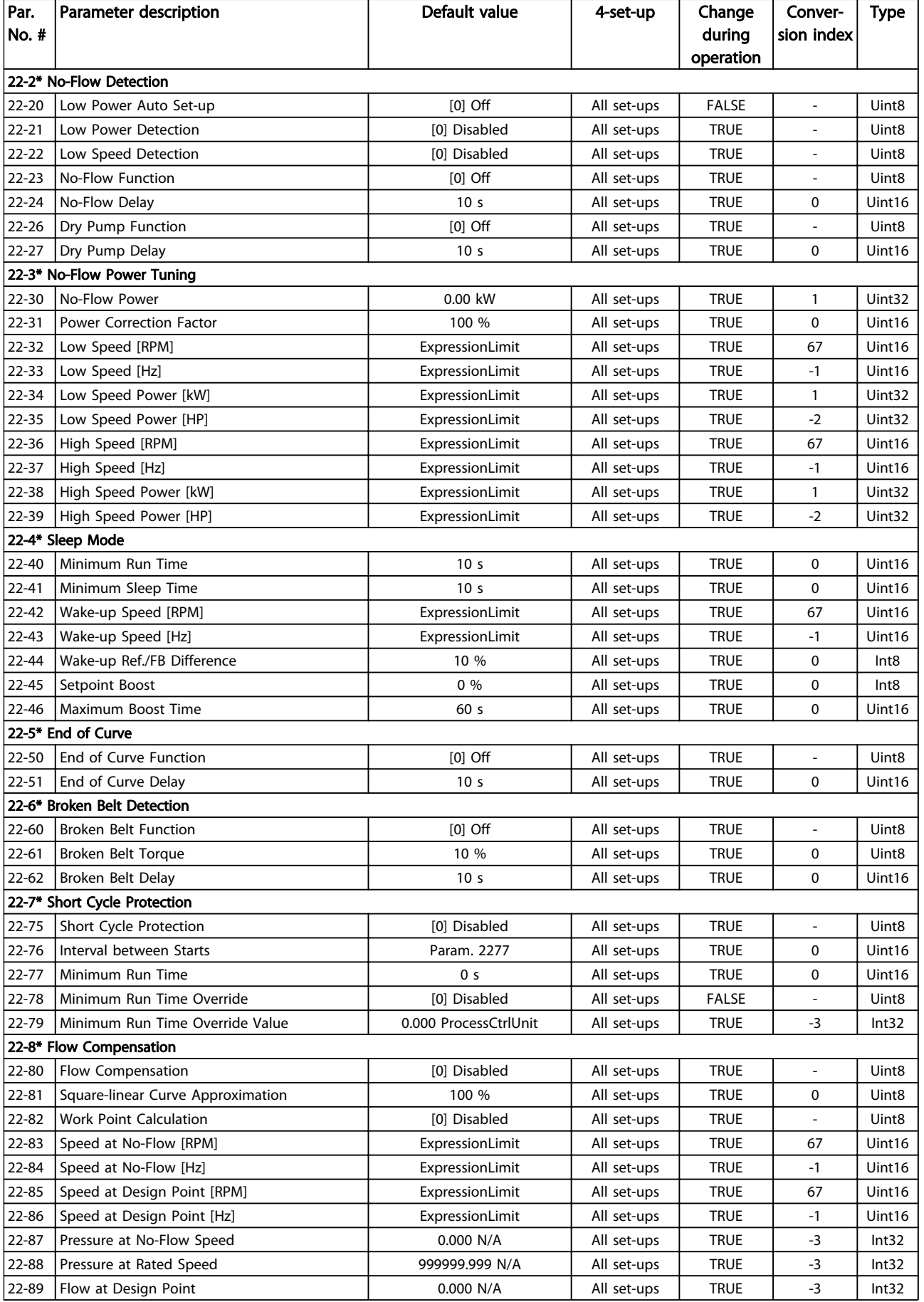

Danfoss

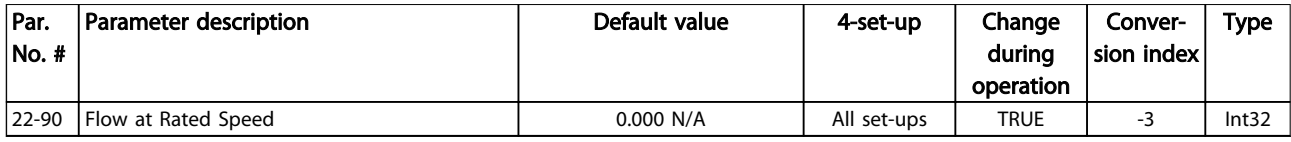

Table 6.28

## 6.3.21 23-\*\* Time Based Funtions

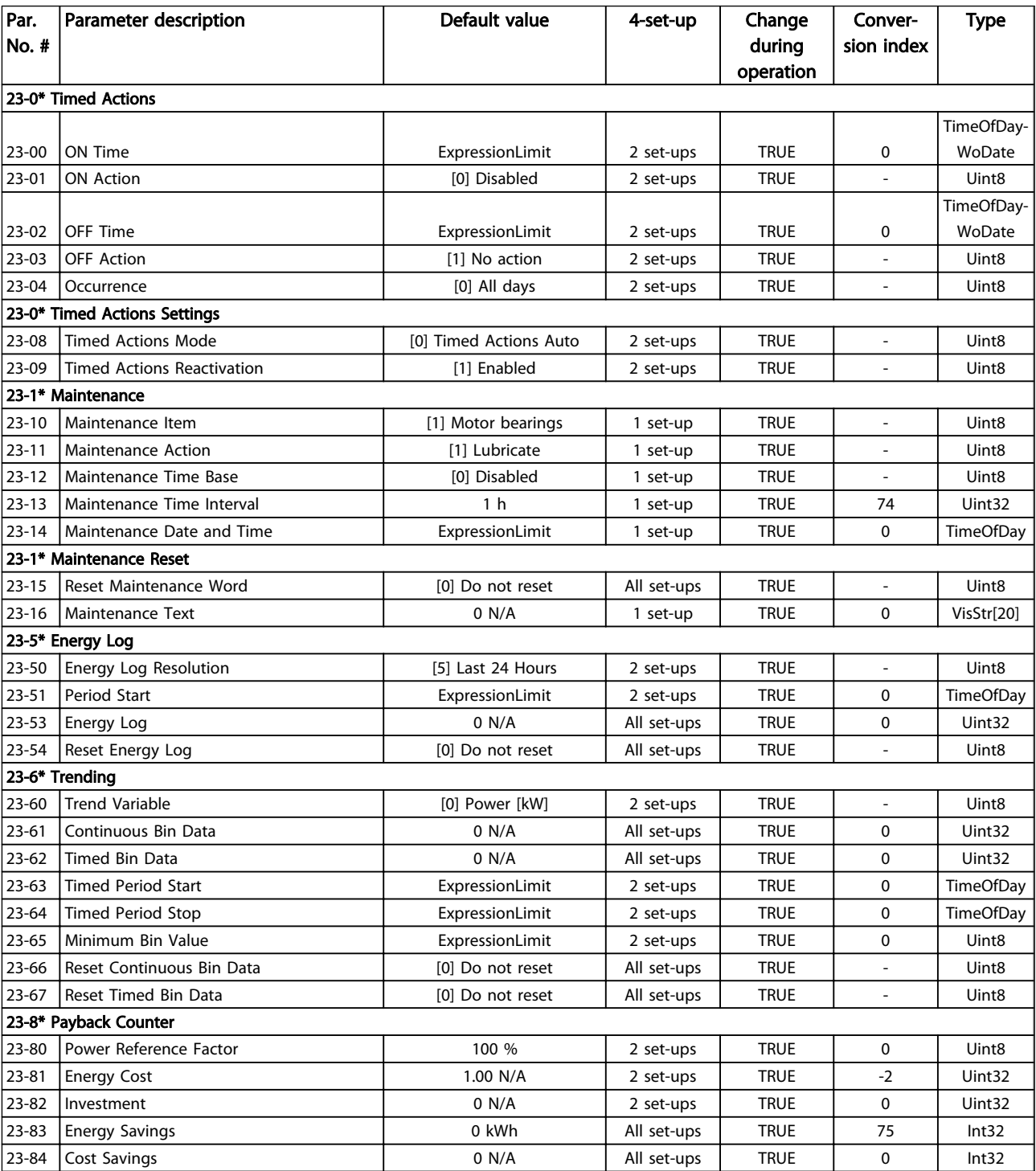

# 6.3.22 24-\*\* Application Functions 2

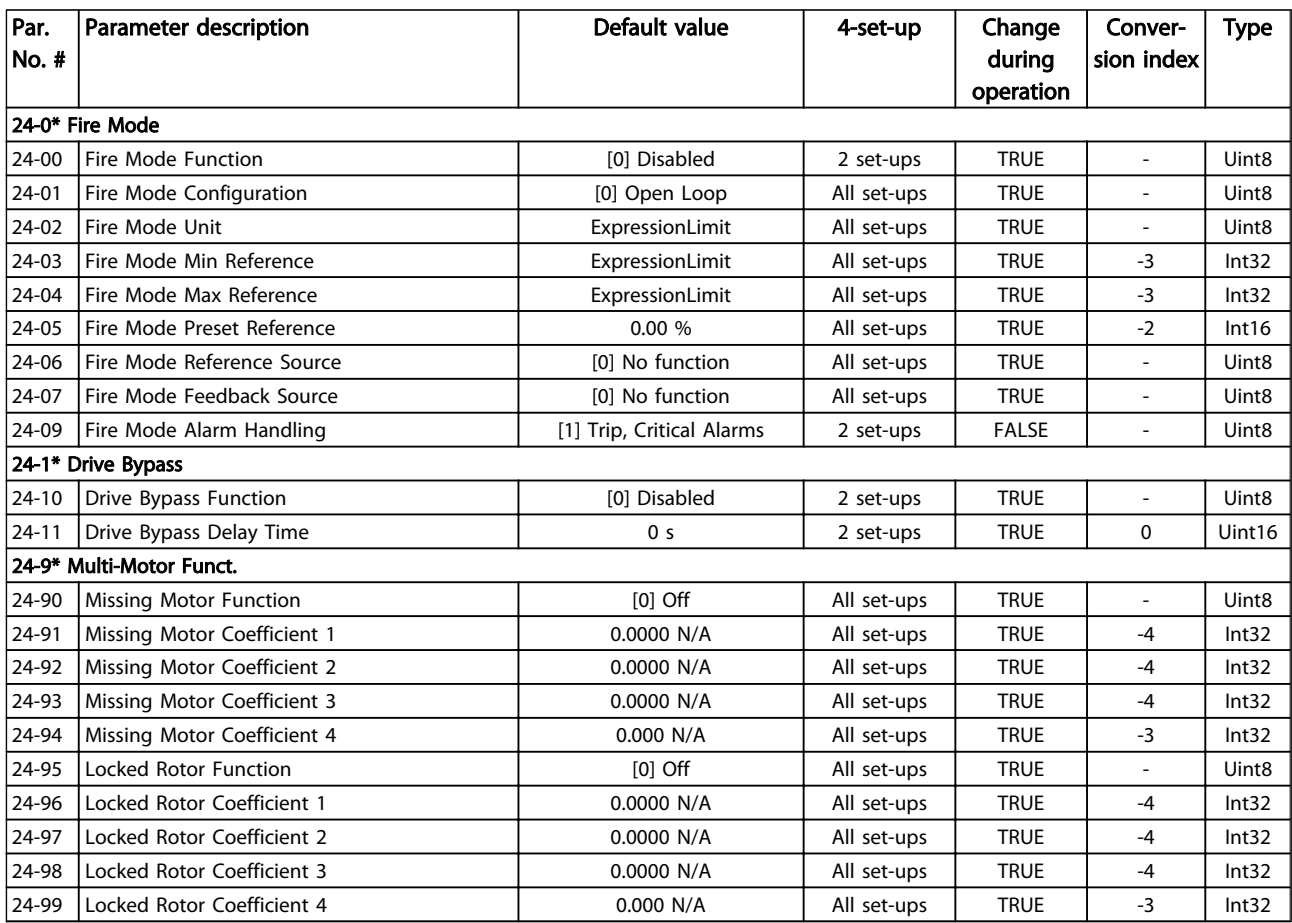

#### Table 6.30

# 6.3.23 25-\*\* Cascade Pack Controller

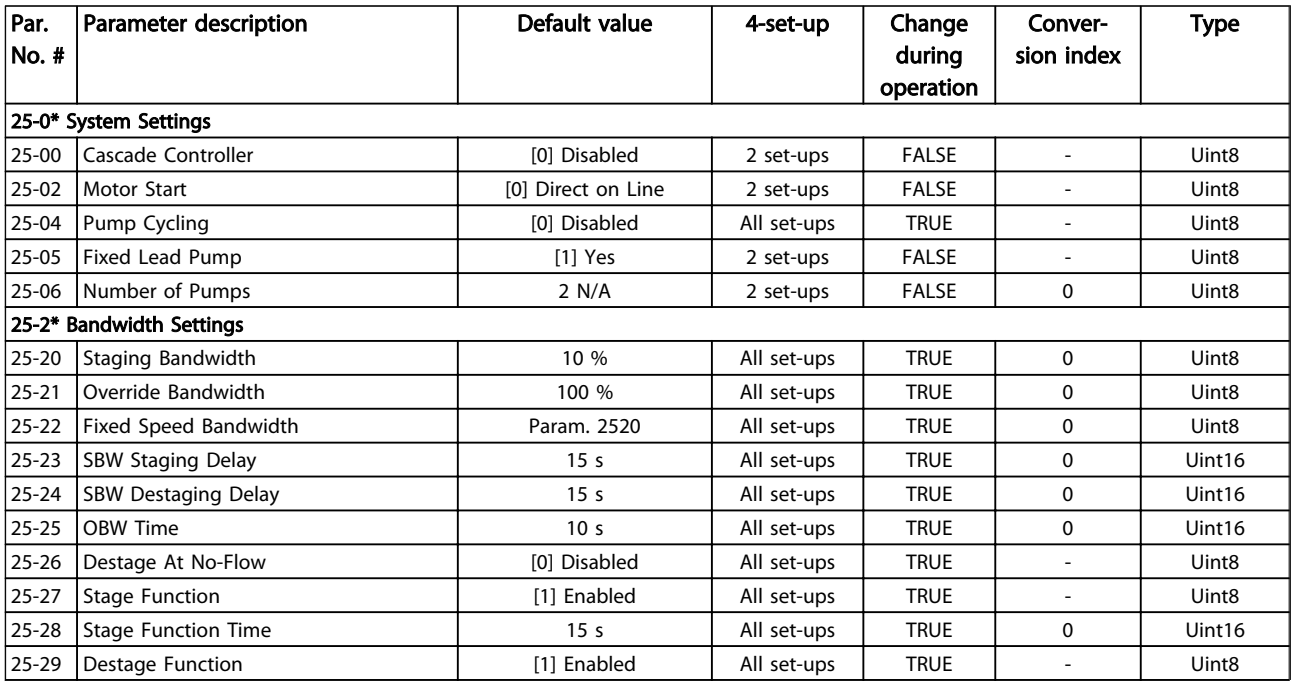

Danfoss

#### How to Programme the Low Ha... VLT HVAC Drive LHD for AAF006 Operating Instructions

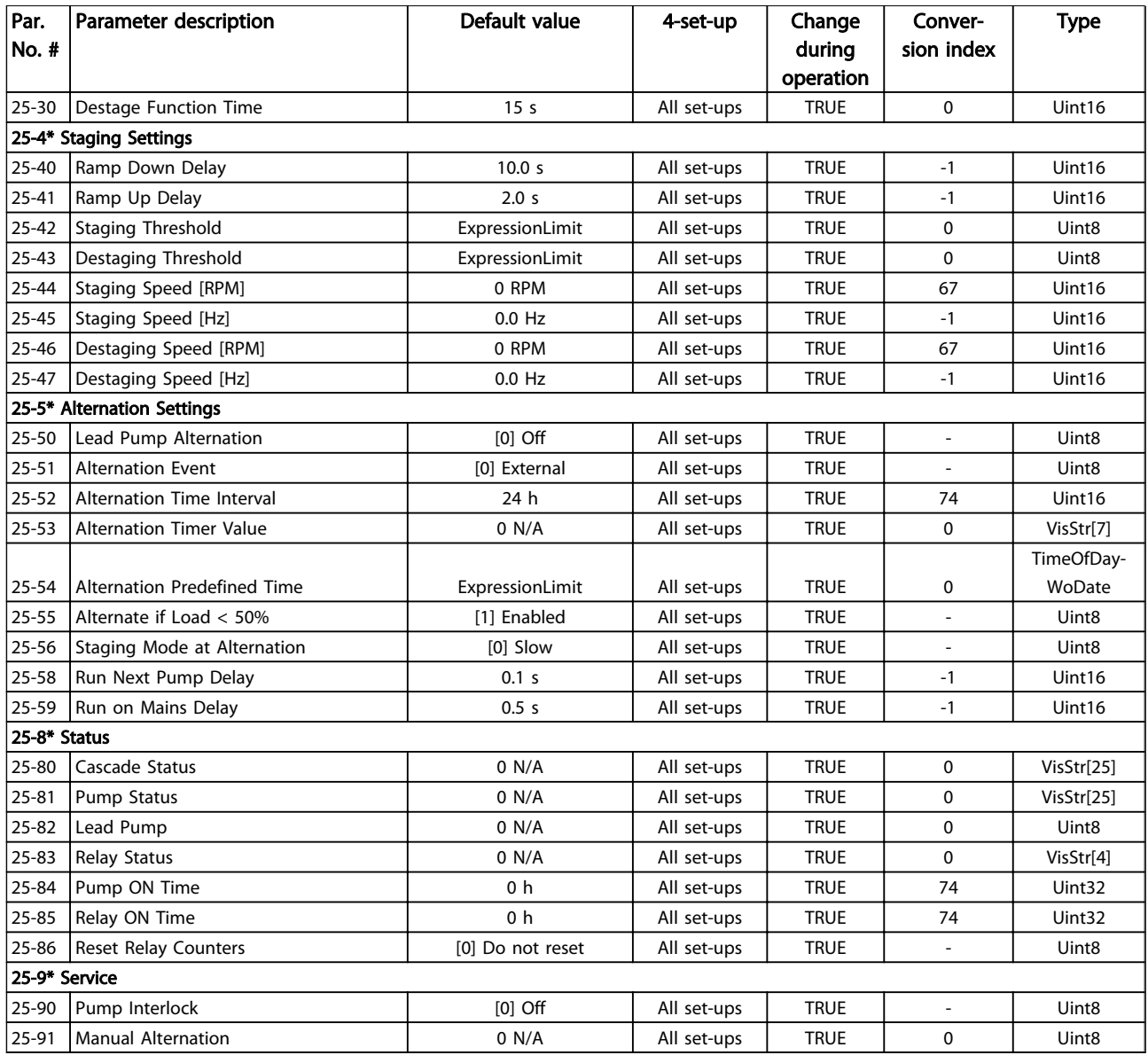

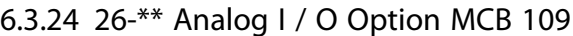

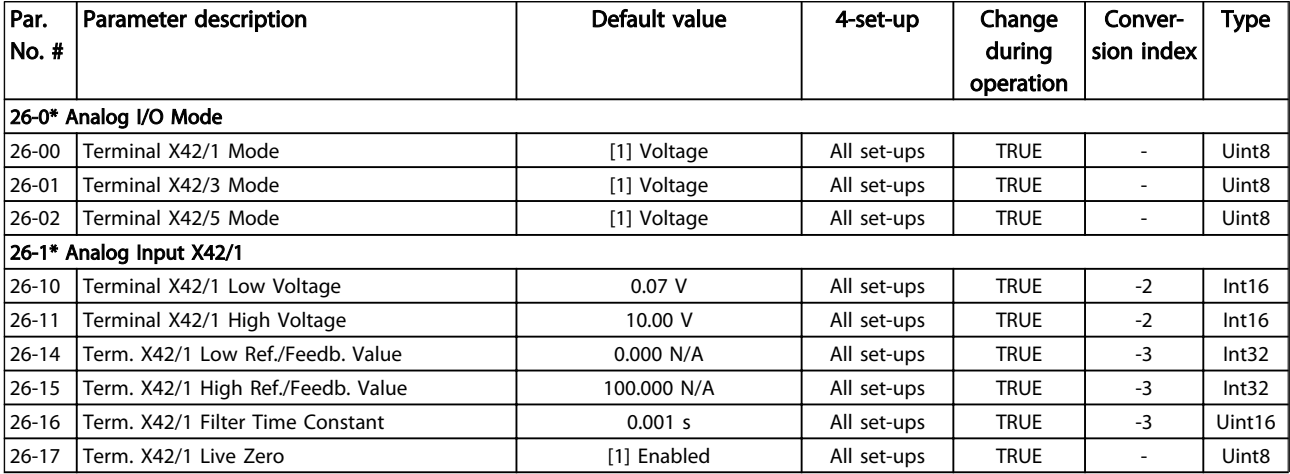

#### How to Programme the Low Ha... VLT HVAC Drive LHD for AAF006 Operating Instructions

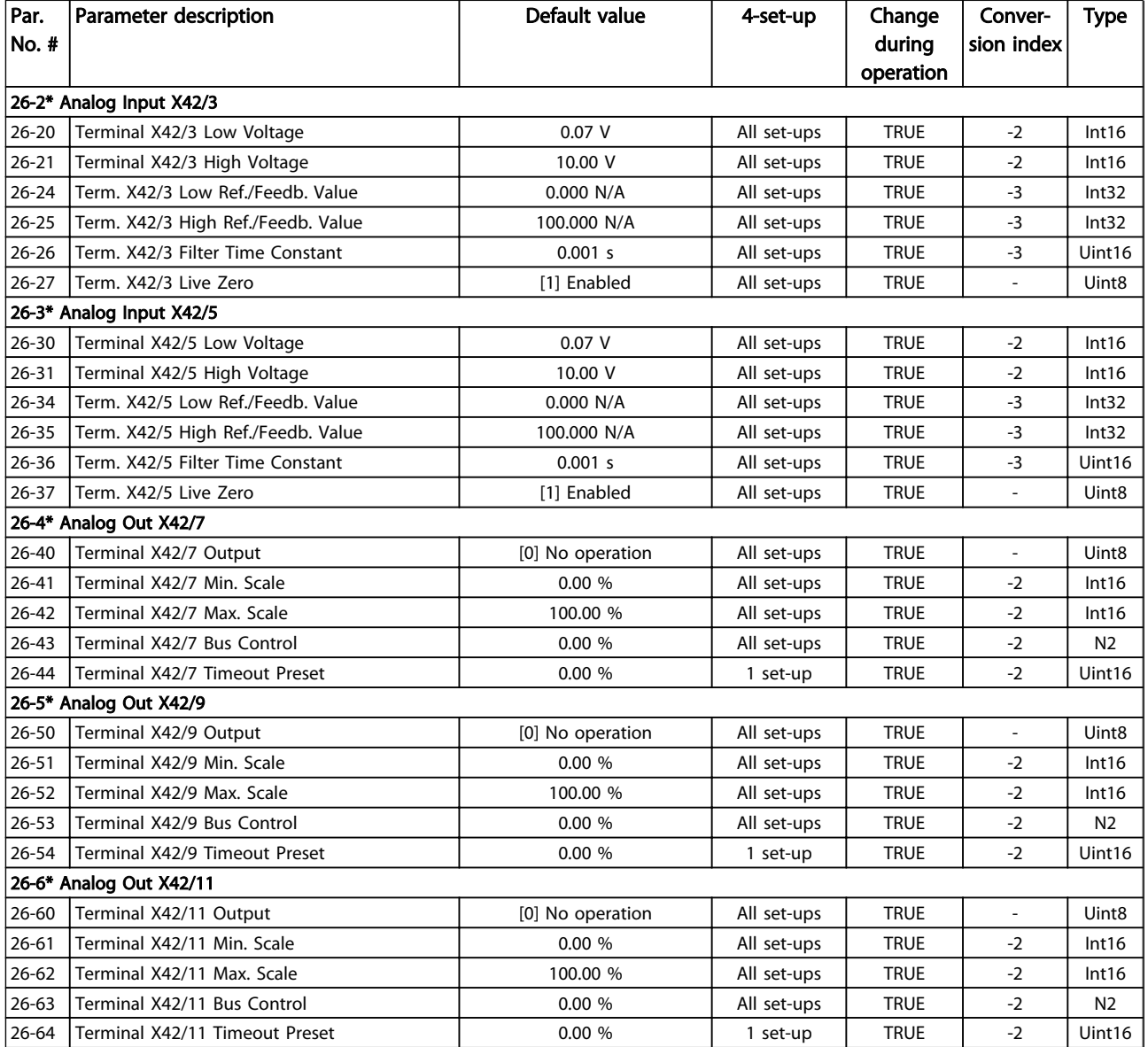

# 6.4 Parameter Lists - Active Filter

# 6.4.1 0-\*\* Operation/Display

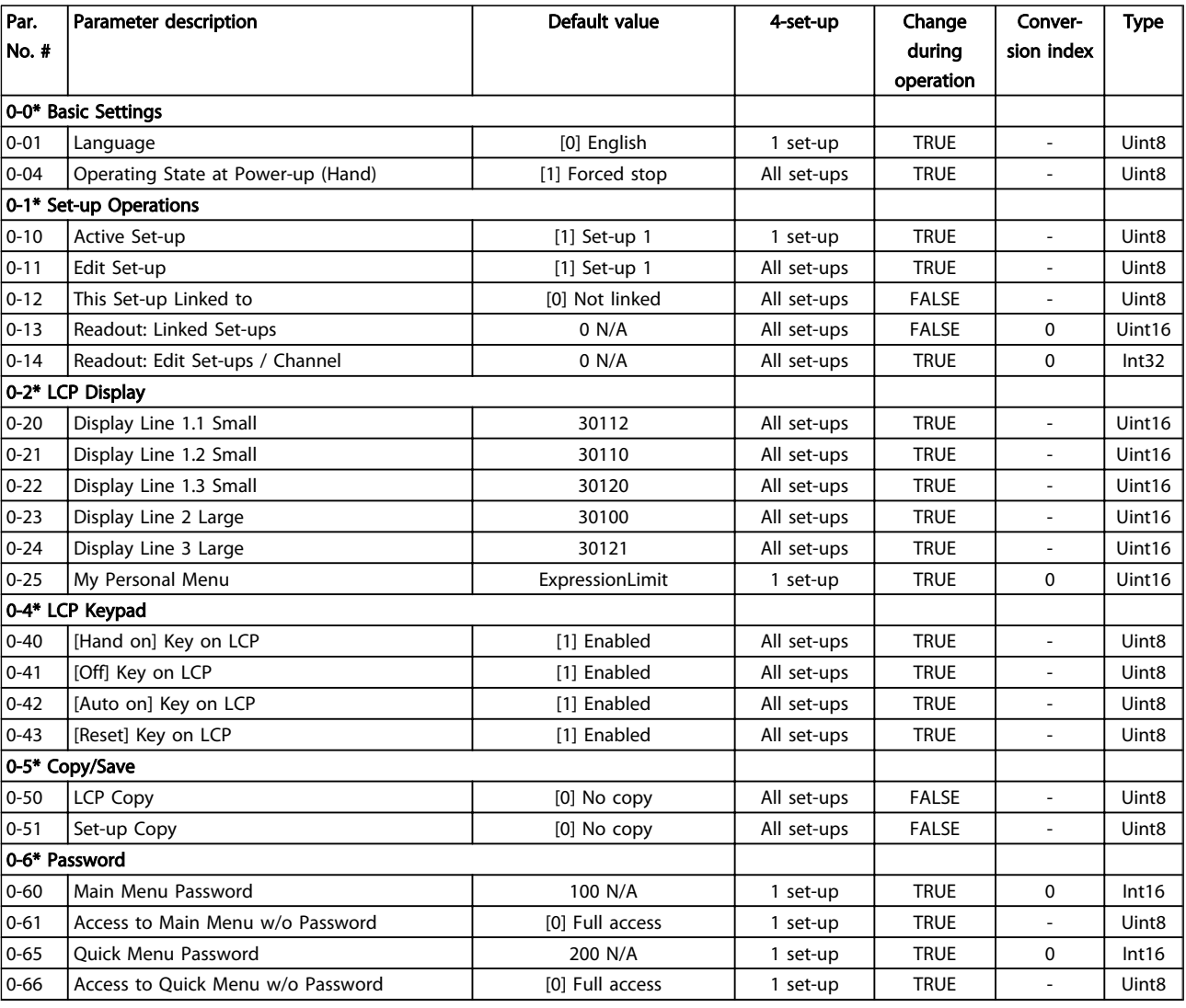

# 6.4.2 5-\*\* Digital In/Out

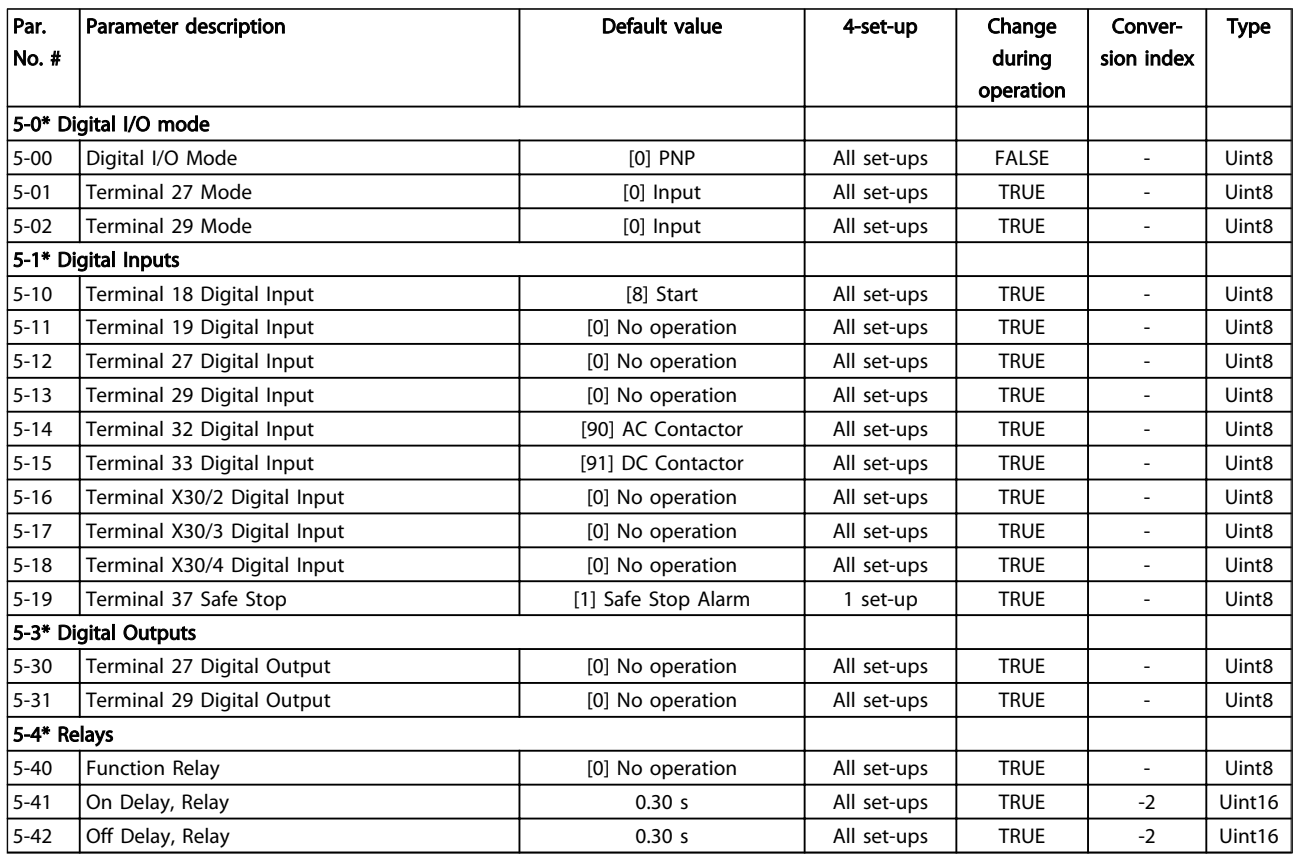

#### Table 6.34

## 6.4.3 8-\*\* Comm. and Options

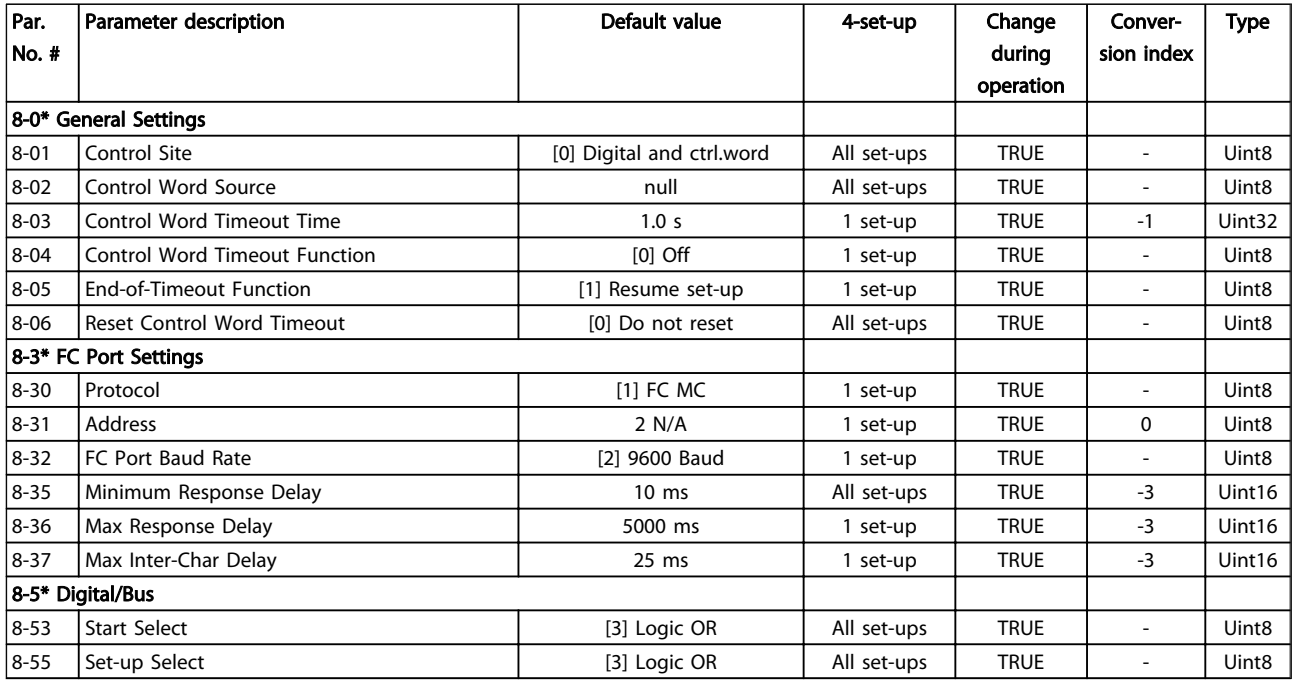

Table 6.35

Danfoss

# 6.4.4 14-\*\* Special Functions

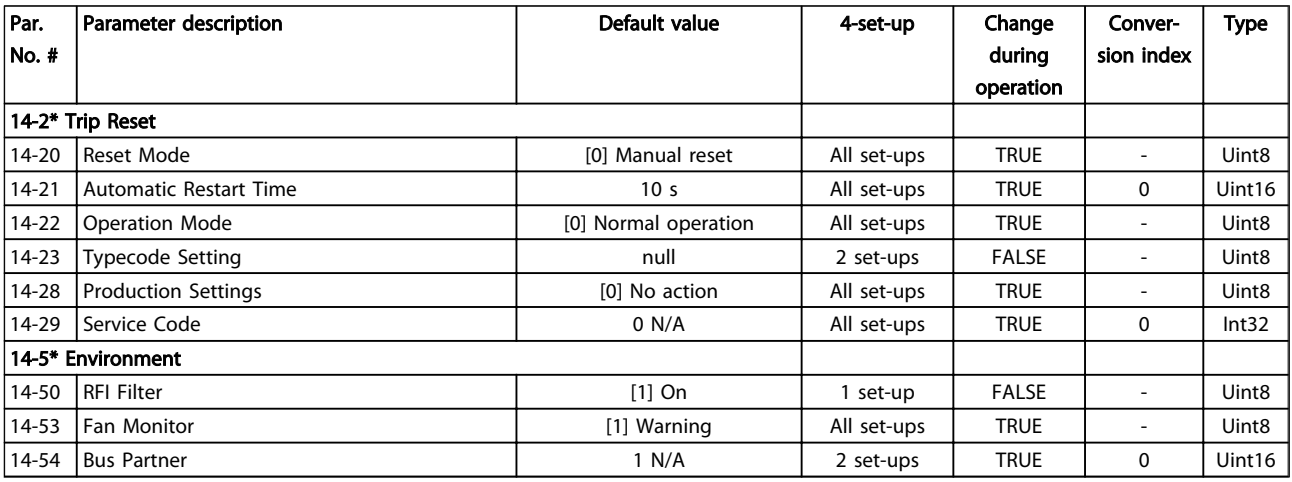

#### Table 6.36

# 6.4.5 15-\*\* FC Information

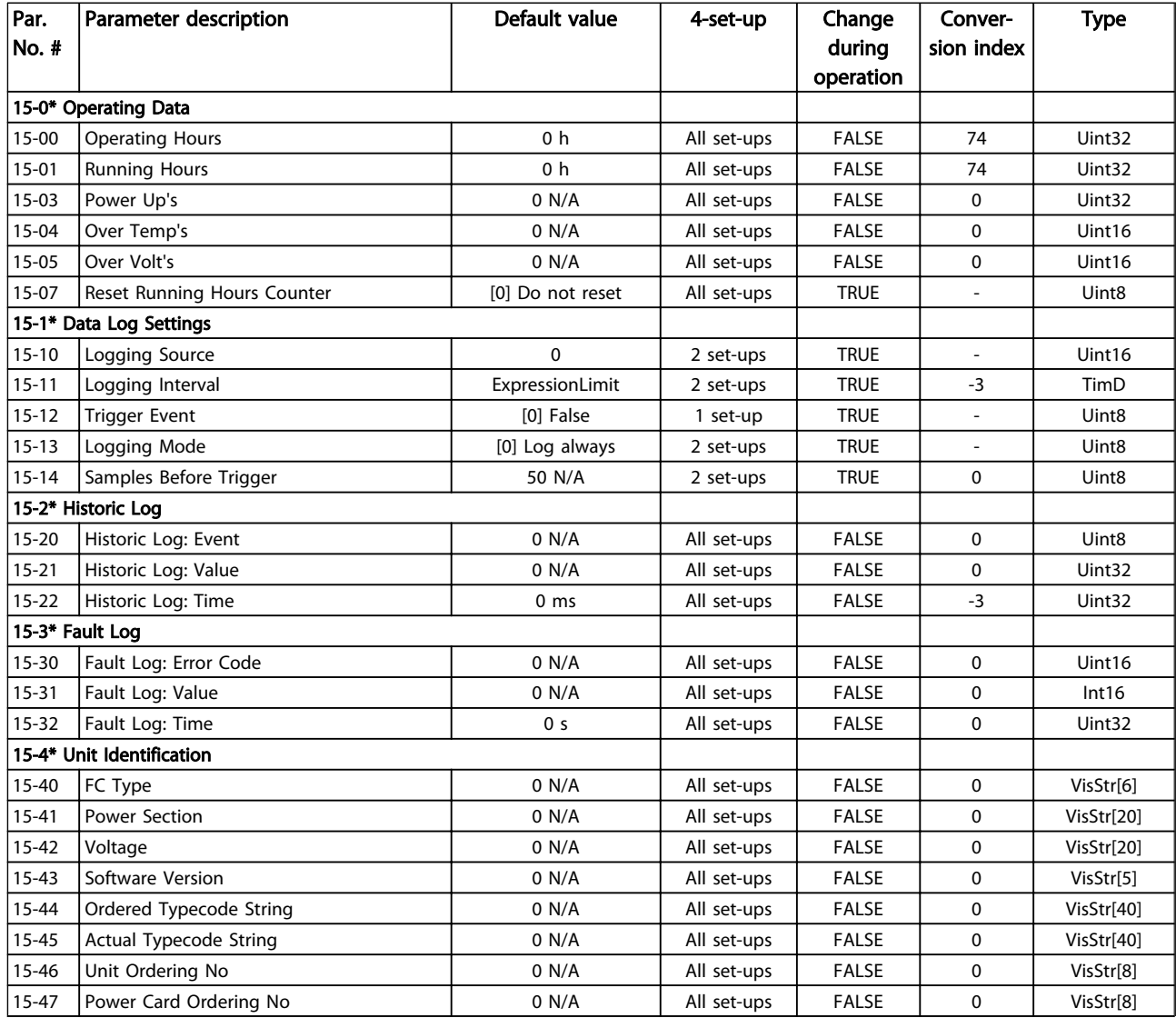

Danfoss

#### How to Programme the Low Ha... VLT HVAC Drive LHD for AAF006 Operating Instructions

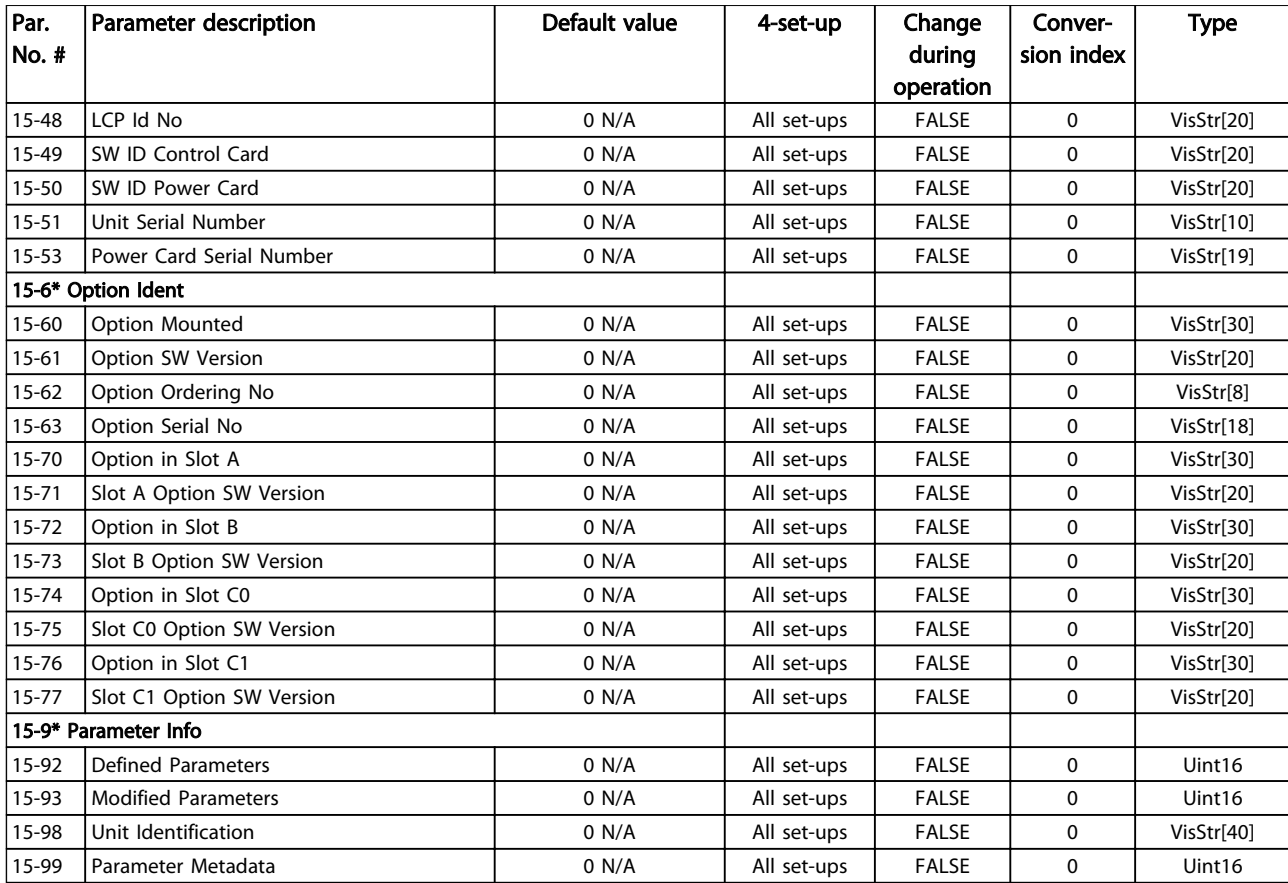

# 6.4.6 16-\*\* Data Readouts

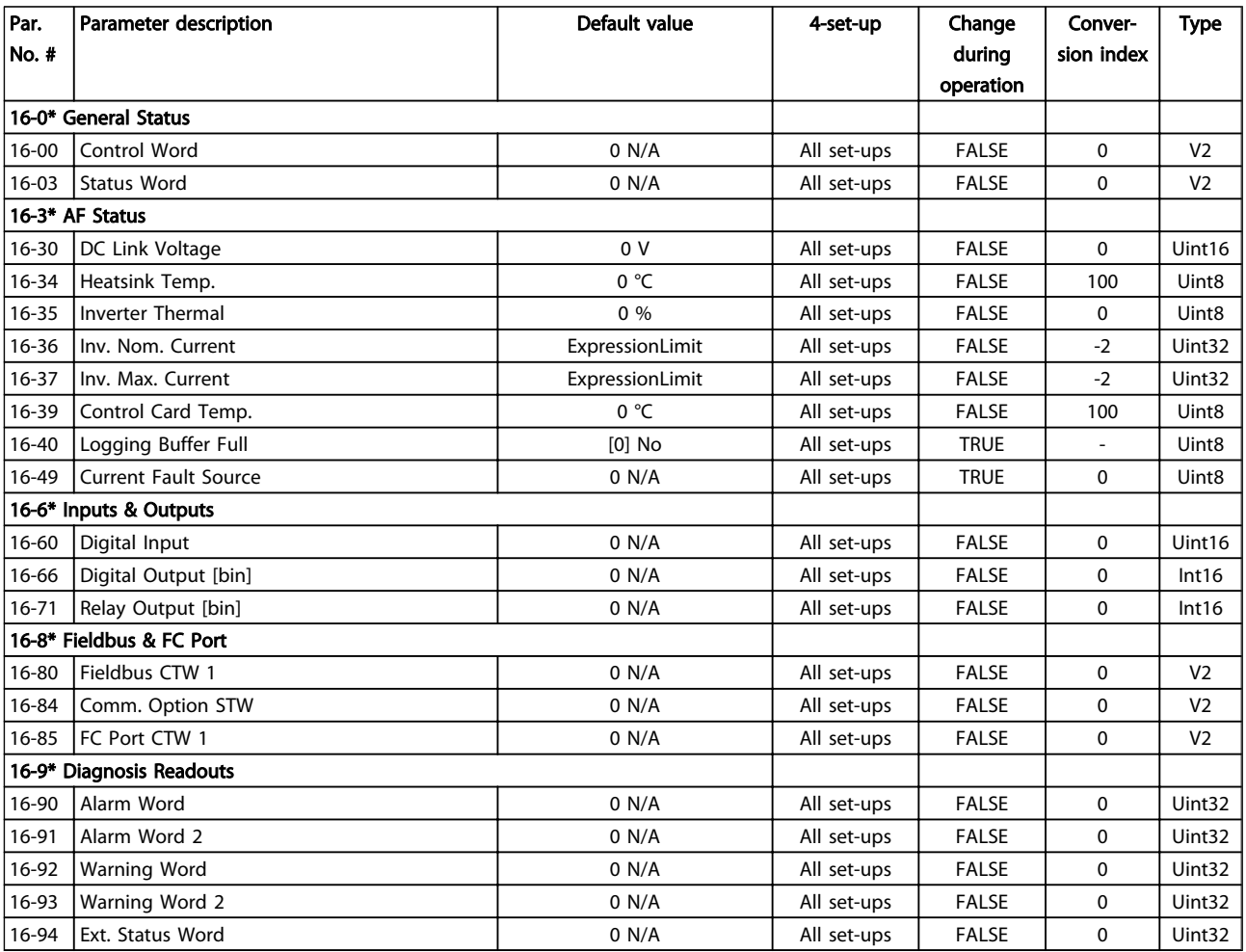

Danfoss

# 6.4.7 300-\*\* AF Settings

## **NOTE**

Except for *300-10 Active Filter Nominal Voltage*, it is not recommended to change the settings in this parameter group for the Low Harmonic Drive.

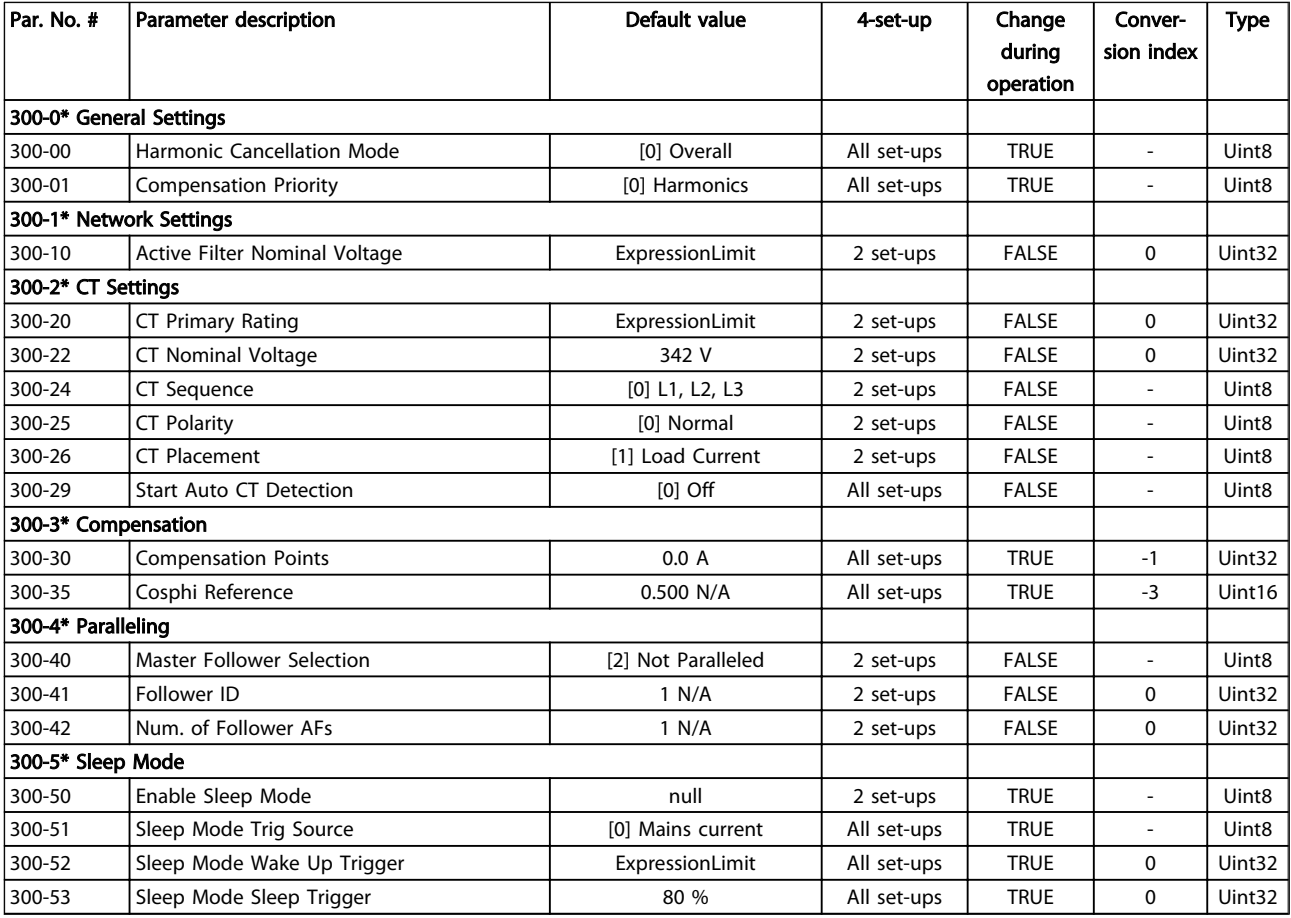

# 6.4.8 301-\*\* AF Readouts

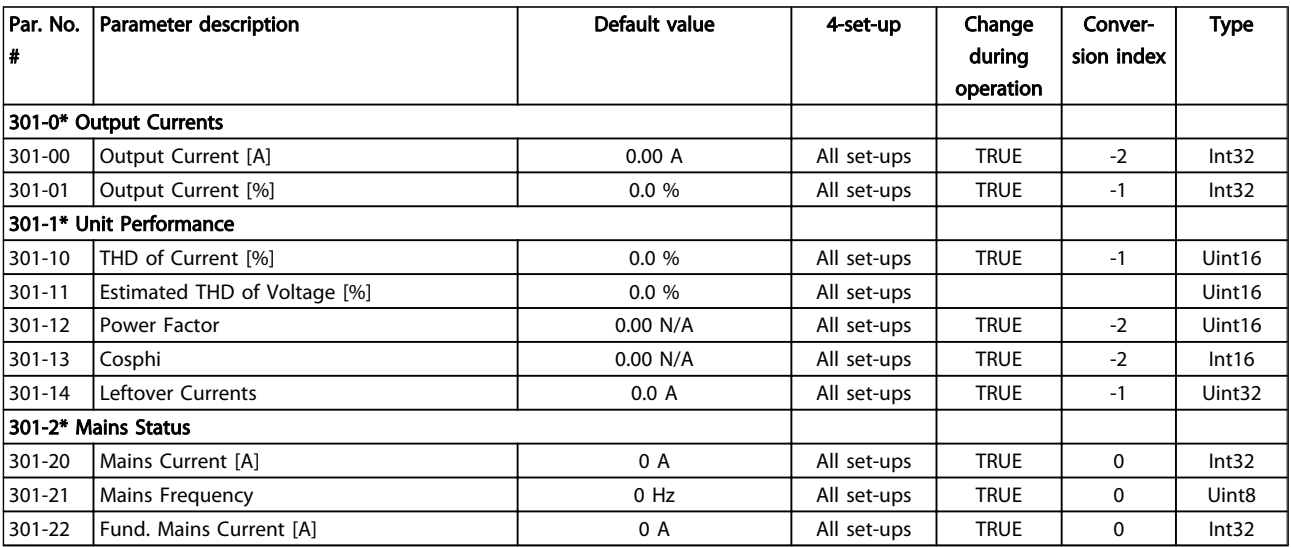

# 7 RS-485 Installation and Set-up

#### 7.1.1 Overview

RS-485 is a two-wire bus interface compatible with multidrop network topology, i.e. nodes can be connected as a bus, or via drop cables from a common trunk line. A total of 32 nodes can be connected to one network segment. Repeaters divide network segments. Note that each repeater functions as a node within the segment in which it is installed. Each node connected within a given network must have a unique node address, across all segments. Terminate each segment at both ends, using either the termination switch (S801) of the frequency converters or a biased termination resistor network. Always use screened twisted pair (STP) cable for bus cabling, and always follow good common installation practice.

Low-impedance earth connection of the screen at every node is important, including at high frequencies. Thus, connect a large surface of the screen to earth, for example with a cable clamp or a conductive cable gland. It may be necessary to apply potential-equalizing cables to maintain the same earth potential throughout the network - particularly in installations with long cables.

To prevent impedance mismatch, always use the same type of cable throughout the entire network. When connecting a motor to the frequency converter, always use screened motor cable.

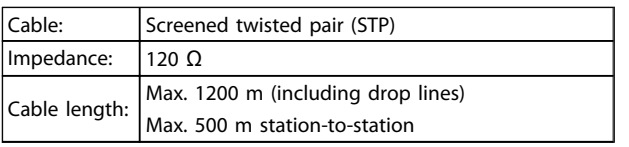

#### Table 7.1

#### 7.1.2 Network Connection

One or more frequency converters can be connected to a control (or master) using the RS-485 standardized interface. Terminal 68 is connected to the P signal (TX+, RX+), while terminal 69 is connected to the N signal (TX-,RX-). See drawings in *4.8.1 Electrical Installation, Control Cables*.

If more than one frequency converter is connected to a master, use parallel connections.

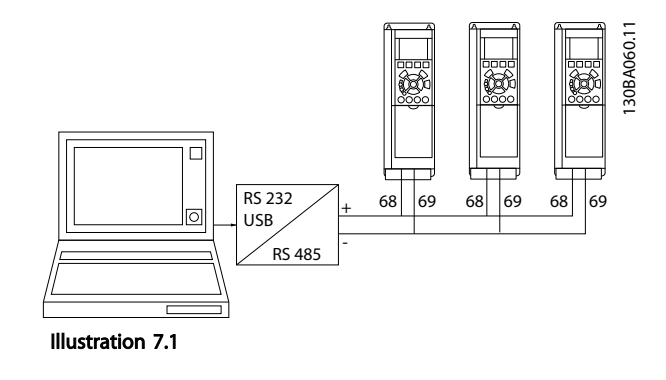

In order to avoid potential equalizing currents in the screen, earth the cable screen via terminal 61, which is connected to the frame via an RC-link.

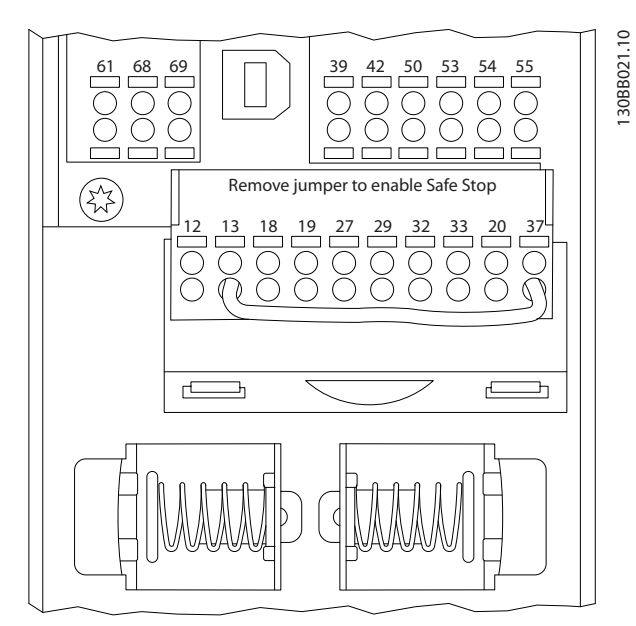

Illustration 7.2 Control Card Terminals

The RS-485 bus must be terminated by a resistor network at both ends. For this purpose, set switch S801 on the control card for "ON".

For more information, see *4.8.2 Switches S201, S202, and S801*.

Communication protocol must be set to *8-30 Protocol*.

7 7

### 7.1.3 EMC Precautions

The following EMC precautions are recommended in order to achieve interference-free operation of the RS-485 network.

Relevant national and local regulations, for example regarding protective earth connection, must be observed. The RS-485 communication cable must be kept away from motor and brake resistor cables to avoid coupling of high frequency noise from one cable to another. Normally a distance of 200 mm (8 inches) is sufficient, but keeping the greatest possible distance between the cables is generally recommended, especially where cables run in parallel over long distances. When crossing is unavoidable, the RS-485 cable must cross motor and brake resistor cables at an angle of 90 °.

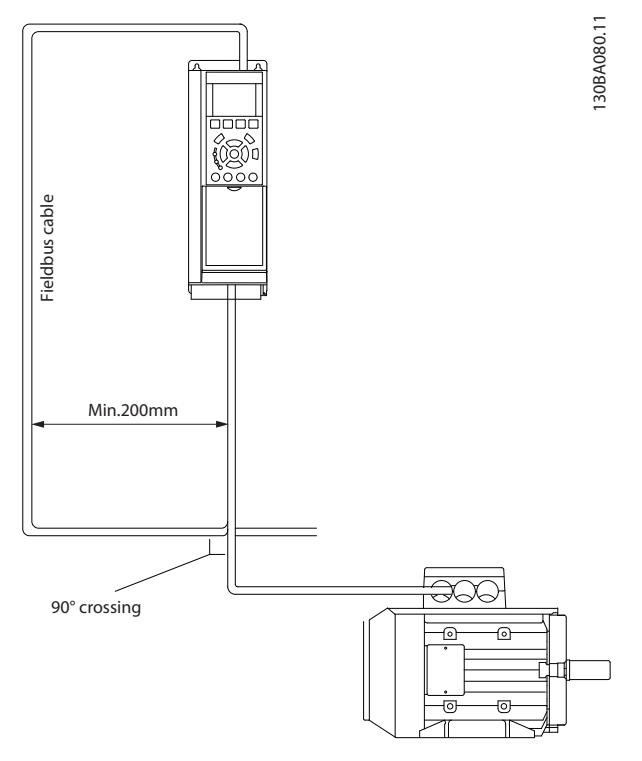

#### Illustration 7.3

The FC protocol, also referred to as FC bus or Standard bus, is the Danfoss standard fieldbus. It defines an access technique according to the master-slave principle for communications via a serial bus.

One master and a maximum of 126 slaves can be connected to the bus. The master selects the individual slaves via an address character in the telegram. A slave itself can never transmit without first being requested to do so, and direct message transfer between the individual slaves is not possible. Communications occur in the halfduplex mode.

The master function cannot be transferred to another node (single-master system).

The physical layer is RS-485, thus utilizing the RS-485 port built into the frequency converter. The FC protocol supports different telegram formats:

- A short format of 8 bytes for process data.
- A long format of 16 bytes that also includes a parameter channel.
- A format used for texts.

### 7.2 Network Configuration

#### 7.2.1 Frequency Converter Set-up

Set the following parameters to enable the FC protocol for the frequency converter.

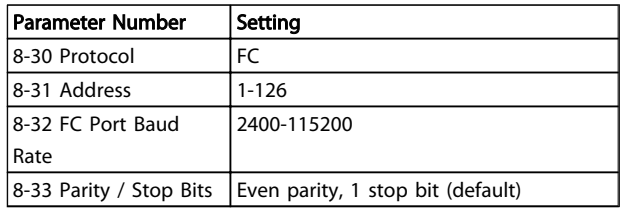

Table 7.2

#### 7.3 FC Protocol Message Framing Structure

#### 7.3.1 Content of a Character (byte)

Each character transferred begins with a start bit. Then 8 data bits are transferred, corresponding to a byte. Each character is secured via a parity bit. This bit is set at "1" when it reaches parity. Parity is when there is an equal number of 1s in the 8 data bits and the parity bit in total. A stop bit completes a character, thus consisting of 11 bits in all.

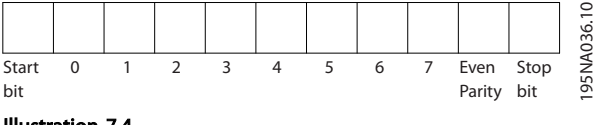

Illustration 7.4

## 7.3.2 Telegram Structure

Each telegram has the following structure:

- 1. Start character (STX)=02 Hex
- 2. A byte denoting the telegram length (LGE)

#### RS-485 Installation and Set... VLT HVAC Drive LHD for AAF006 Operating Instructions

Danfoss

3. A byte denoting the frequency converter address (ADR)

A number of data bytes (variable, depending on the type of telegram) follows.

A data control byte (BCC) completes the telegram.

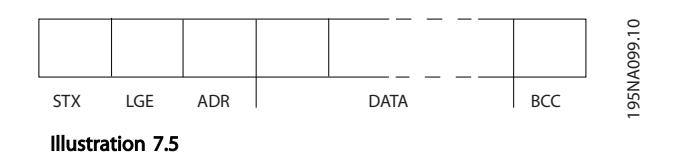

7.3.3 Telegram Length (LGE)

The telegram length is the number of data bytes plus the address byte ADR and the data control byte BCC.

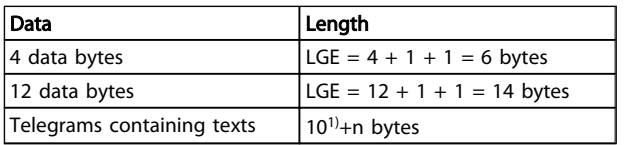

#### Table 7.3

*1) The 10 represents the fixed characters, while the "n'" is variable (depending on the length of the text).*

#### 7.3.4 Frequency Converter Address (ADR)

Two different address formats are used.

The address range of the frequency converter is either 1-31 or 1-126.

1. Address format 1-31:

Bit  $7 = 0$  (address format 1-31 active)

Bit 6 is not used

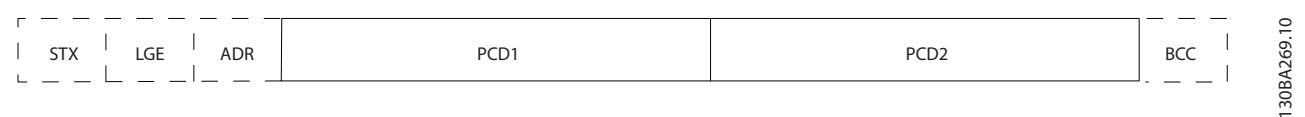

#### Illustration 7.6

#### Parameter block

The parameter block is used to transfer parameters between master and slave. The data block is made up of 12 bytes (6 words) and also contains the process block.

Bit  $5 = 1$ : Broadcast, address bits (0-4) are not used

Bit  $5 = 0$ : No Broadcast

Bit 0-4 = frequency converter address 1-31

2. Address format 1-126:

Bit  $7 = 1$  (address format 1-126 active)

Bit 0-6 = frequency converter address 1-126

Bit  $0-6 = 0$  Broadcast

The slave returns the address byte unchanged to the master in the response telegram.

#### 7.3.5 Data Control Byte (BCC)

The checksum is calculated as an XOR-function. Before the first byte in the telegram is received, the Calculated Checksum is 0.

#### 7.3.6 The Data Field

The structure of data blocks depends on the type of telegram. There are three telegram types, and the type applies for both control telegrams (master=>slave) and response telegrams (slave=>master).

The 3 types of telegram are:

#### Process block (PCD)

The PCD is made up of a data block of 4 bytes (2 words) and contains:

- Control word and reference value (from master to slave)
- Status word and present output frequency (from slave to master)

Danfoss

#### RS-485 Installation and Set... VLT HVAC Drive LHD for AAF006 Operating Instructions

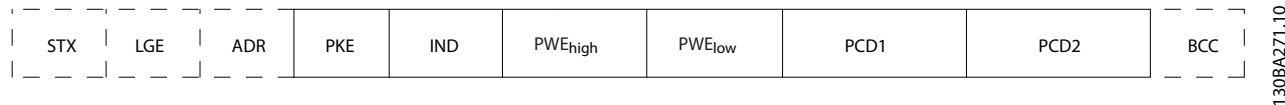

#### Illustration 7.7

#### Text block

The text block is used to read or write texts via the data block.

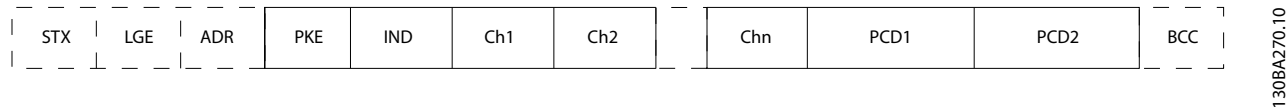

master.

Bits no. 12-15 transfer parameter commands from master to slave and return processed slave responses to the

#### Illustration 7.8

# 7.3.7 The PKE Field

The PKE field contains two sub-fields: Parameter command and response AK, and Parameter number PNU:

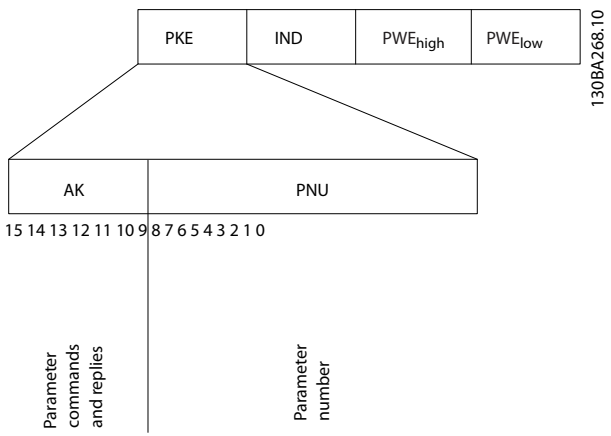

#### Illustration 7.9

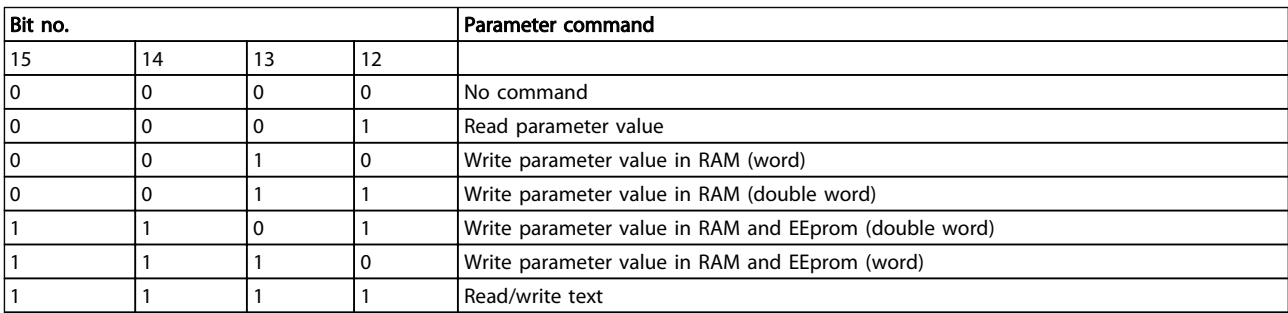

Table 7.4 Parameter commands master ⇒ slave

7 7

Danfoss

#### RS-485 Installation and Set... VLT HVAC Drive LHD for AAF006 Operating Instructions

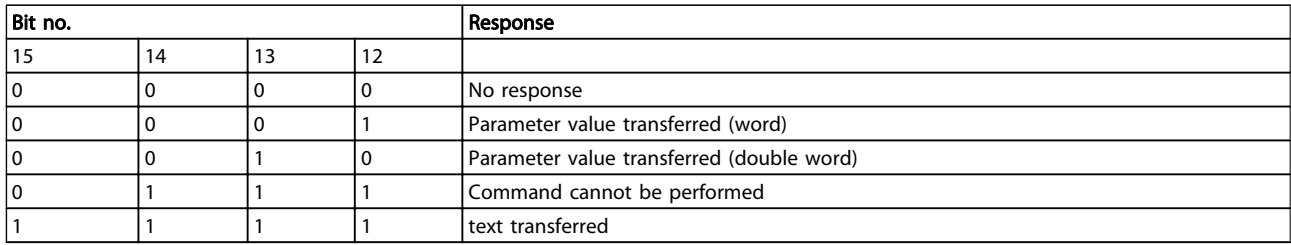

#### Table 7.5 Response slave ⇒master

If the command cannot be performed, the slave sends this response:

*0111 Command cannot be performed*

- and issues the following fault report in the parameter value (PWE):

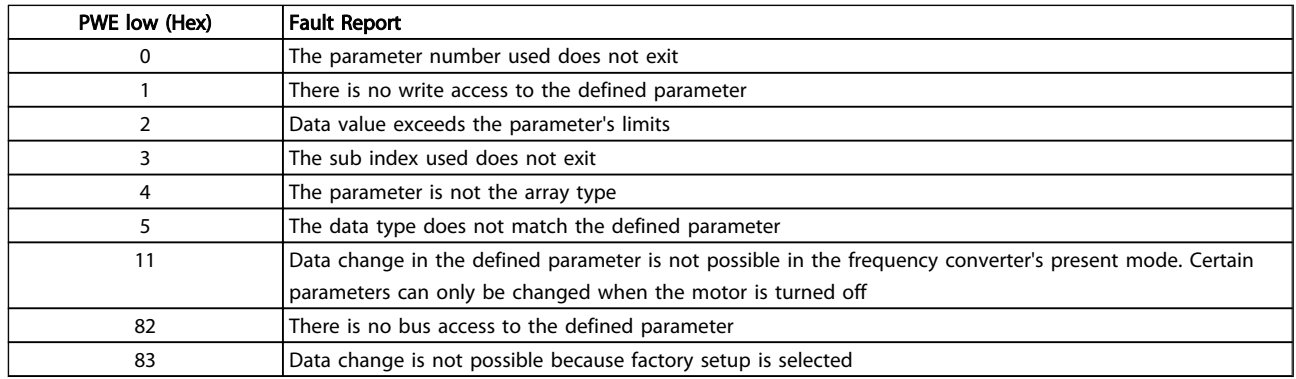

#### Table 7.6

#### 7.3.8 Parameter Number (PNU)

Bits no. 0-11 transfer parameter numbers. The function of the relevant parameter is defined in the parameter description in the Programming Guide.

#### 7.3.9 Index (IND)

The index is used together with the parameter number to read/write-access parameters with an index, e.g. *15-30 Alarm Log: Error Code*. The index consists of 2 bytes, a low byte and a high byte.

Only the low byte is used as an index.

#### 7.3.10 Parameter Value (PWE)

The parameter value block consists of 2 words (4 bytes), and the value depends on the defined command (AK). The master prompts for a parameter value when the PWE block contains no value. To change a parameter value (write), write the new value in the PWE block and send from the master to the slave.

When a slave responds to a parameter request (read command), the present parameter value in the PWE block is transferred and returned to the master. If a parameter

contains not a numerical value but several data options, e.g. *0-01 Language* where [0] corresponds to English, and [4] corresponds to Danish, select the data value by entering the value in the PWE block. See Example - Selecting a data value. Serial communication is only capable of reading parameters containing data type 9 (text string).

#### *15-40 FC Type* to *15-53 Power Card Serial Number* contain data type 9.

For example, read the unit size and mains voltage range in *15-40 FC Type*. When a text string is transferred (read), the length of the telegram is variable, and the texts are of different lengths. The telegram length is defined in the second byte of the telegram, LGE. When using text transfer the index character indicates whether it is a read or a write command.

To read a text via the PWE block, set the parameter command (AK) to 'F' Hex. The index character high-byte must be "4".

Some parameters contain text that can be written to via the serial bus. To write a text via the PWE block, set the parameter command (AK) to 'F' Hex. The index characters high-byte must be "5".

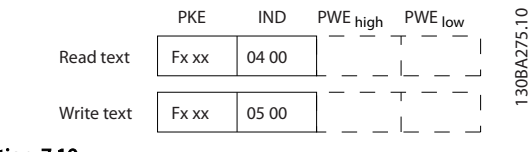

Illustration 7.10

### 7.3.11 Supported Data Types

Unsigned means that there is no operational sign in the telegram.

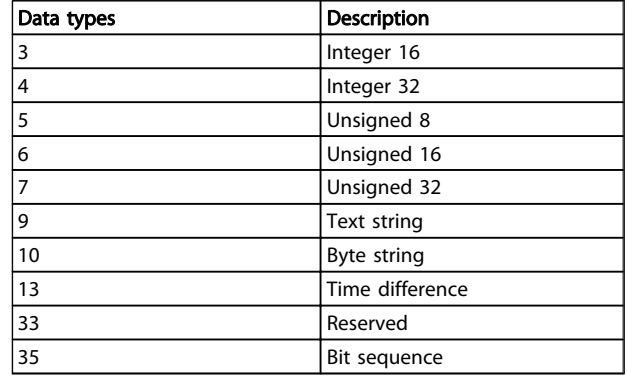

#### Table 7.7

#### 7.3.12 Conversion

The various attributes of each parameter are displayed in *6.3 Parameter Lists - Frequency Converter* and *6.4 Parameter Lists - Active Filter*. Parameter values are transferred as whole numbers only. Conversion factors are therefore used to transfer decimals.

*4-12 Motor Speed Low Limit [Hz]* has a conversion factor of 0.1.

To preset the minimum frequency to 10 Hz, transfer the value 100. A conversion factor of 0.1 means that the value transferred is multiplied by 0.1. The value 100 is thus perceived as 10.0.

#### Examples:

 $0s \Rightarrow$  conversion index 0  $0.00s \Rightarrow$  conversion index -2 0ms  $\Rightarrow$  conversion index -3 0.00ms  $\Rightarrow$  conversion index -5

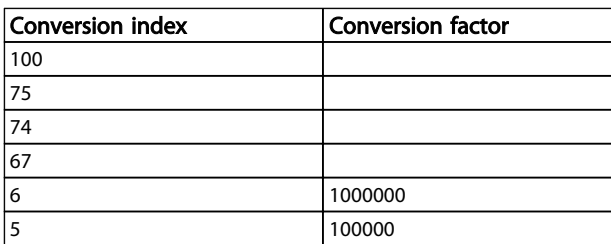

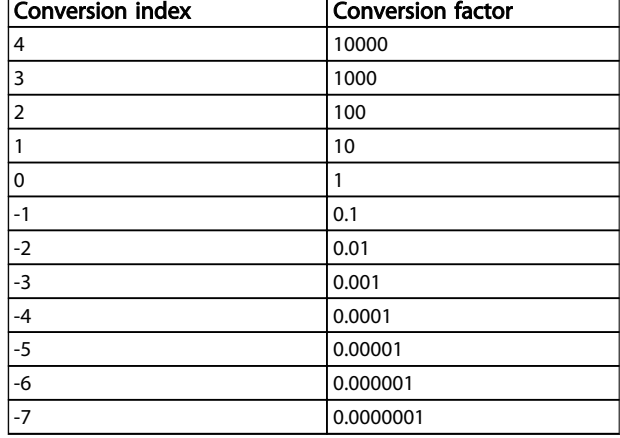

#### Table 7.8 Conversion Table

#### 7.3.13 Process Words (PCD)

The block of process words is divided into two blocks of 16 bits, which always occur in the defined sequence.

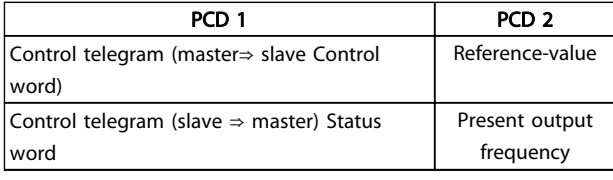

#### Table 7.9

#### 7.4 Examples

#### 7.4.1 Writing a Parameter Value

Change *4-14 Motor Speed High Limit [Hz]* to 100 Hz. Write the data in EEPROM.

PKE = E19E Hex - Write single word in *4-14 Motor Speed High Limit [Hz]*  $IND = 0000$  Hex  $PWFHGH = 0000$  Hex PWELOW = 03E8 Hex - Data value 1000, corresponding to 100 Hz, see Conversion.

The telegram will look like this:

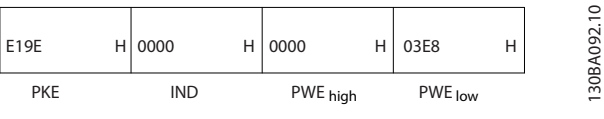

Illustration 7.11

## **NOTE**

*4-14 Motor Speed High Limit [Hz]* is a single word, and the parameter command for write in EEPROM is "E". Parameter number 4-14 is 19E in hexadecimal.

The response from the slave to the master will be:

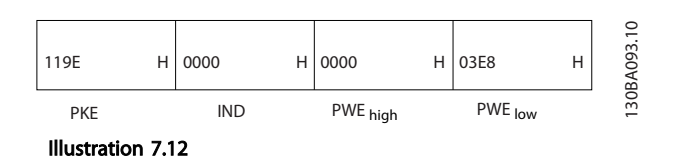

7.4.2 Reading a Parameter Value

Read the value in *3-41 Ramp 1 Ramp Up Time*

PKE = 1155 Hex - Read parameter value in *3-41 Ramp 1 Ramp Up Time*  $IND = 0000$  Hex  $PWEHIGH = 0000$  Hex PWELOW = 0000 Hex

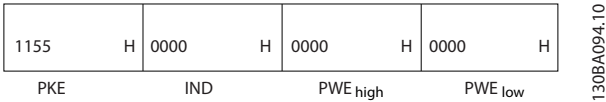

Illustration 7.13

If the value in *3-41 Ramp 1 Ramp Up Time* is 10 s, the response from the slave to the master will be:

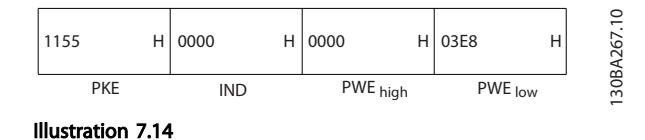

3E8 Hex corresponds to 1000 decimal. The conversion index for *3-41 Ramp 1 Ramp Up Time* is -2, i.e. 0.01. *3-41 Ramp 1 Ramp Up Time* is of the type *Unsigned 32*.

### 7.5 How to Access Parameters

#### 7.5.1 Parameter Handling

The PNU (Parameter Number) is translated from the register address contained in the Modbus read or write message. The parameter number is translated to Modbus as (10 x parameter number) DECIMAL.

### 7.5.2 Storage of Data

The Coil 65 decimal determines whether data written to the frequency converter are stored in EEPROM and RAM (coil  $65 = 1$ ) or only in RAM (coil  $65 = 0$ ).

#### 7.5.3 IND

The array index is set in Holding Register 9 and used when accessing array parameters.

#### 7.5.4 Text Blocks

Parameters stored as text strings are accessed in the same way as the other parameters. The maximum text block size is 20 characters. If a read request for a parameter is for more characters than the parameter stores, the response is truncated. If the read request for a parameter is for fewer characters than the parameter stores, the response is space filled.

#### 7.5.5 Conversion Factor

The different attributes for each parameter can be seen in the section on factory settings. Since a parameter value can only be transferred as a whole number, a conversion factor must be used to transfer decimals.

#### 7.5.6 Parameter Values

#### Standard data types

Standard data types are int16, int32, uint8, uint16 and uint32. They are stored as 4x registers (40001 – 4FFFF). The parameters are read using function 03HEX "Read Holding Registers." Parameters are written using the function 6HEX "Preset Single Register" for 1 register (16 bits), and the function 10HEX "Preset Multiple Registers" for 2 registers (32 bits). Readable sizes range from 1 register (16 bits) up to 10 registers (20 characters).

#### Non standard data types

Non standard data types are text strings and are stored as 4x registers (40001 – 4FFFF). The parameters are read using function 03HEX "Read Holding Registers" and written using function 10HEX "Preset Multiple Registers." Readable sizes range from 1 register (2 characters) up to 10 registers (20 characters).

# 8 General Specifications

Mains supply (L1, L2, L3)

Supply voltage 380-480 V -10%, +5% *Mains voltage low/mains drop-out: During low mains voltage or a mains drop-out, the frequency converter continues until the intermediate circuit voltage drops below the minimum stop level, which corresponds typically to 15% below the frequency converter's lowest rated supply voltage. Power-up and full torque cannot be expected at mains voltage lower than 10% below the frequency converter's lowest rated supply voltage.* Supply frequency **50/60 Hz ±5%** Supply frequency Max. imbalance temporary between mains phases 3.0 % of rated supply voltage True Power Factor (λ) **True Power Factor (λ) CONFINGITY CONFINGITY CONFINGITY CONFINGITY CONFINGITY CONFINGITY CONFINGITY CONFINGITY CONFINGITY CONFINGITY CONFINGITY CONFINGITY CONFINGITY CONFI** Displacement Power Factor (cosφ) near unity (>0.98) THID  $<$  5%  $<$  5%  $<$  5%  $<$  5%  $<$  5%  $<$  5%  $<$  5%  $<$  5%  $<$  5%  $<$  5%  $<$  5%  $<$  5%  $<$  5%  $<$  5%  $<$  5%  $<$  5%  $<$  5%  $<$  5%  $<$  5%  $<$  5%  $<$  5%  $<$  5%  $<$  5%  $<$  5%  $<$  5%  $<$  5%  $<$  5%  $<$  5%  $<$  5%  $<$  5%  $<$  5% Switching on input supply L1, L2, L3 (power-ups) maximum once/2 min. Environment according to EN60664-1 overvoltage category III/pollution degree 2

*The unit is suitable for use on a circuit capable of delivering not more than 100.000 RMS symmetrical Amperes, 480/690 V maximum.*

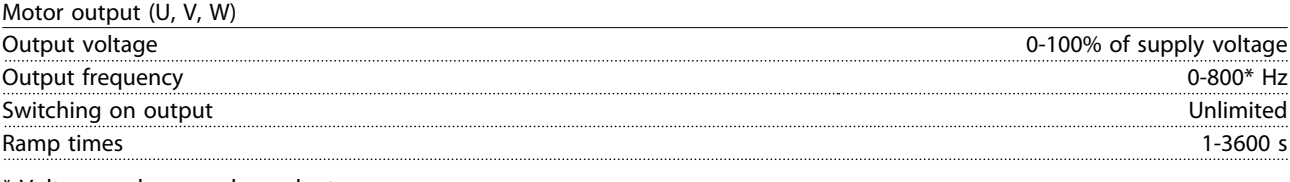

\* Voltage and power dependent

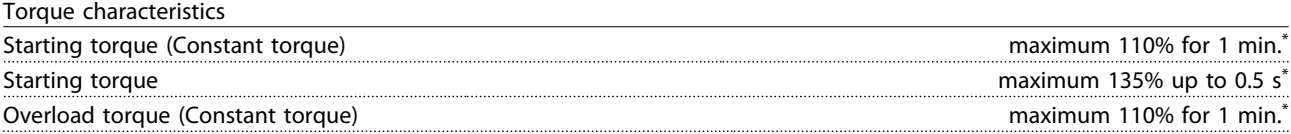

*\*Percentage relates to the frequency converter's nominal torque.*

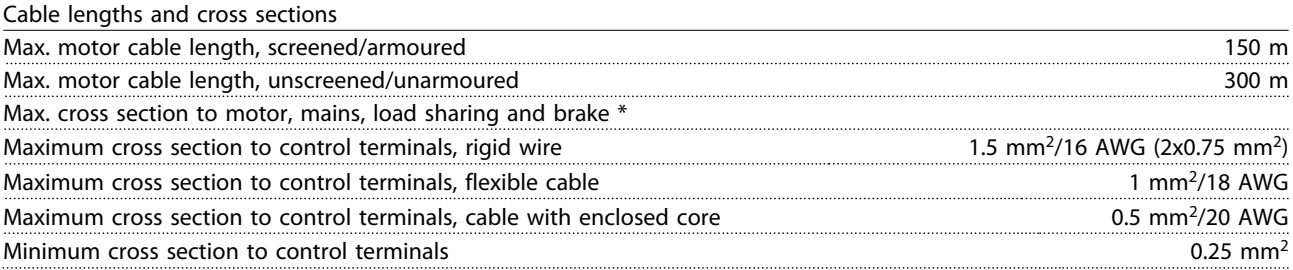

*\* See Table 8.1, Table 8.2 and Table 8.3 for more information!*

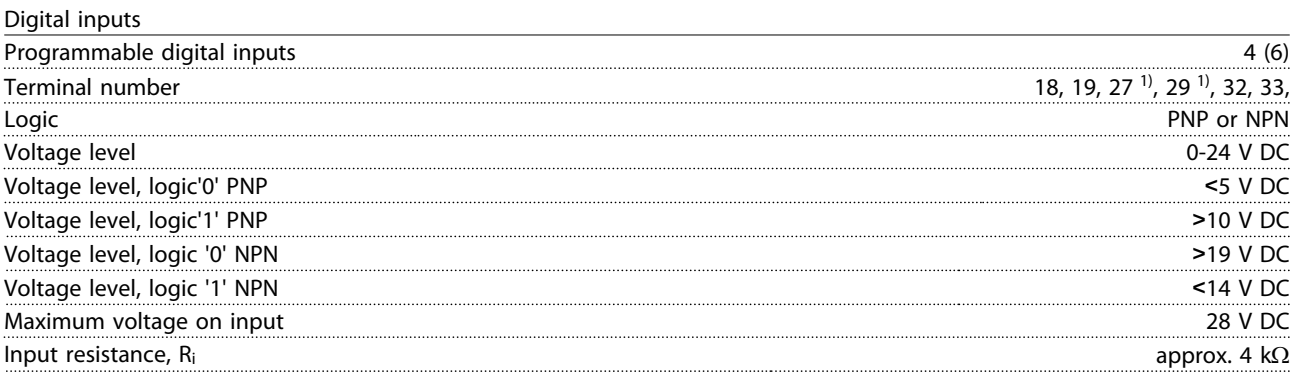

*All digital inputs are galvanically isolated from the supply voltage (PELV) and other high-voltage terminals.*

*1) Terminals 27 and 29 can also be programmed as output.*

Danfoss

#### General Specifications VLT HVAC Drive LHD for AAF006 Operating Instructions

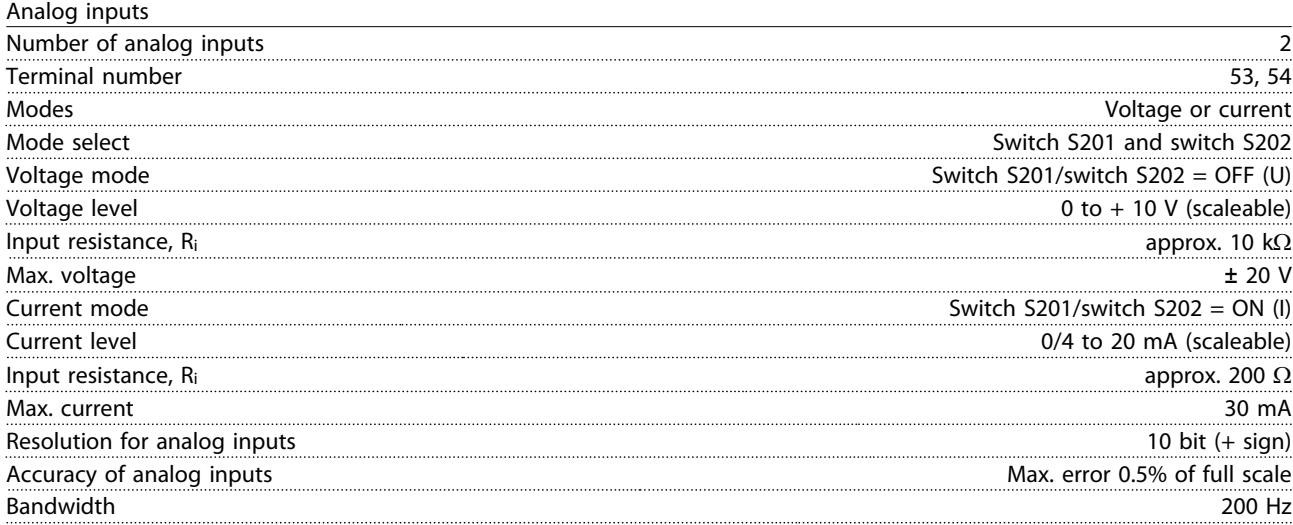

*The analog inputs are galvanically isolated from the supply voltage (PELV) and other high-voltage terminals.*

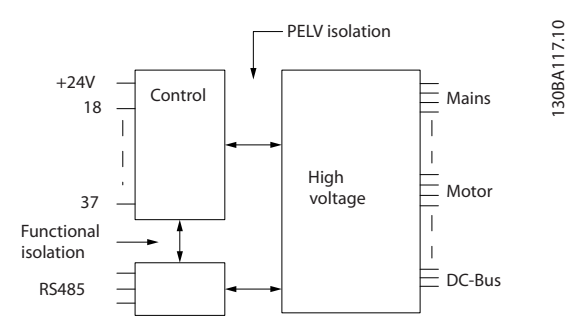

#### Illustration 8.1

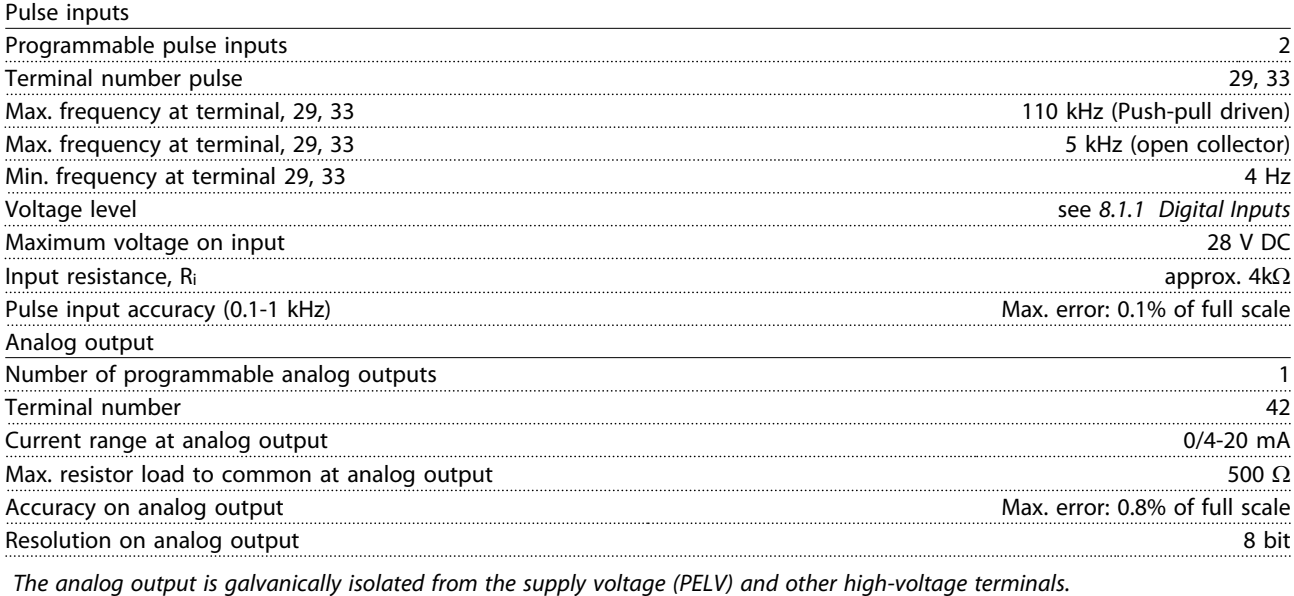

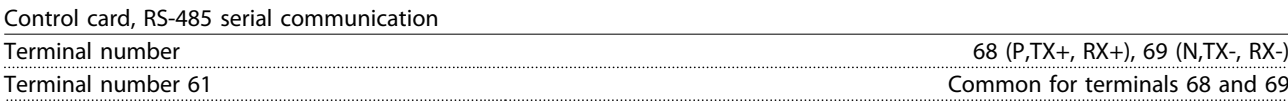

*The RS-485 serial communication circuit is functionally seated from other central circuits and galvanically isolated from the supply voltage (PELV).*

#### General Specifications VLT HVAC Drive LHD for AAF006 Operating Instructions

#### Digital output

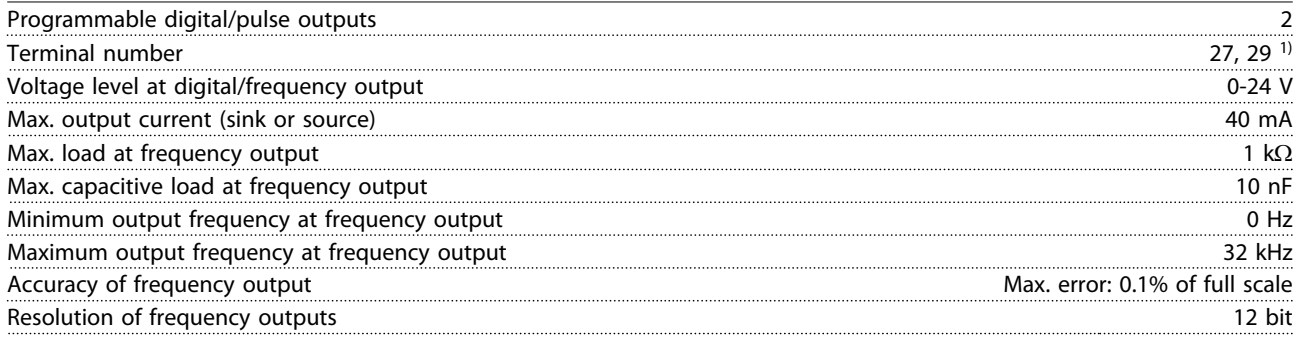

*1) Terminal 27 and 29 can also be programmed as input.*

*The digital output is galvanically isolated from the supply voltage (PELV) and other high-voltage terminals.*

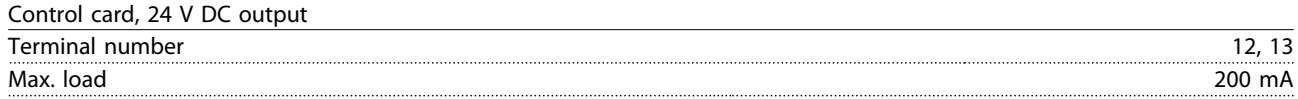

*The 24 V DC supply is galvanically isolated from the supply voltage (PELV), but has the same potential as the analog and digital inputs and outputs.*

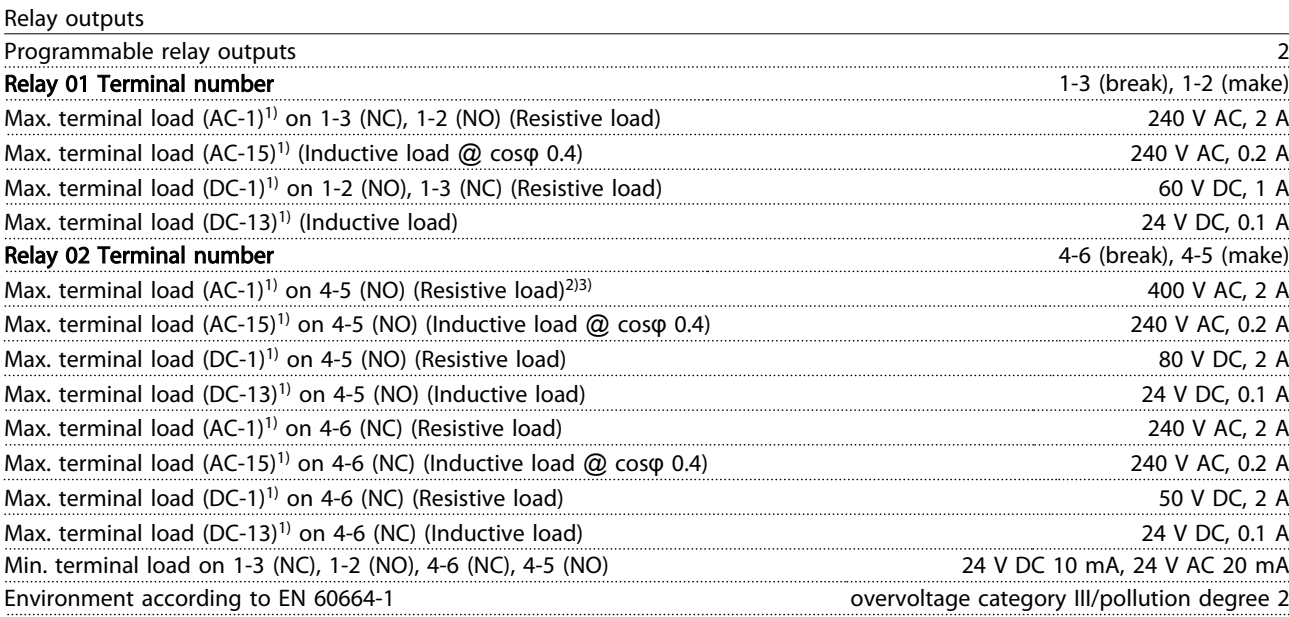

*1) IEC 60947 parts 4 and 5*

*The relay contacts are galvanically isolated from the rest of the circuit by reinforced isolation (PELV).*

*2) Overvoltage Category II*

*3) UL applications 300 V AC 2 A*

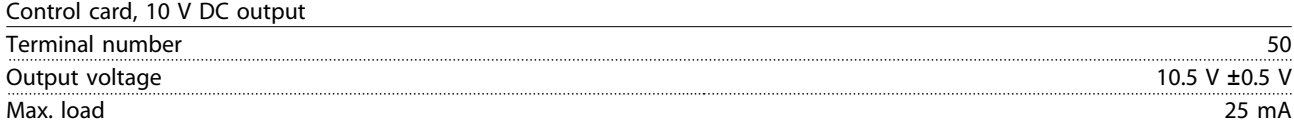

*The 10 V DC supply is galvanically isolated from the supply voltage (PELV) and other high-voltage terminals.*

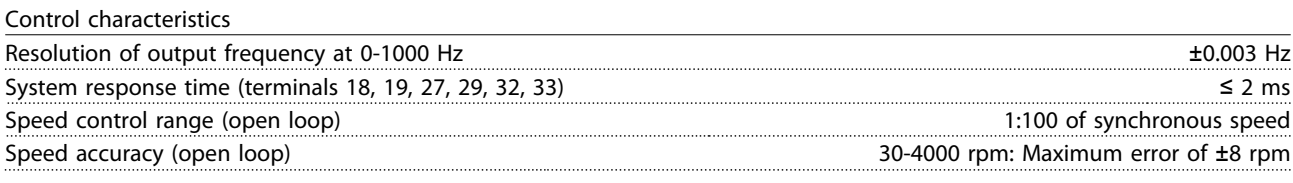

*All control characteristics are based on a 4-pole asynchronous motor*

#### General Specifications VLT HVAC Drive LHD for AAF006 Operating Instructions

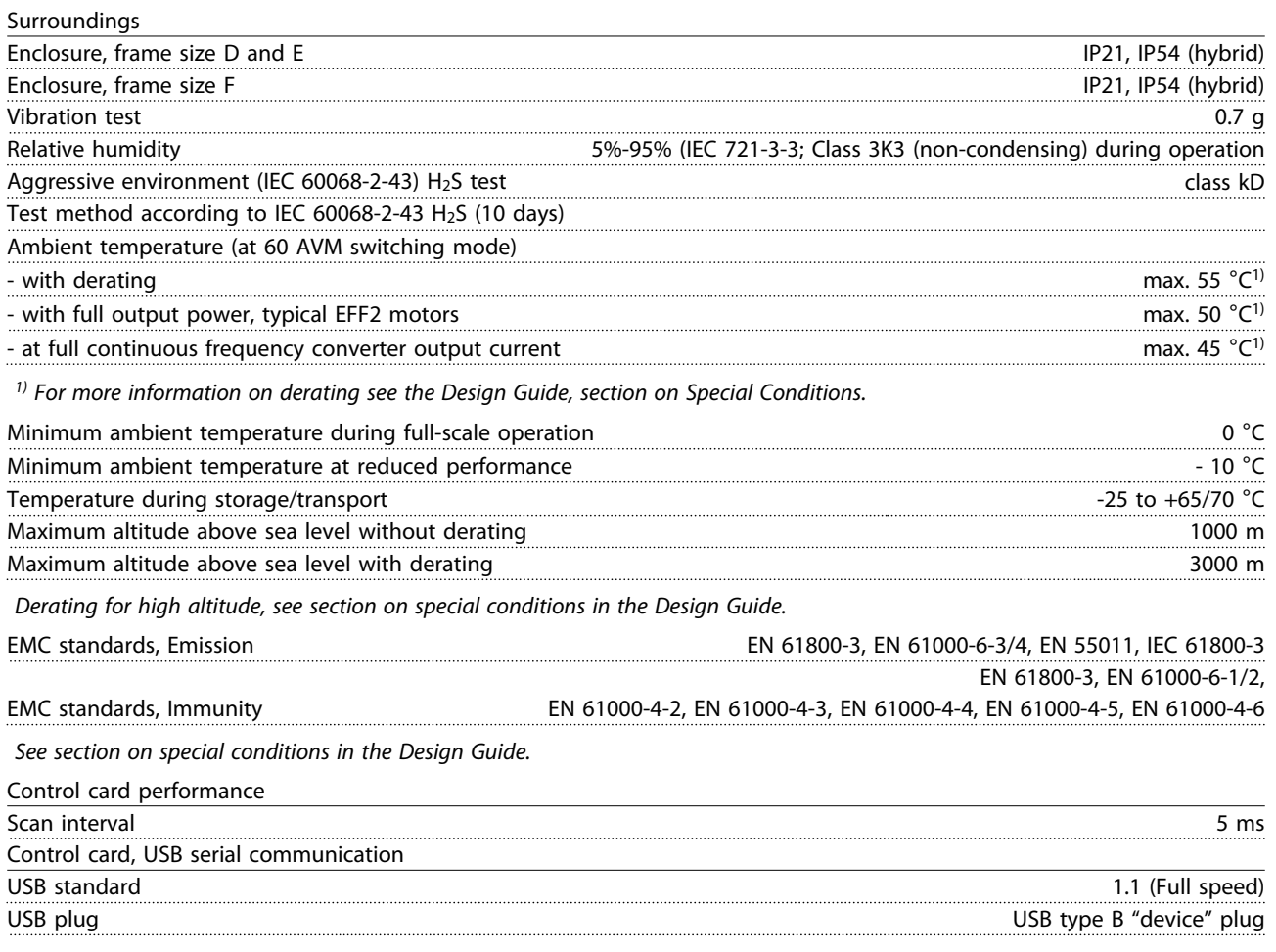

# CAUTION

Connection to PC is carried out via a standard host/device USB cable.

The USB connection is galvanically isolated from the supply voltage (PELV) and other high-voltage terminals. The USB connection is not galvanically isolated from protection earth. Use only isolated laptop/PC as connection to the USB connector on the frequency converter or an isolated USB cable/converter.

#### Protection and Features

- Electronic thermal motor protection against overload.
- Temperature monitoring of the heatsink ensures that the frequency converter trips if the temperature reaches a predefined level. An overload temperature cannot be reset until the temperature of the heatsink is below the values stated in the tables on the following pages (Guideline - these temperatures may vary for different power sizes, frame sizes, enclosure ratings etc.).
- The frequency converter is protected against short-circuits on motor terminals U, V, W.
- If a mains phase is missing, the frequency converter trips or issues a warning (depending on the load).
- Monitoring of the intermediate circuit voltage ensures that the frequency converter trips if the intermediate circuit voltage is too low or too high.
- The frequency converter is protected against earth faults on motor terminals U, V, W.

MG16I102 - VLT<sup>®</sup> is a registered Danfoss trademark 137

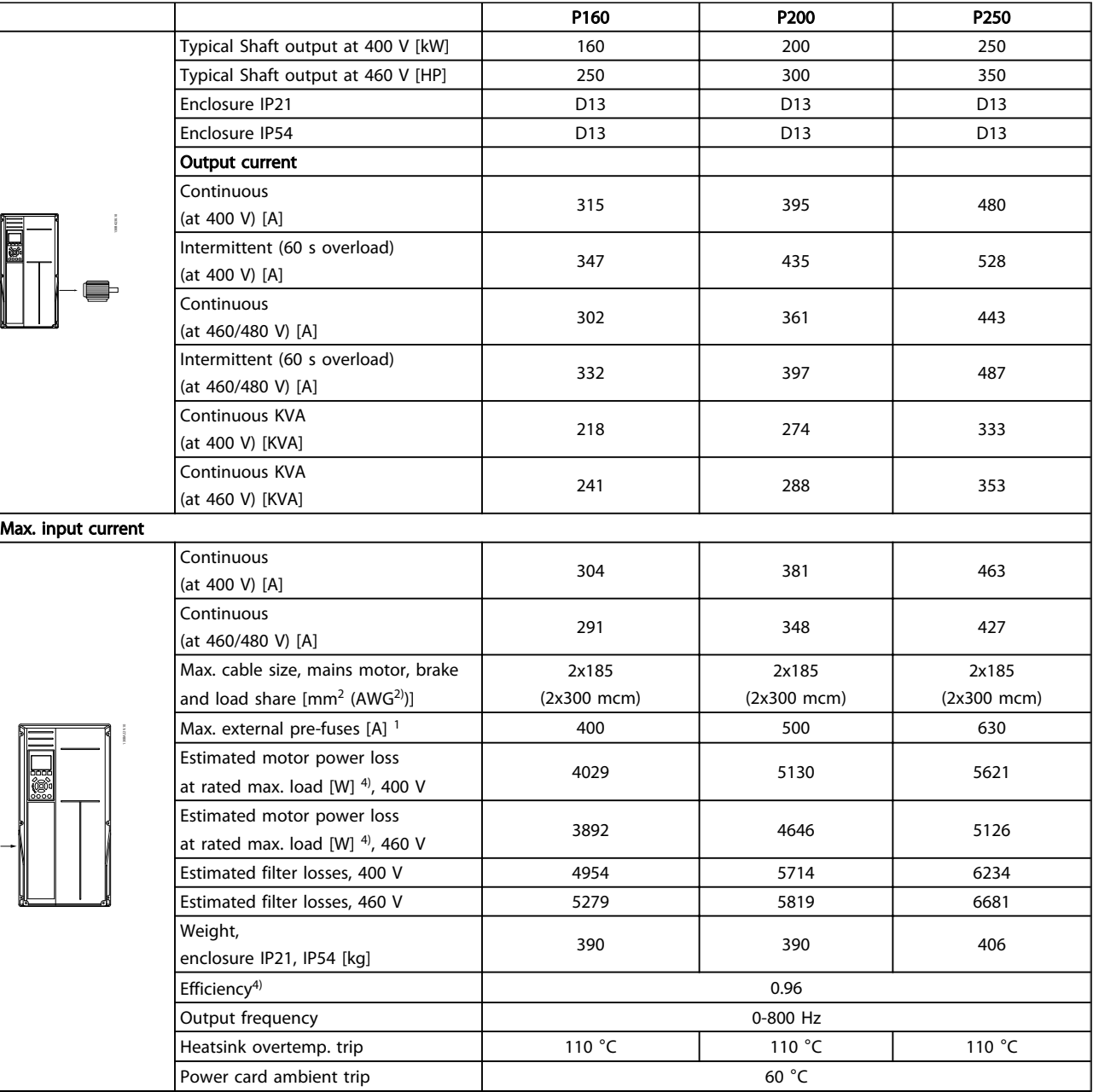

Table 8.1 Mains Supply 3x380-480 V AC

#### General Specifications **VLT HVAC Drive LHD for AAF006 Operating Instructions**

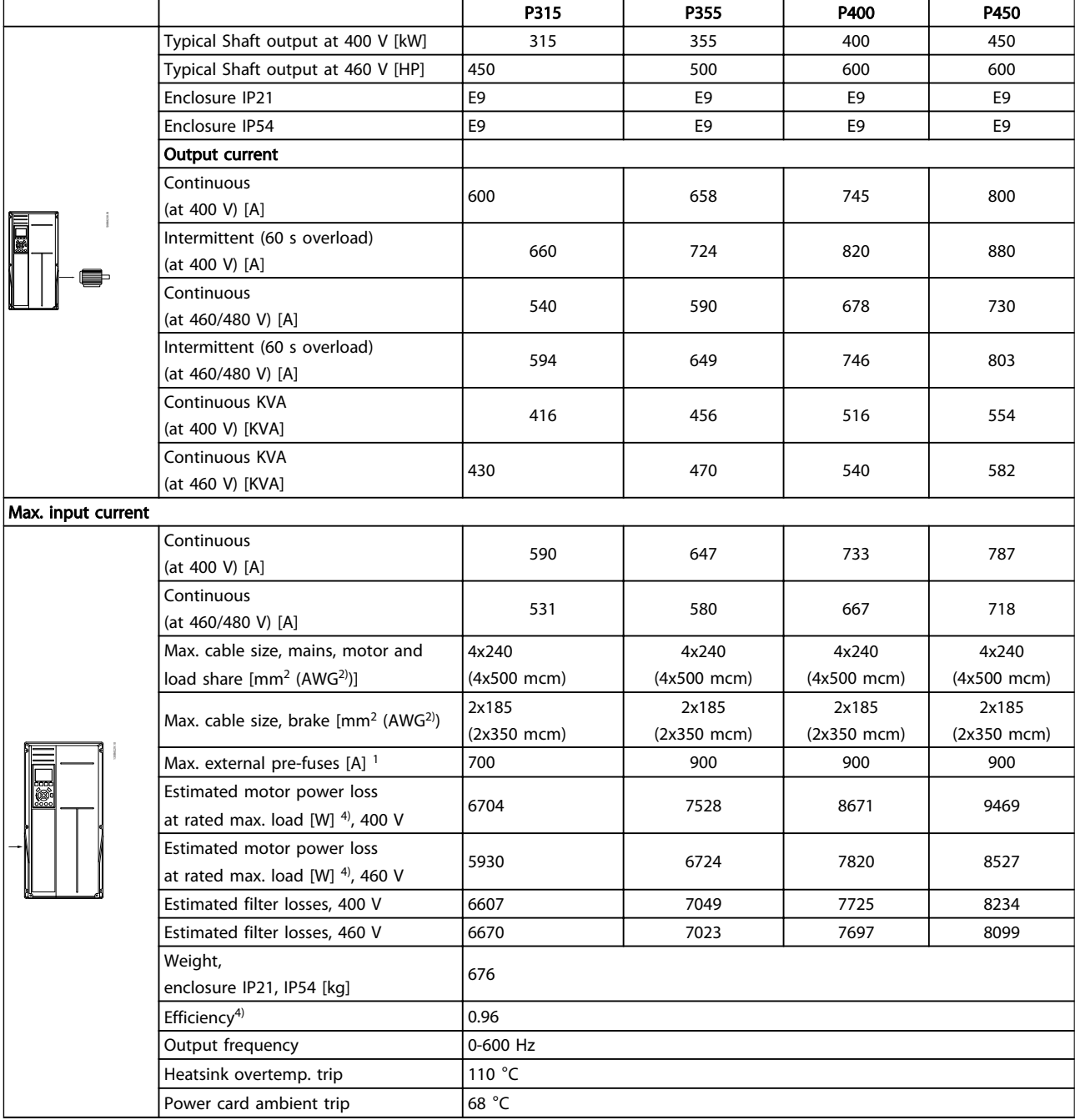

Table 8.2 Mains Supply 3x380-480 V AC

Danfoss

#### General Specifications **VLT HVAC Drive LHD for AAF006 Operating Instructions**

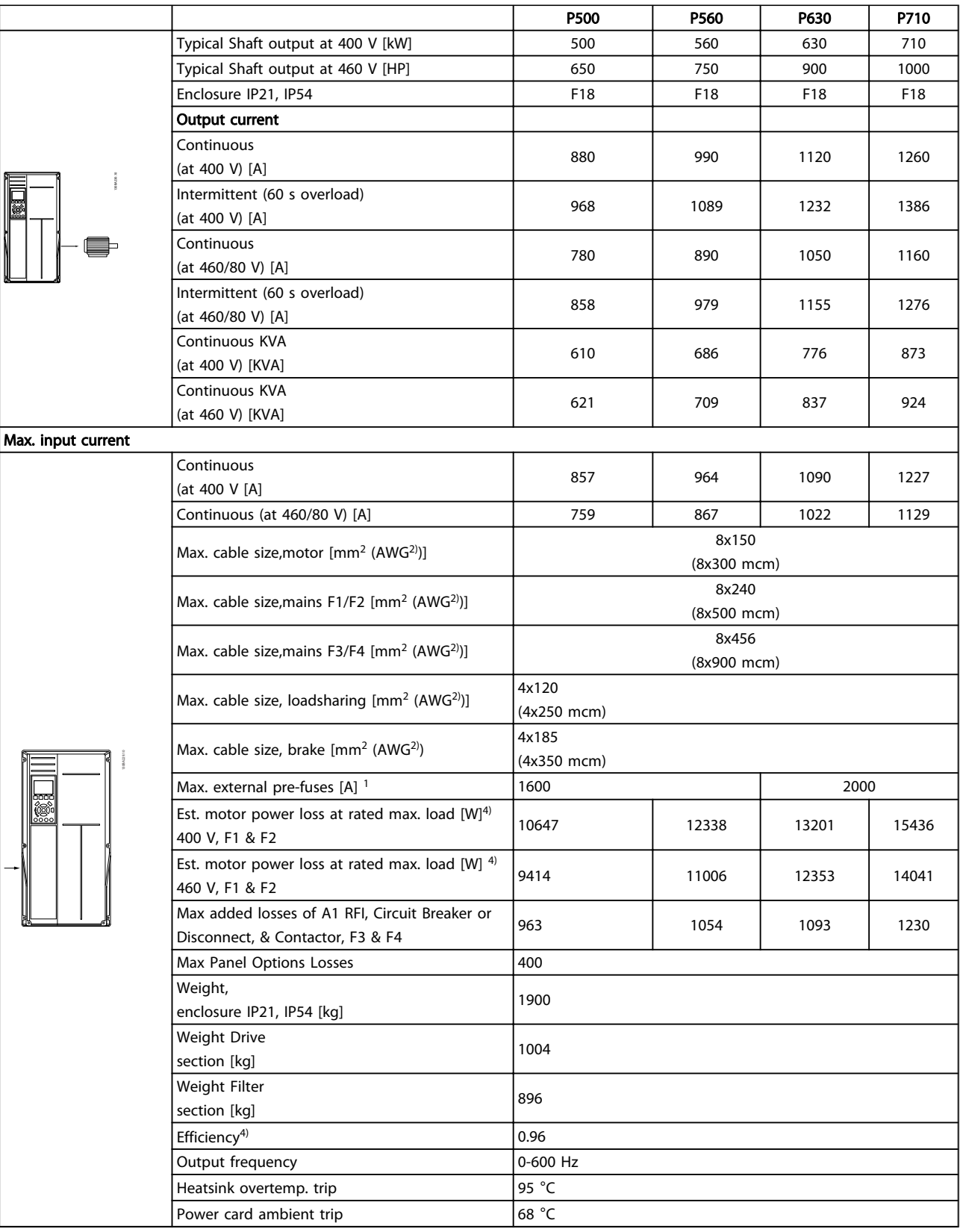

#### Table 8.3 Mains Supply 3x380-480 V AC

- 1) For type of fuse see *4.6.14 Fuses*.
- 2) American Wire Gauge.

8 8

3) Measured using 5 m screened motor cables at rated load and rated frequency.

4) The typical power loss is at nominal load conditions and expected to be within ±15% (tolerence relates to variety in voltage and cable conditions). Values are based on a typical motor efficiency (eff2/eff3 border line). Motors with lower efficiency will also add to the power loss in the frequency converter and opposite. If the switching frequency is increased comed to the default setting, the power losses may rise significantly. LCP and typical control card power consumptions are included. Further options and customer load may add up to 30 W to the losses. (Though typical only 4 W extra for a fully loaded control card, or options for slot A or slot B, each). Although measurements are made with state of the art equipment, some measurement inaccuracy must be allowed for (±5%).

### 8.1 Filter Specifications

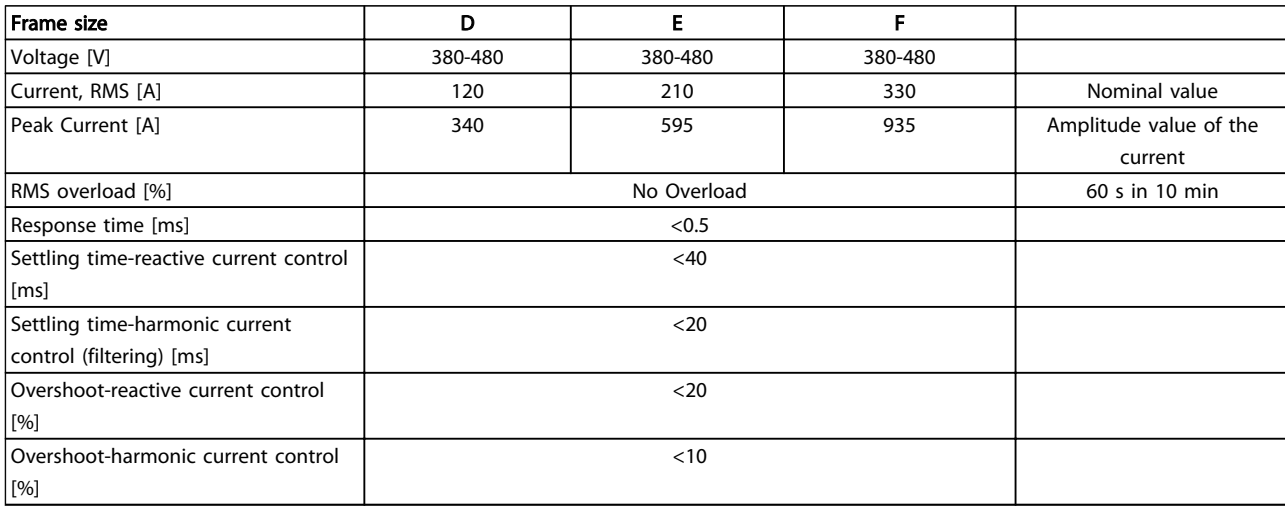

Table 8.4 Power Ranges (LHD with AF)

8 8

Danfoss

# 9 Troubleshooting

## 9.1 Alarms and Warnings - Frequency Converter (right LCP)

A warning or an alarm is signalled by the relevant LED on the front of the frequency converter and indicated by a code on the display.

A warning remains active until its cause is no longer present. Under certain circumstances operation of the motor may still be continued. Warning messages may be critical, but are not necessarily so.

In the event of an alarm, the frequency converter will have tripped. Alarms must be reset to restart operation once their cause has been rectified.

#### This may be done in four ways:

- 1. Pressing [Reset] on the LCP.
- 2. Via a digital input with the "Reset" function.
- 3. Via serial communication/optional fieldbus.
- 4. By resetting automatically using the [Auto Reset] function, which is a default setting for VLT® HVAC Drive Drive, see *14-20 Reset Mode* in the FC 100 Programming Guide.

#### **NOTE**

After a manual reset pressing [Reset], the [Auto On] or [Hand On] must be pressed to restart the motor.

If an alarm cannot be reset, the reason may be that its cause has not been rectified, or the alarm is trip-locked (see also *Table 9.1*).

# **ACAUTION**

Alarms that are trip-locked offer additional protection, means that the mains supply must be switched off before the alarm can be reset. After being switched back on, the frequency converter is no longer blocked and may be reset as described above once the cause has been rectified. Alarms that are not trip-locked can also be reset using the automatic reset function in *14-20 Reset Mode* (Warning: automatic wake-up is possible!)

If a warning and alarm is marked against a code in the table on the following page, this means that either a warning occurs before an alarm, or it can be specified whether it is a warning or an alarm that is to be displayed for a given fault.

This is possible, for instance, in *1-90 Motor Thermal Protection*. After an alarm or trip, the motor carries on coasting, and the alarm and warning flash on the frequency converter. Once the problem has been rectified, only the alarm continues flashing.

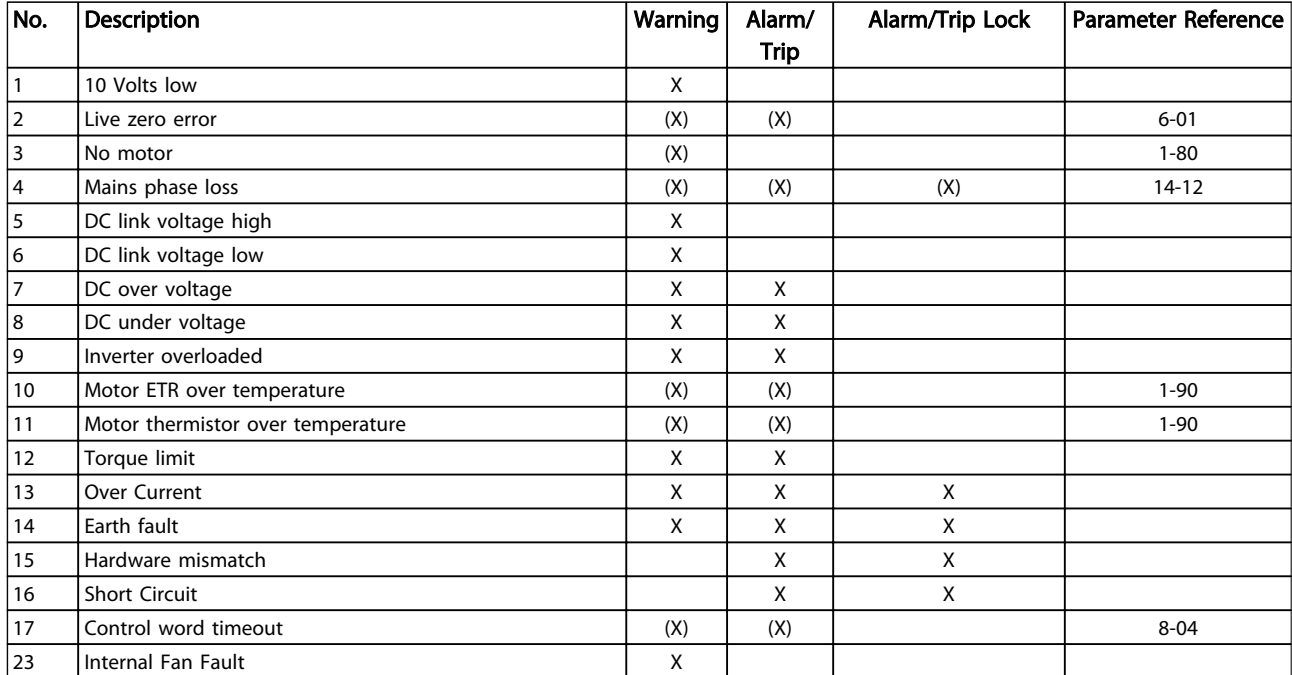

#### Troubleshooting VLT HVAC Drive LHD for AAF006 Operating Instructions

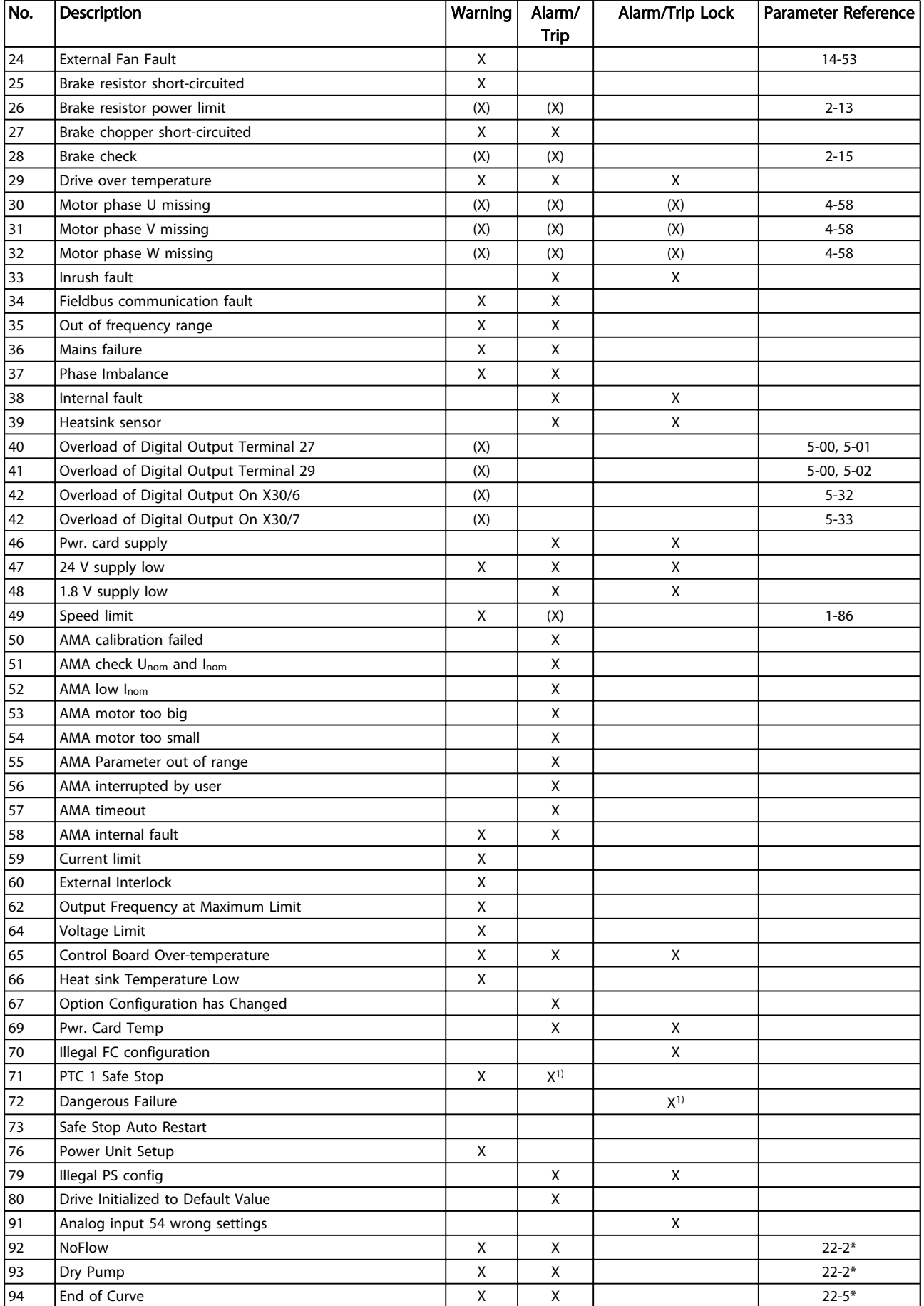

Danfoss

#### Troubleshooting VLT HVAC Drive LHD for AAF006 Operating Instructions

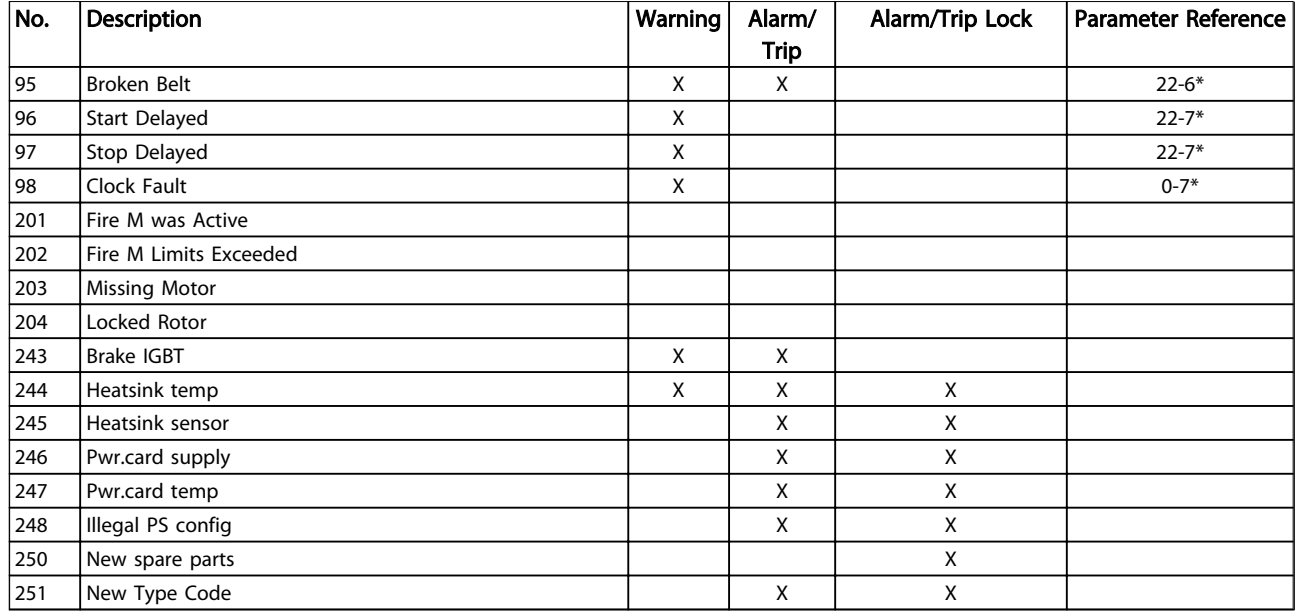

#### Table 9.1 Alarm/Warning Code List

*(X) Dependent on parameter*

*1) Can not be Auto reset via 14-20 Reset Mode*

A trip is the action when an alarm has appeared. The trip will coast the motor and can be reset by pressing [Reset] or make a reset by a digital input (parameter group 5-1\* [1]). The original event that caused an alarm cannot damage the frequency converter or cause dangerous conditions. A trip lock is an action when an alarm occurs, which may cause damage to frequency converter or connected parts. A Trip Lock situation can only be reset by a power cycling.

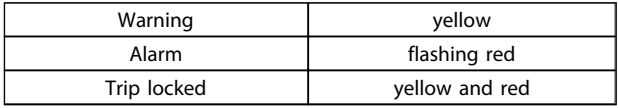

Table 9.2 LED Indication
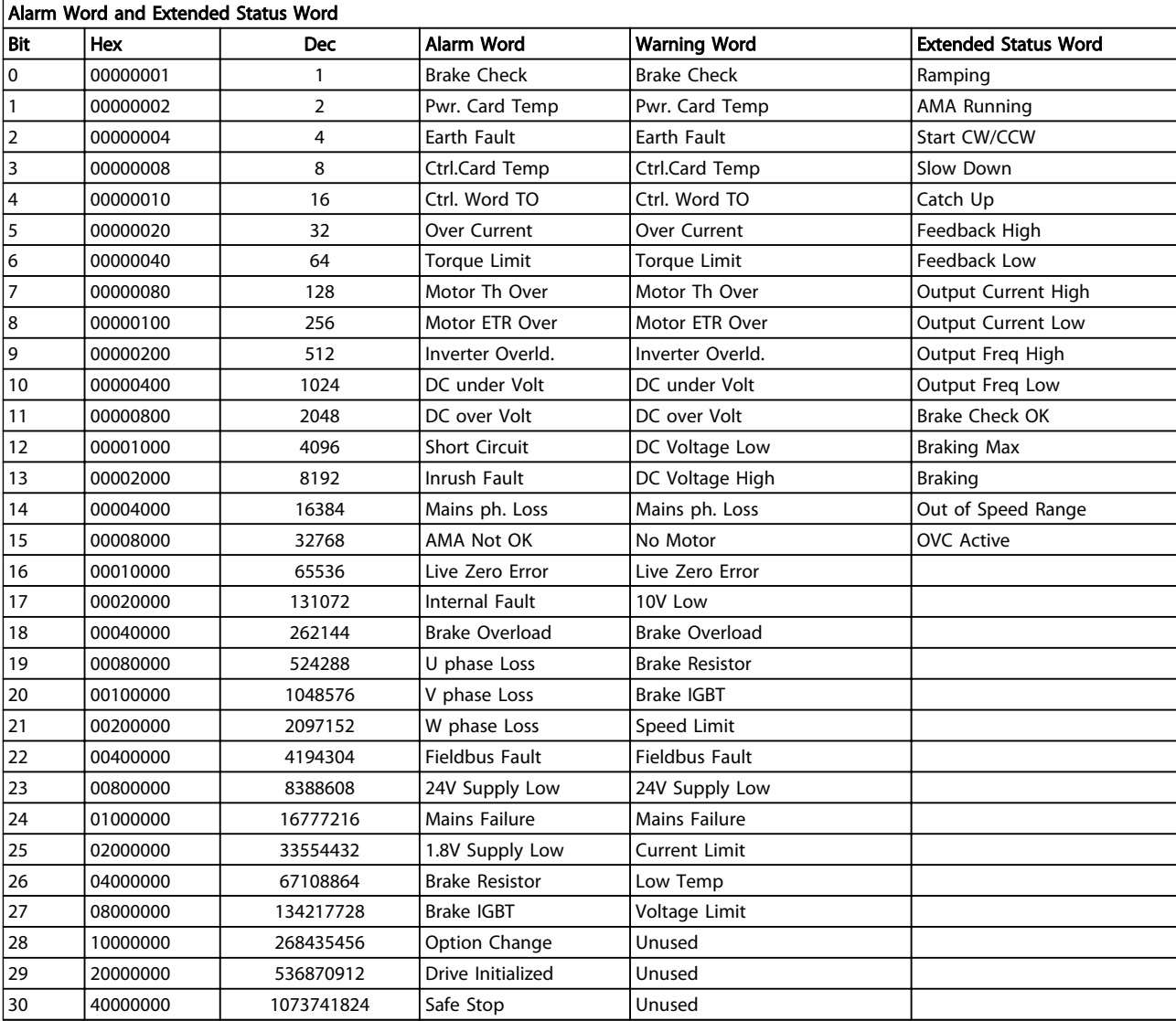

### Table 9.3 Description of Alarm Word, Warning Word and Extended Status Word

The alarm words, warning words and extended status words can be read out via serial bus or optional fieldbus for diagnosis. See also *16-90 Alarm Word*, *16-92 Warning Word* and *16-94 Ext. Status Word*.

### 9.1.1 Fault Messages

### WARNING 1, 10 Volts low

The control card voltage is below 10 V from terminal 50. Remove some of the load from terminal 50, as the 10 V supply is overloaded. Max. 15 mA or minimum 590  $\Omega$ .

This condition can be caused by a short in a connected potentiometer or improper wiring of the potentiometer.

Troubleshooting: Remove the wiring from terminal 50. If the warning clears, the problem is with the customer wiring. If the warning does not clear, replace the control card.

### WARNING/ALARM 2, Live zero error

This warning or alarm will only appear if programmed by the user in *6-01 Live Zero Timeout Function*. The signal on one of the analog inputs is less than 50% of the minimum value programmed for that input. This condition can be caused by broken wiring or faulty device sending the signal.

### Troubleshooting:

Check connections on all the analog input terminals. Control card terminals 53 and 54 for signals, terminal 55 common. MCB 101 terminals 11 and 12 for signals, terminal 10 common. MCB 109 terminals 1, 3, 5 for signals, terminals 2, 4, 6 common).

Check that the frequency converter programming and switch settings match the analog signal type.

Perform Input Terminal Signal Test.

### WARNING/ALARM 3, No motor

No motor has been connected to the output of the frequency converter. This warning or alarm will only appear if programmed by the user in *1-80 Function at Stop*.

Troubleshooting: Check the connection between the frequency converter and the motor.

WARNING/ALARM 4, Mains phase loss A phase is missing on the supply side, or the mains voltage imbalance is too high. This message also appears for a fault in the input rectifier on the frequency converter. Options are programmed at *14-12 Function at Mains Imbalance*.

Troubleshooting: Check the supply voltage and supply currents to the frequency converter.

### WARNING 5, DC link voltage high

The intermediate circuit voltage (DC) is higher than the high voltage warning limit. The limit is dependent on the frequency converter voltage rating. The frequency converter is still active.

### WARNING 6, DC link voltage low

The intermediate circuit voltage (DC) is lower than the low voltage warning limit. The limit is dependent on the frequency converter voltage rating. The frequency converter is still active.

### WARNING/ALARM 7, DC overvoltage

If the intermediate circuit voltage exceeds the limit, the frequency converter trips after a time.

### Troubleshooting:

Connect a brake resistor Extend the ramp time Change the ramp type Activate functions in *2-10 Brake Function* Increase *14-26 Trip Delay at Inverter Fault*

## WARNING/ALARM 8, DC under voltage

If the intermediate circuit voltage (DC) drops below the under voltage limit, the frequency converter checks if a 24 V backup supply is connected. If no 24 V backup supply is connected, the frequency converter trips after a fixed time delay. The time delay varies with unit size.

### Troubleshooting:

Check that the supply voltage matches the frequency converter voltage.

Perform Input voltage test

Perform soft charge and rectifier circuit test

### WARNING/ALARM 9, Inverter overloaded

The frequency converter is about to cut out because of an overload (too high current for too long). The counter for electronic, thermal inverter protection gives a warning at 98% and trips at 100%, while giving an alarm. The frequency converter *cannot* be reset until the counter is below 90%.

The fault is that the frequency converter is overloaded by more than 100% for too long.

### Troubleshooting:

Come the output current shown on the LCP with the drive rated current.

Come the output current shown on the LCP with measured motor current.

Display the Thermal Drive Load on the keypad and monitor the value. When running above the drive continuous current rating, the counter should increase. When running below the drive continuous current rating, the counter should decrease.

### **NOTE**

See the derating section in the Design Guide for more details if a high switching frequency is required.

### Troubleshooting VLT HVAC Drive LHD for AAF006 Operating Instructions

### WARNING/ALARM 10, Motor overload temperature

According to the electronic thermal protection (ETR), the motor is too hot. Select whether the frequency converter gives a warning or an alarm when the counter reaches 100% in *1-90 Motor Thermal Protection*. The fault is that the motor is overloaded by more than 100% for too long.

### Troubleshooting:

Check if motor is over heating.

If the motor is mechanically overloaded

That the motor *1-24 Motor Current* is set correctly.

Motor data in parameters 1-20 through 1-25 are set correctly.

The setting in *1-91 Motor External Fan*.

Run AMA in *1-29 Automatic Motor Adaptation (AMA)*.

### WARNING/ALARM 11, Motor thermistor over temp

The thermistor or the thermistor connection is disconnected. Select whether the frequency converter gives a warning or an alarm when the counter reaches 100% in *1-90 Motor Thermal Protection*.

### Troubleshooting:

Check if motor is over heating.

Check if the motor is mechanically overloaded.

Check that the thermistor is connected correctly between terminal 53 or 54 (analog voltage input) and terminal 50 (+10 V supply), or between terminal 18 or 19 (digital input PNP only) and terminal 50.

If a KTY sensor is used, check for correct connection between terminal 54 and 55.

If using a thermal switch or thermistor, check the programming of *1-93 Thermistor Source* matches sensor wiring.

If using a KTY sensor, check the programming of parameters 1-95, 1-96, and 1-97 match sensor wiring.

### WARNING/ALARM 12, Torque limit

The torque is higher than the value in *4-16 Torque Limit Motor Mode* or the torque is higher than the value in *4-17 Torque Limit Generator Mode*. *14-25 Trip Delay at Torque Limit* can be used to change this from a warning only condition to a warning followed by an alarm.

### WARNING/ALARM 13, Over current

The inverter peak current limit (approx. 200% of the rated current) is exceeded. The warning lasts about 1.5 sec., then the frequency converter trips and issues an alarm. If

extended mechanical brake control is selected, trip can be reset externally.

### Troubleshooting:

This fault may be caused by shock loading or fast acceleration with high inertia loads.

Danfoss

Turn off the frequency converter. Check if the motor shaft can be turned.

Check that the motor size matches the frequency converter.

Incorrect motor data in parameters 1-20 through 1-25.

### ALARM 14, Earth (ground) fault

There is a discharge from the output phases to earth, either in the cable between the frequency converter and the motor or in the motor itself.

### Troubleshooting:

Turn off the frequency converter and remove the earth fault.

Measure the resistance to ground of the motor leads and the motor with a megohmmeter to check for earth faults in the motor.

Perform current sensor test.

### ALARM 15, Hardware mismatch

A fitted option is not operational with the present control board hardware or software.

Record the value of the following parameters and contact your Danfoss supplier:

> *15-40 FC Type 15-41 Power Section 15-42 Voltage 15-43 Software Version 15-45 Actual Typecode String 15-49 SW ID Control Card 15-50 SW ID Power Card 15-60 Option Mounted 15-61 Option SW Version*

### ALARM 16, Short circuit

There is short-circuiting in the motor or on the motor terminals.

Turn off the frequency converter and remove the shortcircuit.

### WARNING/ALARM 17, Control word timeout

There is no communication to the frequency converter. The warning will only be active when *8-04 Control Timeout Function* is NOT set to OFF.

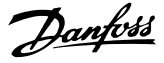

If *8-04 Control Timeout Function* is set to *Stop* and *Trip*, a warning appears and the frequency converter ramps down until it trips, while giving an alarm.

### Troubleshooting:

Check connections on the serial communication cable.

Increase *8-03 Control Timeout Time*

Check operation of the communication equipment.

Verify proper installation based on EMC requirements.

### ALARM 18, Start failed

The speed has not been able to exceed *1-77 Compressor Start Max Speed [RPM]* during start within the allowed time. (set in *1-79 Compressor Start Max Time to Trip*). This may be caused by a blocked motor.

### WARNING 23, Internal fan fault

The fan warning function is an extra protection function that checks if the fan is running/mounted. The fan warning can be disabled in *14-53 Fan Monitor* ([0] Disabled).

For the D, E, and F Frame frequency converters, the regulated voltage to the fans is monitored.

#### Troubleshooting:

9 9

Check fan resistance.

Check soft charge fuses.

### WARNING 24, External fan fault

The fan warning function is an extra protection function that checks if the fan is running/mounted. The fan warning can be disabled in *14-53 Fan Monitor* ([0] Disabled).

For the D, E, and F Frame frequency converters, the regulated voltage to the fans is monitored.

### Troubleshooting:

Check fan resistance.

Check soft charge fuses.

### WARNING 25, Brake resistor short circuit

The brake resistor is monitored during operation. If it short circuits, the brake function is disconnected and the warning appears. The frequency converter still works, but without the brake function. Turn off the frequency converter and replace the brake resistor (see *2-15 Brake Check*).

### WARNING/ALARM 26, Brake resistor power limit

The power transmitted to the brake resistor is calculated: as a percentage, as a mean value over the last 120 seconds, on the basis of the resistance value of the brake resistor, and the intermediate circuit voltage. The warning is active when the dissipated braking power is higher than 90%. If *Trip* [2] has been selected in *2-13 Brake Power Monitoring*, the frequency converter cuts out and issues

this alarm, when the dissipated braking power is higher than 100%.

### WARNING/ALARM 27, Brake chopper fault

The brake transistor is monitored during operation and if it short-circuits, the brake function disconnects and issues a warning. The frequency converter is still able to run, but since the brake transistor has short-circuited, substantial power is transmitted to the brake resistor, even if it is inactive.

Turn off the frequency converter and remove the brake resistor.

This alarm/warning could also occur should the brake resistor overheat. Terminal 104 to 106 are available as brake resistor. Klixon inputs, see *4.6.9 Brake Resistor Temperature Switch*.

### WARNING/ALARM 28, Brake check failed

Brake resistor fault: the brake resistor is not connected or not working.

Check *2-15 Brake Check*.

### ALARM 29, Heatsink temp

The maximum temperature of the heatsink has been exceeded. The temperature fault will not be reset until the temperature falls below a defined heatsink temperature. The trip and reset point are different based on the frequency converter power size.

#### Troubleshooting:

Ambient temperature too high.

Too long motor cable.

Incorrect clearance above and below the frequency converter.

- Dirty heatsink.
- Blocked air flow around the frequency converter.
- Damaged heatsink fan.

For the D, E, and F Frame frequency converters, this alarm is based on the temperature measured by the heatsink sensor mounted inside the IGBT modules. For the F Frame frequency converters, this alarm can also be caused by the thermal sensor in the Rectifier module.

### Troubleshooting:

Check fan resistance.

Check soft charge fuses.

IGBT thermal sensor.

### ALARM 30, Motor phase U missing

Motor phase U between the frequency converter and the motor is missing.

Turn off the frequency converter and check motor phase U.

#### Troubleshooting VLT HVAC Drive LHD for AAF006 Operating Instructions

### ALARM 31, Motor phase V missing

Motor phase V between the frequency converter and the motor is missing.

Turn off the frequency converter and check motor phase V.

### ALARM 32, Motor phase W missing

Motor phase W between the frequency converter and the motor is missing.

Turn off the frequency converter and check motor phase W.

### ALARM 33, Inrush fault

Too many power-ups have occurred within a short time period. Let unit cool to operating temperature.

### WARNING/ALARM 34, Fieldbus communication fault

The fieldbus on the communication option card is not working.

### WARNING/ALARM 35, Out of frequency range:

This warning is active if the output frequency has reached the high limit (set in par. 4-53) or low limit (set in par. 4-52). In *Process Control, Closed Loop* (par. 1-00) this warning is displayed.

### WARNING/ALARM 36, Mains failure

This warning/alarm is only active if the supply voltage to the frequency converter is lost and *14-10 Mains Failure* is NOT set to OFF. Check the fuses to the frequency converter

### ALARM 38, Internal fault

It may be necessary to contact your Danfoss supplier. Some typical alarm messages:

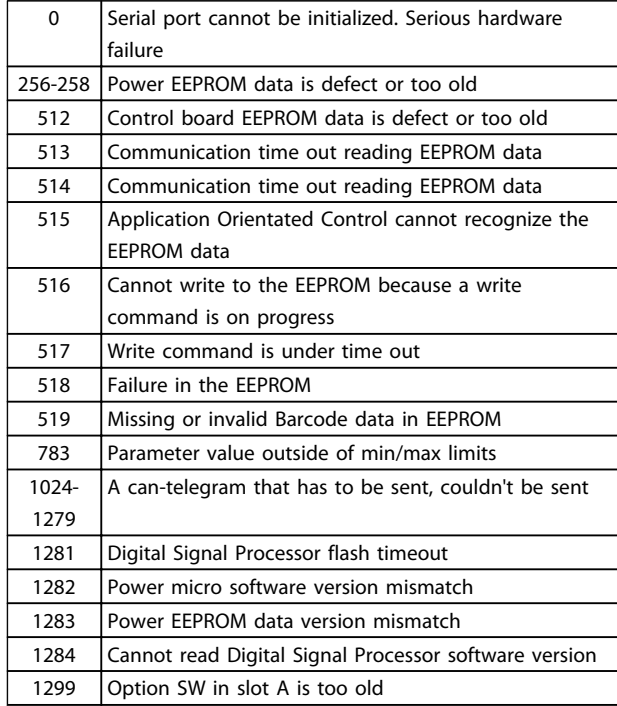

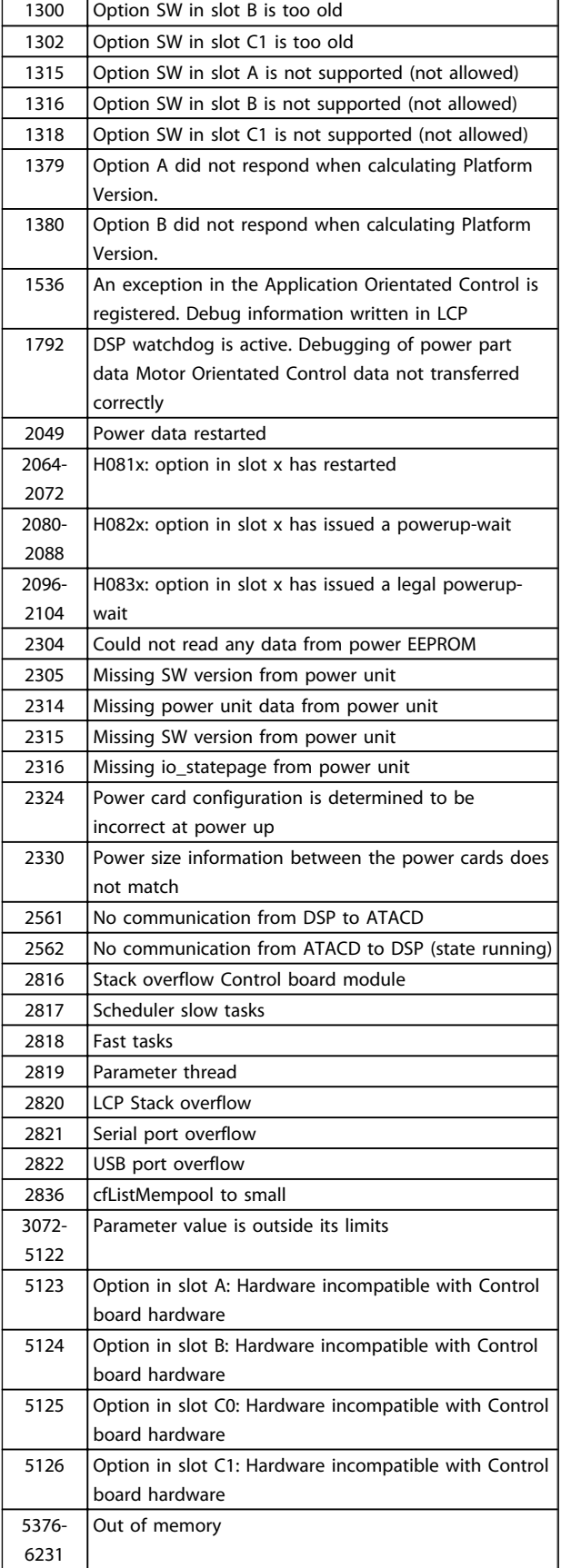

### Table 9.4

Danfoss

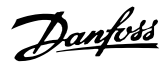

### ALARM 39, Heatsink sensor

No feedback from the heatsink temperature sensor.

The signal from the IGBT thermal sensor is not available on the power card. The problem could be on the power card, on the gate drive card, or the ribbon cable between the power card and gate drive card.

### WARNING 40, Overload of Digital Output Terminal 27

Check the load connected to terminal 27 or remove shortcircuit connection. Check *5-00 Digital I/O Mode* and *5-01 Terminal 27 Mode*.

### WARNING 41, Overload of Digital Output Terminal 29

Check the load connected to terminal 29 or remove shortcircuit connection. Check *5-00 Digital I/O Mode* and *5-02 Terminal 29 Mode*.

### WARNING 42, Overload of Digital Output on X30/6 or Overload of Digital Output on X30/7

For X30/6, check the load connected to X30/6 or remove short-circuit connection. Check *5-32 Term X30/6 Digi Out (MCB 101)*.

For X30/7, check the load connected to X30/7 or remove short-circuit connection. Check *5-33 Term X30/7 Digi Out (MCB 101)*.

### ALARM 46, Power card supply

The supply on the power card is out of range.

There are three power supplies generated by the switch mode power supply (SMPS) on the power card: 24 V, 5 V, ±18 V. When powered with 24 V DC with the MCB 107 option, only the 24 V and 5 V supplies are monitored. When powered with three phase mains voltage, all three supplied are monitored.

### WARNING 47, 24 V supply low

The 24 V DC is measured on the control card. The external 24 V DC backup power supply may be overloaded, otherwise contact your Danfoss supplier.

### WARNING 48, 1.8 V supply low

The 1.8 V DC supply used on the control card is outside of allowable limits. The power supply is measured on the control card.

### WARNING 49, Speed limit

When the speed is not within the specified range in *4-11 Motor Speed Low Limit [RPM]* and *4-13 Motor Speed High Limit [RPM]* the frequency converter will show a warning. When the speed is below the specified limit in *1-86 Trip Speed Low [RPM]* (except when starting or stopping) the frequency converter will trip.

#### ALARM 50, AMA calibration failed

Contact your Danfoss supplier.

### ALARM 51, AMA check Unom and Inom

The setting of motor voltage, motor current, and motor power is presumably wrong. Check the settings.

### ALARM 52, AMA low Inom

The motor current is too low. Check the settings.

#### ALARM 53, AMA motor too big

The motor is too big for the AMA to be carried out.

### ALARM 54, AMA motor too small

The motor is too small for the AMA to be carried out.

### ALARM 55, AMA Parameter out of range

The parameter values found from the motor are outside acceptable range.

### ALARM 56, AMA interrupted by user

The AMA has been interrupted by the user.

### ALARM 57, AMA timeout

Try to start the AMA again a number of times, until the AMA is carried out. Please note that repeated runs may heat the motor to a level where the resistance Rs and Rr are increased. In most cases, however, this is not critical.

### ALARM 58, AMA internal fault

Contact your Danfoss supplier.

### WARNING 59, Current limit

The current is higher than the value in *4-18 Current Limit*.

### WARNING 60, External interlock

External interlock has been activated. To resume normal operation, apply 24 V DC to the terminal programmed for external interlock and reset the frequency converter (via serial communication, digital I/O, or by pressing [Reset]).

### WARNING 62, Output frequency at maximum limit

The output frequency is higher than the value set in *4-19 Max Output Frequency*

### WARNING 64, Voltage limit

The load and speed combination demands a motor voltage higher than the actual DC link voltage.

### WARNING/ALARM/TRIP 65, Control card over temperature

Control card over temperature: The cutout temperature of the control card is 80 °C.

#### WARNING 66, Heatsink temperature low

This warning is based on the temperature sensor in the IGBT module.

### Troubleshooting:

The heatsink temperature measured as 0 °C could indicate that the temperature sensor is defective causing the fan speed to increase to the maximum. If the sensor wire between the IGBT and the gate drive card is disconnected, this warning would result. Also, check the IGBT thermal sensor.

#### ALARM 67, Option module configuration has changed

One or more options have either been added or removed since the last power-down.

### ALARM 68, Safe stop activated

Safe stop has been activated. To resume normal operation, apply 24 V DC to terminal 37, then send a reset signal (via Bus, Digital I/O, or by pressing the reset key. See *5-19 Terminal 37 Safe Stop*.

### ALARM 69, Power card temperature

The temperature sensor on the power card is either too hot or too cold.

### Troubleshooting:

Check the operation of the door fans.

Check that the filters for the door fans are not blocked.

Check that the gland plate is properly installed on IP 21 and IP 54 (NEMA 1 and NEMA 12) frequency converters.

### ALARM 70, Illegal FC Configuration

Actual combination of control board and power board is illegal.

### ALARM 72, Dangerous failure

Safe stop with trip lock. Unexpected signal levels on safe stop and digital input from the MCB 112 PTC thermistor card.

#### WARNING 73, Safe stop auto restart

Safe stopped. Note that with automatic restart enabled, the motor may start when the fault is cleared.

### WARNING 76, Power Unit Setup

The required number of power units does not match the detected number of active power units.

### Troubleshooting:

When replacing an F-frame module, this will occur if the power specific data in the module power card does not match the rest of the frequency converter. Please confirm the spare part and its power card are the correct part number.

### WARNING 77, Reduced power mode:

This warning indicates that the frequency converter is operating in reduced power mode (i.e. less than the allowed number of inverter sections). This warning will be generated on power cycle when the frequency converter is set to run with fewer inverters and will remain on.

### ALARM 79, Illegal power section configuration

The scaling card is the incorrect part number or not installed. Also MK102 connector on the power card could not be installed.

### ALARM 80, Drive initialized to default value

Parameter settings are initialized to default settings after a manual reset.

### ALARM 91, Analog input 54 wrong settings

Switch S202 has to be set in position OFF (voltage input) when a KTY sensor is connected to analog input terminal 54.

### ALARM 92, No flow

A no-load situation has been detected in the system. See parameter group 22-2\*.

### ALARM 93, Dry pump

A no-flow situation and high speed indicates that the pump has run dry. See parameter group 22-2\*.

### ALARM 94, End of curve

Feedback stays lower than the set point which may indicate leakage in the pipe system. See parameter group  $22-5*$ 

### ALARM 95, Broken belt

Torque is below the torque level set for no load, indicating a broken belt. See parameter group 22-6\*.

### ALARM 96, Start delayed

Motor start has been delayed due to short-cycle protection active. See parameter group 22-7\*.

### WARNING 97, Stop delayed

Stopping the motor has been delayed due to short cycle protection is active. See parameter group 22-7\*.

### WARNING 98, Clock fault

Clock Fault. Time is not set or RTC clock (if mounted) has failed. See parameter group 0-7\*.

### WARNING 201, Fire Mode was Active

Fire Mode has been active.

### WARNING 202, Fire Mode Limits Exceeded

Fire Mode has suppressed one or more warranty voiding alarms.

### WARNING 203, Missing Motor

A multi-motor under-load situation was detected, this could be due to e.g. a missing motor.

### WARNING 204, Locked Rotor

A multi-motor overload situation was detected, this could be due to e.g. a locked rotor.

### ALARM 243, Brake IGBT

This alarm is only for F Frame frequency converters. It is equivalent to Alarm 27. The report value in the alarm log indicates which power module generated the alarm:

 $1 =$  left most inverter module.

 $2 =$  middle inverter module in F2 or F4 frequency converter.

 $2 =$  right inverter module in F1 or F3 frequency converter.

 $3$  = right inverter module in F2 or F4 frequency converter.

 $5 =$  rectifier module.

### ALARM 244, Heatsink temperature

This alarm is only for F Frame frequency converters. It is equivalent to Alarm 29. The report value in the alarm log indicates which power module generated the alarm:

 $1 =$  left most inverter module.

 $2 =$  middle inverter module in F2 or F4 frequency converter.

 $2 =$  right inverter module in F1 or F3 frequency converter.

 $3 =$  right inverter module in F2 or F4 frequency converter.

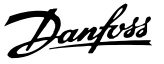

 $5 =$  rectifier module.

### ALARM 245, Heatsink sensor

This alarm is only for F Frame frequency converters. It is equivalent to Alarm 39. The report value in the alarm log indicates which power module generated the alarm:

 $1 =$  left most inverter module.

 $2$  = middle inverter module in F2 or F4 frequency converter.

 $2 =$  right inverter module in F1 or F3 frequency converter.

3 = right inverter module in F2 or F4 frequency converter.

 $5 =$  rectifier module.

### ALARM 246, Power card supply

This alarm is only for F Frame frequency converters. It is equivalent to Alarm 46. The report value in the alarm log indicates which power module generated the alarm:

 $1 =$  left most inverter module.

 $2$  = middle inverter module in F2 or F4 frequency converter.

 $2 =$  right inverter module in F1 or F3 frequency converter.

3 = right inverter module in F2 or F4 frequency converter.

5 = rectifier module.

### ALARM 247, Power card temperature

This alarm is only for F Frame frequency converters. It is equivalent to Alarm 69. The report value in the alarm log indicates which power module generated the alarm:

 $1 =$  left most inverter module.

 $2$  = middle inverter module in F2 or F4 frequency converter.

 $2$  = right inverter module in F1 or F3 frequency converter.

 $3$  = right inverter module in F2 or F4 frequency converter.

 $5 =$  rectifier module.

### ALARM 248, Illegal power section configuration

This alarm is only for F Frame frequency converters. It is equivalent to Alarm 79. The report value in the alarm log indicates which power module generated the alarm:

 $1 =$  left most inverter module.

 $2 =$  middle inverter module in F2 or F4 frequency converter.

 $2$  = right inverter module in F1 or F3 frequency converter.

 $3 =$  right inverter module in F2 or F4 frequency converter.

5 = rectifier module.

### ALARM 250, New spare part

The power or switch mode power supply has been exchanged. The frequency converter type code must be restored in the EEPROM. Select the correct type code in *14-23 Typecode Setting* according to the label on the unit. Remember to select 'Save to EEPROM' to complete.

### ALARM 251, New type code

The frequency converter has a new type code.

Danfoss

### 9.2 Alarms and Warnings - Filter (Left LCP)

### **NOTE**

This sections covers warnings and alarms on the filter side LCP. For warning and alarms for the frequency converter, please see previous section

A warning or an alarm is signalled by the relevant LED on the front of the filter and indicated by a code on the display.

A warning remains active until its cause is no longer present. Under certain circumstances operation of the unit may still be continued. Warning messages may be critical, but are not necessarily so.

In the event of an alarm, the unit will have tripped. Alarms must be reset to restart operation once their cause has been rectified.

### This may be done in four ways:

- 1. By pressing [Reset].
- 2. Via a digital input with the "Reset" function.
- 3. Via serial communication/optional fieldbus.
- 4. By resetting automatically using the [Auto Reset] function. See *14-20 Reset Mode* in the VLT Active Filter AAF 005 Operating Instructions.

### **NOTE**

### After a manual reset pressing [Reset], [Auto On] or [Hand On] must be pressed to restart the unit.

If an alarm cannot be reset, the reason may be that its cause has not been rectified, or the alarm is trip-locked (see also *Table 9.5*).

Alarms that are trip-locked offer additional protection, means that the mains supply must be switched off before the alarm can be reset. After being switched back on, the unit is no longer blocked and may be reset as described above once the cause has been rectified.

Alarms that are not trip-locked can also be reset using the automatic reset function in *14-20 Reset Mode* (Warning: automatic wake-up is possible!)

If a warning and alarm is marked against a code in the table on the following page, this means that either a warning occurs before an alarm, or it can be specified whether it is a warning or an alarm that is to be displayed for a given fault.

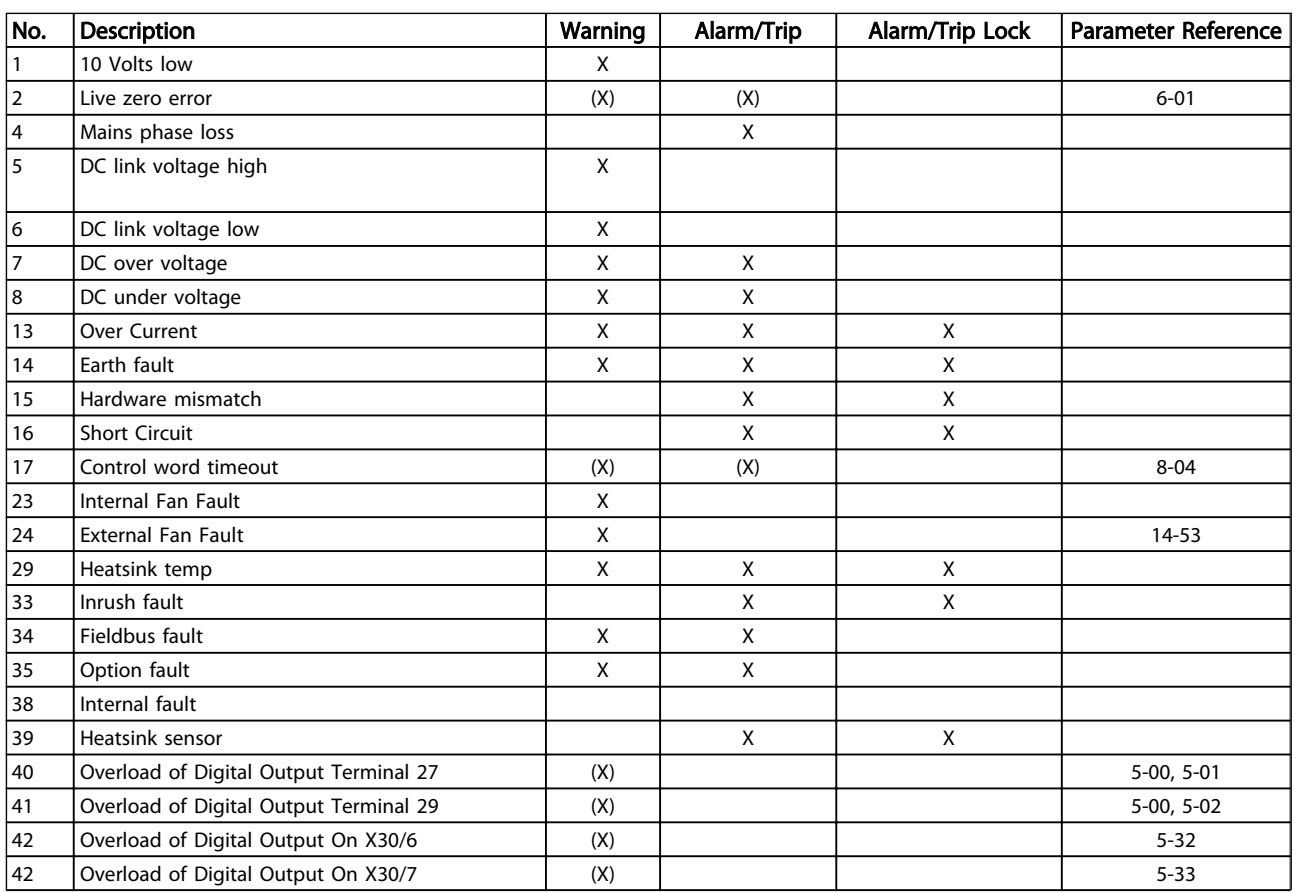

Danfoss

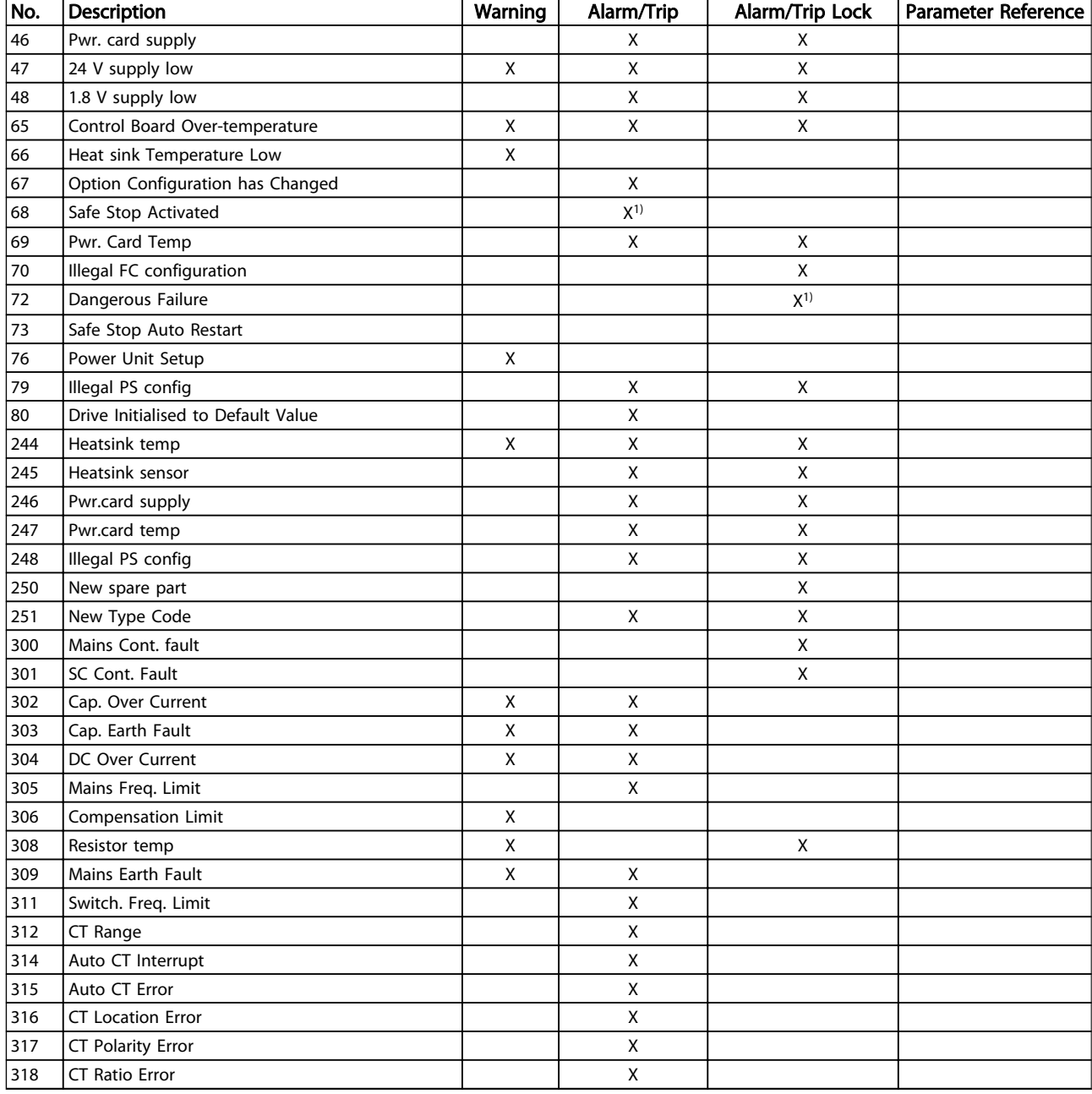

### Table 9.5 Alarm/Warning Code List

A trip is the action when an alarm has appeared. The trip will coast the motor and can be reset by pressing the reset button or make a reset by a digital input (Parameter group 5-1\* [1]). The origin event that caused an alarm cannot damage the frequency converter or cause dangerous conditions. A trip lock is an action when an alarm occurs, which may cause damage to frequency converter or connected parts. A Trip Lock situation can only be reset by a power cycling.

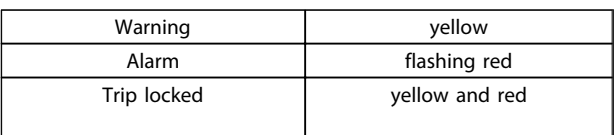

### Table 9.6 LED Indication

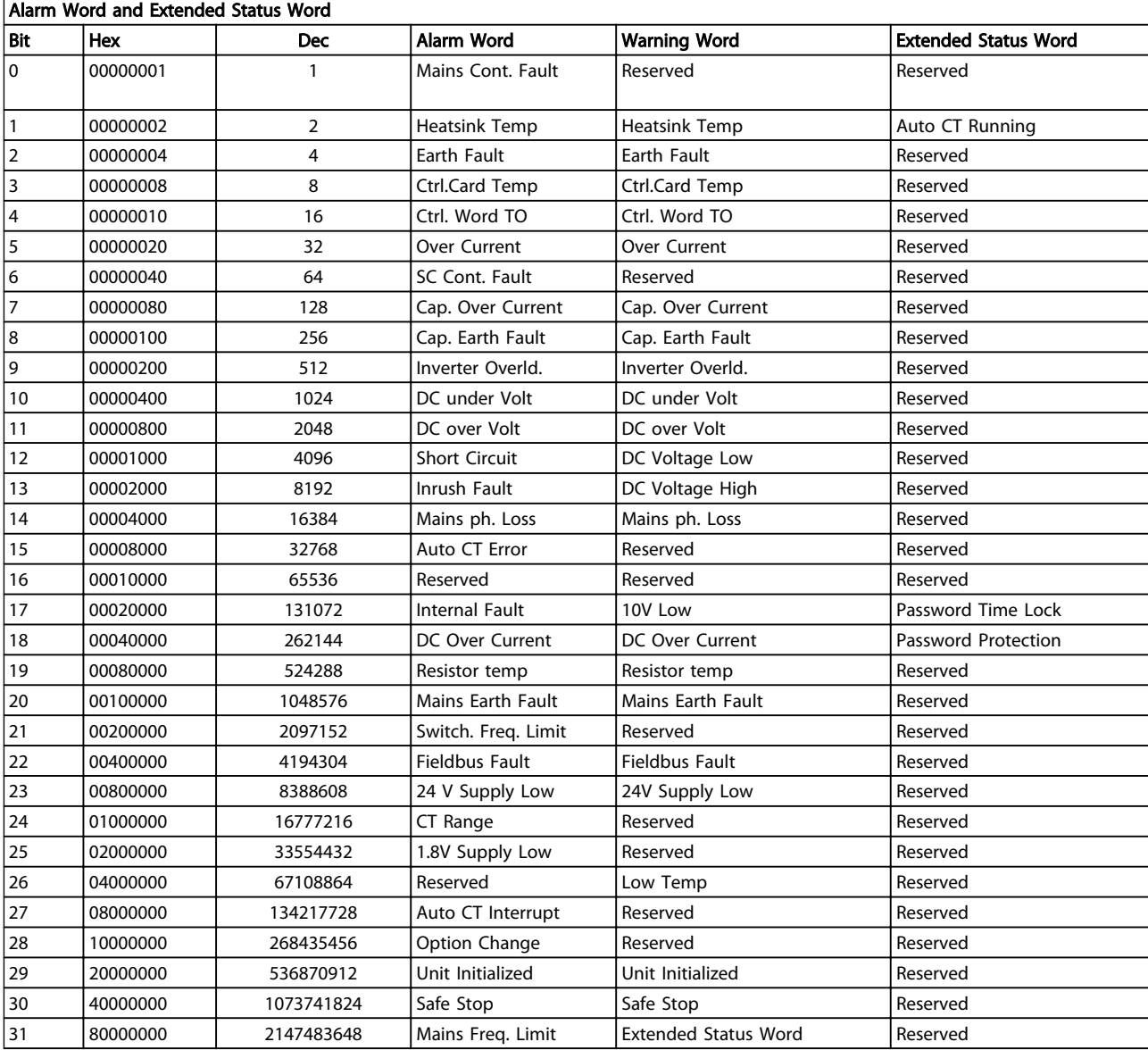

### Table 9.7 Description of Alarm Word, Warning Word and Extended Status Word

The alarm words, warning words and extended status words can be read out via serial bus or optional fieldbus for diagnosis. See also *16-90 Alarm Word*, *16-92 Warning Word* and *16-94 Ext. Status Word*. "Reserved" means that the bit is not guaranteed to be any particular value. Reserved bits should not be used for any purpose.

### 9.2.1 Fault Messages

### WARNING 1, 10 volts low

The control card voltage is below 10 V from terminal 50. Remove some of the load from terminal 50, as the 10 V supply is overloaded. Max. 15 mA or minimum 590  $\Omega$ .

### WARNING/ALARM 2, Live zero error

The signal on terminal 53 or 54 is less than 50% of the value set in *6-10 Terminal 53 Low Voltage*, *6-12 Terminal 53 Low Current*, *6-20 Terminal 54 Low Voltage* or *6-22 Terminal 54 Low Current* respectively.

### WARNING/ALARM 4, Mains phase loss

A phase is missing on the supply side, or the mains voltage imbalance is too high.

### WARNING 5, DC link voltage high

The intermediate circuit voltage (DC) is higher than the high voltage warning limit. The unit is still active.

### WARNING 6, DC link voltage low

The intermediate circuit voltage (DC) is below the undervoltage limit of the control system. The unit is still active.

#### WARNING/ALARM 7, DC overvoltage

9 9

If the intermediate circuit voltage exceeds the limit, the unit trips.

### WARNING/ALARM 8, DC under voltage

If the intermediate circuit voltage (DC) drops below the under voltage limit, the filter checks if a 24 V backup supply is connected. If not, the unit trips. Check that the mains voltage matches the nameplate specification.

### WARNING/ALARM 13, Over Current

the unit current limit has been exceeded.

### ALARM 14, Earth (ground) fault

The sum current of the IGBT CT's does not equal zero. Check if the resistance of any phase to ground has a low value. Make sure to check both before and after mains contactor. Also make sure IGBT current transducers, connection cables, and connectors are ok.

### ALARM 15, Incomp. Hardware

A mounted option is not handled by the present Control Card SW/HW.

### ALARM 16, Short circuit

There is a short-circuit in the output. Turn off the unit and correct the error.

### WARNING/ALARM 17, Control word timeout

There is no communication to the unit. The warning will only be active when *8-04 Control Word Timeout Function* is NOT set to OFF. Possible correction: Increase *8-03 Control Timeout Time*. Change *8-04 Control Word Timeout Function*.

### WARNING 23, Internal fan fault

Internal fans have failed due to defect hardware or fans not mounted.

#### WARNING 24, External fan fault

External fans have failed due to defect hardware or fans not mounted.

### ALARM 29, Heatsink temp

The maximum temperature of the heatsink has been exceeded. The temperature fault will not be reset until the temperature falls below a defined heatsink temperature.

#### ALARM 33, Inrush fault

Check whether a 24 V DC supply has been connected.

#### WARNING/ALARM 34, Fieldbus communication fault

The fieldbus on the communication option card is not working.

### WARNING/ALARM 35, Option Fault:

Contact your Danfoss supplier.

ALARM 38, Internal fault

Contact your Danfoss supplier.

### ALARM 39, Heatsink sensor

No feedback from the heatsink temperature sensor.

### WARNING 40, Overload of Digital Output Terminal 27

Check the load connected to terminal 27 or remove shortcircuit connection.

### WARNING 41, Overload of Digital Output Terminal 29

Check the load connected to terminal 29 or remove shortcircuit connection.

### WARNING 42, Overload of Digital Output on X30/6 or Overload of Digital Output on X30/7

For X30/6, check the load connected to X30/6 or remove short-circuit connection.

For X30/7, check the load connected to X30/7 or remove short-circuit connection.

### WARNING 43, Ext. Supply (option)

The external 24 V DC supply voltage on the option is not valid.

ALARM 46, Power card supply The supply on the power card is out of range.

WARNING 47, 24 V supply low Contact your Danfoss supplier.

WARNING 48, 1.8 V supply low Contact your Danfoss supplier.

the control card is 80 °C.

### WARNING/ALARM/TRIP 65, Control card over temperature Control card over temperature: The cutout temperature of

### WARNING 66, Heatsink temperature low

This warning is based on the temperature sensor in the IGBT module.

### Troubleshooting:

The heatsink temperature measured as 0 °C could indicate that the temperature sensor is defective causing the fan speed to increase to the maximum. If the sensor wire between the IGBT and the gate drive card is disconnected,

Danfoss

this warning would result. Also, check the IGBT thermal sensor.

### ALARM 67, Option module configuration has changed

One or more options have either been added or removed since the last power-down.

### ALARM 68, Safe stop activated

Safe stop has been activated. To resume normal operation, apply 24 V DC to terminal 37, then send a reset signal (via Bus, Digital I/O, or by pressing the reset key. See *5-19 Terminal 37 Safe Stop*.

#### ALARM 69, Power card temperature

The temperature sensor on the power card is either too hot or too cold.

### ALARM 70, Illegal FC Configuration

Actual combination of control board and power board is illegal.

### WARNING 73, Safe stop auto restart

Safe stopped. Note that with automatic restart enabled, the motor may start when the fault is cleared.

### WARNING 77, Reduced power mode:

This warning indicates that the drive is operating in reduced power mode (i.e. less than the allowed number of inverter sections). This warning will be generated on power cycle when the drive is set to run with fewer inverters and will remain on.

### ALARM 79, Illegal power section configuration

The scaling card is the incorrect part number or not installed. Also MK102 connector on the power card could not be installed.

### ALARM 80, Unit initialized to default value

Parameter settings are initialized to default settings after a manual reset.

#### ALARM 244, Heatsink temperature

Report value indicates source of alarm (from left): 1-4 Inverter 5-8 Rectifier

### ALARM 245, Heatsink sensor

No feedback from the heatsink sensor. Report value indicates source of alarm (from left): 1-4 Inverter 5-8 Rectifier

### ALARM 246, Power card supply

The supply on the power card is out of range Report value indicates source of alarm (from left): 1-4 Inverter 5-8 Rectifier

### ALARM 247, Power card temperature

Power card over temperature Report value indicates source of alarm (from left): 1-4 Inverter 5-8 Rectifier

### ALARM 248, Illegal power section configuration

Power size configuration fault on the power card Report value indicates source of alarm (from left): 1-4 Inverter 5-8 Rectifier

### ALARM 249, Rect. low temp.

The temperature of the rectifier heat sink is too low. This could indicate that the temperature sensor is defect.

### ALARM 250, New spare part

The power or switch mode power supply has been exchanged. The filter type code must be restored in the EEPROM. Select the correct type code in *14-23 Typecode Setting* according to the label on the unit. Remember to select 'Save to EEPROM' to complete.

### ALARM 251, New type code

The filter has a new type code.

### ALARM 300, Mains Cont. Fault

The feedback from the mains contactor did not match the expected value within the allowed time frame. Contact your Danfoss supplier.

### ALARM 301, SC Cont. Fault

The feedback from the soft charge contactor did not match the expected value within the allowed time frame. Contact your Danfoss supplier.

### ALARM 302, Cap. Over Current

Excessive current was detected through the AC capacitors. Contact your Danfoss supplier.

### ALARM 303, Cap. Earth Fault

An earth fault was detected through the AC capacitor currents. Contact your Danfoss supplier.

### ALARM 304, DC Over Current

Excessive current through the DC link capacitor bank was detected. Contact your Danfoss supplier.

#### ALARM 305, Mains Freq. Limit

The mains frequency was outside the limits. Verify that the mains frequency is within product specification.

### ALARM 306, Compensation Limit

The needed compensation current exceeds unit capability. Unit is running at full compensation.

### ALARM 308, Resistor temp

Excessive resistor heatsink temperature detected.

### ALARM 309, Mains Earth Fault

An earth fault was detected in the mains currents. Check the mains for shorts and leakage current.

### ALARM 310, RTDC Buffer Full

Contact your Danfoss supplier.

### ALARM 311, Switch. Freq. Limit

The average switching frequency of the unit exceeded the limit. Verify that *300-10 Active Filter Nominal Voltage* and *300-22 CT Nominal Voltage* are set correctly. If so, contact your Danfoss supplier.

Danfoss

### ALARM 312, CT Range

Current transformer measurement limitation was detected. Verify that the CTs used are an appropriate ratio.

### ALARM 314, Auto CT Interrupt

Auto CT detection was interrupted by the user.

### ALARM 315, Auto CT Error

An error was detected while performing auto CT detection. Contact your Danfoss supplier.

### ALARM 316, CT Location Error

The Auto CT function could not determine the correct locations of the CTs.

### ALARM 317, CT Polarity Error

The Auto CT function could not determine the correct polarity of the CTs.

### ALARM 318, CT Ratio Error

The Auto CT function could not determine the correct primary rating of the CTs.

### Index

Copyright, Limitation Of Liability And Revision Rights............. 5

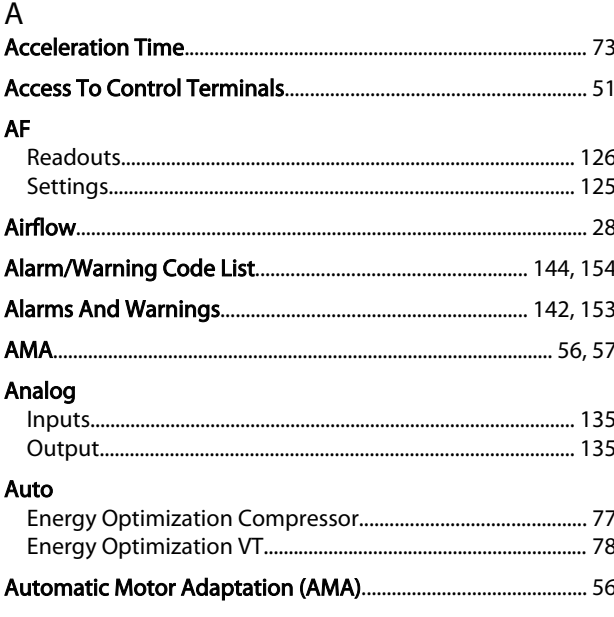

### $\overline{B}$

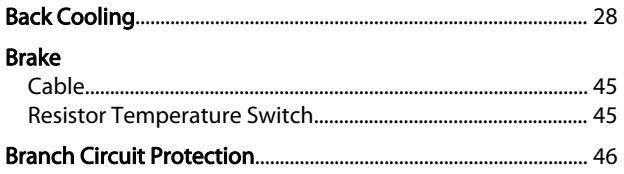

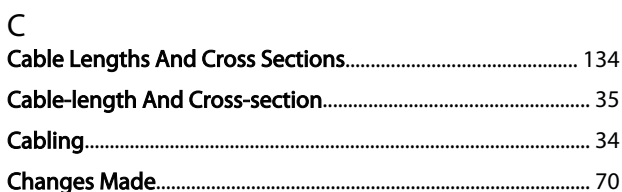

### Changing

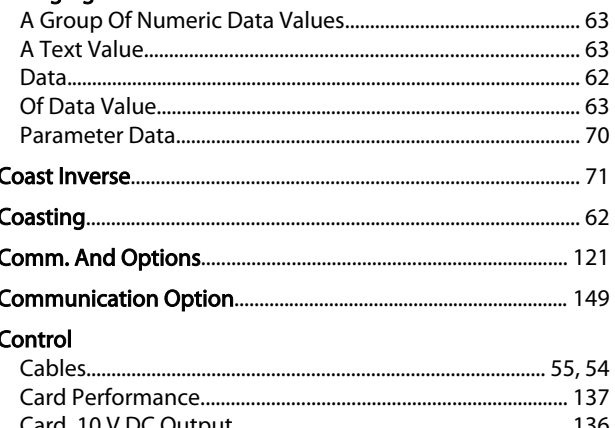

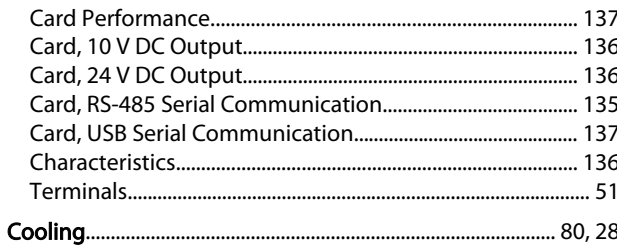

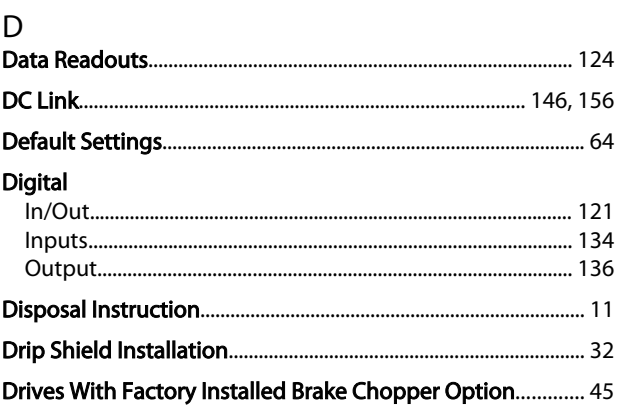

### $\mathsf{E}% _{0}\left( \mathsf{E}\right)$

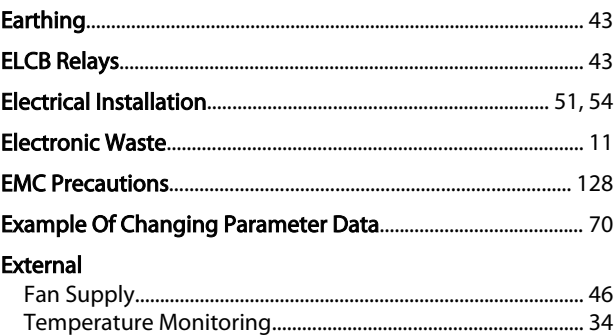

### $\overline{F}$

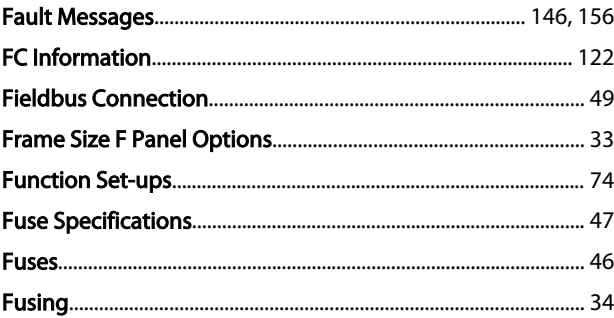

## G

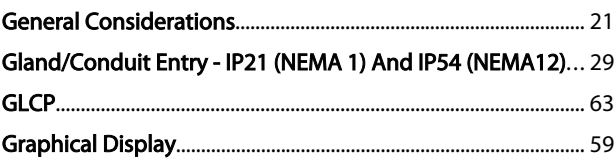

### $H$ How

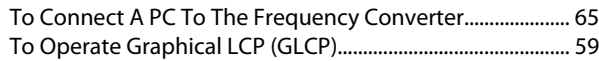

# $\overline{1}$

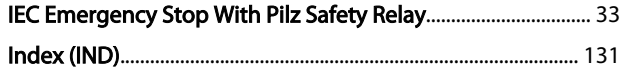

Danfoss

### Index

### VLT HVAC Drive LHD for AAF006 Operating Instructions

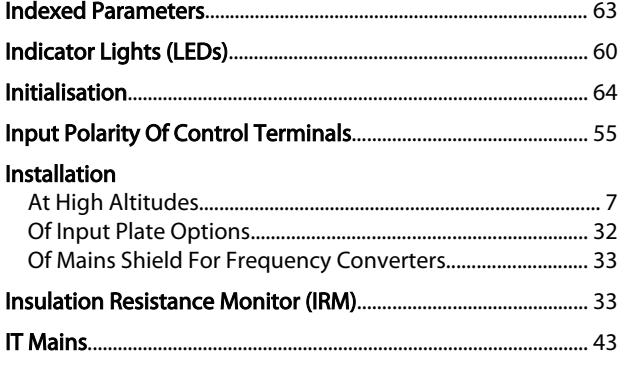

### $\mathsf{k}$

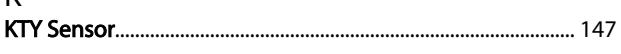

### L

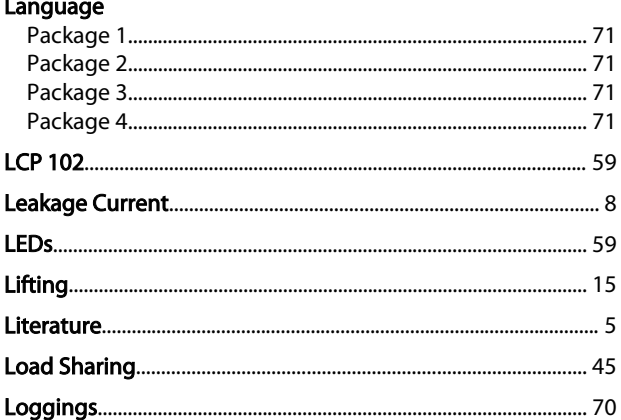

# $M_{\cdot}$

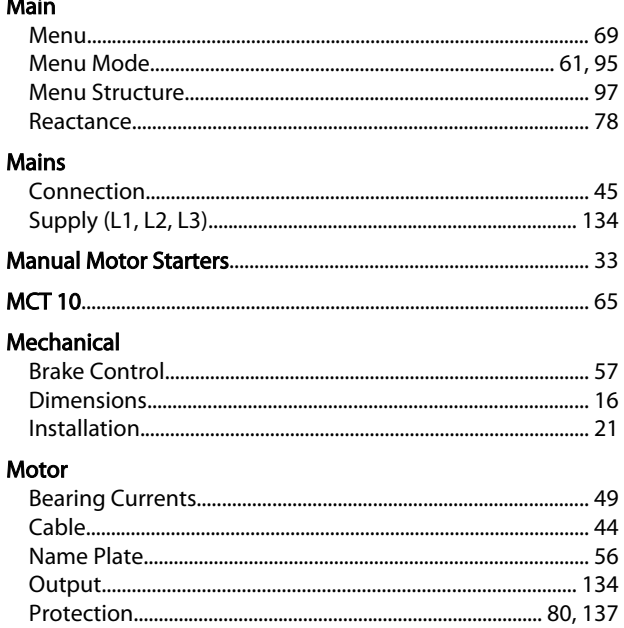

### 

### $\Omega$

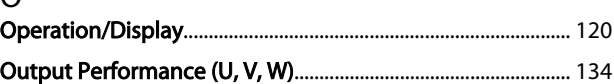

### $\overline{P}$

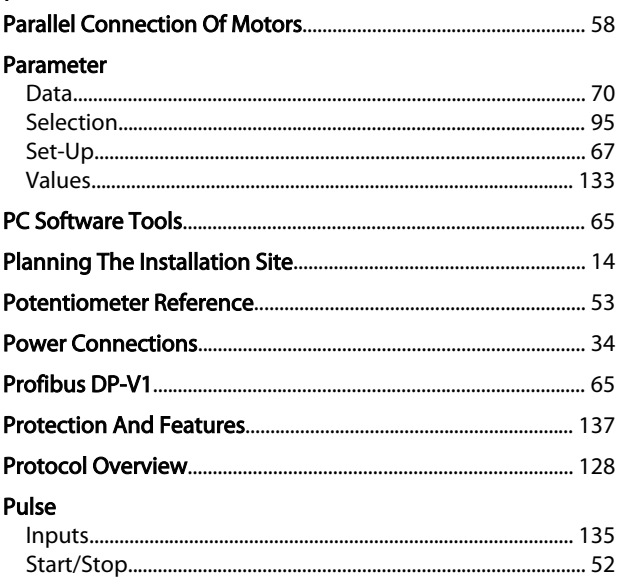

# Q<br>Quick

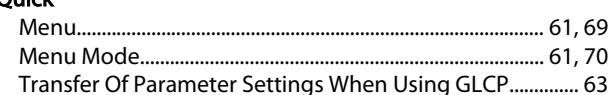

### $\mathsf R$

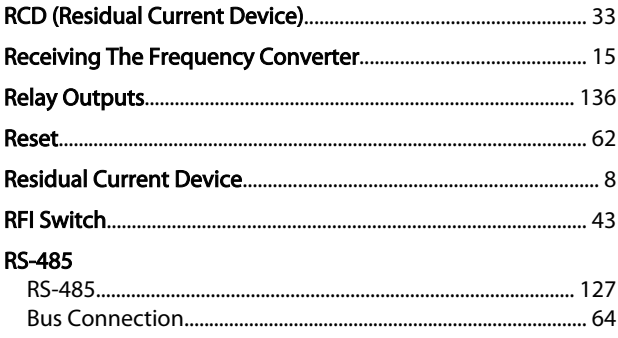

### $\sf S$

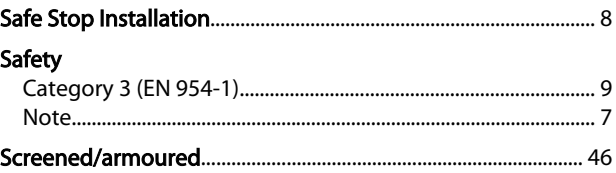

### $\mathsf{N}$

### Index

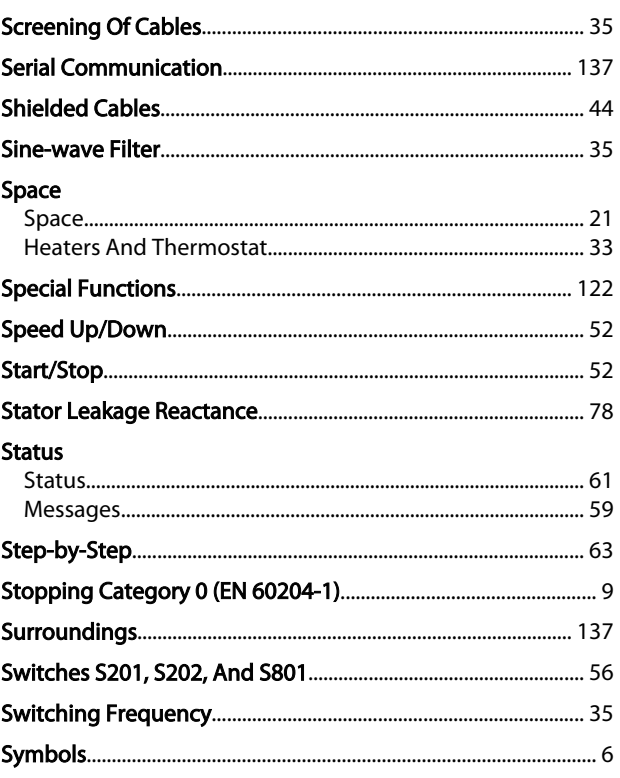

## $\bar{\rm T}$

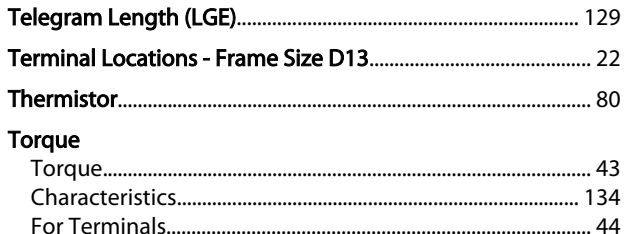

## $\cup$

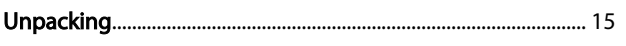

### $\mathsf{V}$

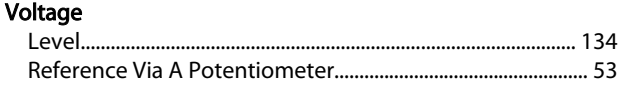

## W

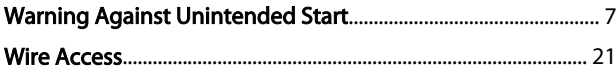